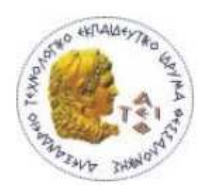

**ΑΛΕΞΑΝ∆ΡΕΙΟ Τ.Ε.Ι. ΘΕΣΣΑΛΟΝΙΚΗΣ ΣΧΟΛΗ ΤΕΧΝΟΛΟΓΙΚΩΝ ΕΦΑΡΜΟΓΩΝ ΤΜΗΜΑ ΠΛΗΡΟΦΟΡΙΚΗΣ**

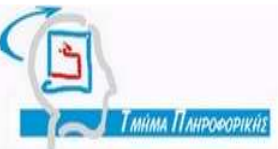

Πτυχιακή Εργασία

# **«Προσοµοίωση του επιτραπέζιου εκπαιδευτικού παιχνιδιού "Εναντίον του AIDS"»**

public void run() { String tempStr =  $\ln w$  S  $ring()$ ; MainPanel mainPanel frame.getMainPanel(); mainPanel.setGreenJokerNum(greenJokerNum); Card topCard: int luckyPlayer  $running = tru<sup>e</sup>;$ mainPanel.repairt(); pauseTime(1580);

Του φοιτητή Χατζηαναγνώστου Σωτήριου Αρ. Μητρώου : 1353

Επιβλέπων καθηγητής Παναγιώτης Αδαµίδης

# **Περίληψη**

Η εργασία «µεταφέρει» το επιτραπέζιο εκπαιδευτικό παιχνίδι "AIDS Counter AIDS" στον υπολογιστή. Πρόκειται για ένα παιχνίδι που προβάλει όλα τα µέτρα πρόληψης για τον ιό HIV/AIDS ενθαρρύνοντας την συζήτηση και καταρρίπτοντας τις προκαταλήψεις και τους µύθους. Στόχος της παρούσας εργασίας είναι να δείξει πρωταρχικά τον τρόπο ανάλυσης, σχεδιασµού και ανάπτυξης λογισµικού και έπειτα να επικεντρωθεί στη γλώσσα Java, η οποία και χρησιµοποιείται στην υλοποίηση. Ο αναγνώστης µπορεί να δει τεχνικές προγραµµατισµού γραφικών τόσο µε το πακέτο swing αλλά και µε awt και πως εφαρµόζονται στην ανάπτυξη ενός παιχνιδιού. Επιπλέον παρουσιάζεται η χρήση νηµάτων (threads) αλλά και στοιχεία του Java Media FrameWork, όπως η αναπαραγωγή βίντεο.

# **Abstract**

This project implements the educational board game "AIDS Counter AIDS". It is a game that teaches ways of prevention from HIV/AIDS, encourages discussion and shoots down the myths and prejudices. The aim of this project is primarily to show software analysis, design and development, focusing on Java programming language. The reader can see graphics programming techniques with swing and awt packages and how they are being used at game developing. Additionally it is presented the thread usage and elements of Java Media FrameWork such as video playing.

# **Περιεχόµενα**

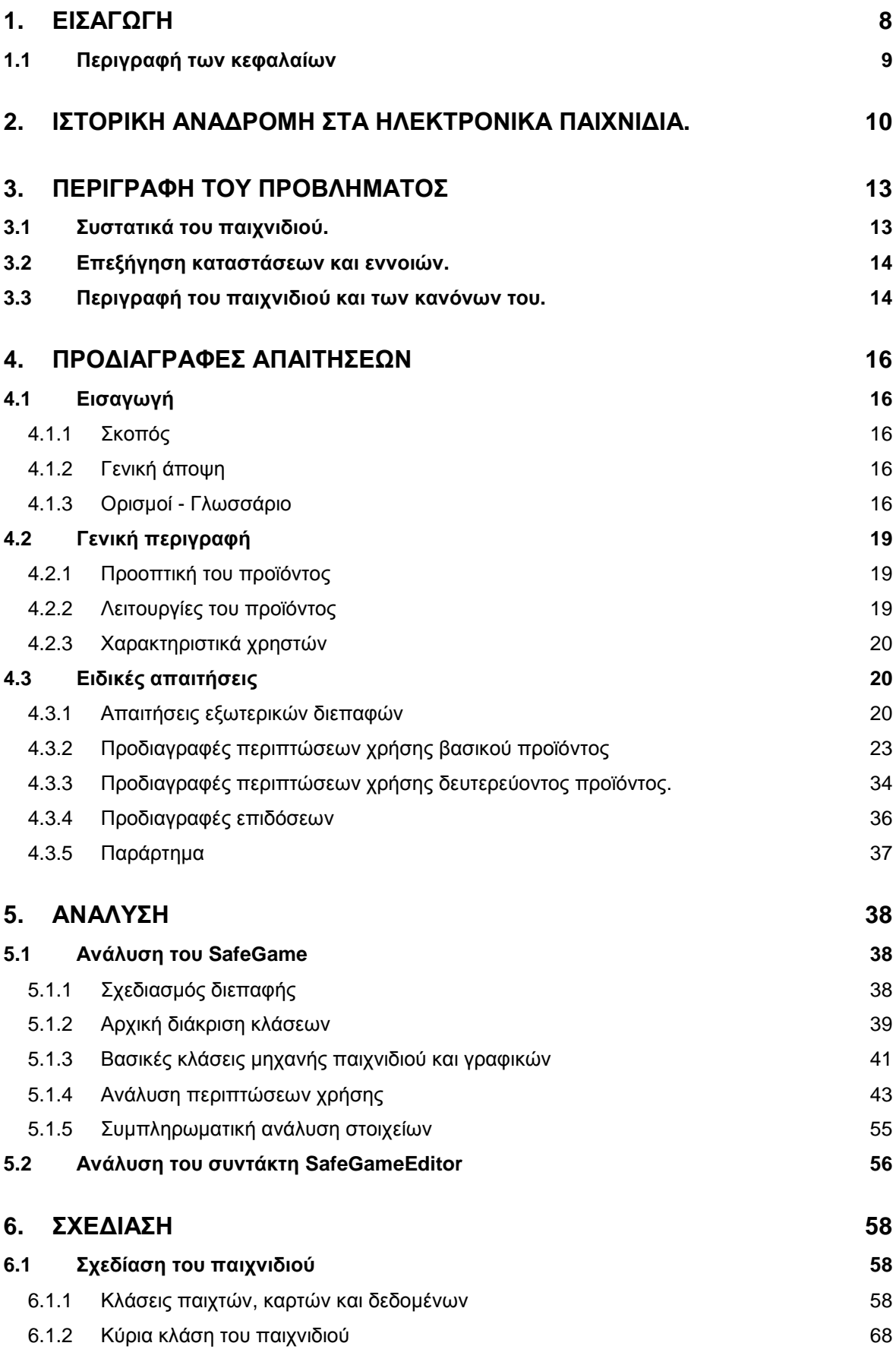

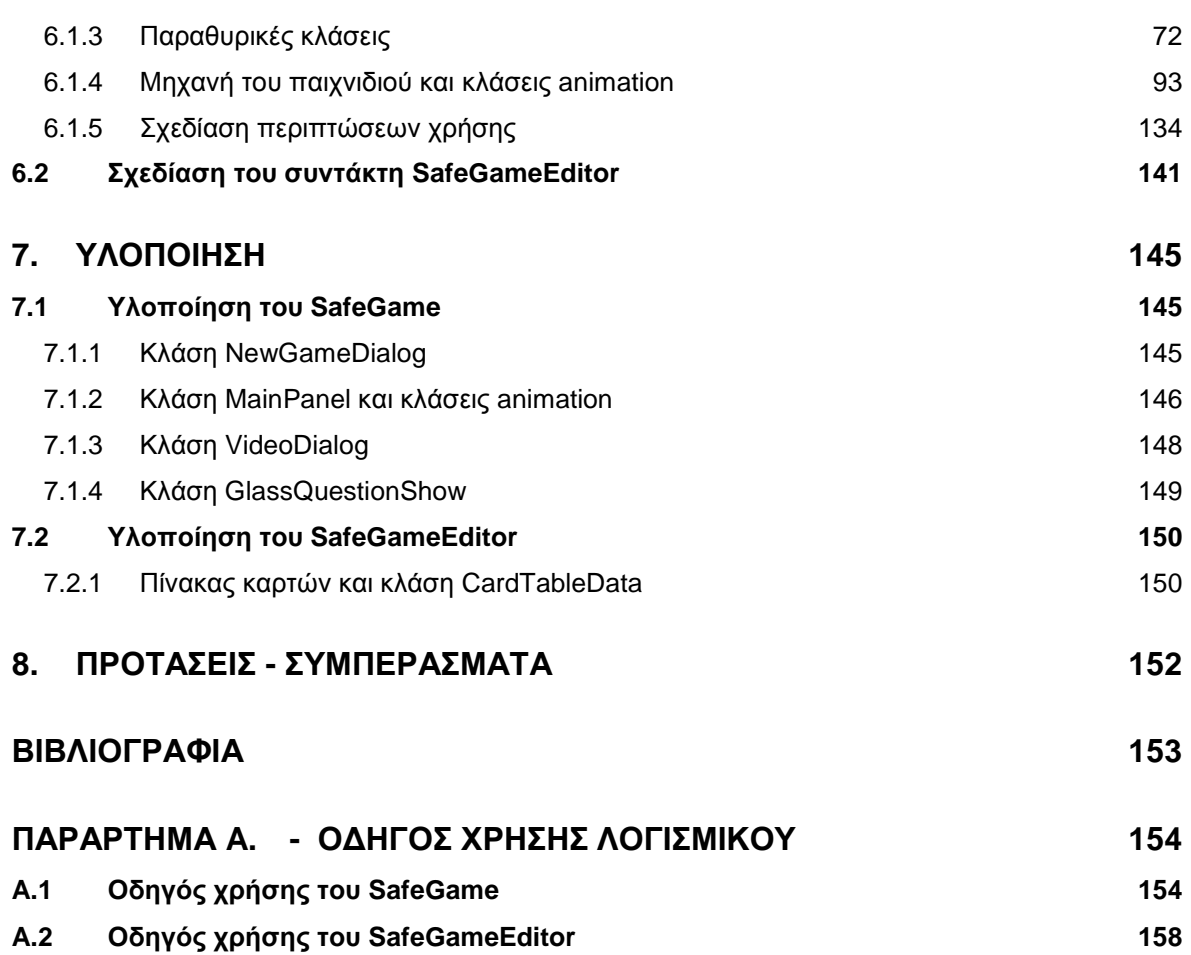

# **Ευρετήριο Εικόνων**

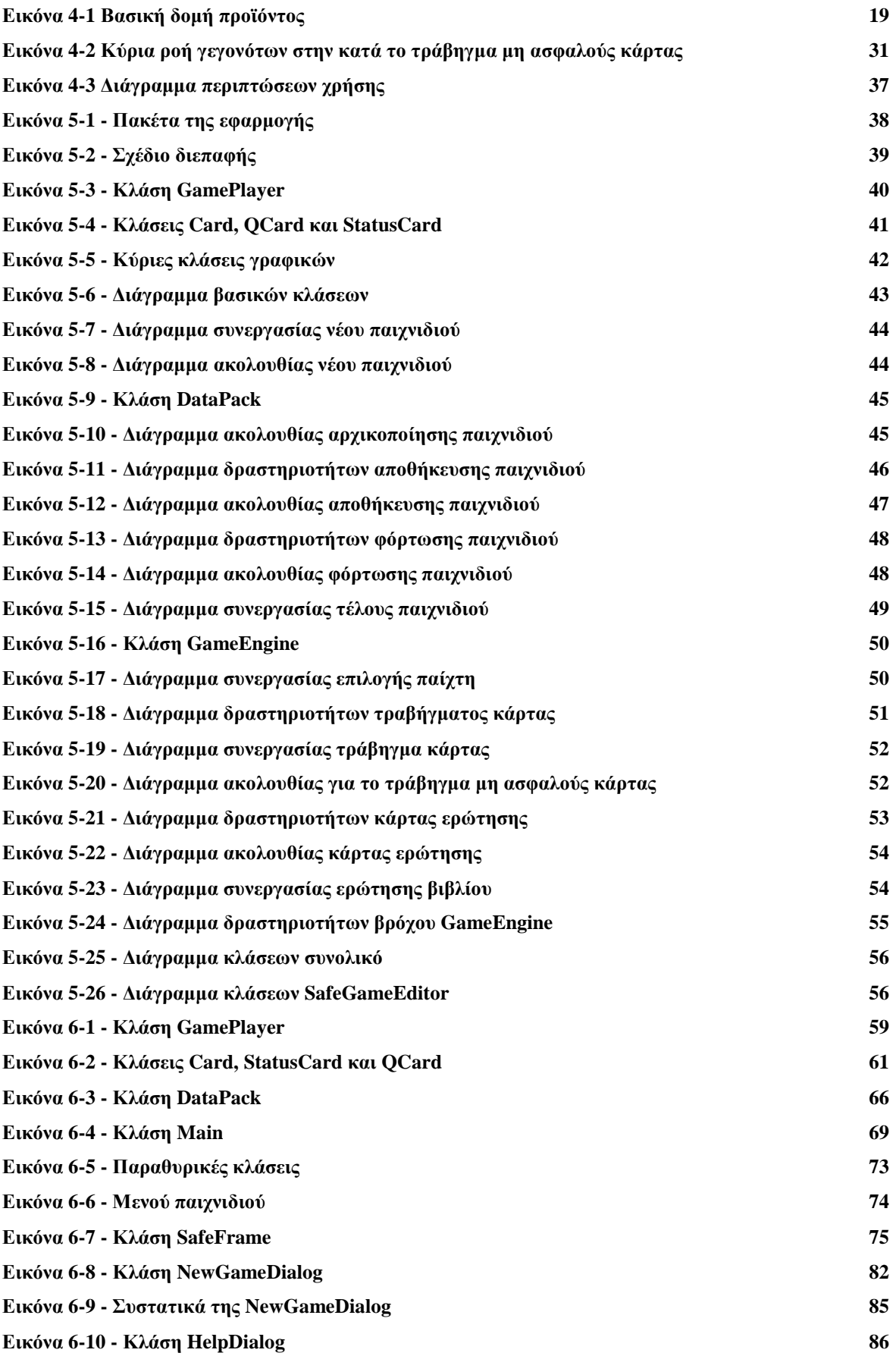

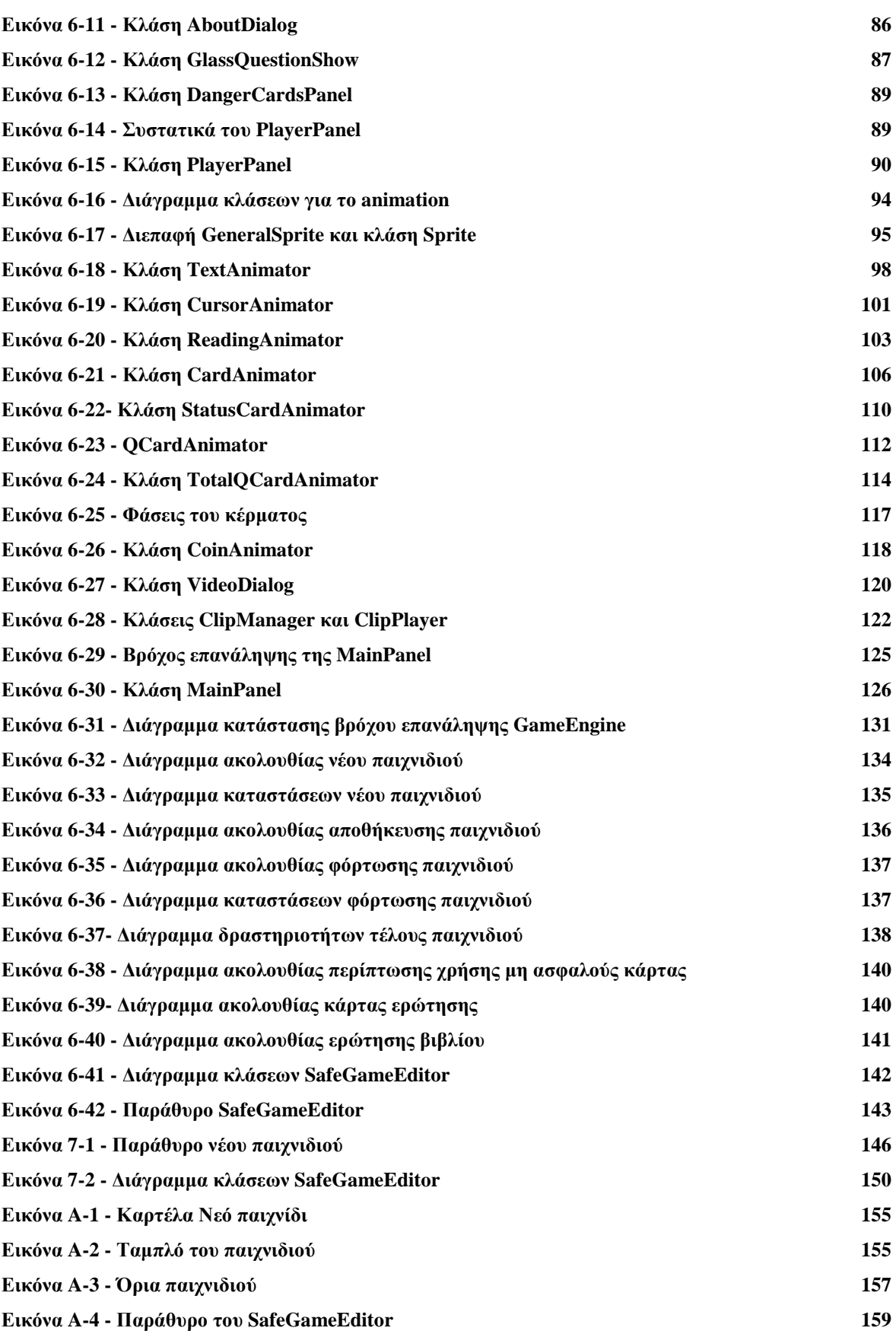

# **Ευρετήριο πινάκων**

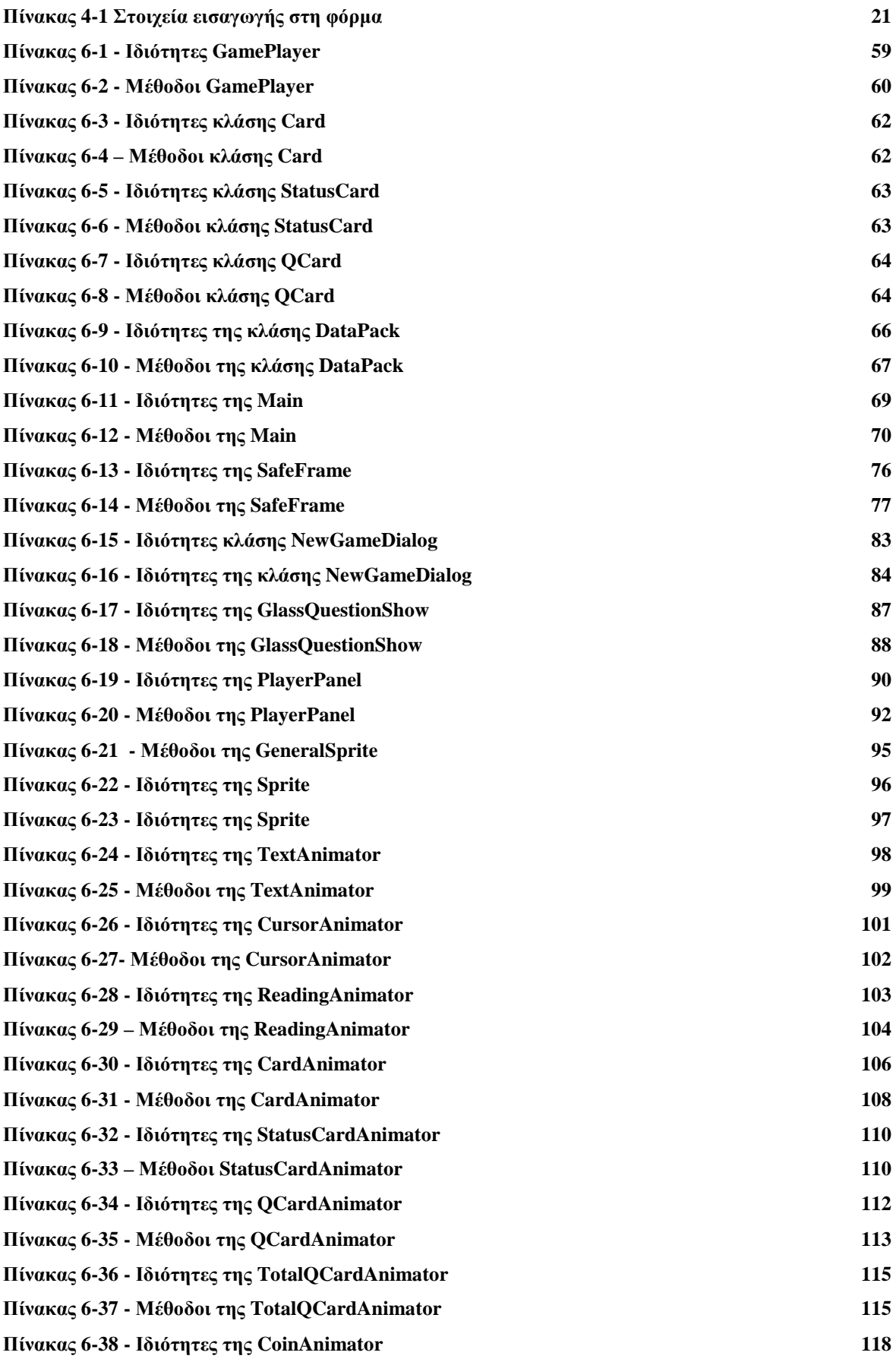

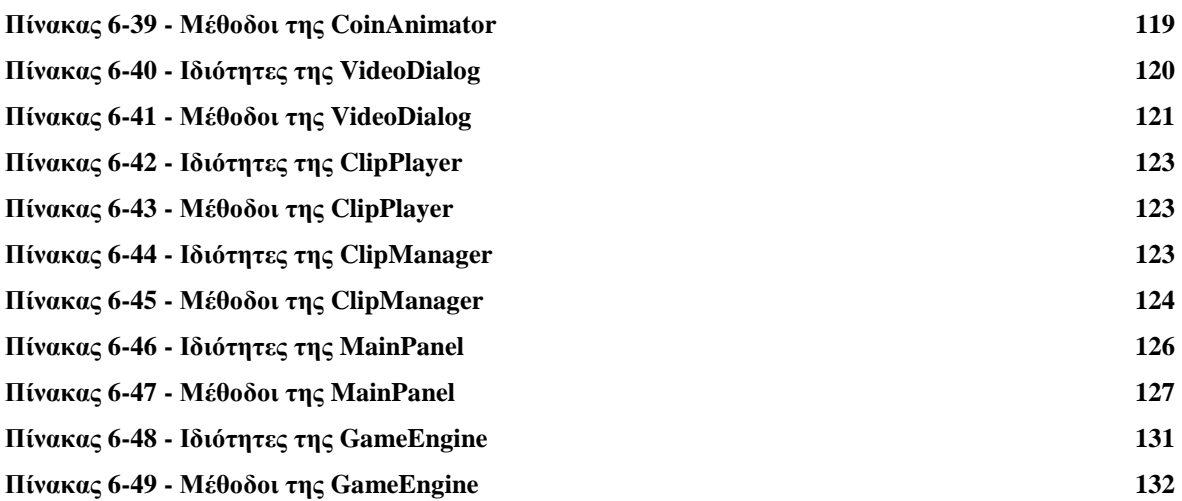

# **1. Εισαγωγή**

Αρχικός στόχος της εργασίας είναι η δηµιουργία ενός ηλεκτρονικού εκπαιδευτικού παιχνιδιού βασισµένο στο αντίστοιχο επιτραπέζιο. Μέσα από την δηµιουργία του παιχνιδιού παρουσιάζεται κάθε στάδιο της διαδικασίας ανάπτυξης λογισµικού. Αρχικά προσδιορίζονται οι απαιτήσεις του λογισµικού που πρόκειται να παραχθεί, µέσα από προσεκτική µελέτη των κανόνων του παιχνιδιού εντοπίζονται οι περιπτώσεις χρήσης, οι λειτουργικές και µη λειτουργικές απαιτήσεις. Έπειτα συγκεντρώνονται και παρουσιάζονται σε ένα κεφάλαιο που τηρεί τη δοµή του εγγράφου όπως ορίζει το πρότυπο IEEE Std 830.

Ακολουθεί η ανάλυση και η σχεδίαση του λογισµικού βασισµένες στις απαιτήσεις που ορίστηκαν. Πρόκειται για δύο στάδια που περιγράφονται µε τη γλώσσα προτυποποίησης UML και απευθύνονται στους τεχνικούς του λογισµικού. Η ανάλυση συµβαδίζει πολλές φορές µε την διαδικασία του εντοπισµού των απαιτήσεων µε στόχο να αποκαλύψει απαιτήσεις που τυχόν έχουν παραλειφθεί. Συγκεντρώνεται κυρίως στο τι πρέπει να κάνει το λογισµικό, ενώ το πως παρουσιάζεται στο στάδιο της σχεδίασης. Τα όρια µεταξύ ανάλυσης και σχεδίασης είναι µερικές ασαφή. Η σχεδίαση παρουσιάζει µε κάθε λεπτοµέρεια το πως υλοποιείται το λογισµικό ενώ το παραγόµενο αποτέλεσµα είναι έτοιµο προς άµεση υλοποίηση.

Το στάδιο της υλοποίησης µας δίνει πλέον το πρώτο απτό αποτέλεσµα, στην παρούσα εργασία έχουν επιλεχθεί να παρουσιαστούν συγκεκριµένα κοµµάτια κώδικα που παρουσιάζουν ενδιαφέρον. Η υλοποίηση είναι άµεσα συνδεδεµένη µε την γλώσσα προγραµµατισµού που χρησιµοποιείται. Ο κύκλος ανάπτυξης λογισµικού κλείνει µε την φάση του ελέγχου όπου το λογισµικό ελέγχεται για το κατά πόσο πληρεί τις απαιτήσεις ενώ παράλληλα εντοπίζονται λογικά λάθη στην κωδικοποίηση. Η φάση του ελέγχου δεν παρουσιάζεται στην εργασία.

Σκοπός του παιχνιδιού είναι η ενηµέρωση των παιχτών σχετικά µε τον ιό AIDS, τόσο για τον ίδιο τον ιό και την δράση του όσο και για τις προκαταλήψεις που υπάρχουν και τις κοινωνικές επιπτώσεις στους φορείς του. Το παιχνίδι είναι αρκετά απλό, αποτελείται κυρίως από κάρτες που µας περιγράφουν καταστάσεις της καθηµερινής ζωής και από κάρτες µε ερωτήσεις που καλούνται να απαντήσουν οι παίχτες, ενώ δεν δίνει ιδιαίτερη έµφαση στο νικητή. Η όψη του παιχνιδιού αποφασίστηκε να είναι όµοια µε το επιτραπέζιο παιχνίδι, έτσι δίνεται η αίσθηση ύπαρξης ενός ταµπλό παιχνιδιού στο οποίο οι παίχτες κάθονται κυκλικά. Επιπλέον για την αναπαράσταση του κειµένου που παρουσιάζουν οι κάρτες, επιλέχθηκε η προβολή µικρών βίντεο. Τέλος µε στόχο την ευελιξία και την ανανέωση και επειδή πρόκειται για ένα παιχνίδι γνώσεων, αποφασίστηκε να δοθεί η δυνατότητα επεξεργασίας των δεδοµένων αλλά και ορισµένων κανόνων του παιχνιδιού. Έτσι δηµιουργήθηκε ένα δεύτερο λογισµικό, ως συντάκτης των δεδοµένων και των ρυθµίσεων του παιχνιδιού, που επιτρέπει στον χρήστη την ενηµέρωση των κειµένων των καρτών, χωρίς να είναι απαραίτητη η παρέµβαση στον κώδικα.

Για την γλώσσα Java χρησιµοποιήθηκε το JDK 1.6.0 και το Java Media Framework 2.1.1, ο κώδικας αναπτύχθηκε µε τη βοήθεια του Netbeans IDE 6.0.1.

### **1.1 Περιγραφή των κεφαλαίων**

Στο 2ο κεφάλαιο γίνεται µία ιστορική αναδροµή στα ηλεκτρονικά παιχνίδια, στο 3ο κεφάλαιο υπάρχει µία περιγραφή του παιχνιδιού και των κανόνων του, ενώ στο 4ο κεφάλαιο παρατίθενται οι απαιτήσεις του λογισµικού όπως ορίζει το πρότυπο IEEE Std 830. Ακολουθεί η ανάλυση στο 5ο κεφάλαιο και η σχεδίαση στο 6ο κεφάλαιο χρησιµοποιώντας την γλώσσα UML, λεπτοµέρειες της υλοποίησης αναλύονται στο 7ο κεφάλαιο. Το 8ο κεφάλαιο µας παρουσιάζει πιθανές βελτιώσεις και συµπεράσµατα. Η εργασία τελειώνει µε τον οδηγό λογισµικού στο παράρτηµα. Στο συνοδευτικό cd υπάρχουν τα εκτελέσιµα του παιχνιδιού όπως και οι πλήρεις κατάλογοι ανάπτυξης του Netbeans.

# **2. Ιστορική αναδροµή στα ηλεκτρονικά παιχνίδια.**

Με την ανάπτυξη των υπολογιστών άρχισαν να εµφανίζονται και τα πρώτα παιχνίδια. Το 1948 ο Thomas T. Goldsmith Jr. και ο Estle Ray Mann δηµιούργησαν µία συσκευή που χρησιµοποιούσε οχτώ ηλεκτρονικές λυχνίες για να προσοµοιώσει την εκτόξευση πυραύλων προς στόχους, ενώ µπορούσε να ελέγξει την ταχύτητα και την κατεύθυνσή τους. Το 1952 δηµιουργήθηκε από τον A.S. Douglas στα πλαίσια της εργασίας του για το πανεπιστήμιο του Cambridge το OXO , επρόκειτο για µία έκδοση του παιχνιδιού τρίλιζα (Tic-Tac-Toe) στο οποίο ο παίχτης χρησιµοποιούσε ένα αριθµητικό περιστροφικό πληκτρολόγιο, για να παίξει εναντίον του υπολογιστή. Το 1958 ο William Higinbotham δηµιούργησε σε ένα παλµοσκόπιο (oscilloscope), ένα παιχνίδι µε το όνοµα "Tennis for two" µε το οποίο έπαιζε κάποιος έναν αγώνα τένις, ο έλεγχος γινόταν µε δύο χειριστήρια.

Το πρώτο πραγµατικό παιχνίδι σε υπολογιστή µε ενσωµατωµένη οθόνη δηµιουργήθηκε το 1962 από τον Steve Russel στο MIT και είχε την ονοµασία "SpaceWar!". Ήταν ένα παιχνίδι που περιείχε δύο διαστηµόπλοια και σκοπός του παίχτη ήταν να πυροβολήσει το αντίπαλο σκάφος µέχρι να καταστραφεί.

Η δεκαετία του '70 υπήρξε η χρυσή εποχή των arcades παιχνιδιών, δηλαδή µηχανές που λειτουργούν µε κέρµατα και βρίσκονται σε αίθουσες παιχνιδιών, εστιατόρια, εµπορικά κέντρα κ.λ.π. . Τότε εµφανίζεται το διάσηµο 'Pong' της Atari το 1972, που εµφάνιζε ένα τραπέζι τένις. Το 'Space Invaders' της ιαπωνικής Taito ήταν το πρώτο παιχνίδι που µε την έννοια της βαθµολογίας (score) και της µέγιστης βαθµολογίας (high score), παρακινώντας τους παίχτες ώστε να προσπαθούν να ξεπεράσουν την µέγιστη βαθµολογία. Το 1976 κυκλοφορεί µία κονσόλα παιχνιδιών µε το όνοµα Fairchild 'Video Entertainment System (VES)'. Η κονσόλα αυτή χρησιµοποιούσε µνήµες ROM (ROM cartridges) στις οποίες ήταν αποθηκευµένα τα παιχνίδια, µέχρι τώρα κάθε µηχανή µπορούσε να παίξει ένα µόνο παιχνίδι. Έπειτα ακολούθησαν και άλλες κονσόλες όπως η 'Video Computer System (VCS)' της Atari το 1977 με τεράστια εμπορική επιτυχία και η Intellivision της Mattel το 1980.

Το Μάιο του 1980 κυκλοφορεί στην Ιαπωνία ένα παιχνίδι µε το όνοµα Pac-Man από την Namco, ίσως από τα διασηµότερα όλων των εποχών. Η αρχική ονοµασία του παιχνιδιού ήταν Puck-Man, όµως λόγω της ενδεχόµενης αλλαγής του p µε το f και του υπονοούµενου που δηµιουργείται αποφασίστηκε το όνοµα Pac-Man. Το παιχνίδι το αποτελούσαν τελείες ανάµεσα από εµπόδια-τοίχους, 4 φαντασµατάκια και ο ήρωας που είχε σχήµα πίτσας χωρίς ένα κοµµάτι, σκοπός του παιχνιδιού ήταν ο ήρωας να φάει όλες τις τελείες χωρίς να τον πιάσουν τα φαντασµατάκια. Ο δηµιουργός του θέλησε φτιάξει ένα παιχνίδι χωρίς βία που να ταιριάζει και στα δύο φύλα, το κοινό αµέσως αγάπησε το Pac-Man.

Τη χρονιά του 1982 κυκλοφορεί το 'Commodore 64', ένας οικιακός προσωπικός υπολογιστής που γνώρισε πολύ µεγάλη επιτυχία λόγω των ανεπτυγµένων δυνατοτήτων του σε γραφικά και ήχο. Ο αντίστοιχος στην Ευρώπη και κυρίως στη Βρετανία ήταν ο 'ZX Spectrum'. Σχεδόν όλοι πλέον οι τίτλοι παιχνιδιών υπήρχαν και σ' αυτούς τους υπολογιστές. Το 1984 κυκλοφορεί από την IBM το PC/AT, ένας υπολογιστής ανταγωνιστικός στα γραφικά µε τον 'Commodore 64' αλλά µε φτωχό ήχο, ένα πρόβληµα που θα λυθεί στα τέλη της δεκαετίας του '80 µε τις κάρτες ήχου.

Η τρίτη διάσταση αρχίζει να µπαίνει σταδιακά στα γραφικά των παιχνιδιών ξεκινώντας από το 'King's Quest', ένα παιχνίδι µε ψευδο-τρισδιάστατα γραφικά. Παράλληλα αναπτύσσεται µία νέα κατηγορία παιχνιδιών µε βάση τη δικτύωση, τα παιχνίδια αυτά καλούνται MUD (Multi User Dungeons), πρόκειται για παιχνίδια ρόλων σε φανταστικούς κόσµους. Το περιβάλλον του παιχνιδιού βασιζόταν στο κείµενο, ο χρήστης διάβαζε τη περιγραφή των αντικειµένων, των συµβάντων και απαντούσε µε κείµενο. Πρόκειται για τους προγόνους των σηµερινών MMORPG.

Στη δεκαετία του '90, καθώς η υπολογιστική δύναµη αυξάνεται, αναπτύσσονται περαιτέρω τα γραφικά τριών διαστάσεων και εφαρµόζεται η τεχνολογία των οπτικών δίσκων. Οι κάρτες γραφικών µπορούν να επιταχύνουν τα τρισδιάστατα γραφικά κάνοντας µόνες τους βασικούς υπολογισµούς για την εµφάνιση αντικειµένων. Το 'Quake', ένα από τα παιχνίδια πρώτου προσώπου είναι το πρώτο που κάνει εκτεταµένη χρήση αυτής της τεχνολογίας, το ίδιο παιχνίδι έχει τη δυνατότητα να παιχτεί σε δίκτυο. Τα παιχνίδια πλέον χρησιµοποιούν εκτεταµένα την έννοια της 'µηχανής παιχνιδιού' (game engine). Οι συνήθεις λειτουργίες µιας µηχανής παιχνιδιού είναι η προεπεξεργασία και η εµφάνιση των γραφικών του παιχνιδιού είτε είναι δισδιάστατα είτε τρισδιάστατα, η εφαρµογή των φυσικών νόµων (αναπήδηση µιας µπάλας που χτυπάει σε έναν τοίχο), ο ήχος, η τεχνητή νοηµοσύνη, η δικτύωση κ.α. . Συνήθως αναπτύσσονται σε συνδυασµό µε προγράµµατα που θα επιτρέψουν την γρήγορη ανάπτυξη κοµµατιών του παιχνιδιού που έχουν πολλά κοινά, όπως για παράδειγµα τις πίστες ενός παιχνιδιού που µπορεί να έχουν διαφορετική διάταξη αλλά περιέχουν τα ίδια αντικείµενα που συµπεριφέρνονται µε τον ίδιο τρόπο.

Τα δικτυακά παιχνίδια πλέον γίνονται κανόνας, ενώ τεχνολογίες όπως η Java και το Macromedia Flash επιτρέπουν να παίζονται παιχνίδια µόνο µέσα από ένα πλοηγό του Internet, χωρίς καµία επιπλέον εγκατάσταση.

Στα επόµενα κεφάλαια θα δούµε την ανάπτυξη του παιχνιδιού «Κατά του AIDS», ξεκινώντας από την περιγραφή του.

# **3. Περιγραφή του προβλήµατος**

Το πρόβληµα που καλούµαστε να λύσουµε είναι η δηµιουργία ενός εκπαιδευτικού παιχνιδιού σχετικό µε τον ιό AIDS/HIV, το όνοµα που δόθηκε στο παιχνίδι είναι SafeGame. Στόχος του παιχνιδιού είναι η ενηµέρωση των παιχτών για τους κινδύνους του AIDS αλλά και τα µέτρα πρόληψης, βοηθάει στην εξάλειψη των προκαταλήψεων έναντι των φορέων του AIDS και ενθαρρύνει τη συζήτηση σχετικά µε το ασφαλές σεξ. Οι παίχτες παρακολουθούν διάφορες καταστάσεις της πραγµατικής ζωής και ενίοτε καλούνται να πάρουν αποφάσεις. Η νίκη δεν είναι αυτοσκοπός του παιχνιδιού καθώς η επιλογή του νικητή βασίζεται σε µεγάλο ποσοστό στον παράγοντα τύχη.

# **3.1 Συστατικά του παιχνιδιού.**

Το παιχνίδι αποτελείται από ένα ταµπλό στο οποίο τοποθετούνται κυκλικά οι παίχτες. Υπάρχουν δύο κατηγορίες καρτών οι µπλε και οι πράσινες. Οι µπλε κάρτες αποτελούνται από :

- Κάρτες καταστάσεων οι οποίες διαχωρίζονται σε
	- Μη ασφαλείς κάρτες.
	- Μη επικίνδυνες κάρτες.
	- **-** Ασφαλείς κάρτες.
- Κάρτες ερωτήσεων, οι οποίες περιέχουν ερωτήσεις του τύπου σωστό/λάθος και ο παίχτης καλείται να απαντήσει.
- Κάρτες µε joker, οι οποίες µπορούν να χρησιµοποιηθούν για προστασία.

Οι πράσινες κάρτες είναι κάρτες µε joker, η διαφορά τους από τους µπλε joker είναι στο τρόπο απόκτησης, ενώ η χρήση τους είναι ίδια.

Το πλήθος και το περιεχόµενο των καρτών είναι παράµετροι και δίνεται η δυνατότητα στην εκάστοτε διανοµή του παιχνιδιού να αλλάξουν.

Υπάρχουν επίσης τα HIV token που δείχνουν το βαθµό µόλυνσης ενός παίχτη, τέλος υπάρχει ένα νόµισµα που αποφασίζει, µε την τυχαία περιστροφή του, για το αν θα µολυνθεί ένας παίχτης.

### **3.2 Επεξήγηση καταστάσεων και εννοιών.**

Το παιχνίδι παρουσιάζει στους παίχτες καταστάσεις και γεγονότα της αληθινής ζωής. Αυτό γίνεται µέσω των καρτών κατάστασης, θα µπορούσαµε να παροµοιάσουµε το τράβηγµα µιας κάρτας µε ένα πραγµατικό περιστατικό που θα µπορούσε να συµβεί στον καθένα µας. Κατηγοριοποιούµε αυτά τα περιστατικά σε τρεις µεγάλες οµάδες που αντιστοιχούν στις κάρτες κατάστασης, οι οποίες ερµηνεύονται ως εξής :

- Ασφαλείς κάρτες. Περιγράφουν µία κατάσταση στην οποία ο παίχτης έχει πάρει τις απαραίτητες προφυλάξεις, έτσι ώστε ακόµη κι αν εκτεθεί στον ιό, να µην κολλήσει.
- Μη επικίνδυνες κάρτες. Στη κατάσταση που περιγράφεται εδώ παίχτης εκτίθεται στον ιό, όµως δεν κινδυνεύει να τον κολλήσει.
- Μη ασφαλείς κάρτες. Ο παίχτης εκτίθεται στον ιό και λόγω της έλλειψης προφυλάξεων κολλάει τον ιό.

Οι παίχτες όταν εκτεθούν σε επικίνδυνες καταστάσεις µαζεύουν µη ασφαλής κάρτες αλλά και τα HIV Token, των οποίων το πλήθος δείχνει το βαθµό µόλυνσης ενός παίχτη.

#### **3.3 Περιγραφή του παιχνιδιού και των κανόνων του.**

Αρχικά οι µπλε κάρτες αφού ανακατευτούν τοποθετούνται σε µία στοίβα, ενώ µία δεύτερη στοίβα µε τους πράσινους Joker τοποθετείται δίπλα. Έπειτα τα βήµατα του παιχνιδιού είναι τα εξής :

- 1) Ο παίχτης που θα παίξει επιλέγεται µε τυχαίο τρόπο.
- 2) Τραβάει µία µπλε κάρτα.
	- Αν είναι µία µη επικίνδυνη κάρτα ή ασφαλής κάρτα, ο παίχτης τη διαβάζει δυνατά και η κάρτα µπαίνει σε µία τρίτη στοίβα που καλείται 'στοίβα επιστροφής'.
	- Αν είναι µία µη ασφαλής κάρτα τότε ο παίχτης ρίχνει το HIV νόµισµα.

Αν το νόμισμα είναι θετικό στο ιό ( $\bigodot$ ), ο παίχτης για να μην κολλήσει τον ιό χρησιµοποιεί έναν joker, ενώ για να µην κρατήσει την µη ασφαλή κάρτα χρησιµοποιεί έναν δεύτερο joker. Στη περίπτωση που δεν έχει κανένα joker, κρατάει την µη ασφαλή κάρτα, η οποία πηγαίνει στην στοίβας επιστροφής και λαµβάνει ένα HIV Token. Στην περίπτωση που το νόμισμα είναι αρνητικό στον ιό ( $\bigcirc$ ), αν ο παίχτης διαθέτει joker τότε τοποθετεί την µη ασφαλή κάρτα στη στοίβα επιστροφής, αλλιώς την κρατά.

- Αν είναι µία κάρτα ερώτησης, ο παίχτης διαβάζει την ερώτηση και καλείται να την απαντήσει. Η απάντηση ελέγχεται, αν ο παίχτης έχει απαντήσει σωστά, επιβραβεύεται µε έναν πράσινο joker στην αντίθετη περίπτωση δεν υπάρχει καµία επιβράβευση. Έπειτα η κάρτα της ερώτησης πηγαίνει στην στοίβα επιστροφής.
- Αν ο παίχτης τραβήξει µία κάρτα joker την κρατάει για µελλοντική προστασία.
- 4) Εκτελείται το 1<sup>ο</sup> βήμα μέχρι το τέλος του παιχνιδιού.

Υπάρχουν δύο καταστάσεις που µπορεί να µπει ένας παίχτης. Η πρώτη είναι όταν µαζέψει ένα συγκεκριµένο πλήθος µη ασφαλών καρτών (έστω πέντε), τότε θεωρούµε πως είναι εκτεθειµένος στον ιό και πρέπει να συµµετάσχει σε δηµόσιο πρόγραµµα εκπαίδευσης µε αποτέλεσµα κάθε φορά που έρχεται η σειρά του να παίξει, να παραθέτει µία ερώτηση µε την απάντηση της και έπειτα να παίζει. Η δεύτερη κατάσταση είναι όταν ο παίχτης µαζέψει ένα πλήθος από HIV Token (έστω τρία), τότε θεωρούµε πως η υγεία του παίχτη έχει εξασθενήσει και ο παίχτης πρέπει να ξεκουραστεί. Για να βοηθήσει τους φίλους του παραθέτει µία ερώτηση και την απάντηση της κάθε φορά που πρέπει να παίξει. Το πλήθος των καρτών αλλά και των Token είναι µία παράµετρος που µπορεί να αλλάξει σε κάθε διανοµή του παιχνιδιού.

Όταν τελειώσει η στοίβα µε τις µπλε κάρτες ανακατεύουµε την στοίβα επιστροφής και τοποθετούµε εκ νέου τη στοίβα των µπλε καρτών. Το παιχνίδι τελειώνει στις εξής περιπτώσεις :

- Όλοι οι παίχτες έχουν εξασθενήσει, µε αποτέλεσµα το µόνο που µπορούν να κάνουν είναι να παραθέτουν ερωτήσεις χωρίς όµως να µπορούν να τραβήξουν κάρτα.
- Όταν τελειώσει και για δεύτερη φορά η στοίβα µε τις µπλε κάρτες.

Νικητής θεωρείται ο παίχτης µε τις λιγότερες µη ασφαλείς κάρτες.

# **4. Προδιαγραφές Απαιτήσεων**

Ακολουθεί το έγγραφο των προδιαγραφών απαιτήσεων µε βάση το πρότυπο IEEE Std 830-1998.

# **4.1 Εισαγωγή**

### **4.1.1 Σκοπός**

Σκοπός της ενότητας είναι να παρουσιάσει µία λεπτοµερή περιγραφή του παιχνιδιού και των απαιτήσεων του. Απευθύνεται σε αυτούς που ενδιαφέρονται να µάθουν τις λεπτοµέρειες του λογισµικού που καλύφθηκαν προγραµµατιστικά.

#### **4.1.2 Γενική άποψη**

Το λογισµικό που θα παραχθεί θα ονοµάζεται "Safegame" και πρόκειται για ένα εκπαιδευτικό παιχνίδι. Σκοπός του είναι να ενηµερώσει τους παίχτες σχετικά µε τον ιό HIV/AIDS, τους κινδύνους που υπάρχουν αλλά και τα µέτρα πρόληψης. Το παιχνίδι περιέχει κάρτες που παρουσιάζουν καταστάσεις της αληθινής ζωής σχετικές µε τον ιό και κάρτες µε ερωτήσεις, στις οποίες οι χρήστες καλούνται να απαντήσουν. Η νίκη δεν είναι αυτοσκοπός του παιχνιδιού καθώς η επιλογή του νικητή βασίζεται σε µεγάλο ποσοστό στον παράγοντα τύχη.

Το παιχνίδι βοηθάει στην εξάλειψη των προκαταλήψεων έναντι των φορέων του AIDS και ενθαρρύνει τη συζήτηση σχετικά µε το ασφαλές σεξ.

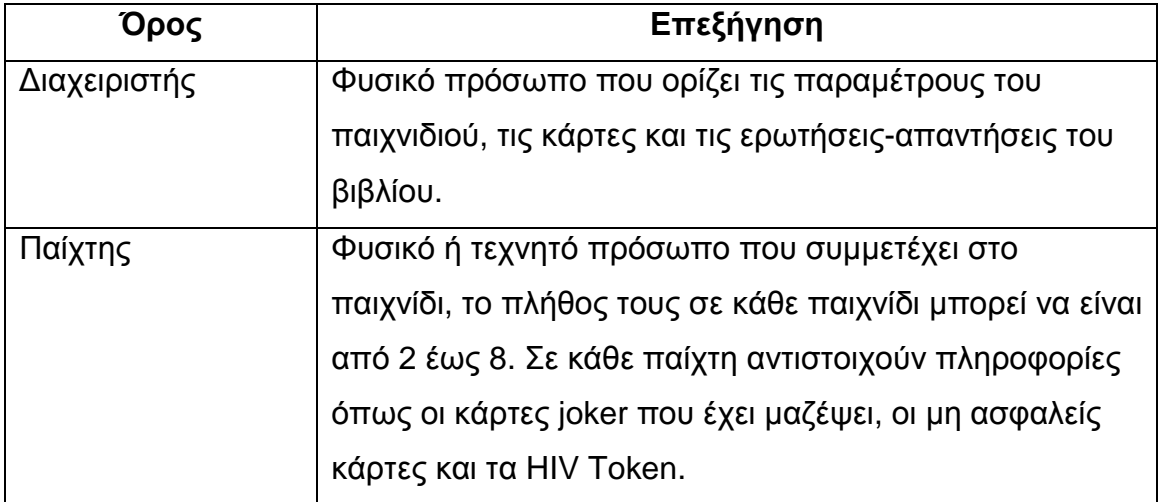

### **4.1.3 Ορισµοί - Γλωσσάριο**

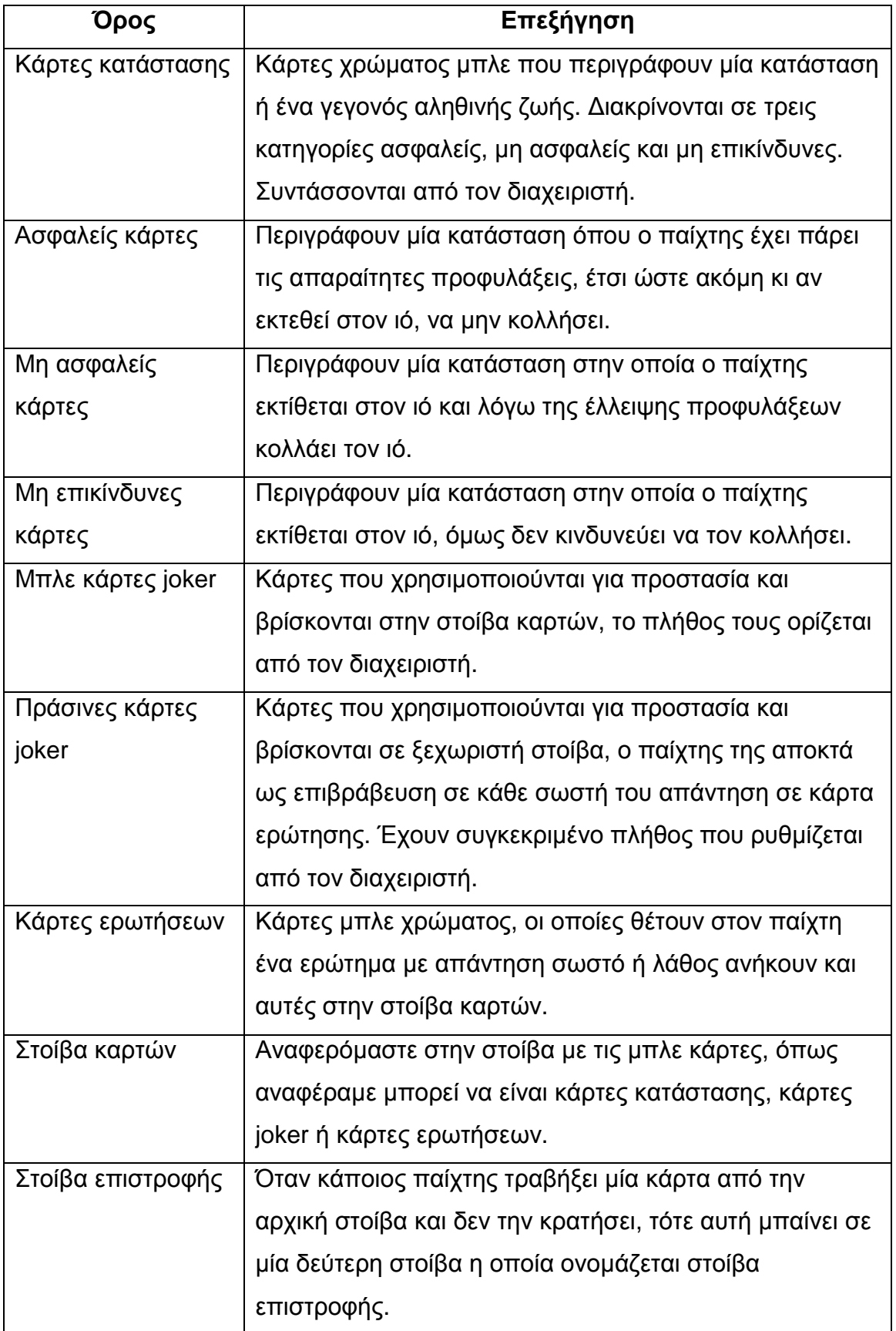

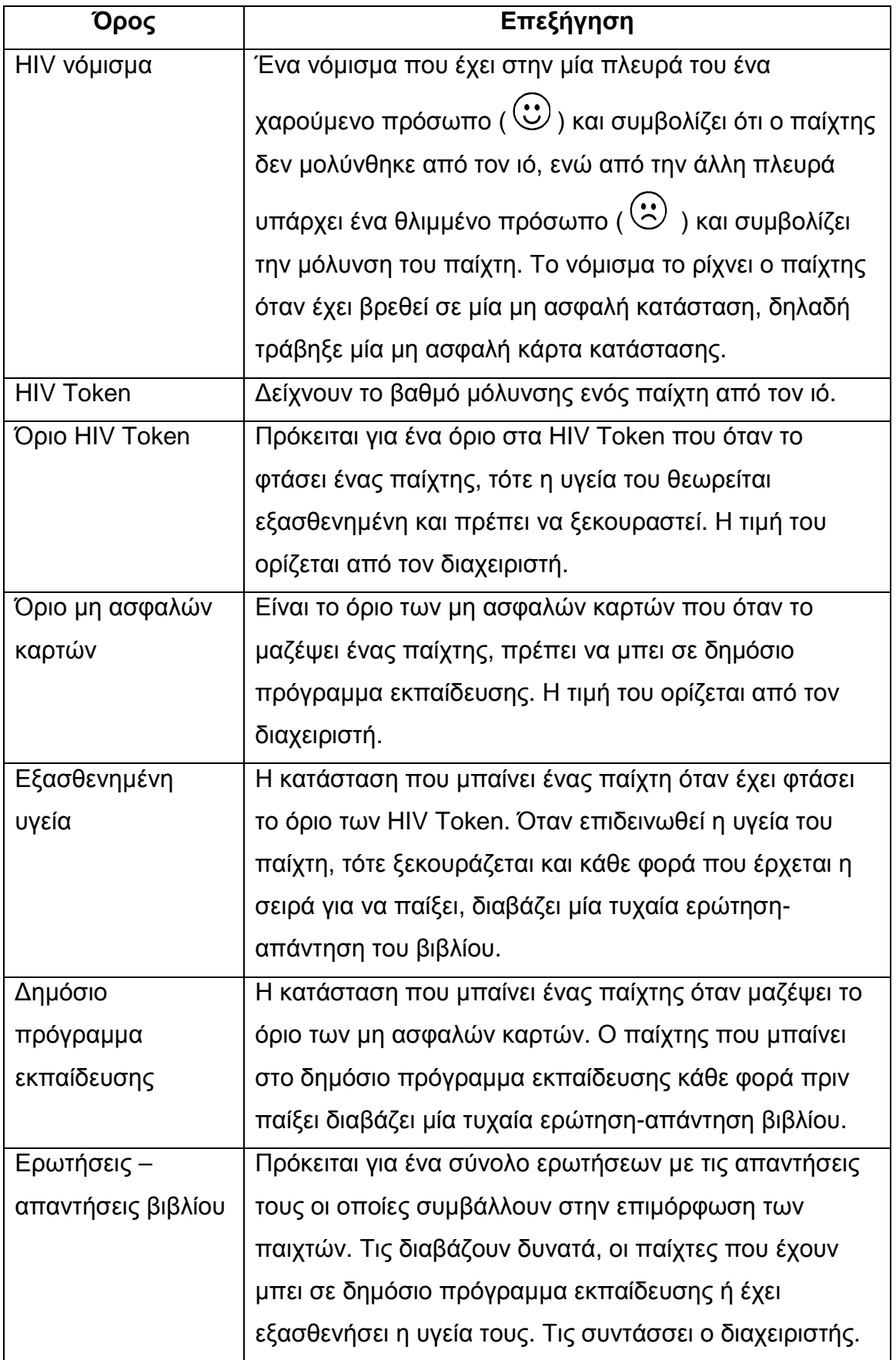

# **4.2 Γενική περιγραφή**

#### **4.2.1 Προοπτική του προϊόντος**

Το προϊόν είναι αυτόνοµο και δεν εντάσσεται σε κάποιο µεγαλύτερο σύστηµα, αποτελείται δε από δύο ξεχωριστά υποπροϊόντα το βασικό και το δευτερεύον. Το βασικό που είναι το παιχνίδι και το δευτερεύον που είναι ένας συντάκτης των πληροφοριών (ερωτήσεις παιχνιδιού) και των κανόνων του παιχνιδιού, ο οποίος παράγει ένα αρχείο ρυθµίσεων που χρησιµοποιείται από το παιχνίδι. Η Εικόνα 4-1 µας παρουσιάζει τα βασικά συστατικά του προϊόντος.

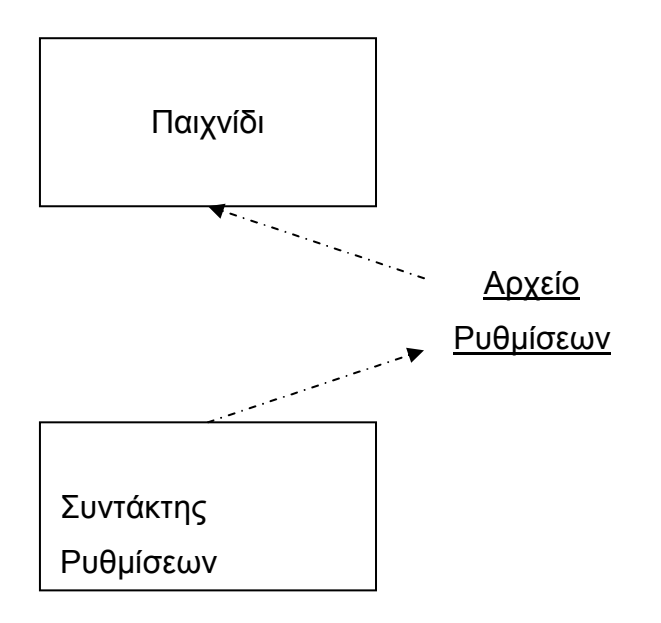

**Εικόνα 4-1 Βασική δοµή προϊόντος**

#### **4.2.2 Λειτουργίες του προϊόντος**

Θα µπορούσαµε να διακρίνουµε τις εξής λειτουργίες στο προϊόν:

- Ορισµός παραµέτρων, καρτών και ερωτήσεων-απαντήσεων του παιχνιδιού από τον χρήστη που ονοµάζεται διαχειριστής, κάνοντας χρήση του συντάκτη, µε δυνατότητα αποθήκευσης σε ξεχωριστό αρχείο.
- Ο χρήστης παίχτης µπορεί να παίξει το παιχνίδι.
- Ο χρήστης παίχτης µπορεί να αποθηκεύσει ένα παιχνίδι και στη συνέχεια να το φορτώσει.
- Ο χρήστης παίχτης έχει την δυνατότητα να ορίσει παύση του παιχνιδιού, όπως και να επιλέξει την ροή του παιχνιδιού χωρίς ήχο.

#### **4.2.3 Χαρακτηριστικά χρηστών**

Όπως προαναφέρθηκε υπάρχουν δύο κατηγορίες χρηστών. Οι διαχειριστές, πρόκειται για χρήστες που ορίζουν τις παραµέτρους του παιχνιδιού και συντάσσουν τις ερωτήσεις και τις απαντήσεις του παιχνιδιού. Η δεύτερη κατηγορία χρηστών είναι οι παίχτες που ουσιαστικά είναι οι τελικοί χρήστες που θα παίξουν, το. Θεωρούµε πως µπορεί να είναι φυσικά αλλά και τεχνητά πρόσωπα (Η/Υ), το πλήθος του είναι από δύο έως οχτώ. Ορίζουµε ότι µπορεί να είναι πολλοί οι παίχτες, όµως µόνο ένας είναι ο ενεργός παίχτης κάθε φορά που χειρίζεται τις συσκευές εισόδου. Έτσι όταν ο παίχτης Α έχει επιλεχθεί να παίξει και έχει τραβήξει µία κάρτα ερώτησης, τότε αυτός θα κληθεί να απαντήσει. Το ίδιο θα συµβεί για τον παίχτη Β που ενδεχοµένως να επιλεχθεί στον επόµενο γύρο.

# **4.3 Ειδικές απαιτήσεις**

#### **4.3.1 Απαιτήσεις εξωτερικών διεπαφών**

#### **4.3.1.1 ∆ιεπαφές χρηστών**

#### 4.3.1.1.1 ∆ιεπαφές χρήστη παίχτη - παιχνιδιού

Ο χρήστης παίχτης χρησιµοποιεί το βασικό προϊόν, το παιχνίδι. Με πλοήγηση σε µενού έχει την δυνατότητα να :

- i. Ξεκινήσει νέο παιχνίδι. Τότε εµφανίζεται µία φόρµα όπου συµπληρώνει το πλήθος των παιχτών, το όνοµα του κάθε παίχτης και το αν ο εκάστοτε παίχτης είναι άνθρωπος ή όχι. ∆ίνεται η δυνατότητα στον χρήστη να ακυρώσει την διαδικασία µε το ανάλογο κουµπί.
- ii. Να φορτώσει στην µνήµη ένα ήδη αποθηκευµένο παιχνίδι. Εµφανίζεται ένα παράθυρο διαλόγου για την επιλογή του αρχείου που περιέχει το αποθηκευµένο παιχνίδι. ∆ίνεται η δυνατότητα στον χρήστη να ακυρώσει την διαδικασία µε το ανάλογο κουµπί.
- iii. Να αποθηκεύσει ένα παιχνίδι την στιγµή που παίζει. Εµφανίζεται ένα παράθυρο διαλόγου για την επιλογή του αρχείου στο οποίο θα αποθηκευτεί το παιχνίδι. Όταν επιλεχθεί ένα υπάρχον αρχείο ζητείται επιπλέον επιβεβαίωση εγγραφής. ∆ίνεται η δυνατότητα στον χρήστη να ακυρώσει την διαδικασία µε το ανάλογο κουµπί.
- iv. Να προκαλέσει παύση του παιχνιδιού.
- v. Να σταµατήσει την αναπαραγωγή ήχου στο παιχνίδι.
- vi. Να λάβει βοήθεια για το παιχνίδι.

Κατά την διάρκεια του παιχνιδιού κάθε στοιχείο – ιδιότητα των παιχτών θα πρέπει να είναι εµφανές και αυτά είναι :

- i. Το όνομα του παίχτη που δίνεται στην αρχικό παράθυρο δημιουργίας του παιχνιδιού.
- ii. Το τύπο του παίχτη αν δηλαδή είναι άνθρωπος ή Η/Υ.
- iii. Το πλήθος των µπλε joker πού έχει µαζέψει ο παίχτης.
- iv. Το πλήθος των πράσινων joker πού έχει µαζέψει ο παίχτης.
- v. Το πλήθος των µη ασφαλών καρτών πού έχει µαζέψει ο παίχτης.
- vi. Το πλήθος των HIV Token πού έχει µαζέψει ο παίχτης.
- vii. Αν βρίσκεται σε κάποια ιδιαίτερη κατάσταση και ποια είναι αυτή, δηλαδή αν παρακολουθεί κάποιο δηµόσιο πρόγραµµα εκπαίδευσης ή αν η υγεία του έχει επιδεινωθεί.

Επίσης θεωρούµε πως υπάρχει ένα ταµπλό όπου οι παίχτες κάθονται κυκλικά γύρω από αυτό, εκεί εξελίσσεται το παιχνίδι. Έτσι ζητείται µία αναπαράσταση των παιχτών που κάθονται κυκλικά γύρω από ένα τραπέζι. Πάνω στο τραπέζι υπάρχουν οι στοίβες µε τις κάρτες.

Κατά το τράβηγµα µιας κάρτας, ο χρήστης έχει όσο χρόνο χρειάζεται για να διαβάσει το κείµενο της όπως και µπορεί να δει κάποιο σχετικό βίντεο που ενδεχοµένως να συνοδεύει την κάρτα, αυτό σηµαίνει ότι υπάρχουν κουµπιά ελέγχου που δίνουν την δυνατότητα στο χρήστη να αποφασίσει το τέλος της παρουσίασης µιας κάρτας.

Τέλος ο χρήστης οποιαδήποτε στιγµή θελήσει µπορεί να λάβει βοήθεια σχετικά µε τους κανόνες του παιχνιδιού µέσα από το ανάλογο µενού.

#### 4.3.1.1.2 ∆ιεπαφές χρήστη διαχειριστή – συντάκτη ρυθµίσεων

Ο χρήστης διαχειριστής χρησιµοποιεί το δευτερεύον προϊόν, τον συντάκτη ρυθµίσεων. Πρόκειται για ανεξάρτητη εφαρµογή που παρέχει τις απαραίτητες φόρµες για την συµπλήρωση των πληροφοριών. Στον Πίνακας 4-1 αναφέρονται οι πληροφορίες που θα πρέπει να µπορεί να εισάγει ο χρήστης.

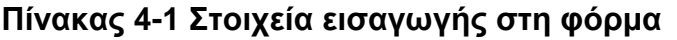

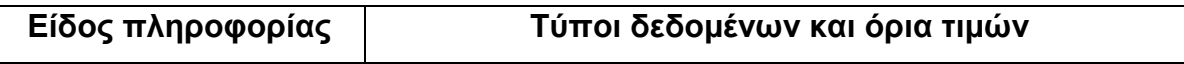

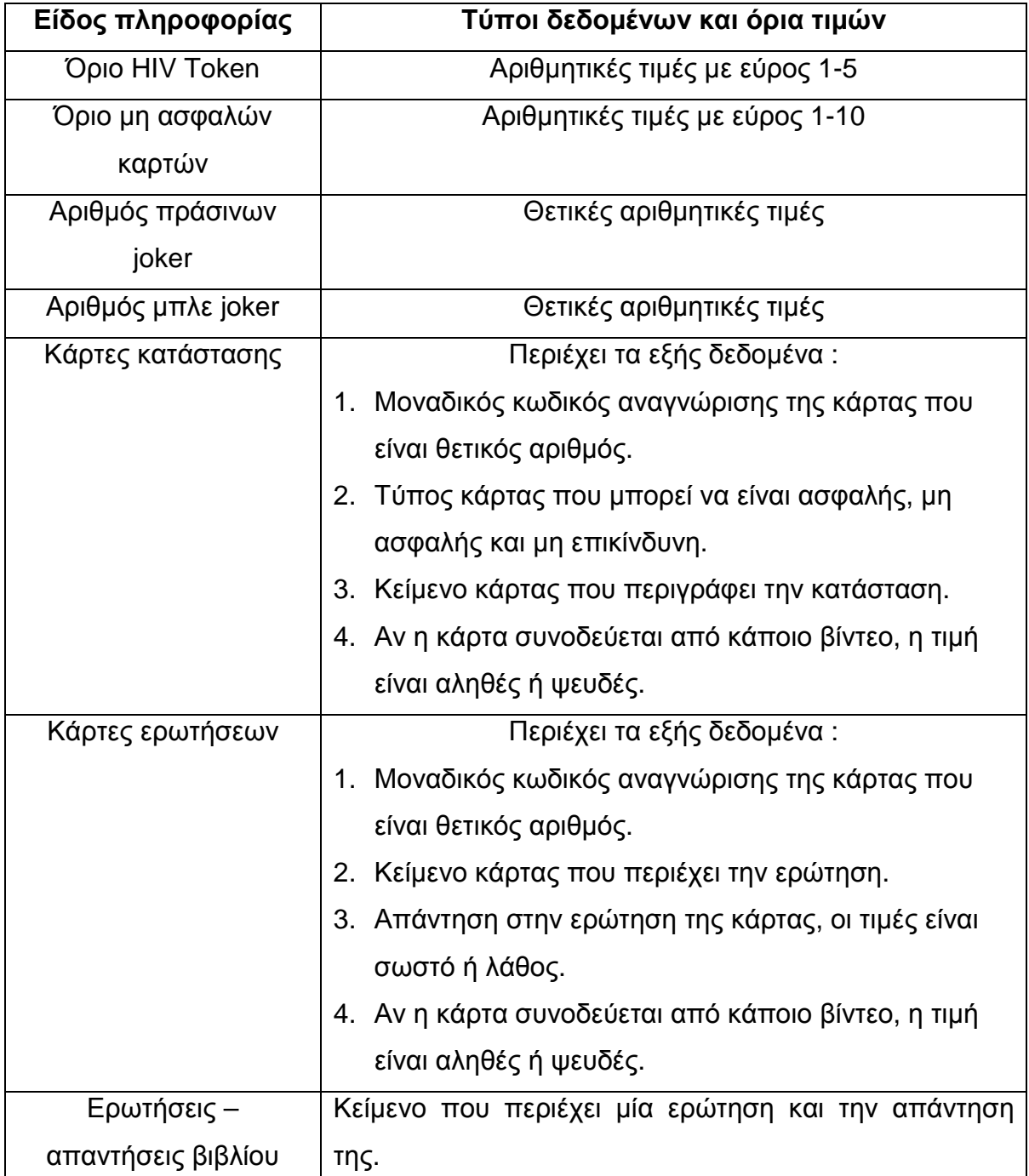

Επιπλέον απαιτείται η παροχή µενού για την αποθήκευση και την φόρτωση του αρχείου ρυθµίσεων µε τα ανάλογα παράθυρα διαλόγου ώστε ο χρήστης να µπορεί να εντοπίσει µε ευκολία το αρχείο.

Τέλος απαιτείται η παροχή βοήθειας µε οδηγίες χρήσης του προγράµµατος, όπως και συµβουλές κουµπιών για την κατανόηση της λειτουργίας κάθε κουµπιού της φόρµας.

#### **4.3.1.2 ∆ιεπαφές υλικού**

Συσκευές εισόδου : Πληκτρολόγιο και ποντίκι.

Συσκευές εξόδου : Οθόνη. Απαιτείται ανάλυση οθόνης µεγαλύτερη από 800x600 και τουλάχιστον 256 χρώµατα.

#### **4.3.1.3 ∆ιεπαφές λογισµικού**

Απαιτείται χρήση της γλώσσας Java για την ανάπτυξη του κώδικα όπως και του ανάλογου JRE ( Java Runtime Environment) στο σύστηµα λειτουργίας του προϊόντος.

#### **4.3.1.4 ∆ιεπαφές επικοινωνιών**

Το προϊόν δεν επικοινωνεί µε άλλα συστήµατα.

#### **4.3.2 Προδιαγραφές περιπτώσεων χρήσης βασικού προϊόντος**

Στην Εικόνα 4-3 που βρίσκεται στο παράρτηµα του κεφαλαίου διακρίνουµε το διάγραµµα περιπτώσεων χρήσης.

#### **4.3.2.1 Περίπτωση Χρήσης : Νέο παιχνίδι**

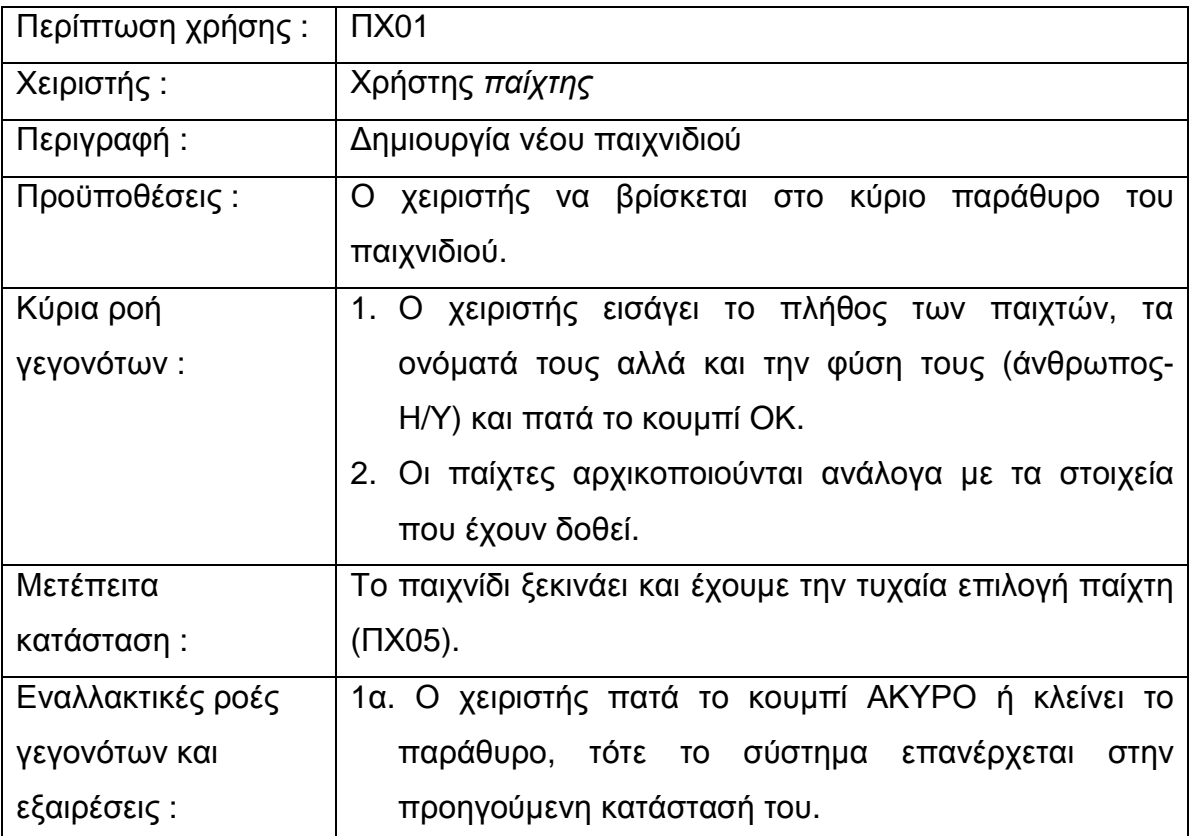

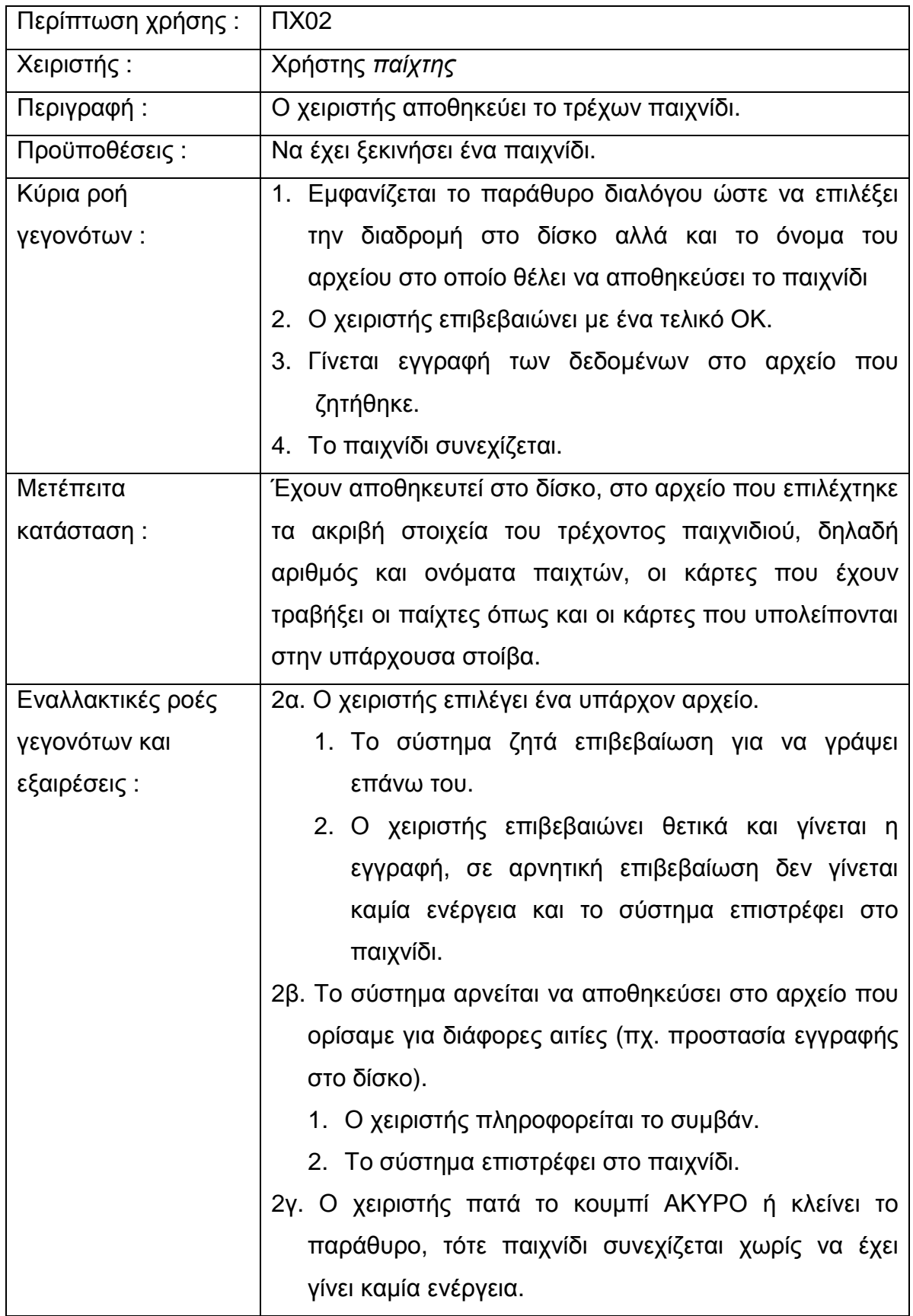

# **4.3.2.2 Περίπτωση Χρήσης : Αποθήκευση παιχνιδιού**

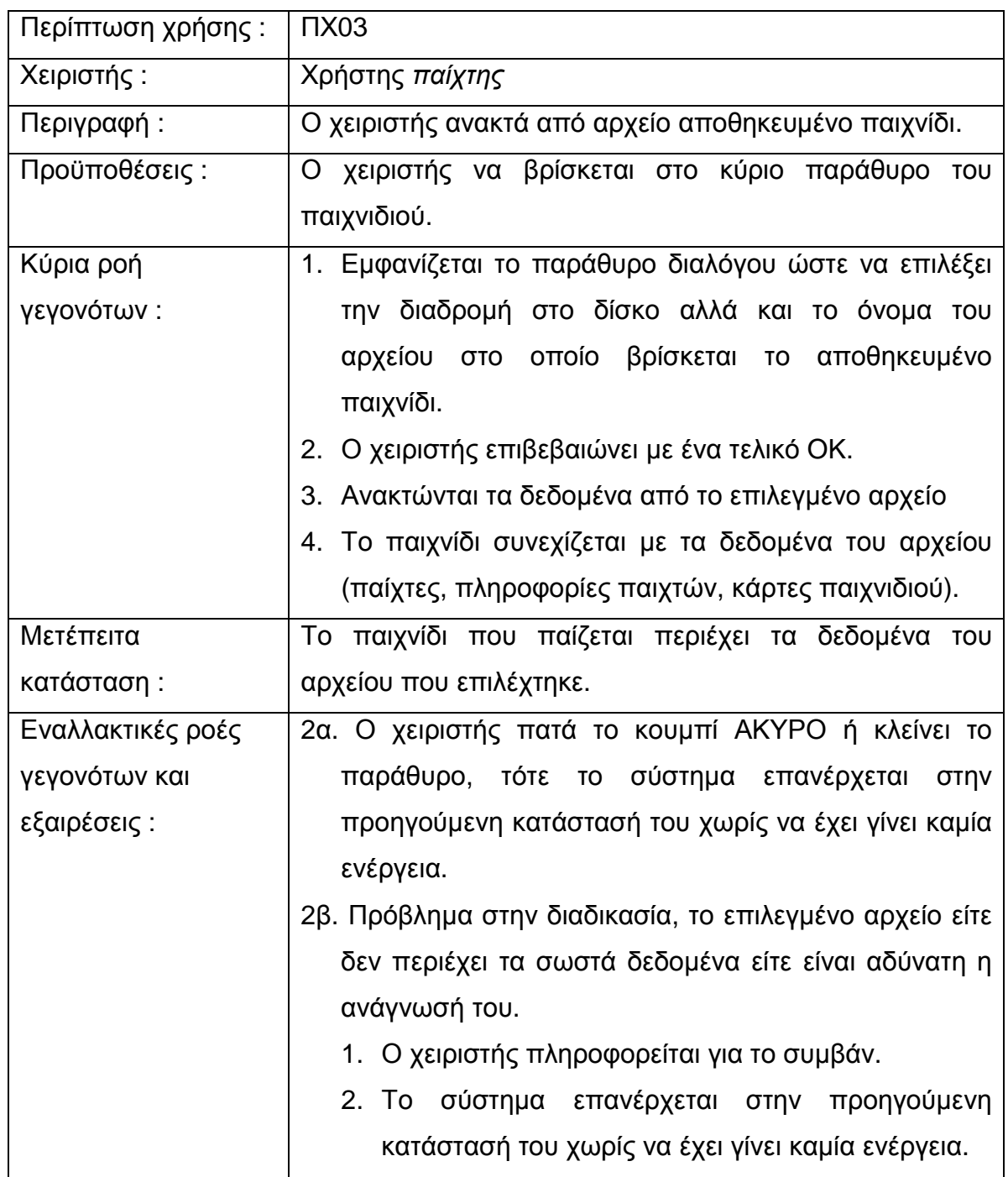

## **4.3.2.3 Περίπτωση Χρήσης : Φόρτωση παιχνιδιού**

## **4.3.2.4 Περίπτωση Χρήσης : Τέλος παιχνιδιού**

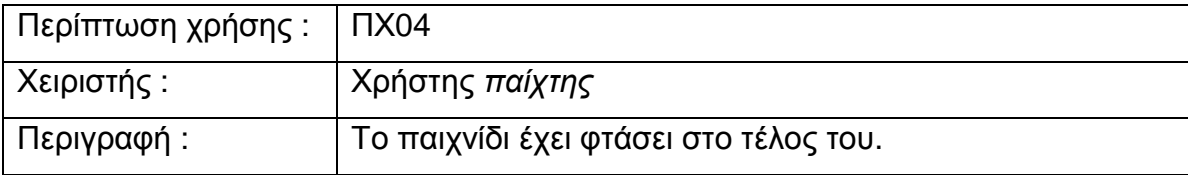

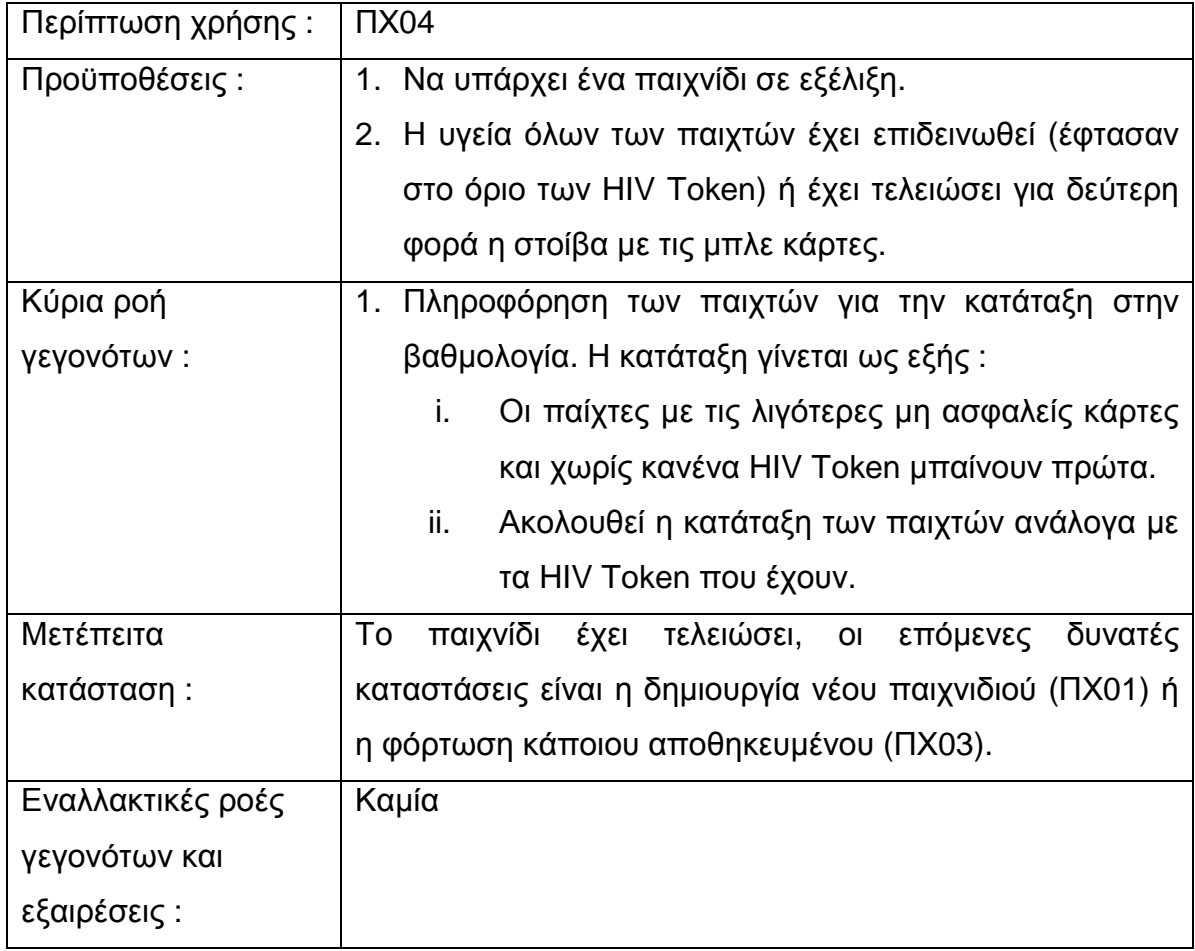

## **4.3.2.5 Περίπτωση Χρήσης : Επιλογή παίχτη**

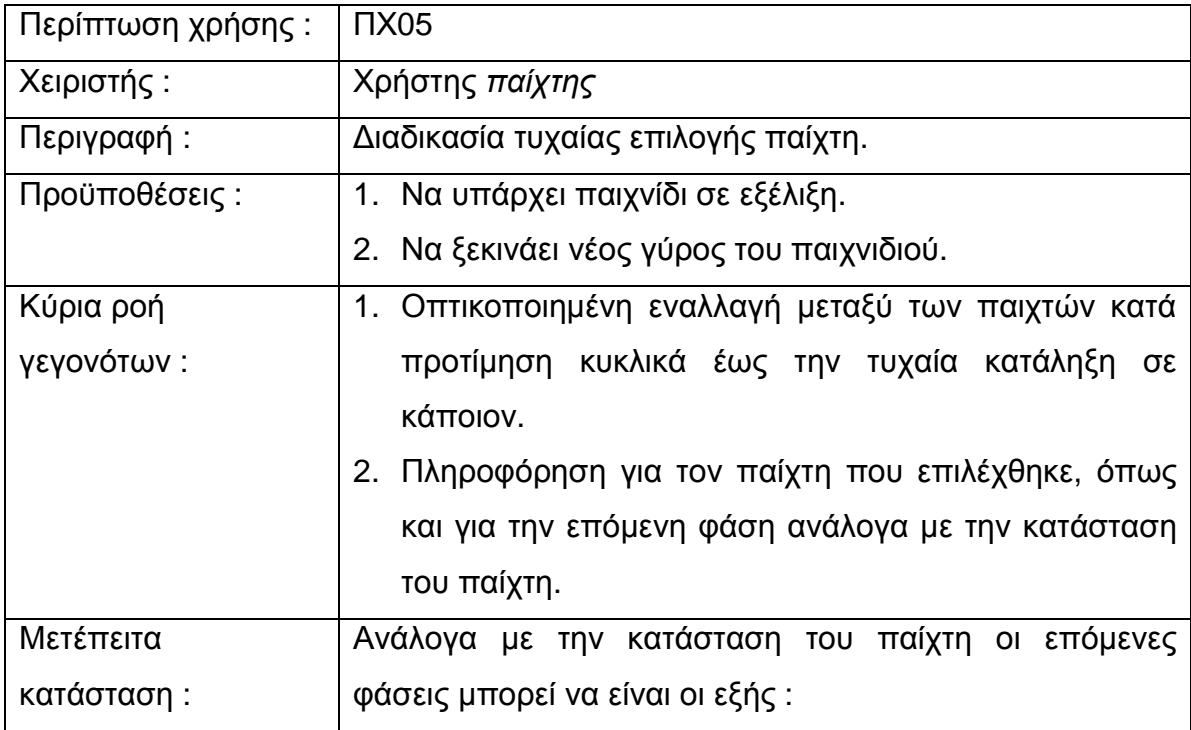

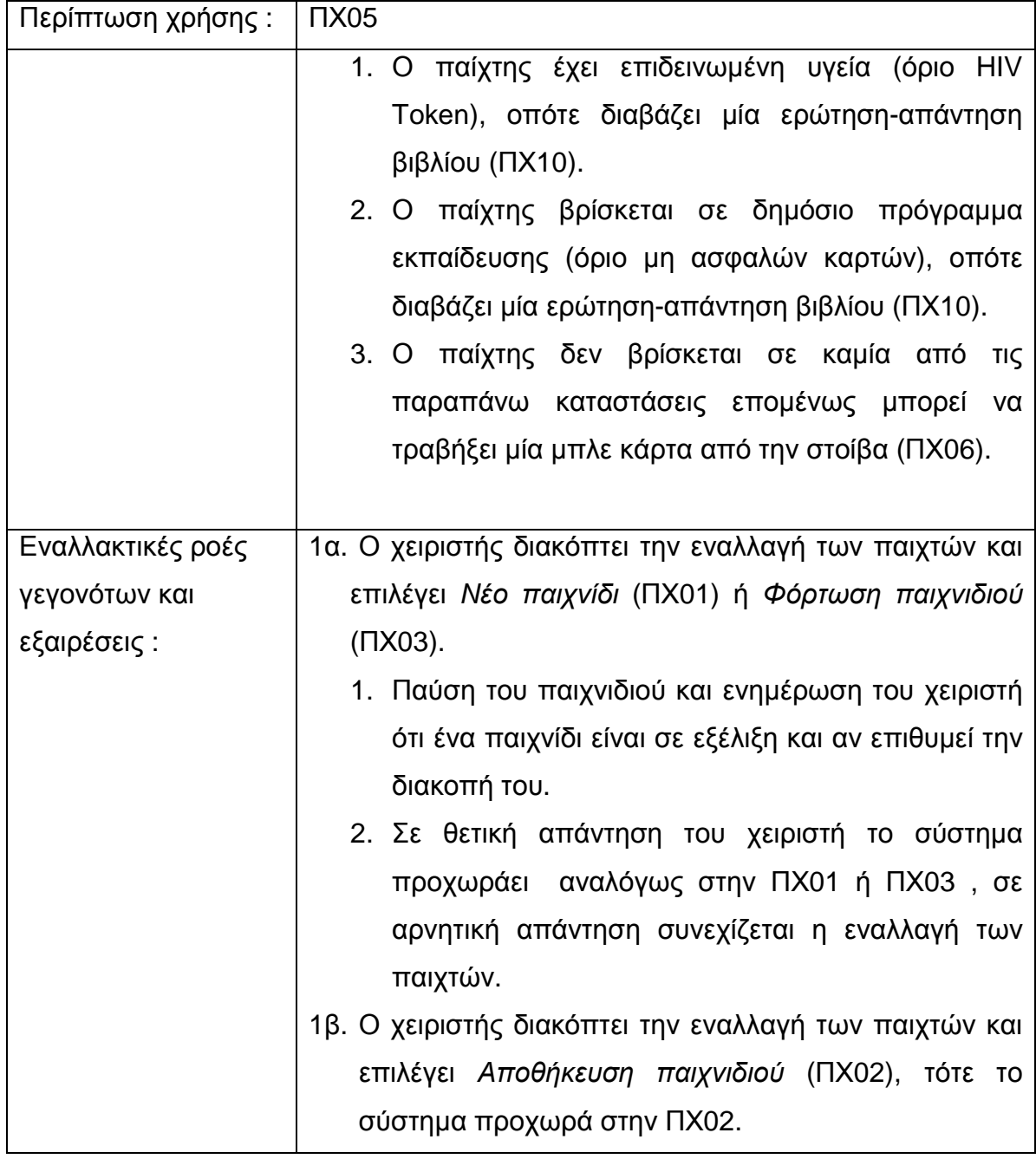

## **4.3.2.6 Περίπτωση Χρήσης : Τράβηγµα κάρτας**

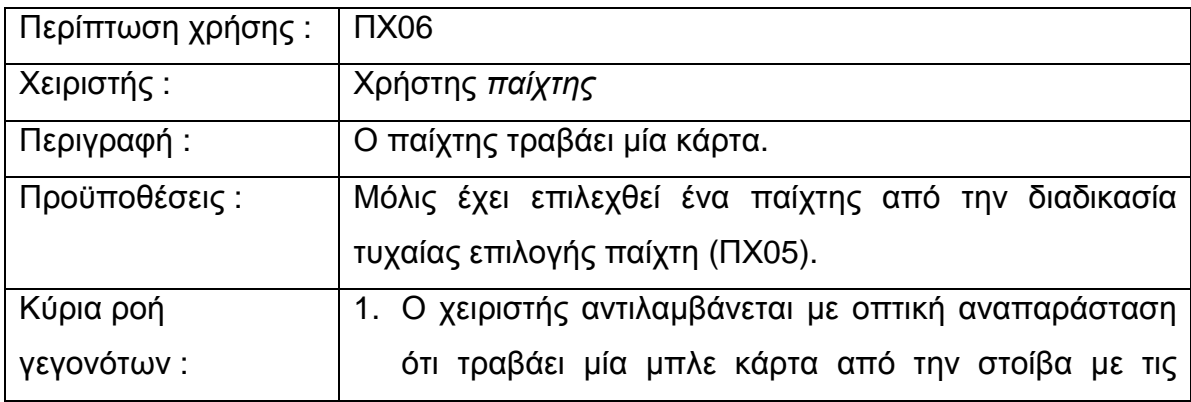

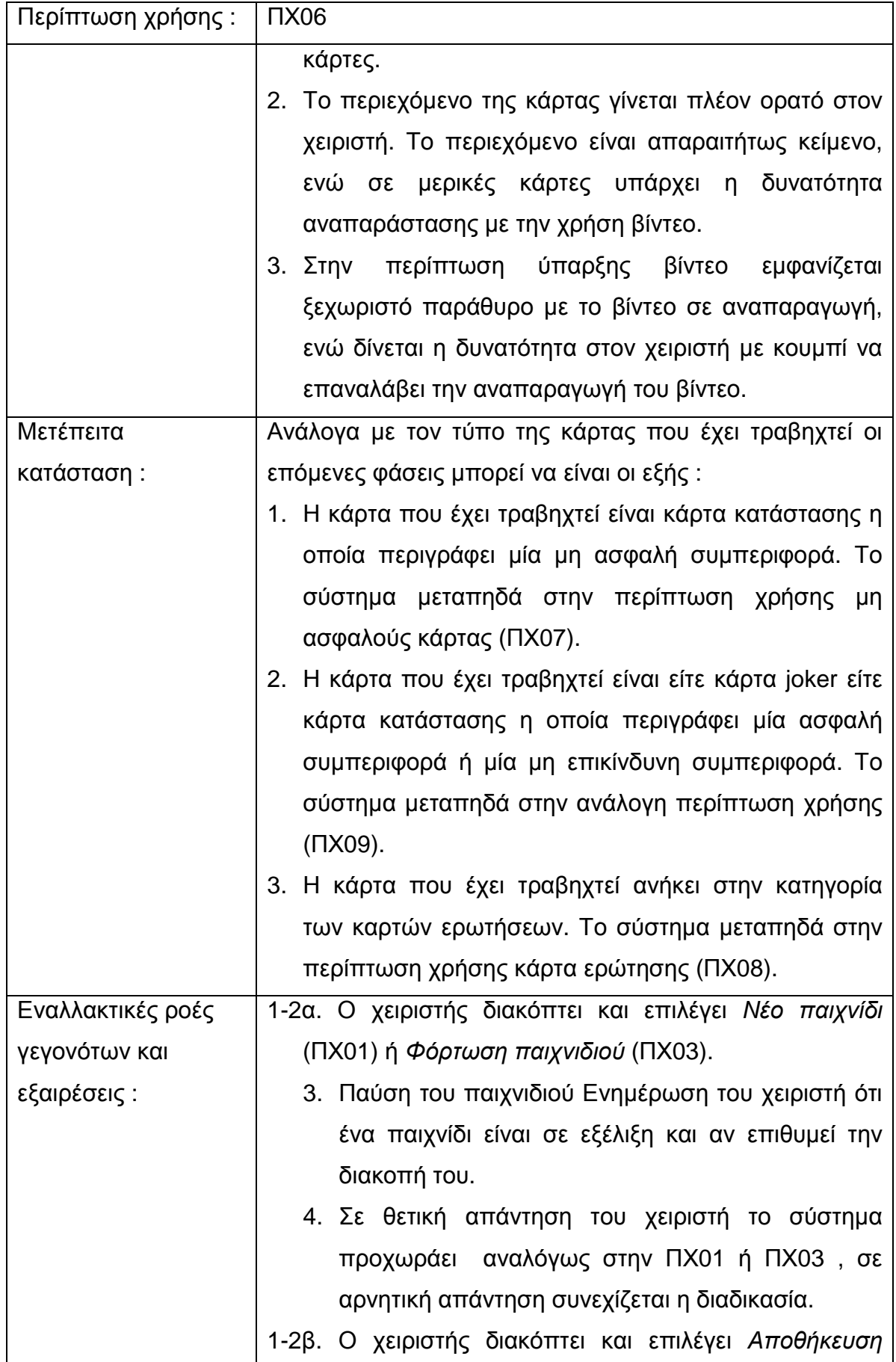

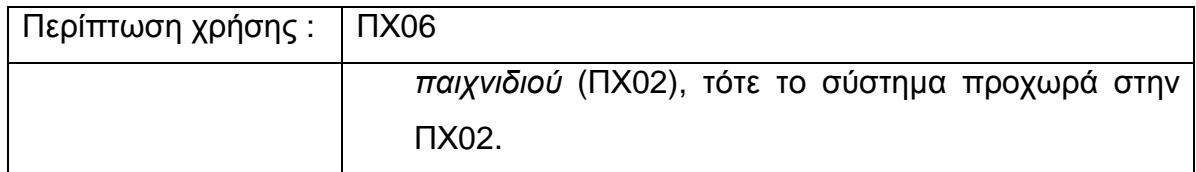

# **4.3.2.7 Περίπτωση Χρήσης : Μη ασφαλής κάρτα κατάστασης**

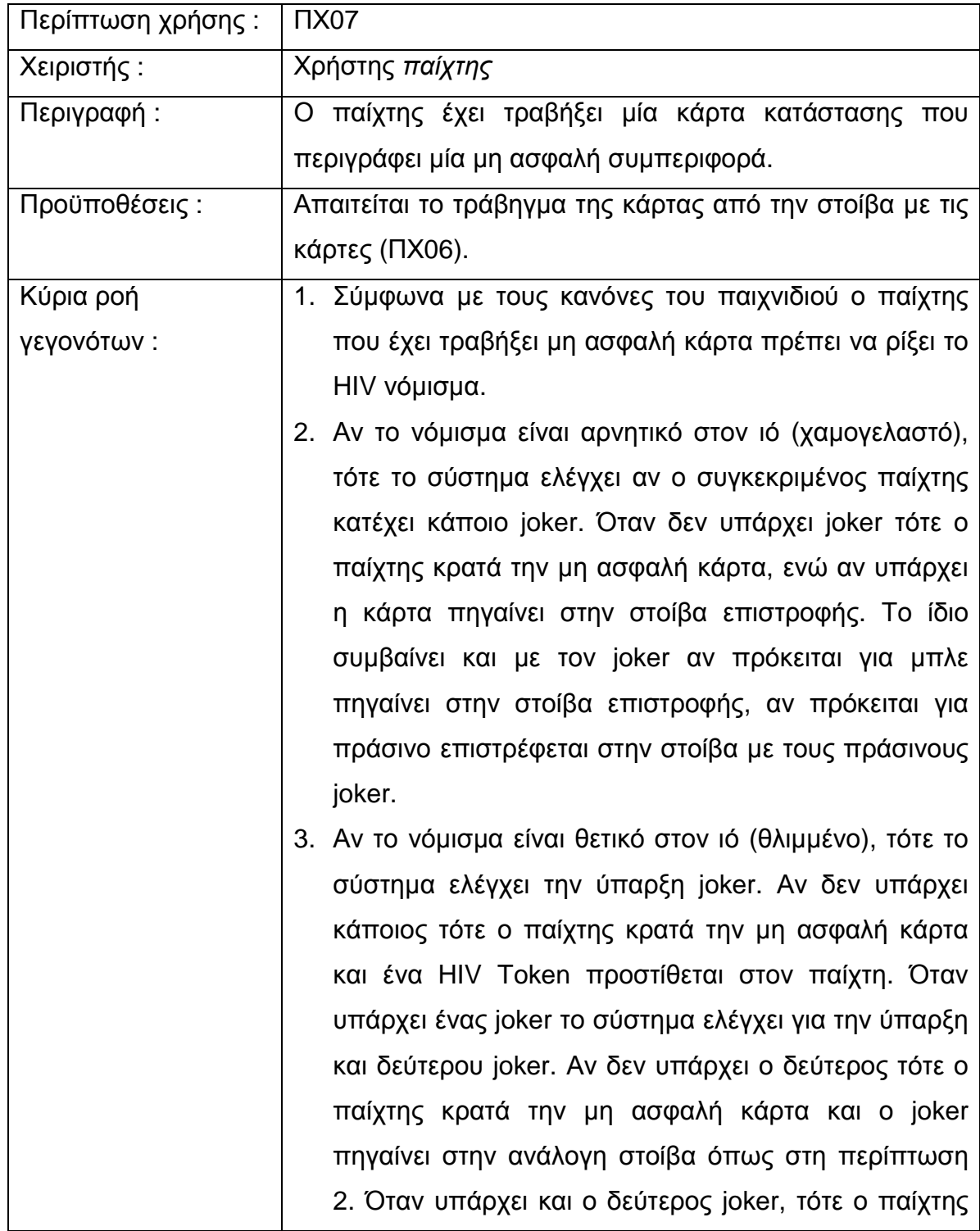

#### Πτυχιακή εργασία του φοιτητή Χατζηαναγνώστου Σωτήριου

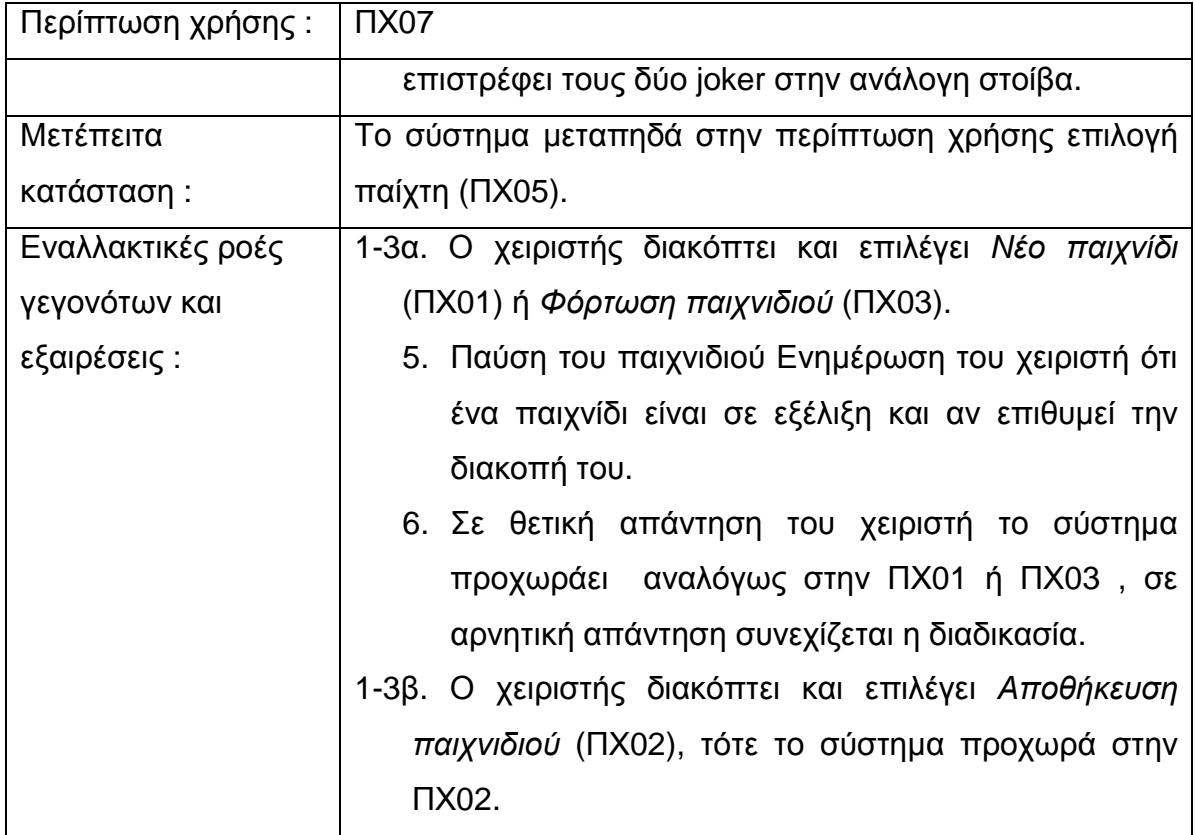

Ακολουθεί το διάγραµµα της κύριας ροής γεγονότων της ΠΧ07 στην Εικόνα 4-2 .

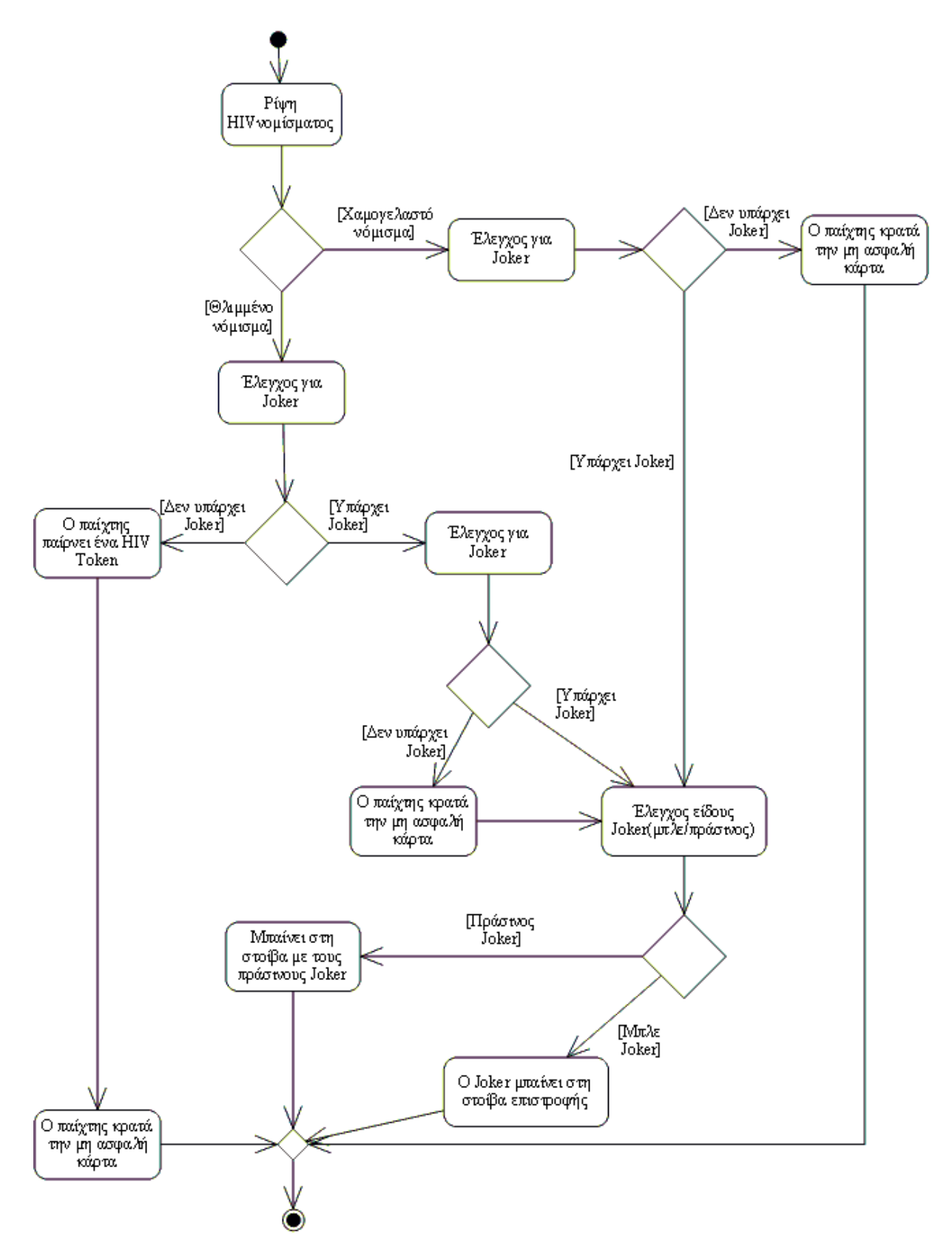

**Εικόνα 4-2 Κύρια ροή γεγονότων στην κατά το τράβηγµα µη ασφαλούς κάρτας**

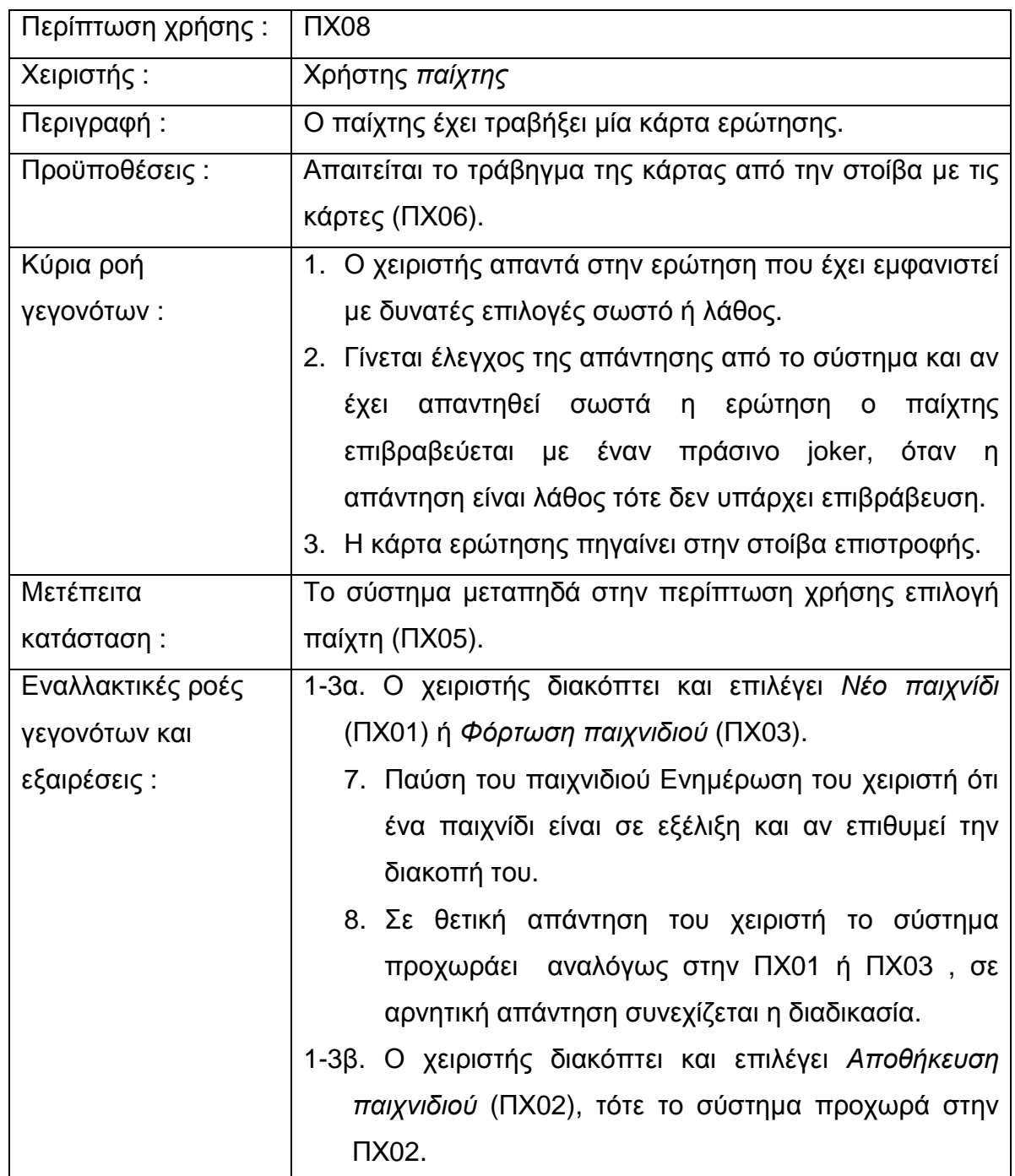

## **4.3.2.8 Περίπτωση Χρήσης : Κάρτας ερώτησης**

## **4.3.2.9 Περίπτωση Χρήσης : Λοιπές κάρτες κατάστασης και joker**

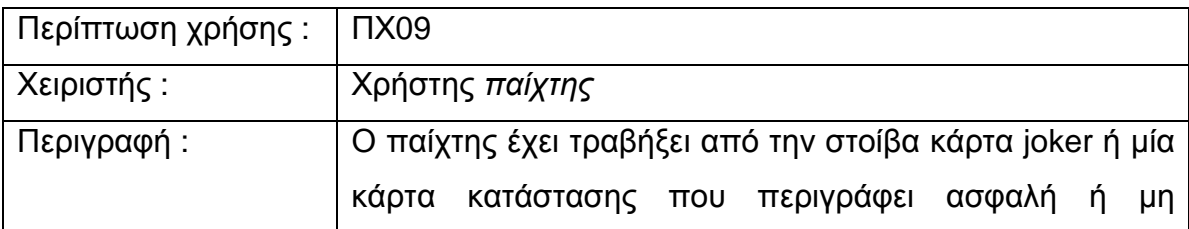

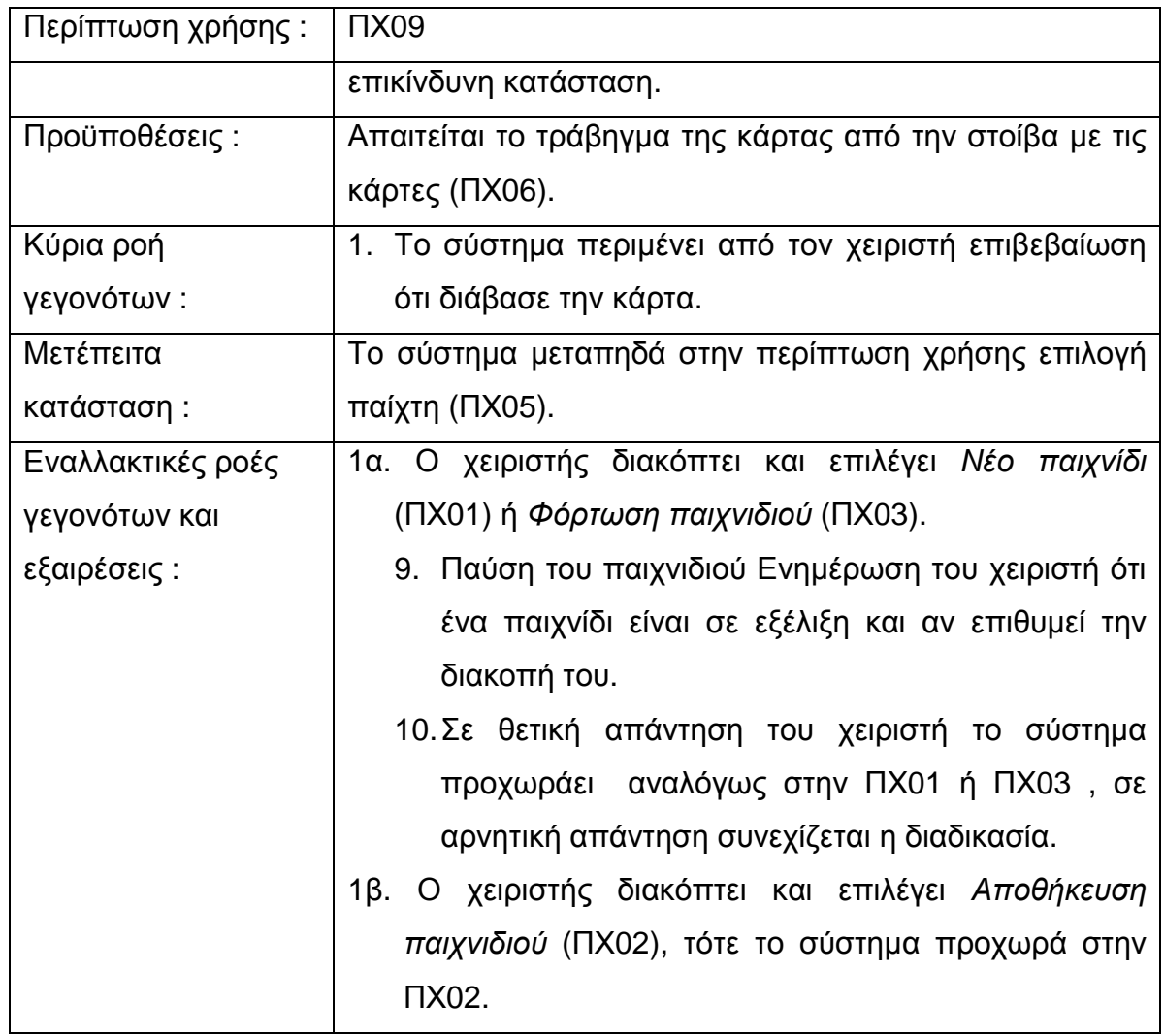

## **4.3.2.10 Περίπτωση Χρήσης : ∆ιάβασµα ερώτησης βιβλίου**

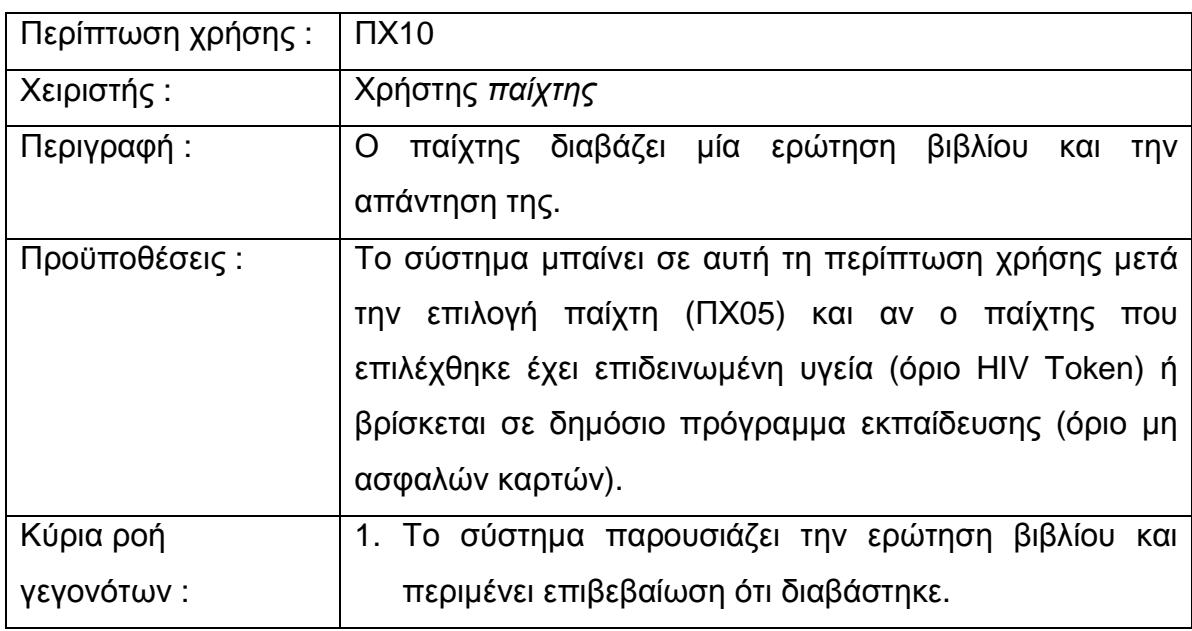

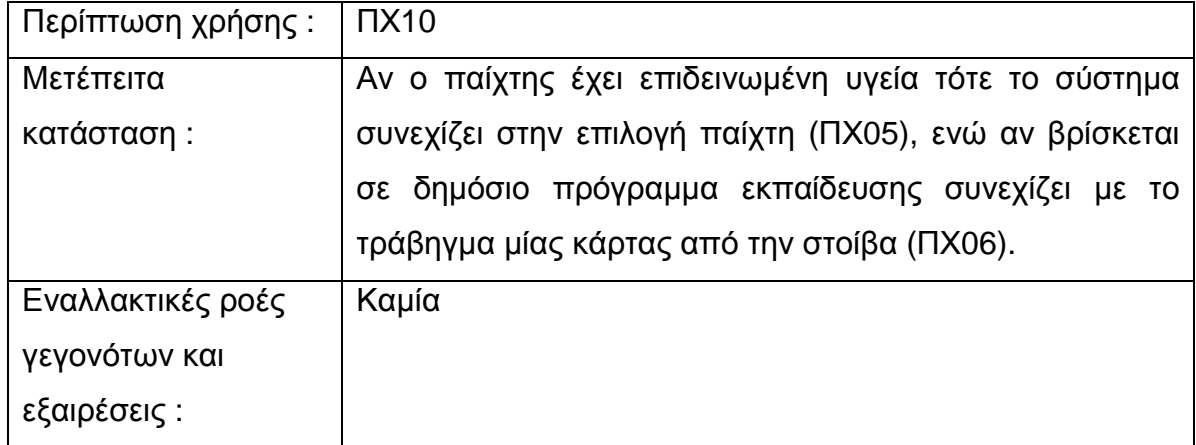

### **4.3.3 Προδιαγραφές περιπτώσεων χρήσης δευτερεύοντος προϊόντος.**

Στην Εικόνα 4-3 που βρίσκεται στο παράρτηµα του κεφαλαίου διακρίνουµε το διάγραµµα περιπτώσεων χρήσης.

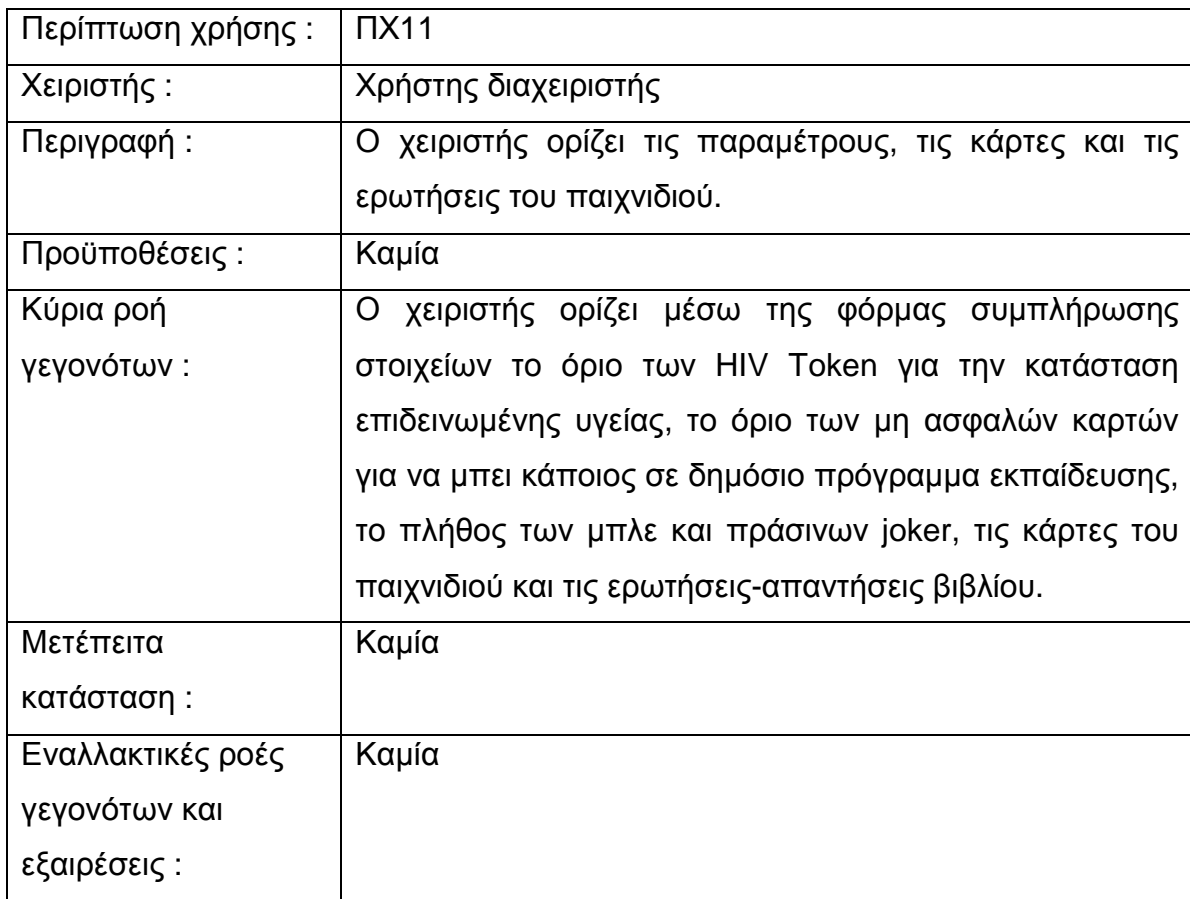

## **4.3.3.1 Περίπτωση Χρήσης : Ρύθµιση παραµέτρων, καρτών και ερωτήσεων**

#### **4.3.3.2 Περίπτωση Χρήσης : Αποθήκευση αρχείου ρυθµίσεων**

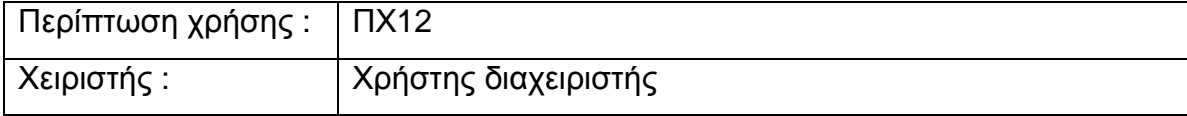

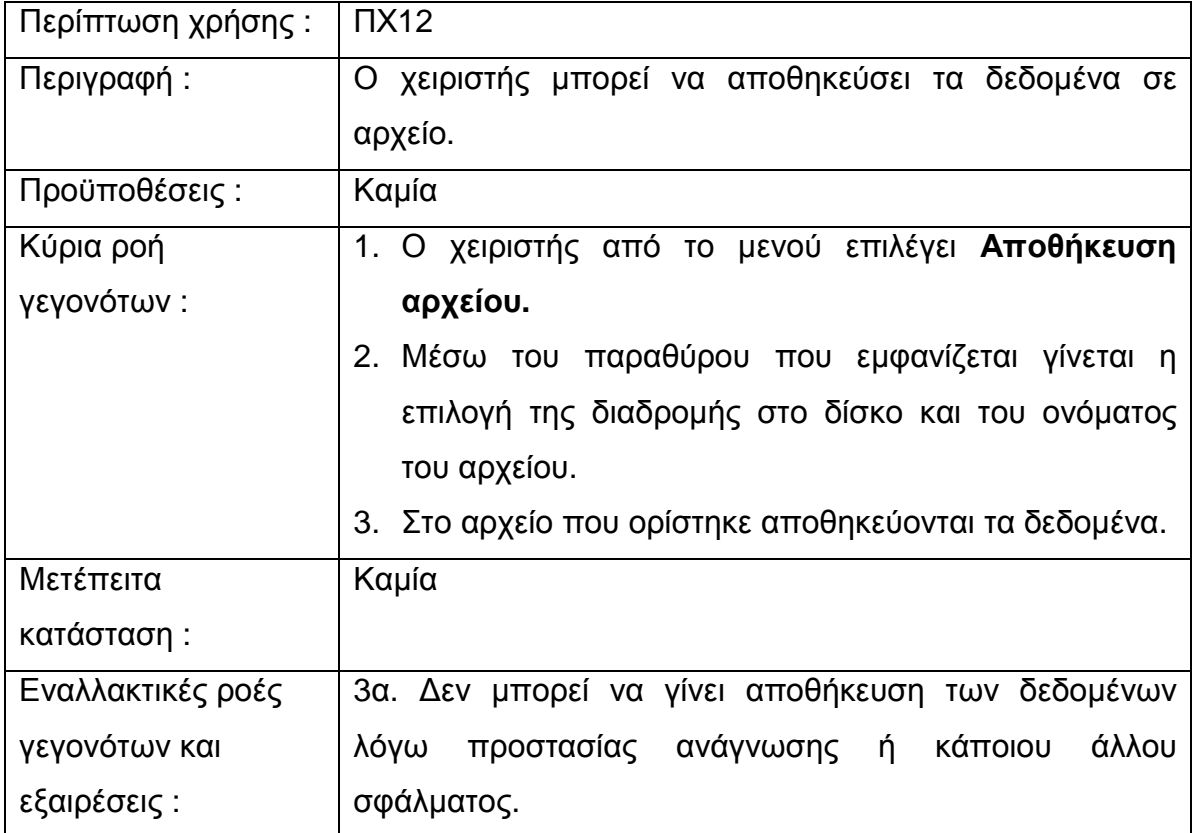

# **4.3.3.3 Περίπτωση Χρήσης : Επανάκτηση αρχείου ρυθµίσεων**

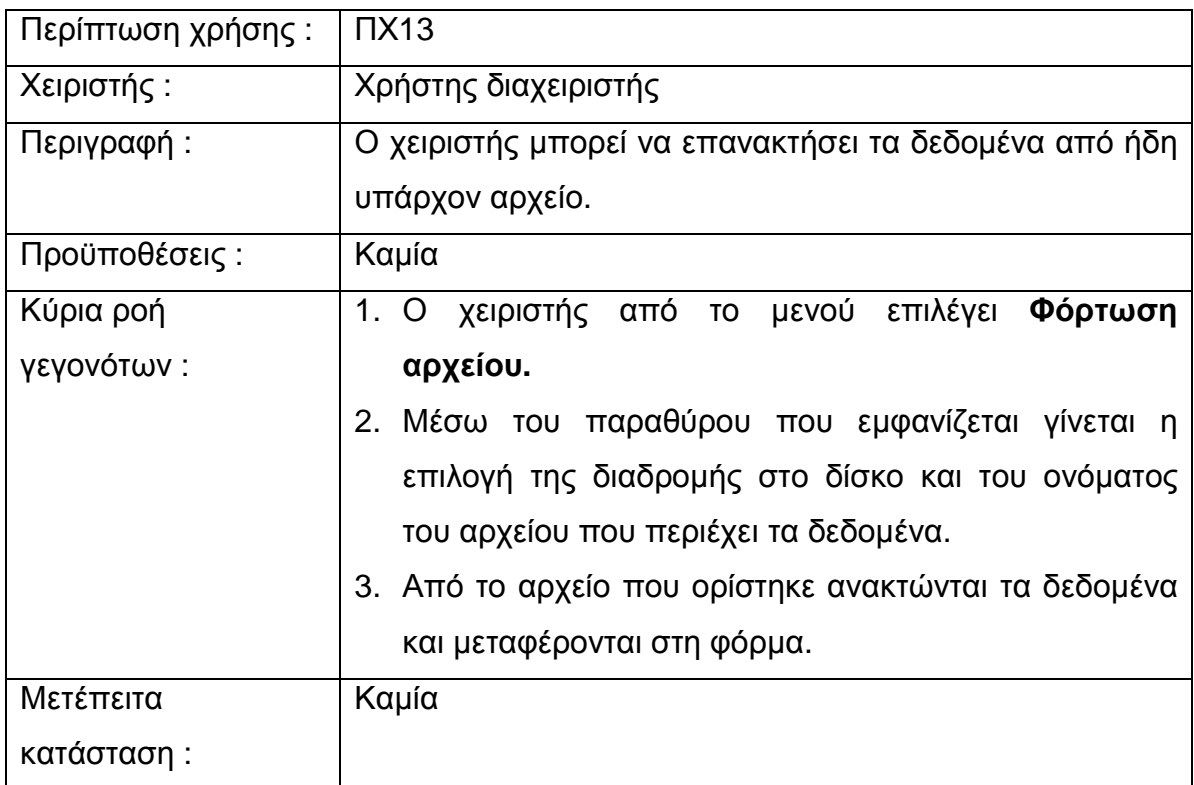
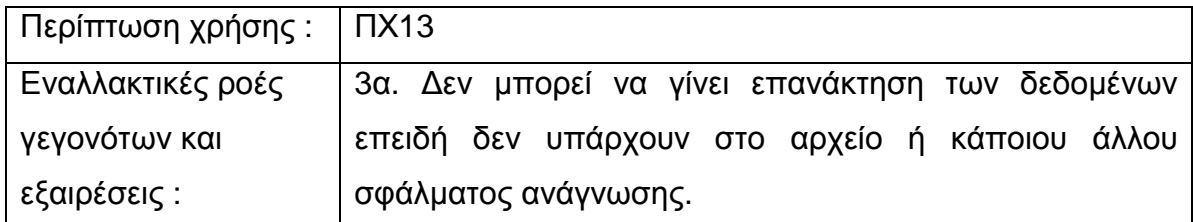

### **4.3.4 Προδιαγραφές επιδόσεων**

Απαραίτητη προδιαγραφή είναι η δυνατότητα παύσης του παιχνιδιού οποιαδήποτε στιγµή το χρειαστεί ο χρήστης. Παύση του παιχνιδιού απαιτείται όταν κάποια άλλη εφαρµογή εµφανιστεί στο προσκήνιο ώστε να µην κυλάει το παιχνίδι χωρίς να το παρακολουθεί ο χρήστης.

Μία επιπλέον προδιαγραφή είναι η δυνατότητα παύσης του ήχου του παιχνιδιού όπως και η επαναφορά του οποιαδήποτε στιγµή επιθυµεί ο χρήστης.

#### **4.3.5 Παράρτηµα**

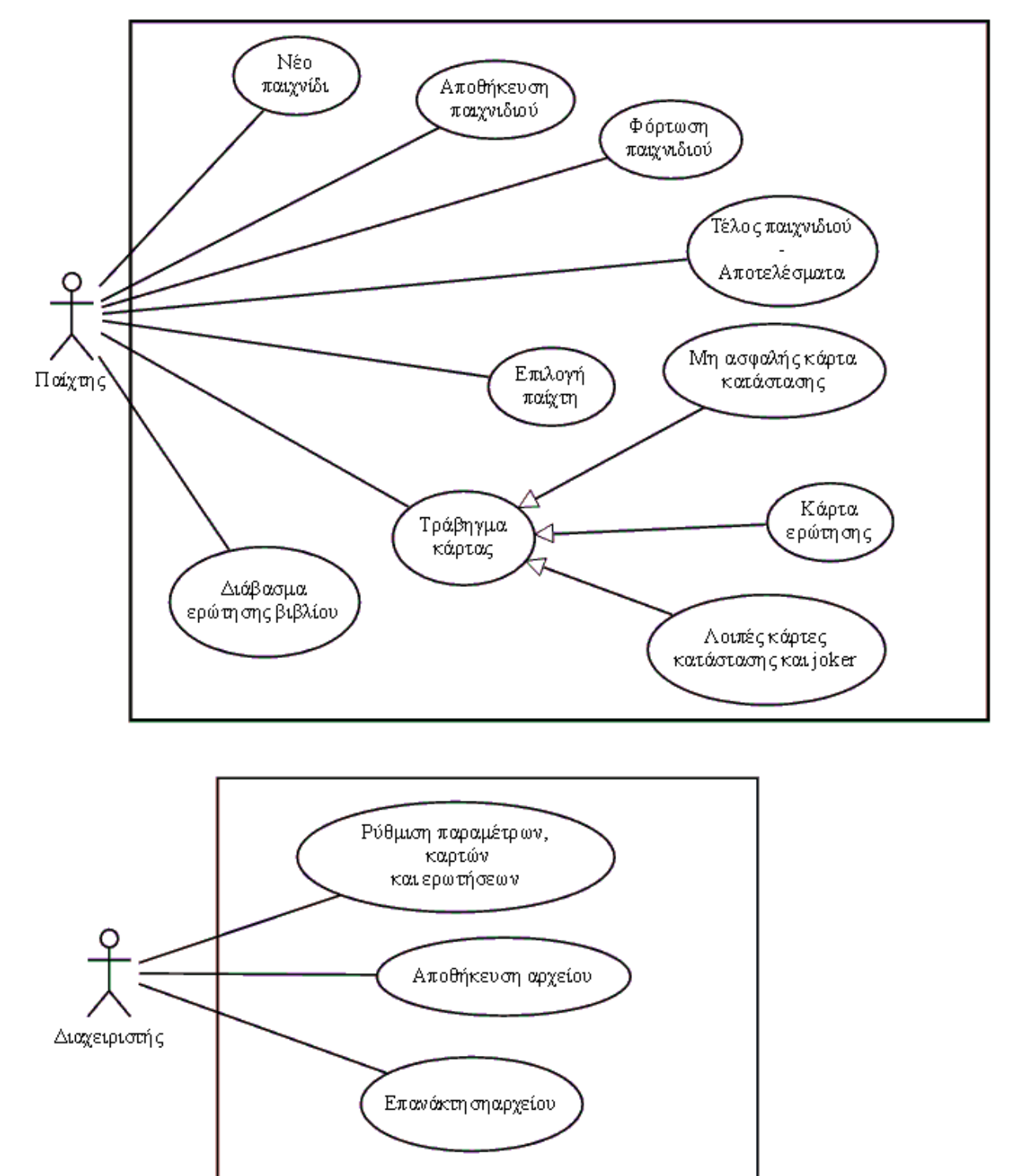

#### **4.3.5.1 ∆ιάγραµµα περιπτώσεων χρήσης**

**Εικόνα 4-3 ∆ιάγραµµα περιπτώσεων χρήσης**

# **5. Ανάλυση**

Βασικός σκοπός της ανάλυσης είναι να προσδιορίσουµε τι ακριβώς το σύστηµα πρέπει να κάνει χρησιµοποιώντας τη γλώσσα των κατασκευαστών. Πρόκειται για ένα ενδιάµεσο στάδιο µεταξύ του προσδιορισµού απαιτήσεων και της λεπτοµερούς σχεδίασης.

Οι απαιτήσεις ορίζουν ξεκάθαρα το διαχωρισµό δύο ξεχωριστών προγραµµάτων, το παιχνίδι και τον συντάκτη ρυθµίσεων µε µοναδικό σηµείο επαφής το αρχείο ρυθµίσεων. Έτσι θα ορίσουµε δύο ξεχωριστά πακέτα (Εικόνα 5-1), το SafeGame που αντιστοιχεί στο παιχνίδι και το SafeGameEditor που αντιστοιχεί στον συντάκτη. Η ανάλυσή τους θα γίνει ξεχωριστά.

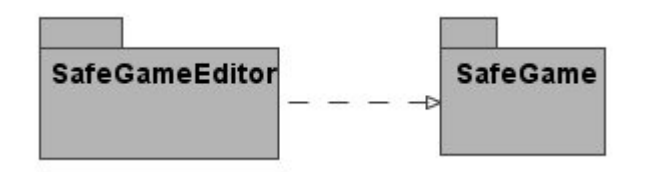

**Εικόνα 5-1 - Πακέτα της εφαρµογής**

# **5.1 Ανάλυση του SafeGame**

#### **5.1.1 Σχεδιασµός διεπαφής**

Το SafeGame ως παιχνίδι βασίζεται σε µεγάλο βαθµό στα γραφικά, έτσι πρέπει αρχικά να σχεδιάσουµε την διεπαφή, ώστε στη συνέχεια να αναλύσουµε το ζητούµενο σύστηµα. Από τις απαιτήσεις συµπεραίνουµε πως τα στοιχεία που θα πρέπει να αναπαραστήσουµε οπτικά είναι :

- i. Οι παίχτες µε τα στοιχεία τους που είναι το όνοµα, ο τύπος (άνθρωπος ή Η/Υ) και το πλήθος που πιθανόν να έχουν των HIV Token, των πράσινων και µπλε Joker και των µη ασφαλών καρτών.
- ii. Οπτική αναπαράσταση του τραβήγµατος των καρτών από τον παίχτη εµφάνιση µε του περιεχόµενου της κάρτας.

Μία πιθανή λύση φαίνεται στην Εικόνα 5-2.

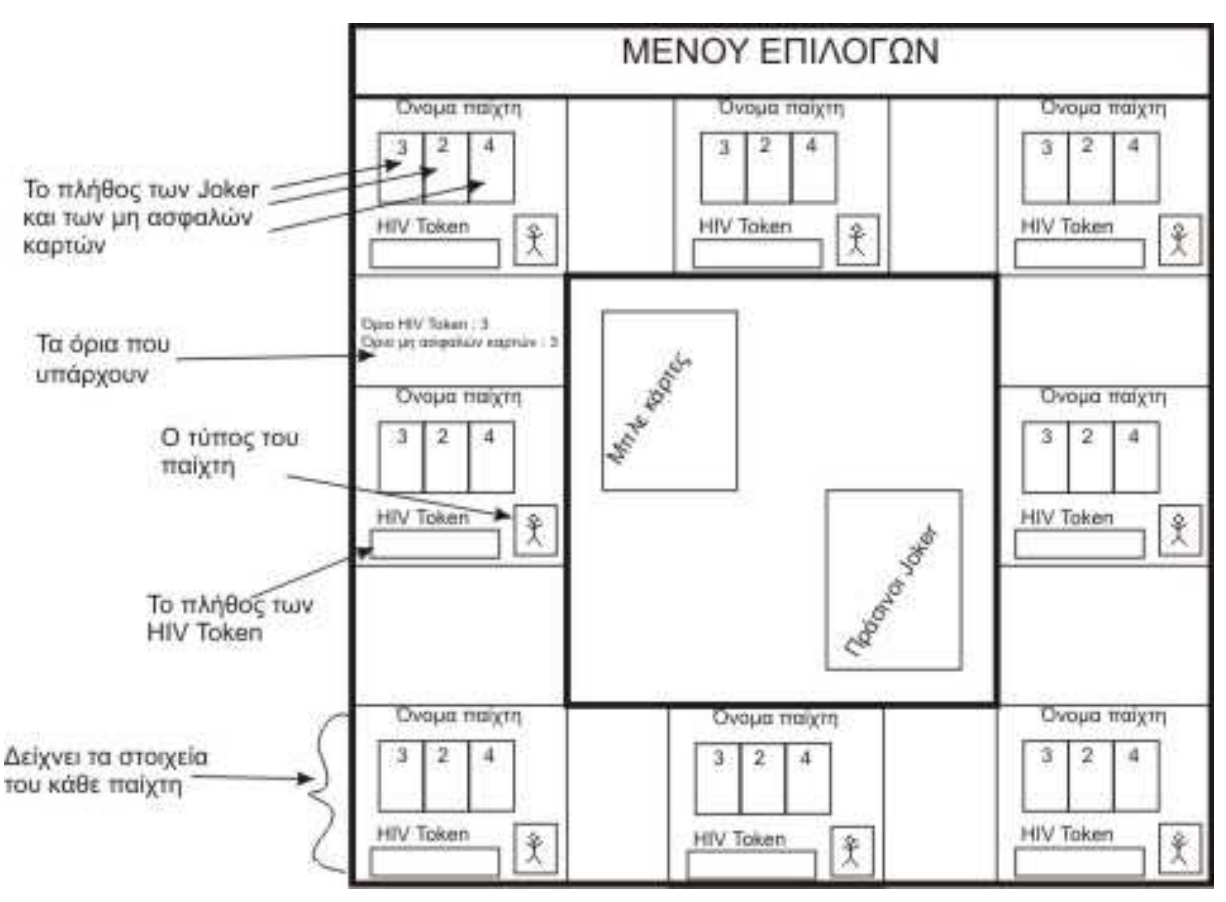

**Εικόνα 5-2 - Σχέδιο διεπαφής**

Παρατηρούµε λοιπόν οχτώ οµάδες τετραγώνων που περιέχουν πληροφορίες για τον κάθε παίχτη. Οι οµάδες αυτές είναι διασκορπισµένες περιµετρικά ενός κύριου τετραγώνου, το οποίο αναπαριστά το ταµπλό του παιχνιδιού. Μέσα στο ταµπλό βλέπουµε δύο στοίβες καρτών, µία για τις µπλε κάρτες και µία για τους πράσινους Joker. Παρατηρούµε επίσης δύο παραµέτρους του παιχνιδιού που γίνονται ορατές στον παίχτη, τα όρια για τα HIV Token και για τις µη ασφαλείς κάρτες.

# **5.1.2 Αρχική διάκριση κλάσεων**

∆ύο βασικές κλάσεις οι οποίες ξεχωρίζουν πολύ εύκολα είναι αυτή που περιγράφει τους παίχτες του παιχνιδιού και αυτή που περιγράφει τις κάρτες του παιχνιδιού. Την κλάση που περιγράφει τους παίχτες του παιχνιδιού την ονοµάζουµε GamePlayer και τα βασικά της στοιχεία τα βλέπουµε στην Εικόνα 5-3.

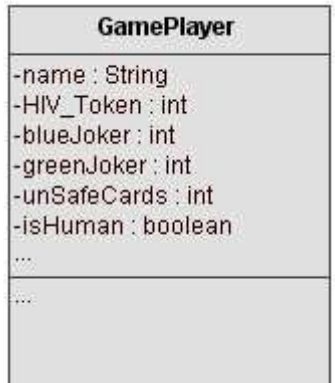

#### **Εικόνα 5-3 - Κλάση GamePlayer**

Ο παίχτης έχει όνοµα, µπορεί να µαζέψει Joker, µη ασφαλείς κάρτες και HIV Token, επίσης µπορεί να είναι άνθρωπος ή όχι.

Μελετώντας τις µπλε κάρτες του παιχνιδιού όπως ορίζονται στις απαιτήσεις, οι πράσινες είναι µόνο Joker, µπορούµε να πούµε πως έχουν τα εξής χαρακτηριστικά :

- i. Κάποιο κείμενο που μπορεί να είναι είτε μία ερώτηση είτε κείμενο που περιγράφει κάποια κατάσταση. Μόνο οι µπλε κάρτες που είναι Joker δεν έχουν κείµενο.
- ii. Κάποιο βίντεο που αναπαριστά αυτό που γράφεται στο κείµενο. Επίσης οι κάρτες Joker δεν έχει νόηµα να φέρουν βίντεο.
- iii. Αν πρόκειται για κάρτες ερωτήσεων, υπάρχει μία απάντηση στην ερώτηση του τύπου σωστό/λάθος.

∆εδοµένου ότι οι κάρτες ανήκουν στις παραµέτρους του παιχνιδιού που ζητάµε να έχουν δυναµικό χαρακτήρα ώστε να τις τροποποιούµε µε την χρήση του συντάκτη (SafeGameEditor), αποφασίζουµε να βάλουµε ακόµη ένα χαρακτηριστικό, το Id. Ένα πεδίο που θα προσδίδει στην κάρτα µοναδική ταυτότητα, ώστε να µπορούµε να την ξεχωρίζουμε από τις υπόλοιπες κατά την επεξεργασία αλλά και για λύσουµε το πρόβληµα της αντιστοιχίας µιας κάρτας µε ένα αρχείο βίντεο. Έτσι µπορούµε χρησιµοποιήσουµε ως όνοµα αρχείου βίντεο κάθε κάρτας το µοναδικό Id που υπάρχει στο αντικείμενο της κάρτας.

Χρησιµοποιώντας τα κοινά χαρακτηριστικά των καρτών και δεδοµένου ότι δύο είναι οι µεγάλες οµάδες καρτών, ερωτήσεων και κατάστασης , µπορούµε να ορίσουµε τις κλάσεις που φαίνονται στην Εικόνα 5-4.

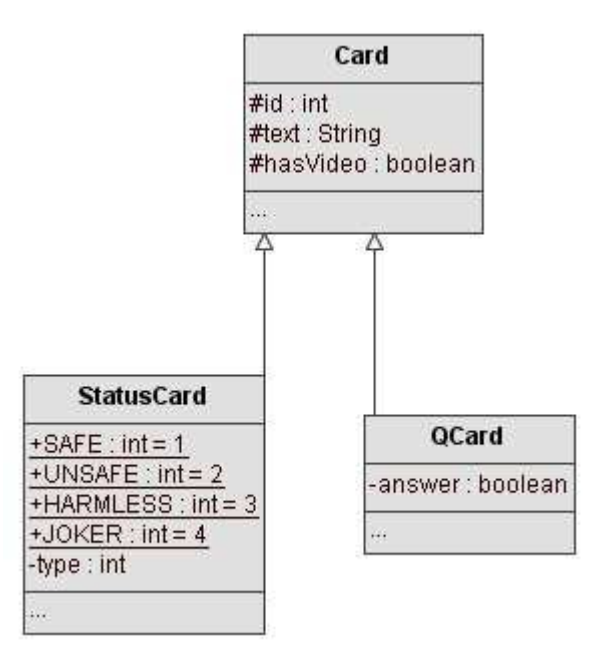

**Εικόνα 5-4 - Κλάσεις Card, QCard και StatusCard** 

Κρατάµε ως κοινά χαρακτηριστικά στην κλάσης Card το Id, το κείµενο και το αν έχει βίντεο η κάρτα και δηµιουργούµε τις κλάσεις QCard για τις ερωτήσεις και StatusCard. Μοναδικό επιπλέον χαρακτηριστικό της QCard είναι η απάντηση (answer) που είναι τύπου boolean. Στην κλάση StatusCard διαχωρίσαµε τους τύπους των καρτών, συµπεριλαµβανοµένων και των Joker, µε µοναδικούς αριθµούς και ορίσαµε το αριθµητικό πεδίο type που περιέχει τον τύπο της κάρτας. Έτσι για να αναφερθούµε σε µία µη ασφαλή κάρτα δίνουµε στην type τη τιµή UNSAFE δηλαδή. Εδώ κάνουµε την παραδοχή πως οι Joker περιέχουν κενό κείµενο και δεν αντιστοιχίζονται µε κάποιο βίντεο, ενώ δεν υπάρχει λόγος να έχουν µοναδική τιµή στο πεδίο Id.

#### **5.1.3 Βασικές κλάσεις µηχανής παιχνιδιού και γραφικών**

Πρωταρχικά ορίζουµε την κύρια κλάση που είναι υπεύθυνη για την λειτουργία του παιχνιδιού µε το όνοµα Main. Η Main είναι αυτή που θα επικοινωνήσει µε τις κύριες παραθυρικές κλάσεις αλλά και µε την κλάση που αντιπροσωπεύει την µηχανή του παιχνιδιού. Έπειτα ορίζουµε την κλάση η οποία θα είναι υπεύθυνη για την λειτουργία του παιχνιδιού και για τον χειρισµό τον κλάσεων γραφικών, δηλαδή την µηχανή του παιχνιδιού, την ονοµάζουµε GameEngine. Επειδή η GameEngine µπορεί να χειρίζεται κάποια δυναµική κίνηση γραφικών (animation), θεωρούµε πως θα πρέπει να εκτελείται σε ξεχωριστό νήµα από την υπόλοιπη εφαρµογή, έτσι χρησιµοποιούµε τον όρο της UML ενεργή κλάση (active class) για να την χαρακτηρίσουµε.

Για τα γραφικά σε πρώτο επίπεδο θα θεωρήσουµε πως έχουµε µία κλάση η οποία θα χειριστεί το κύριο παράθυρο της εφαρµογής, την οποία ονοµάζουµε SafeFrame και ακόµη δύο κλάσεις οι οποίες θα χειριστούν επιµέρους συστατικά του παραθύρου, την PlayerPanel που αντιστοιχεί στα στοιχεία του κάθε παίχτη και την MainPanel που αντιστοιχεί στο ταµπλό του παιχνίδιού. Η Εικόνα 5-5 δείχνει τον τοµέα δράσης της κάθε κλάσης.

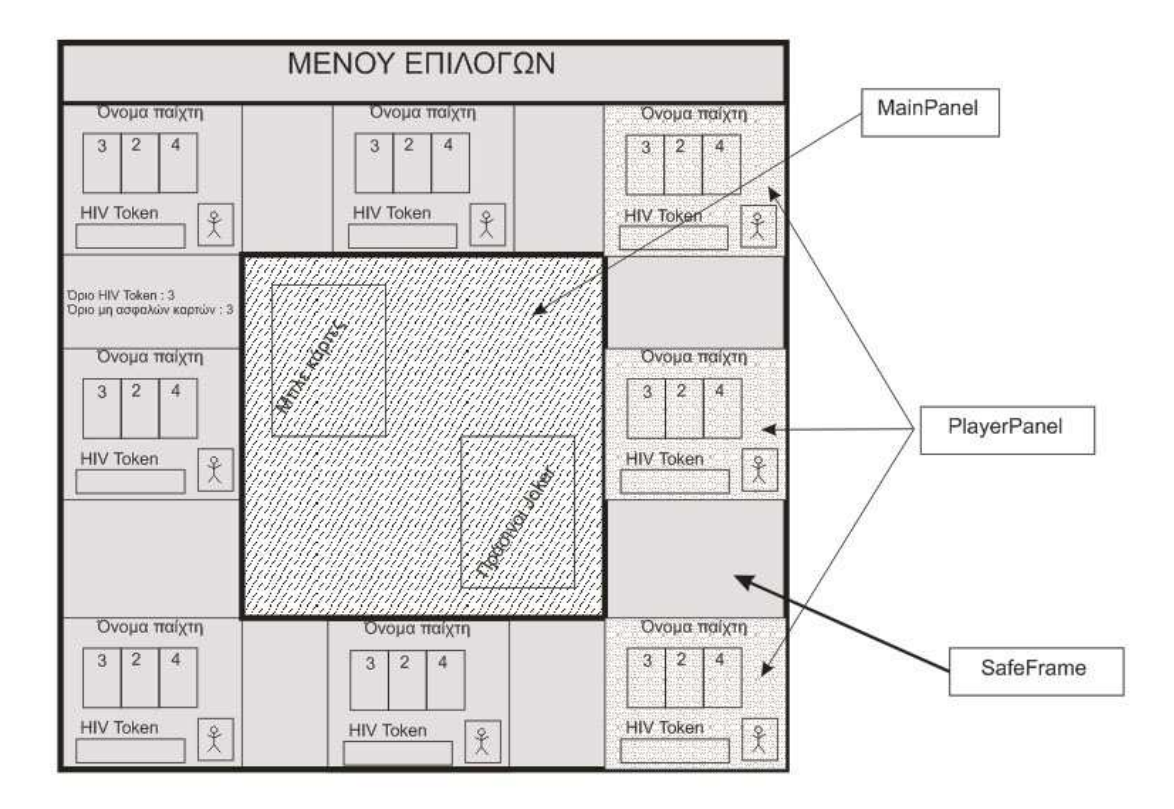

**Εικόνα 5-5 - Κύριες κλάσεις γραφικών**

Η SafeFrame είναι αυτή που χειρίζεται όλο το παράθυρο, όπως και το µενού του. Η PlayerPanel είναι υπεύθυνη για κάθε ένα τετράγωνο που αντιστοιχεί σε κάποιο παίχτη και µας παρουσιάζει τα στοιχεία του. Τέλος η MainPanel είναι αυτή που έχει τις κάρτες του παιχνιδιού και στον χώρο της θα εξελιχθεί όλο το παιχνίδι. Η Εικόνα 5-6 µας δείχνει ένα διάγραµµα των κλάσεων που µόλις ορίσαµε.

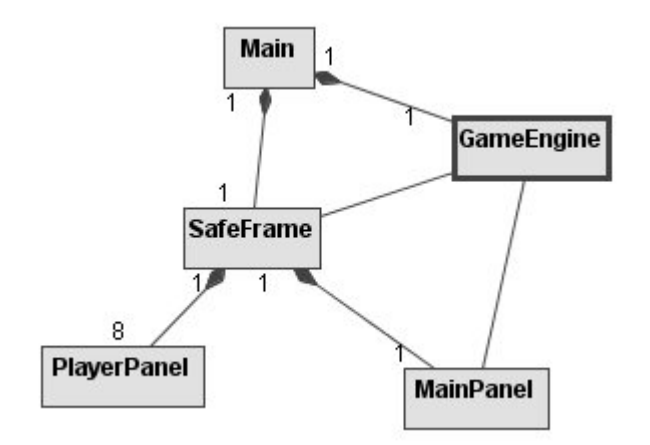

**Εικόνα 5-6 - ∆ιάγραµµα βασικών κλάσεων**

Στη φάση της σχεδίασης θα δούµε αναλυτικότερα περισσότερες κλάσεις για τα γραφικά µε λεπτοµέρεια.

# **5.1.4 Ανάλυση περιπτώσεων χρήσης**

Στην συνέχεια θα προχωρήσουµε στην ανάλυση των περιπτώσεων χρήσης όπως δόθηκαν στο προηγούµενο κεφάλαιο. Η ανάλυση συνοδεύεται µε τα απαραίτητα διαγράµµατα συνεργασίας , ακολουθίας, κλάσεων και δραστηριοτήτων.

### **5.1.4.1 Περίπτωση Χρήσης : Νέο παιχνίδι**

Ο παίχτης επιλέγει από το µενού την δηµιουργία νέου παιχνιδιού, ένα παράθυρο µε επιλογές εµφανίζεται και ο παίχτης συµπληρώνει τις παραµέτρους που χρειάζονται για το νέο παιχνίδι. ∆ηµιουργούµε µία νέα κλάση µε το όνοµα NewGameDialog, η οποία θα χειριστεί το παράθυρο διαλόγου. Η Εικόνα 5-7 δείχνει το διάγραµµα συνεργασίας µεταξύ των κλάσεων και η Εικόνα 5-7 το διάγραµµα ακολουθίας.

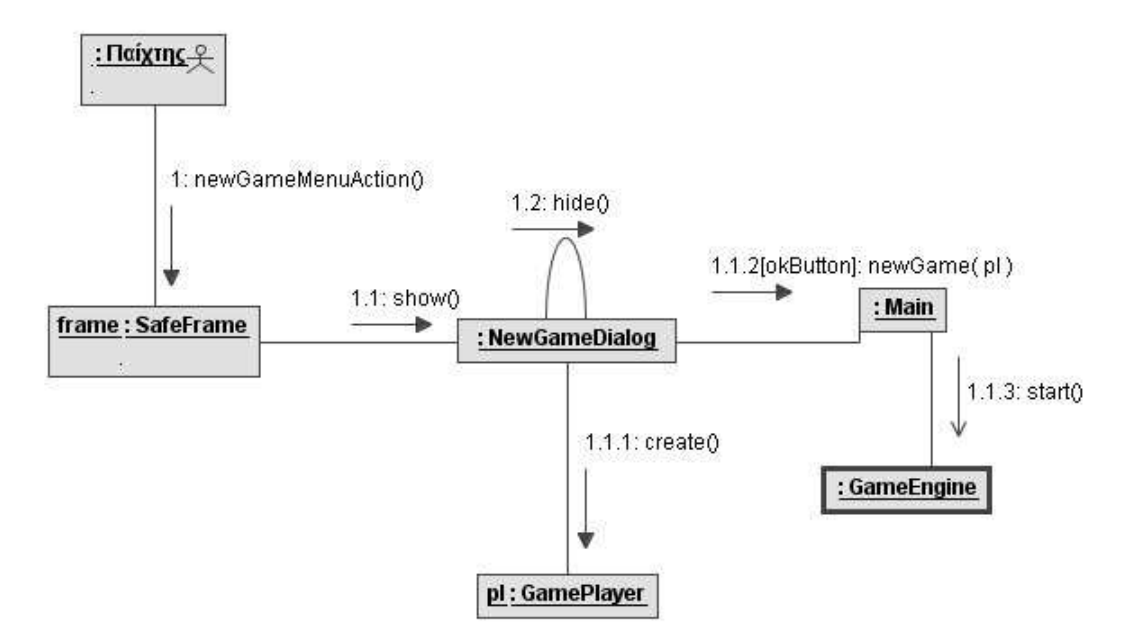

**Εικόνα 5-7 - ∆ιάγραµµα συνεργασίας νέου παιχνιδιού**

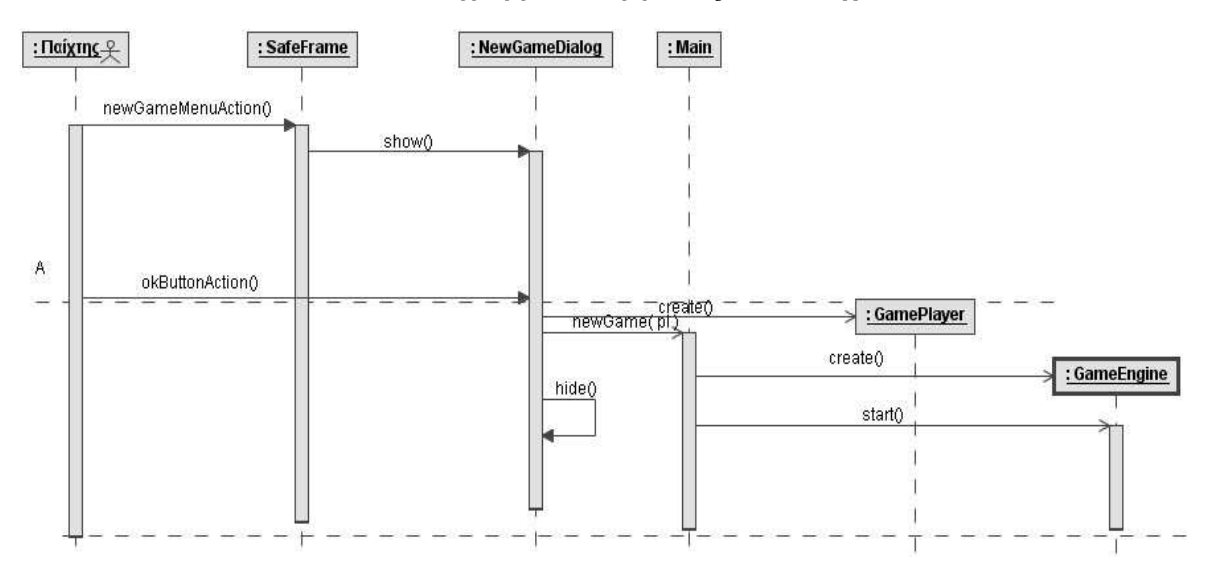

**Εικόνα 5-8 - ∆ιάγραµµα ακολουθίας νέου παιχνιδιού**

Η SafeFrame στέλνει ένα µήνυµα στην NewGameDialog για να εµφανιστεί στην οθόνη και όταν ο παίχτης, αφού έχει συµπληρώσει τα στοιχεία, πατήσει το OK, η NewGameDialog στέλνει ένα µήνυµα στην Main για την δηµιουργία νέου παιχνιδιού µε έναν πίνακα από αντικείµενα παιχτών που έχει προηγουµένως δηµιουργήσει. Η Main µε την σειρά της στέλνει ένα ασύγχρονο µήνυµα στην GameEngine ώστε να ξεκινήσει σε νέο νήµα ένα παιχνίδι.

Για να ξεκινήσει ένα παιχνίδι, εκτός από τον προσδιορισµό των παιχτών η εφαρµογή χρειάζεται δεδοµένα όπως τις κάρτες του παιχνιδιού και άλλες παραµέτρους. Οι πληροφορίες αυτές θα ληφθούν από το αρχείο ρυθµίσεων, το οποίο δηµιουργείται από το δεύτερο πρόγραµµα, τον συντάκτη των παραµέτρων -

ρυθµίσεων. ∆ηµιουργούµε µία κλάση µε το όνοµα DataPack η οποία θα περιέχει όλες τις απαραίτητες πληροφορίες για να ξεκινήσει ένα νέο παιχνίδι, η Εικόνα 5-9 δείχνει κάποια από τα στοιχεία που έχει.

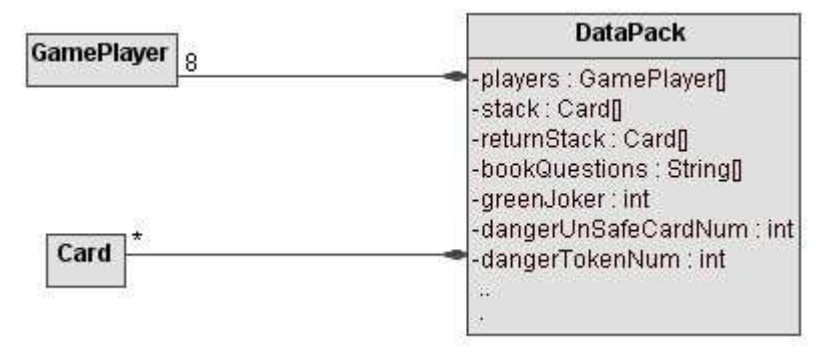

**Εικόνα 5-9 - Κλάση DataPack** 

Απαραίτητες πληροφορίες για την αρχικοποίηση ενός παιχνιδιού είναι µία λίστα µε τις µπλε κάρτες και οι παράµετροι του παιχνιδιού, δηλαδή οι ερωτήσεις βιβλίου, οι πράσινοι joker και τα όρια στις µη ασφαλείς κάρτες και τα HIV Token. Μπορούµε να επεκτείνουµε την εµβέλεια της κλάσης ώστε να χρησιµοποιηθεί και κατά την φόρτωση και αποθήκευση παιχνιδιών προσθέτοντας µία λίστα από παίχτες (GamePlayer) και µία δεύτερη λίστα από κάρτες η οποία θα χρησιµοποιηθεί ως στοίβα επιστροφής.

Όταν εκκινούµε ένα νέο παιχνίδι, διαβάζουµε το αρχείο των ρυθµίσεων σε ένα αντικείµενο τύπου DataPack και το τροφοδοτούµε στην GameEngine ώστε να αρχικοποιηθεί. Ακολουθεί το διάγραµµα ακολουθίας στην Εικόνα 5-10 για την αρχικοποίηση του παιχνιδιού.

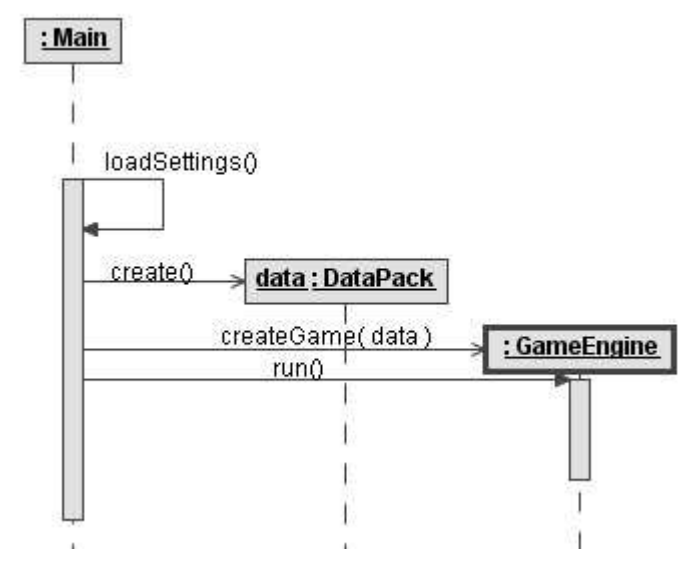

**Εικόνα 5-10 - ∆ιάγραµµα ακολουθίας αρχικοποίησης παιχνιδιού**

#### **5.1.4.2 Περίπτωση Χρήσης : Αποθήκευση παιχνιδιού**

Ο χρήστης αφού έχει αρχίσει να παίζει κάποιο παιχνίδι, επιλέγει στο µενού αποθήκευση παιχνιδιού. Απαραίτητες πληροφορίες για να επαναφέρουµε ένα παιχνίδι είναι µία λίστα από τους παίχτες που έπαιζαν εκείνη τη στιγµή, µία λίστα µε τις µπλε κάρτες που υπήρχαν στο παιχνίδι και οι παράµετροι του παιχνιδιού εκείνη τη στιγµή, όπως οι ερωτήσεις βιβλίου, οι πράσινοι joker και τα όρια στις µη ασφαλείς κάρτες και τα HIV Token.

Η Εικόνα 5-11 µας δείχνει το διάγραµµα δραστηριοτήτων της αποθήκευσης παιχνιδιού.

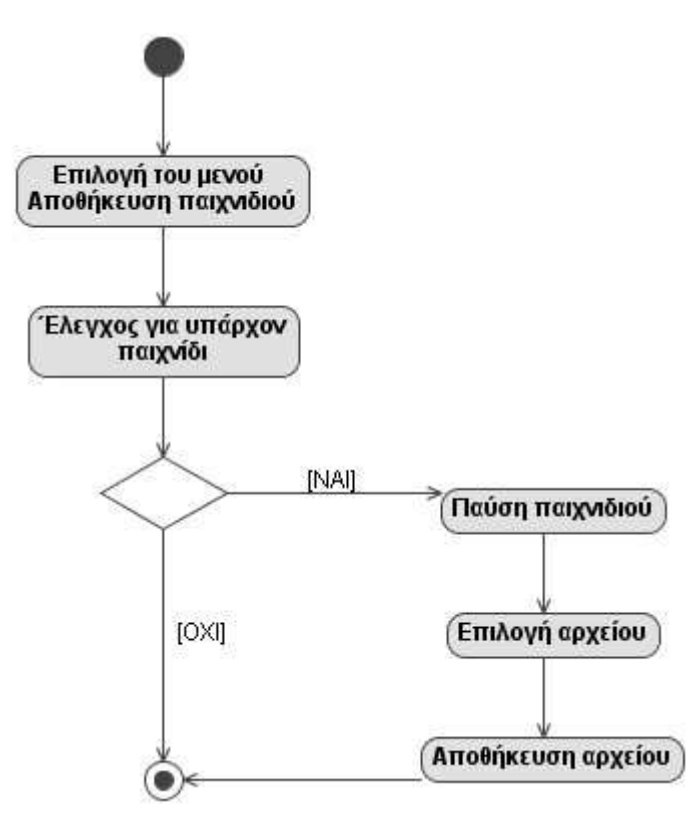

#### **Εικόνα 5-11 - ∆ιάγραµµα δραστηριοτήτων αποθήκευσης παιχνιδιού**

Στην αποθήκευση παιχνιδιού χρησιµοποιείται η κλάση DataPack, η Εικόνα 5-12 µας δείχνει το ανάλογο διάγραµµα ακολουθίας.

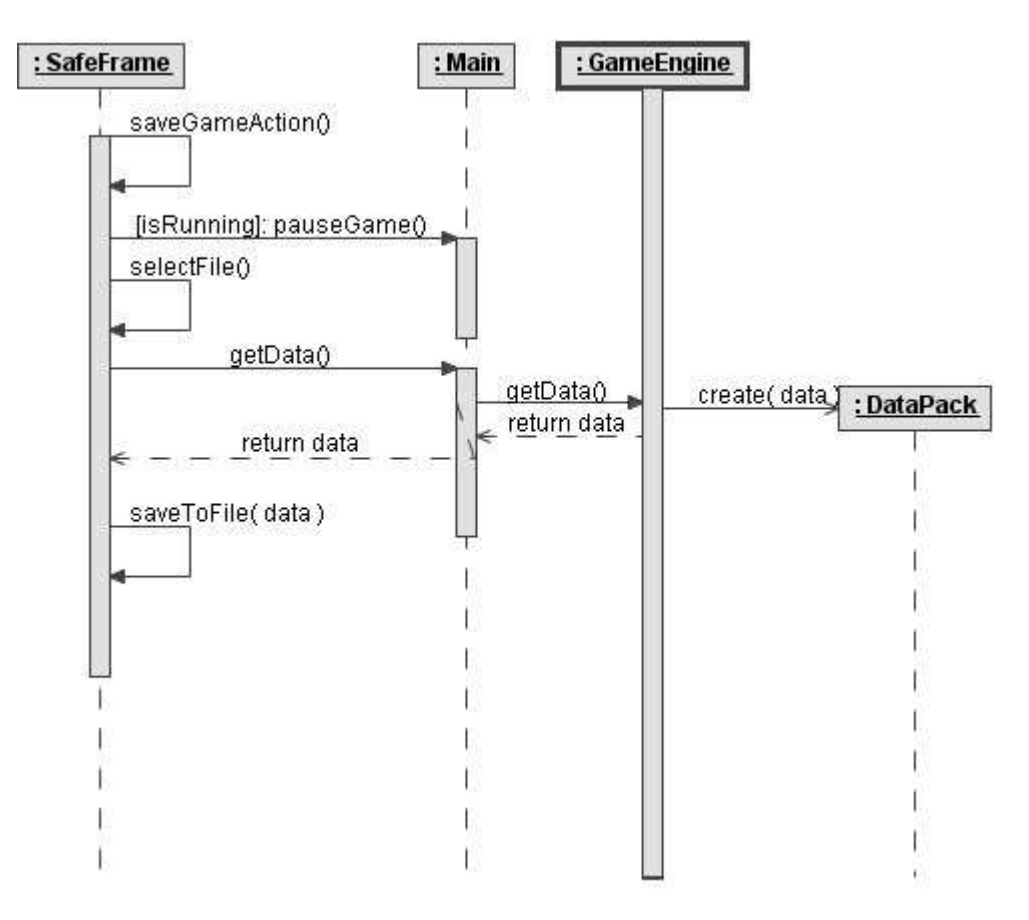

**Εικόνα 5-12 - ∆ιάγραµµα ακολουθίας αποθήκευσης παιχνιδιού**

# **5.1.4.3 Περίπτωση Χρήσης : Φόρτωση παιχνιδιού**

Όµοιο τρόπο λειτουργίας µε την αποθήκευση παιχνιδιού χρησιµοποιεί η φόρτωση παιχνιδιού χρησιµοποιώντας την κλάση DataPack που περιέχει τις πληροφορίες του παιχνιδιού. Στην Εικόνα 5-13 βλέπουµε το διάγραµµα δραστηριοτήτων της φόρτωσης παιχνιδιού, όπου γίνονται οι απαραίτητοι έλεγχοι για την οµαλή λειτουργία του παιχνιδιού.

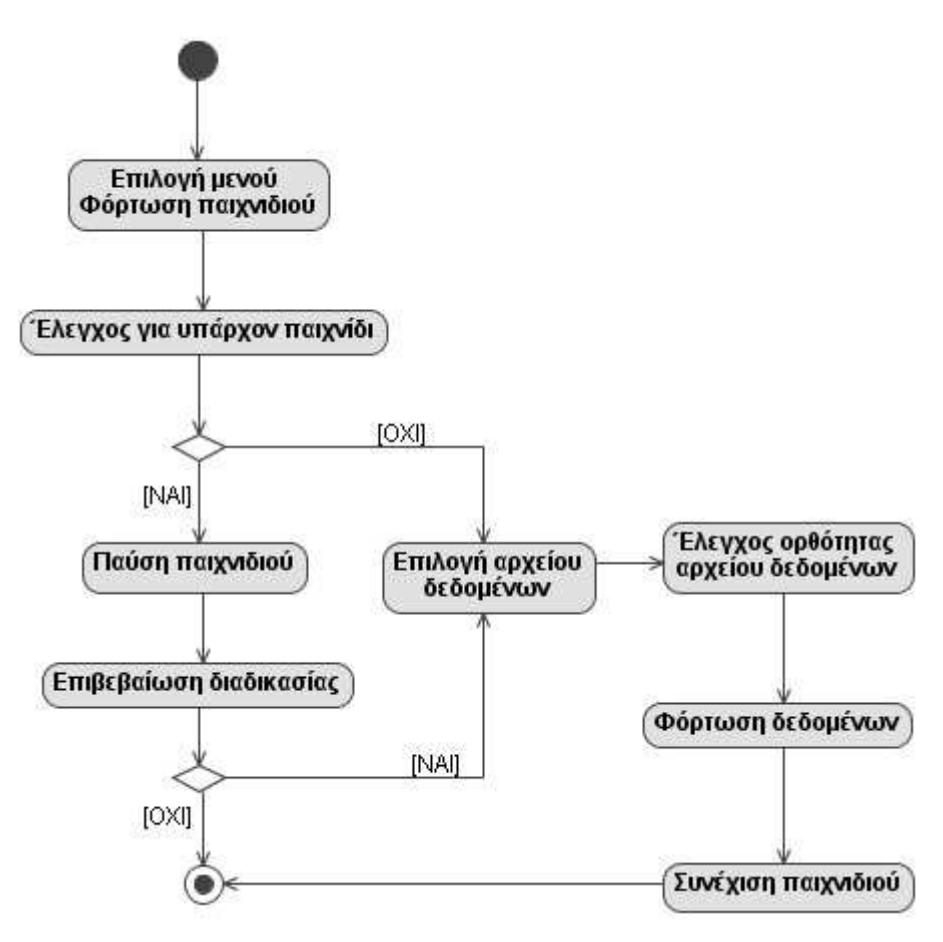

**Εικόνα 5-13 - ∆ιάγραµµα δραστηριοτήτων φόρτωσης παιχνιδιού**

Η Εικόνα 5-14 µε το διάγραµµα ακολουθίας µας δείχνει τον τρόπο αλληλεπίδρασης των κλάσεων.

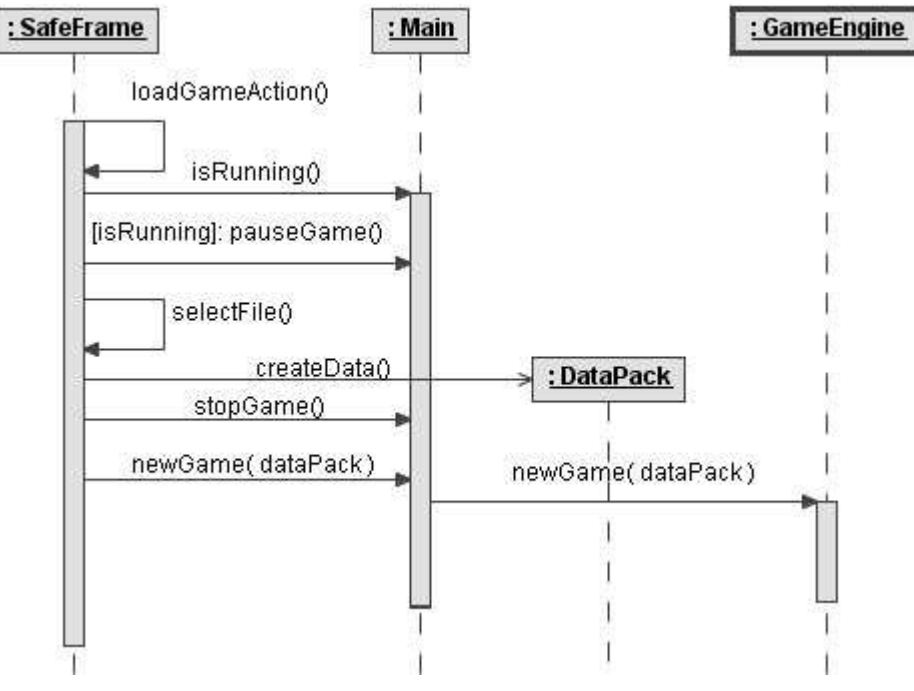

**Εικόνα 5-14 - ∆ιάγραµµα ακολουθίας φόρτωσης παιχνιδιού**

# **5.1.4.4 Περίπτωση Χρήσης : Τέλος παιχνιδιού**

Το τέλος του παιχνιδιού προκύπτει όταν όλοι οι παίχτες έχουν φτάσει στο όριο των HIV Token ή όταν η στοίβα με τις κάρτες έχει τελειώσει μία φορά, έχει ανακατευτεί και έχει τελειώσει και δεύτερη φορά. Όταν το παιχνίδι φτάσει στο τέλος του, εµφανίζεται µία καρτέλα που ανακοινώνει τα αποτελέσµατα του παιχνιδιού. Για τον έλεγχο της καρτέλας αποτελεσµάτων ορίζουµε µία κλάση µε το όνοµα GameOverDialog. Η κλάση που χειρίζεται όλη την εξέλιξη του παιχνιδιού είναι η GameEngine, αυτή θα αποφασίσει πότε το παιχνίδι σταµατά και θα στείλει µήνυµα µε στην GameOverDialog να εµφανιστεί µε τα αποτελέσµατα. Στην Εικόνα 5-15 βλέπουµε το διάγραµµα συνεργασίας των δύο κλάσεων.

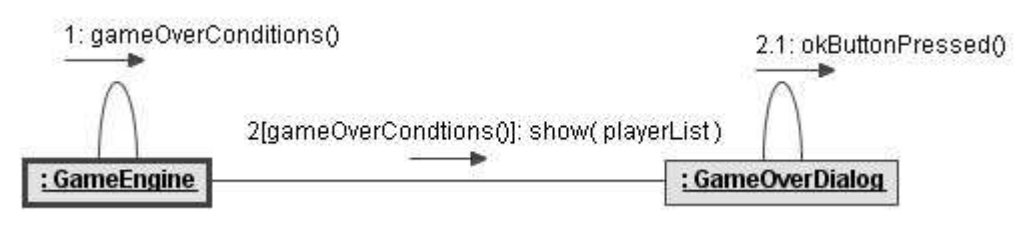

**Εικόνα 5-15 - ∆ιάγραµµα συνεργασίας τέλους παιχνιδιού**

Η GameEngine στέλνει ένα µήνυµα στην GameOverDialog µε την λίστα των παιχτών ως παράµετρο. Έτσι η GameOverDialog µπορεί να διακρίνει και να εµφανίσει τον νικητή.

# **5.1.4.5 Περίπτωση Χρήσης : Επιλογή παίχτη**

Η επιλογή παίχτη γίνεται κάθε φορά που ξεκινάει ένας γύρος παιχνιδιού. Όλο το παιχνίδι εξελίσσεται στην GameEngine και οι γύροι του παιχνιδιού αποτελούν µέρος ενός βρόχου που εκτελείται στην GameEngine. Στην Εικόνα 5-16 ορίζουµε κάποιες ιδιότητες και λειτουργίες της GameEngine.

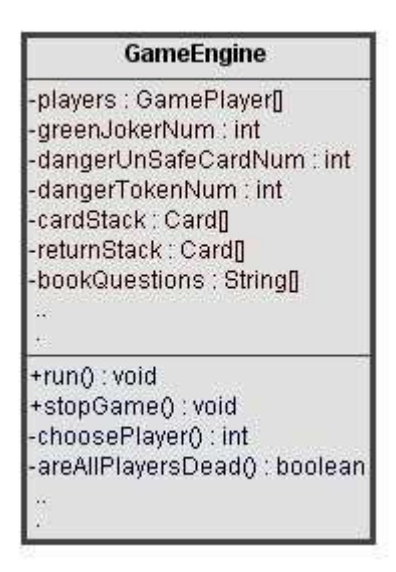

**Εικόνα 5-16 - Κλάση GameEngine** 

Στην λειτουργία run() τοποθετούµε την εκτέλεση του παιχνιδιού όπου υπάρχει ένας βρόχος που εκτελείται συνεχώς µέχρι το τέλος του παιχνιδιού. Κάθε επανάληψη του βρόχου αντιστοιχεί σε ένα γύρο του παιχνιδιού. Στην αρχή κάθε γύρου έχουµε την επιλογή του παίχτη που θα παίξει, η οποία εκτελείται από την λειτουργία choosePlayer(). Κατά την εκτέλεση της choosePlayer(), η GameEngine θα στείλει µήνυµα στην SafeFrame για την οπτική αναπαράσταση της επιλογής του παίχτη. Την ανταλλαγή των µηνυµάτων µεταξύ των κλάσεων βλέπουµε στην Εικόνα 5-17.

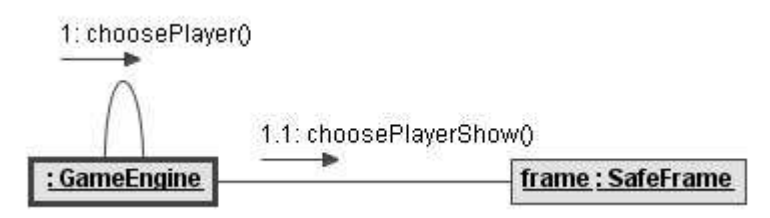

**Εικόνα 5-17 - ∆ιάγραµµα συνεργασίας επιλογής παίχτη**

# **5.1.4.6 Περίπτωση Χρήσης : Τράβηγµα κάρτας**

Το τράβηγµα κάρτας γίνεται αφού έχει επιλεγεί ο παίχτης και γίνεται αντιληπτό µέσα στο ταµπλό του παιχνιδιού. Εµφανίζουµε το κείµενο της κάρτας και αν υπάρχει κάποιο συσχετισµένο βίντεο. Στην Εικόνα 5-18 βλέπουµε το ανάλογο διάγραµµα δραστηριοτήτων.

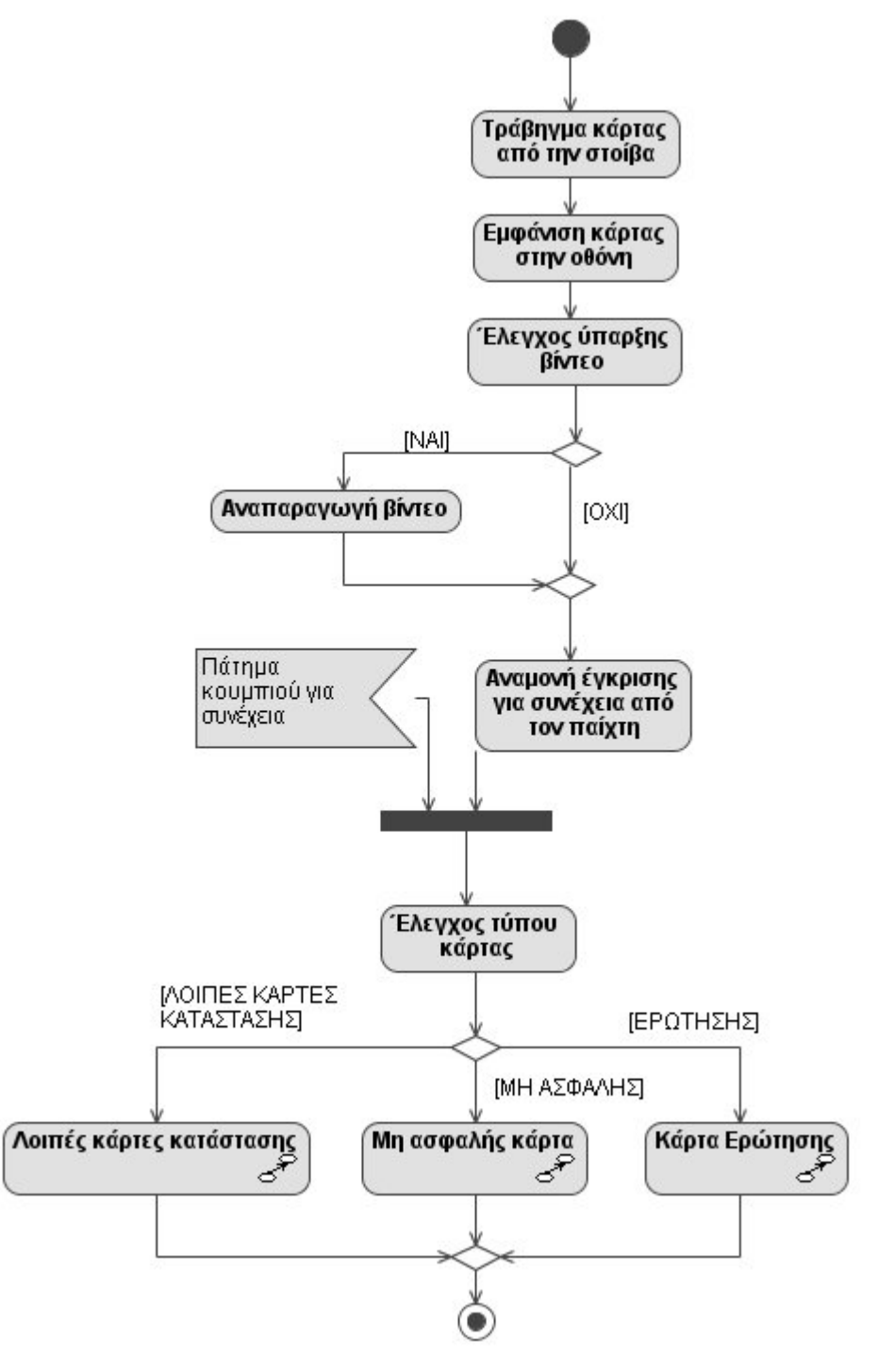

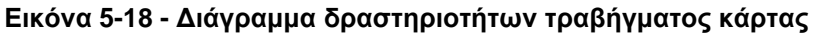

Η GameEngine αφού έχει επιλέξει τον παίχτη, ελέγχει αν ο παίχτης πρέπει να τραβήξει κάρτα και προχωρά στο τράβηγµα κάρτας στέλνοντας µήνυµα µε την στην MainPanel, η οποία ελέγχει τον χώρο του ταµπλό. Η MainPanel εµφανίζει την κάρτα που της δόθηκε, ενώ κάποιο ενδεχόµενο βίντεο εµφανίζεται από µία ξεχωριστή κλάση που µπορεί να χειριστεί βίντεο, την VideoDialog. Έπειτα η

MainPanel περιµένει απόκριση από τον χρήστη. Η Εικόνα 5-19 µας δείχνει το διάγραµµα συνεργασίας για το τράβηγµα της κάρτας.

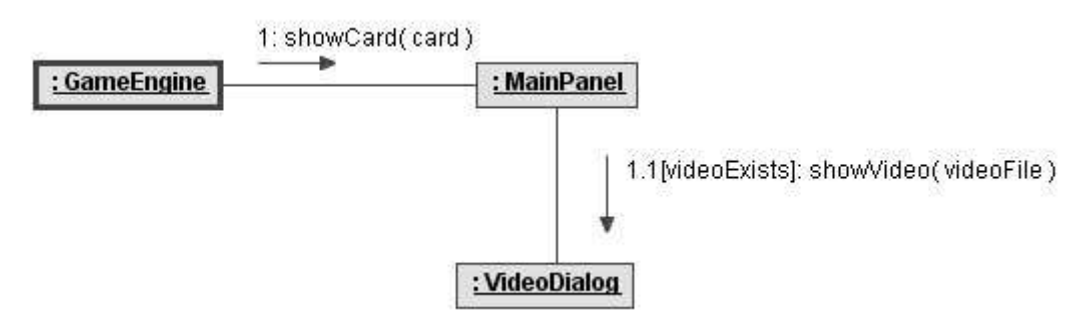

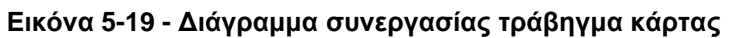

#### **5.1.4.7 Περίπτωση Χρήσης : Μη ασφαλής κάρτα κατάστασης**

Για την περίπτωση χρήσης της επιλογής µη ασφαλούς κάρτας, έχει δοθεί διάγραµµα δραστηριοτήτων κατά τον ορισµό των απαιτήσεων και παρουσιάζεται στην Εικόνα 4-2. Επιπλέον η Εικόνα 5-20 µας παρουσιάζει το διάγραµµα ακολουθίας.

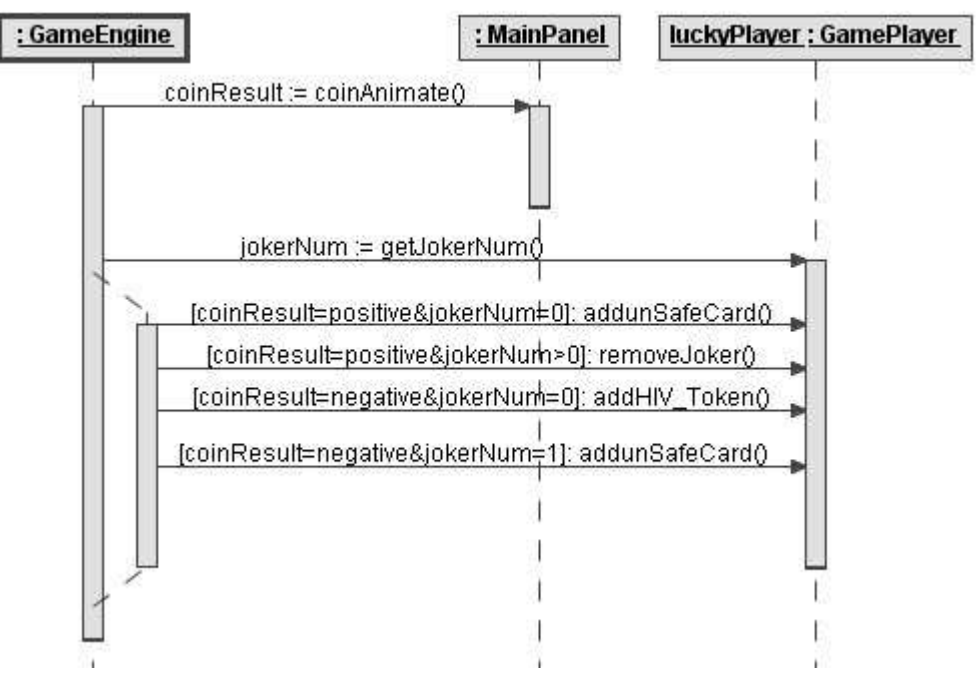

**Εικόνα 5-20 - ∆ιάγραµµα ακολουθίας για το τράβηγµα µη ασφαλούς κάρτας**

Η κλάση GameEngine στέλνει µήνυµα στην MainPanel να παρουσιάσει την ρίψη του νοµίσµατος, στη συνέχεια στέλνει µήνυµα στο αντικείµενο luckyPlayer:GamePlayer για να ενηµερωθεί ως προς τον αριθµό των joker που έχει αλλά και για να το ενηµερώσει ανάλογα.

### **5.1.4.8 Περίπτωση Χρήσης : Κάρτας ερώτησης**

Όταν έχουµε κάρτα ερώτησης τότε ο χρήστης καλείται να απαντήσει. Σε ορθή απάντηση του επιβραβεύεται µε πράσινο joker, όταν αυτός υπάρχει. Το διάγραµµα δραστηριοτήτων απεικονίζεται στην Εικόνα 5-21.

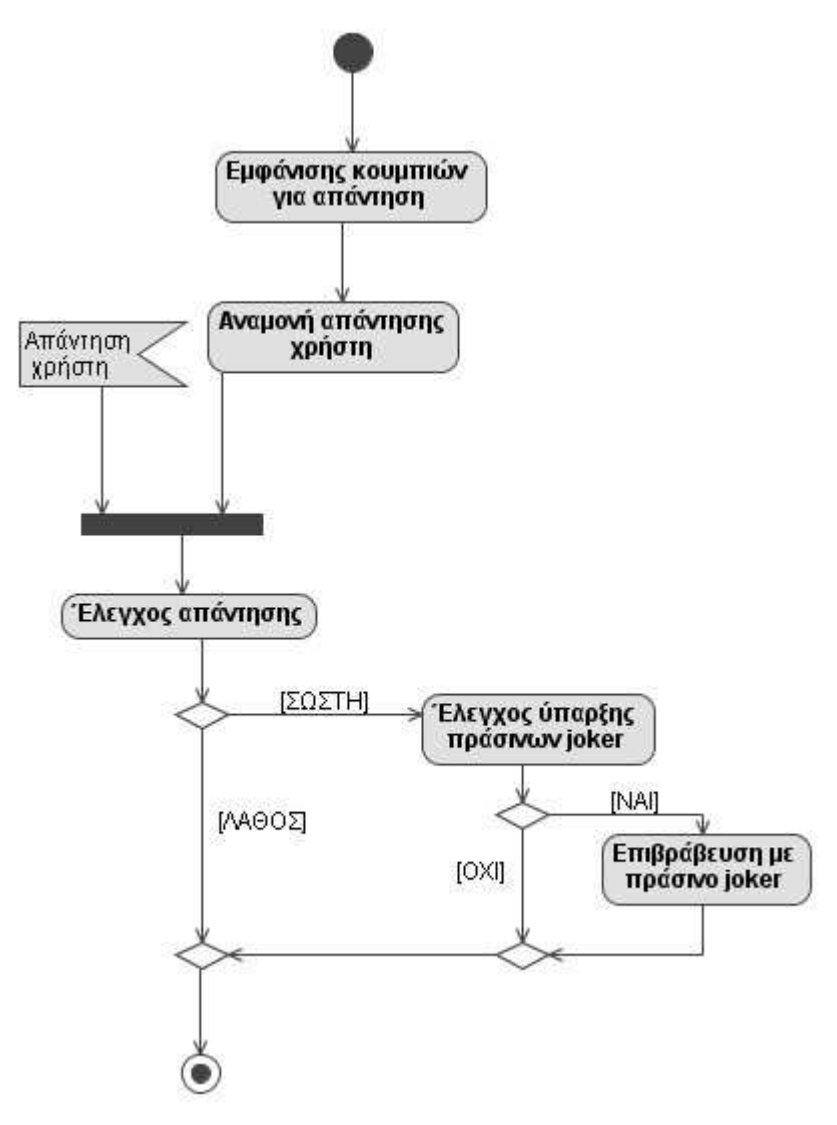

**Εικόνα 5-21 - ∆ιάγραµµα δραστηριοτήτων κάρτας ερώτησης**

Ακολουθεί η Εικόνα 5-22 µε το διάγραµµα ακολουθίας που δείχνει την ανταλλαγή µηνυµάτων µεταξύ των κλάσεων.

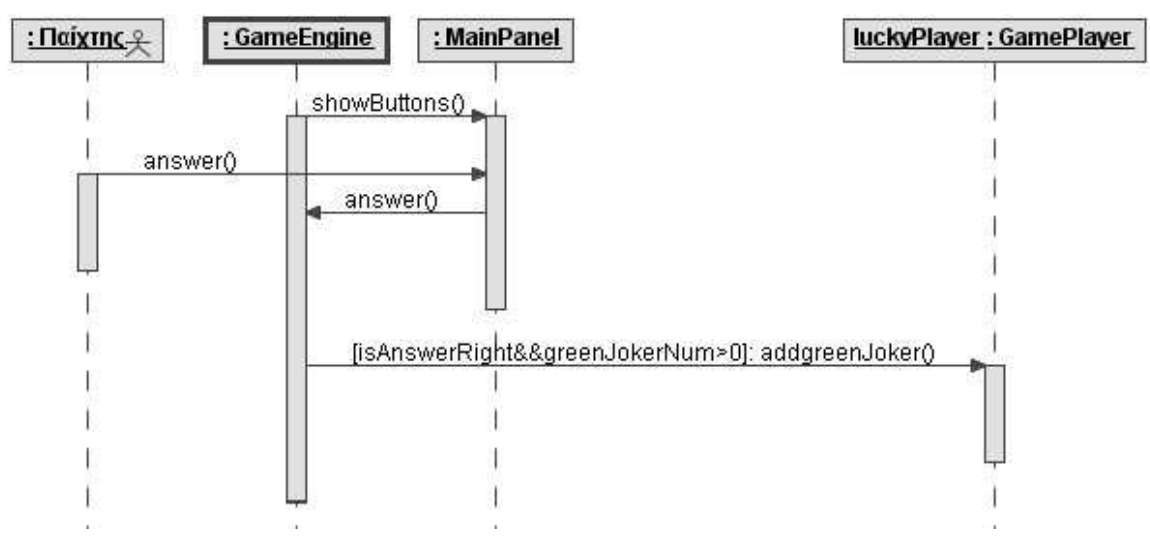

**Εικόνα 5-22 - ∆ιάγραµµα ακολουθίας κάρτας ερώτησης**

# **5.1.4.9 Περίπτωση Χρήσης : Λοιπές κάρτες κατάστασης και joker**

Στις υπόλοιπες κάρτες κατάστασης δεν υπάρχει κάποια µεταβολή στις ιδιότητες του παίχτη, ενώ στην κάρτα joker ένας µπλε joker προστίθεται σε αυτούς που έχει ο παίχτης.

# **5.1.4.10 Περίπτωση Χρήσης : ∆ιάβασµα ερώτησης βιβλίου**

Το διάβασµα µιας ερώτησης βιβλίου συµβαίνει όταν ένας παίχτης έχει µπει σε δηµόσιο πρόγραµµα εκπαίδευσης ( Αριθµός µη ασφαλών καρτών > Όριο µη ασφαλών καρτών) ή όταν η υγεία του έχει εξασθενήσει ( HIV Token > Όριο HIV Token). Κατά το διάβασµα µίας ερώτησης βιβλίου, το παιχνίδι διαλέγει τυχαία µία από την συλλογή που έχει και την εµφανίζει στην οθόνη. Η κλάση GameEngine κρατάει την συλλογή µε τις ερωτήσεις βιβλίου και την τροφοδοτεί στην SafeFrame ώστε να την παρουσιάσει στην οθόνη. Στην Εικόνα 5-23 παρουσιάζεται το διάγραµµα συνεργασίας.

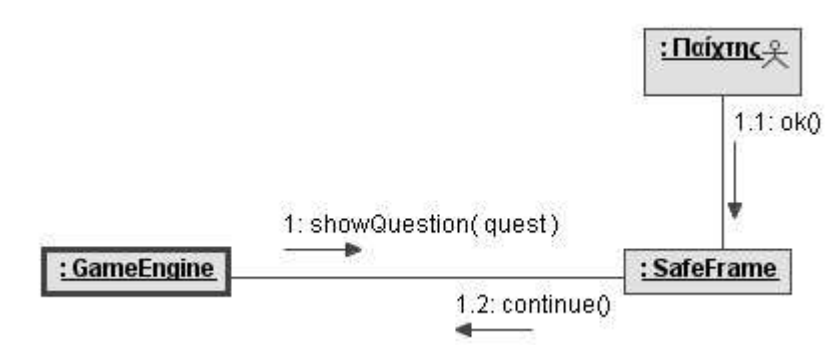

**Εικόνα 5-23 - ∆ιάγραµµα συνεργασίας ερώτησης βιβλίου**

#### **5.1.5 Συµπληρωµατική ανάλυση στοιχείων**

Όπως αναφέρθηκε η κλάση που ελέγχει την όλη ροή του παιχνιδιού, η GameEngine αποτελείται από έναν κύριο βρόχο στον οποίο εξελίσσεται το παιχνίδι. Η Εικόνα 5-24 µέσα από ένα διάγραµµα δραστηριότητας µας δείχνει τον τρόπο λειτουργίας του βρόχου.

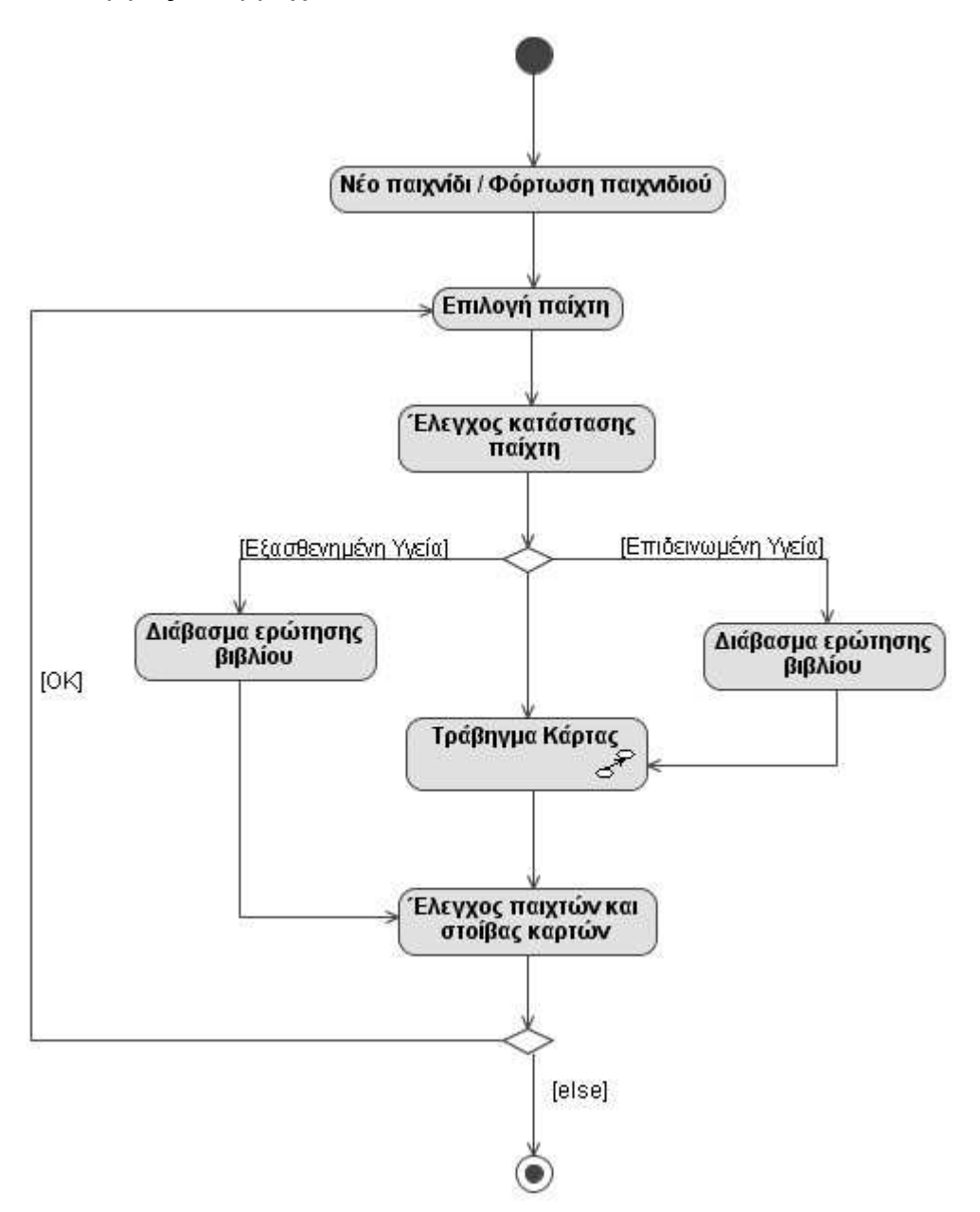

**Εικόνα 5-24 - ∆ιάγραµµα δραστηριοτήτων βρόχου GameEngine** 

Στο παραπάνω διάγραµµα η οµάδα δραστηριοτήτων 'Τράβηγµα Κάρτας' έχει παρουσιαστεί στην Εικόνα 5-18.

Τέλος η Εικόνα 5-25 µας παρουσιάζει ένα συνολικό διάγραµµα των κλάσεων που αναφέρθηκαν µέχρι τώρα.

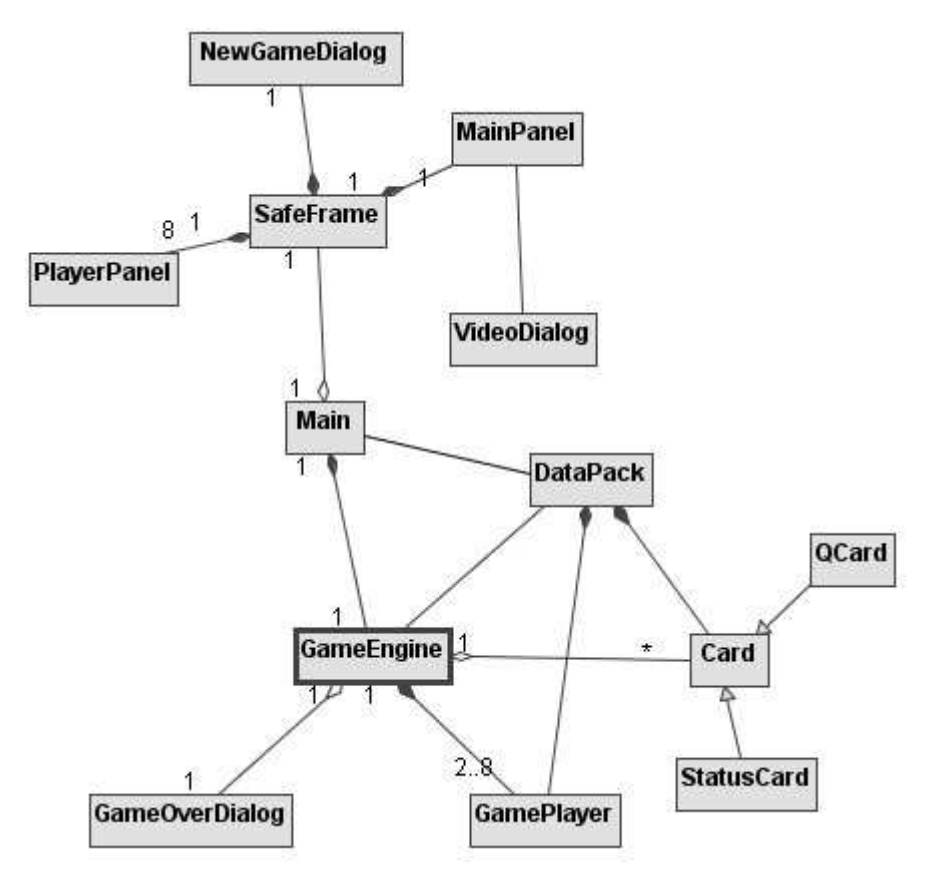

**Εικόνα 5-25 - ∆ιάγραµµα κλάσεων συνολικό**

# **5.2 Ανάλυση του συντάκτη SafeGameEditor**

Ο συντάκτης ρυθµίσεων σε σχέση µε το παιχνίδι είναι πολύ πιο απλός στην λειτουργία του. Σκοπός του είναι να αποθηκεύσει όλες τις απαραίτητες παραµέτρους του παιχνιδιού σε ένα αρχείο ρυθµίσεων και όπως αναφέρθηκε και στην ανάλυση του SafeGame, οι ρυθµίσεις µπορούν να αποθηκευτούν υπό την µορφή αντικειµένου DataPack. Στην Εικόνα 5-26 βλέπουµε τις κλάσεις που απαρτίζουν τον συντάκτη.

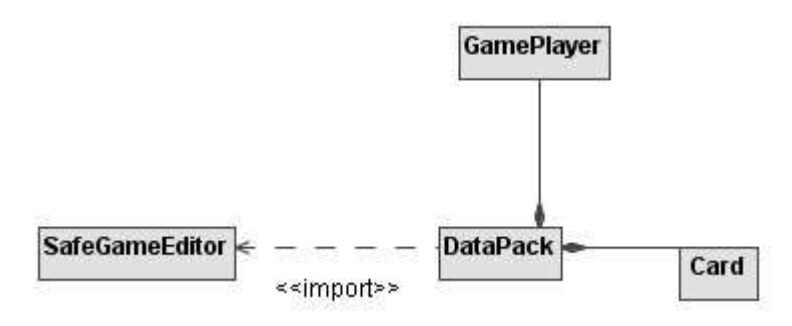

**Εικόνα 5-26 - ∆ιάγραµµα κλάσεων SafeGameEditor** 

Η βασική κλάση για την λειτουργία του συντάκτη είναι η SafeGameEditor, ενώ γίνεται εισαγωγή της κλάσης DataPack από το πακέτο SafeGame. Οι κλάσεις

GamePlayer και Card χρησιµοποιούνται από την DataPack, όµως στην συγκεκριµένη εφαρµογή είναι χρήσιµη µόνο η Card για την αποθήκευση καρτών. Η GamePlayer θα πάρει την τιµή του κενού null.

Λόγω των απλών λειτουργιών του SafeGameEditor, δεν αναλύονται οι περιπτώσεις χρήσης του.

Στο επόµενο κεφάλαιο θα δούµε τον λεπτοµερή σχεδιασµό του συστήµατος.

# **6. Σχεδίαση**

Σκοπός της σχεδίασης είναι να προσδιορίσουµε µε λεπτοµέρεια πως θα υλοποιηθούν όσα αναφέρθηκαν στις απαιτήσεις και στην ανάλυση. Το µοντέλο που θα δηµιουργηθεί θα είναι έτοιµο για να περάσει στη φάση της υλοποίησης µε κώδικα. Αυτό σηµαίνει πως θα ασχοληθούµε εκτενώς µε τα γραφικά που είναι το κυρίαρχο στοιχείο, ενώ θα λάβουµε υπόψη την γλώσσα υλοποίησης, την Java και τις βιβλιοθήκες που την συνοδεύουν.

Όπως και στο προηγούµενο κεφάλαιο η σχεδίαση θα χωριστεί σε δύο κοµµάτια, καθώς δύο είναι τα λογισµικά που παράγονται.

# **6.1 Σχεδίαση του παιχνιδιού**

Βασιζόµενοι στην ανάλυση που έγινε, θα δούµε τις κλάσεις του παιχνιδιού µε λεπτοµέρεια και έπειτα πως λειτουργούν στις περιπτώσεις χρήσης.

#### **6.1.1 Κλάσεις παιχτών, καρτών και δεδοµένων**

#### **6.1.1.1 Κλάση GamePlayer**

Πρόκειται για την κλάση που αναπαριστά έναν παίχτη και τα χαρακτηριστικά του.

|        | GamePlayer                     |
|--------|--------------------------------|
|        | blueJoker int                  |
|        | greenJoker: int                |
|        | HIV Token: int                 |
|        | isHuman: boolean               |
|        | name: String                   |
|        | unSafeCards: int               |
| $+$    | addblueJoker(): int            |
| $+$    | addgreenJoker(): int           |
| $+$    | addHIV Token(): int            |
|        | + addunSafeCards(): int        |
| $+$    | GamePlayer(String,<br>boolean) |
| $+$    | getBlueJoker(): int            |
| $+$    | getGreenJoker() : int          |
| $+$    | getHIVToken(): int             |
| $^{+}$ | getName(): String              |
| $+$    | getunSafeCards(): int          |
| $+$    | isHuman() : boolean            |
| $+$    | removeblueJoker(): int         |
| $+$    | removegreenJoker(): int        |
| $+$    | removeHIV Token(): int         |
| $+$    | removeunSafeCards(): int       |
| $+$    | toString(): String             |

**Εικόνα 6-1 - Κλάση GamePlayer** 

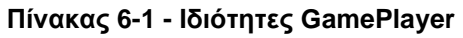

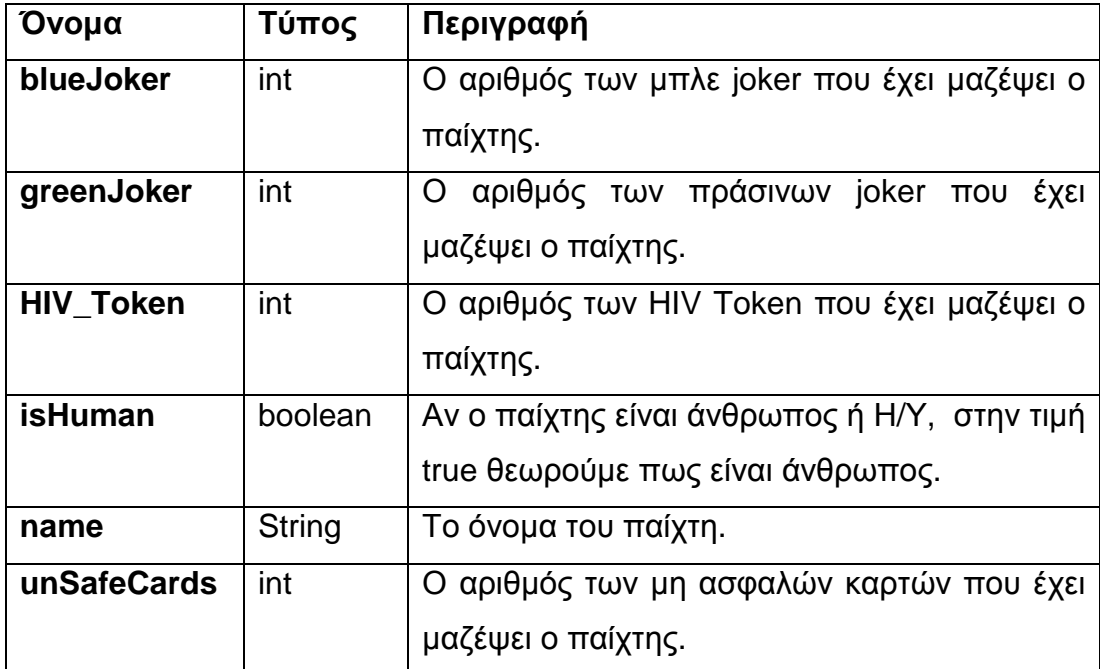

**Πίνακας 6-2 - Μέθοδοι GamePlayer** 

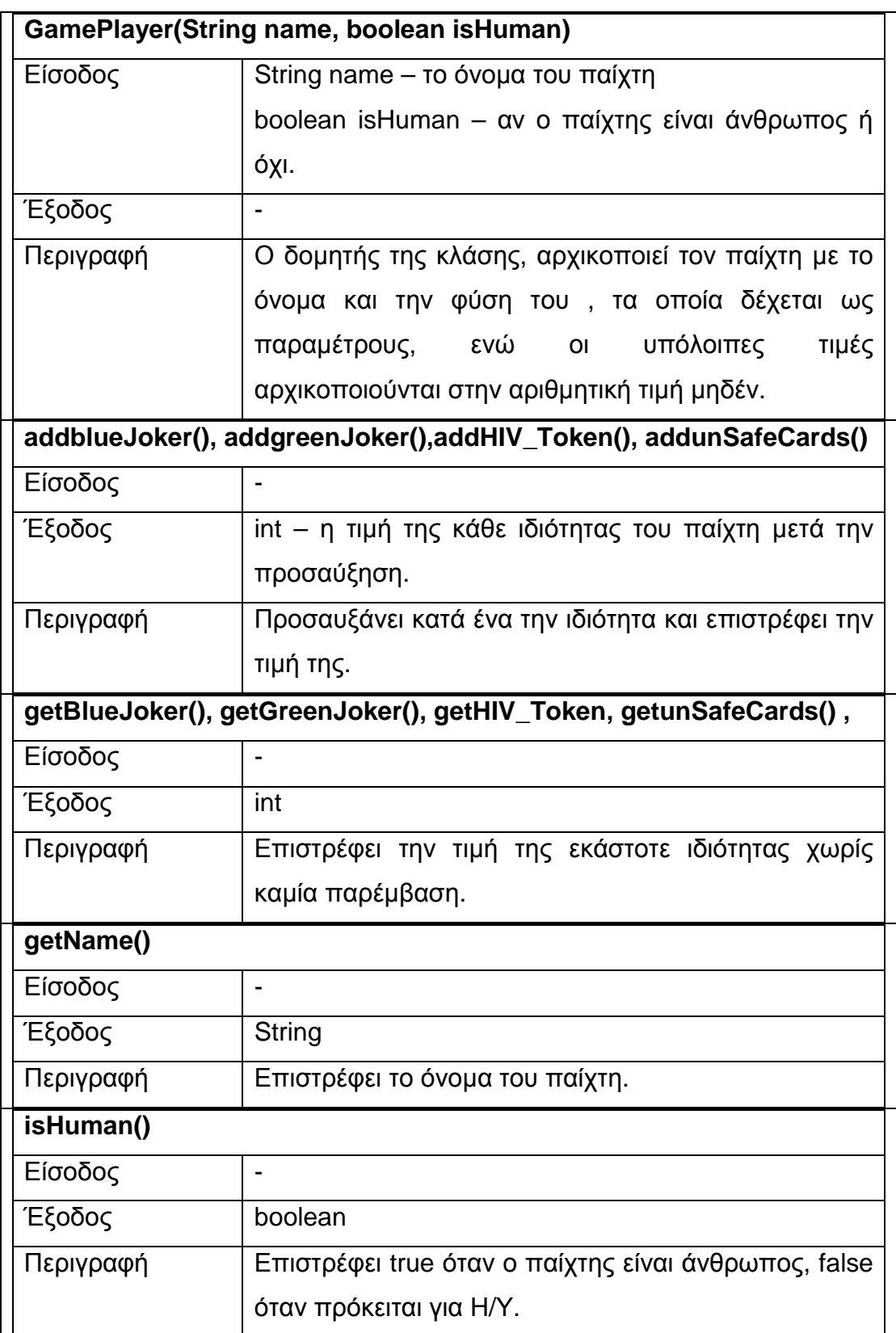

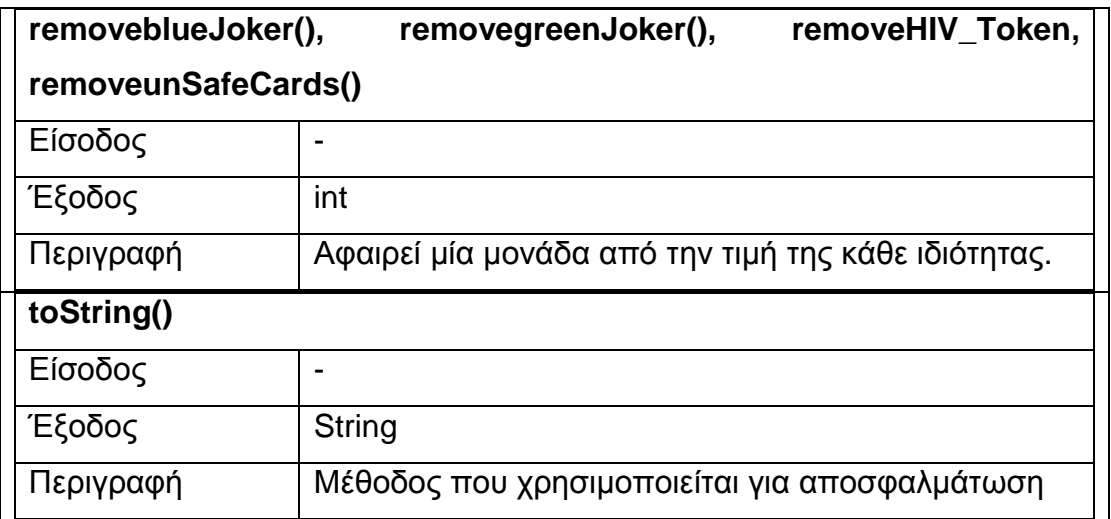

#### **6.1.1.2 Κλάσεις Card, StatusCard και QCard**

Η κλάση Card αναπαριστά µία κάρτα παιχνιδιού, ειδικότερα η StatusCard αντιστοιχεί στις κάρτες κατάστασης και τους µπλε joker ενώ η QCard στις κάρτες ερωτήσεων.

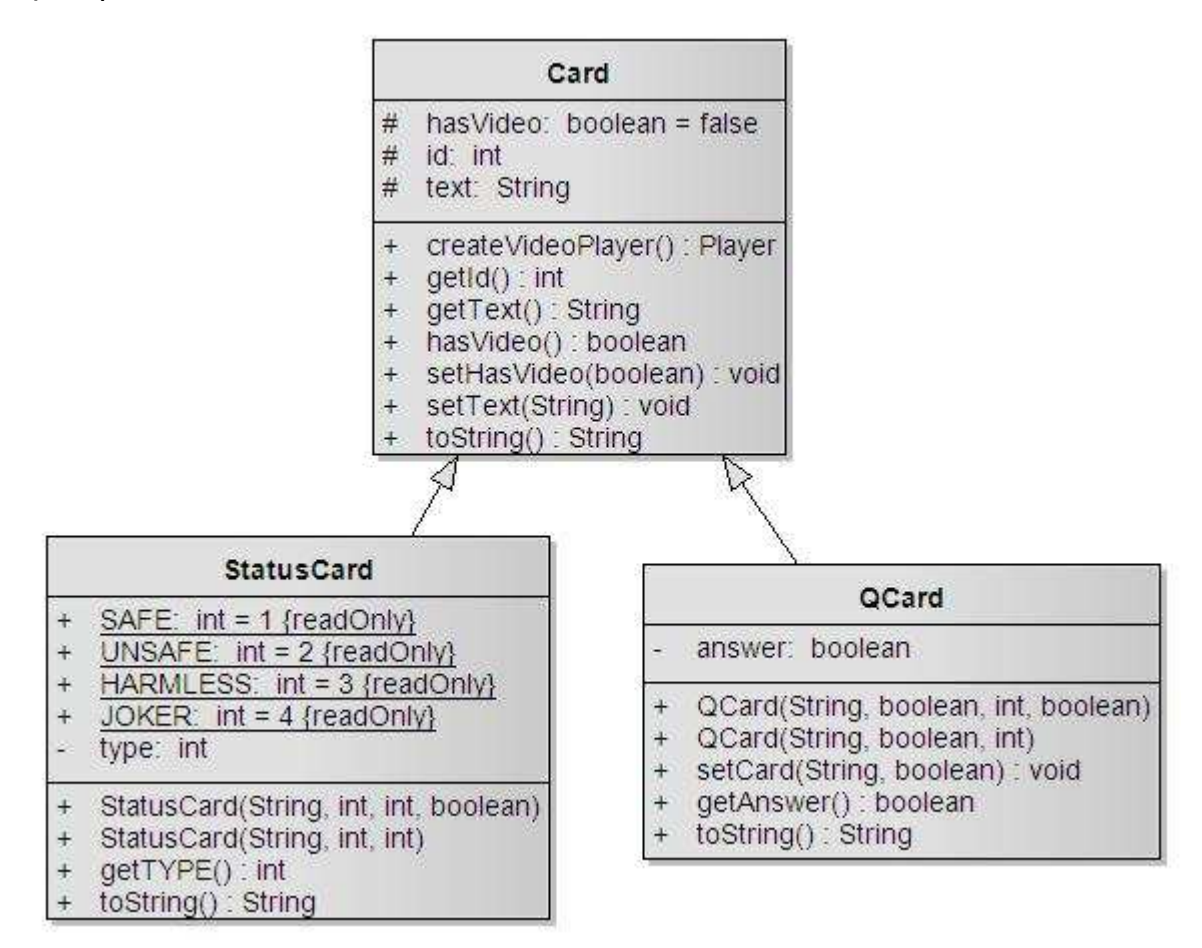

**Εικόνα 6-2 - Κλάσεις Card, StatusCard και QCard** 

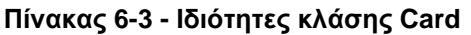

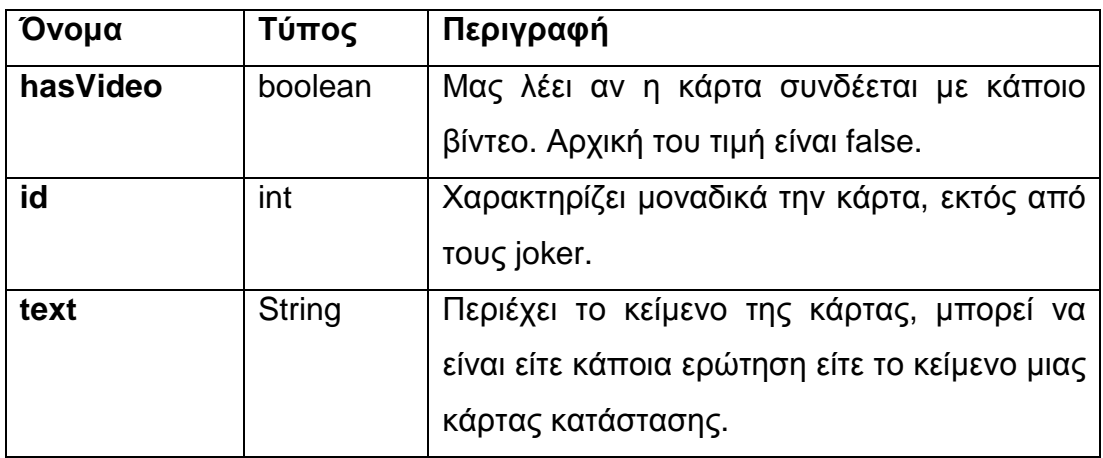

# **Πίνακας 6-4 – Μέθοδοι κλάσης Card**

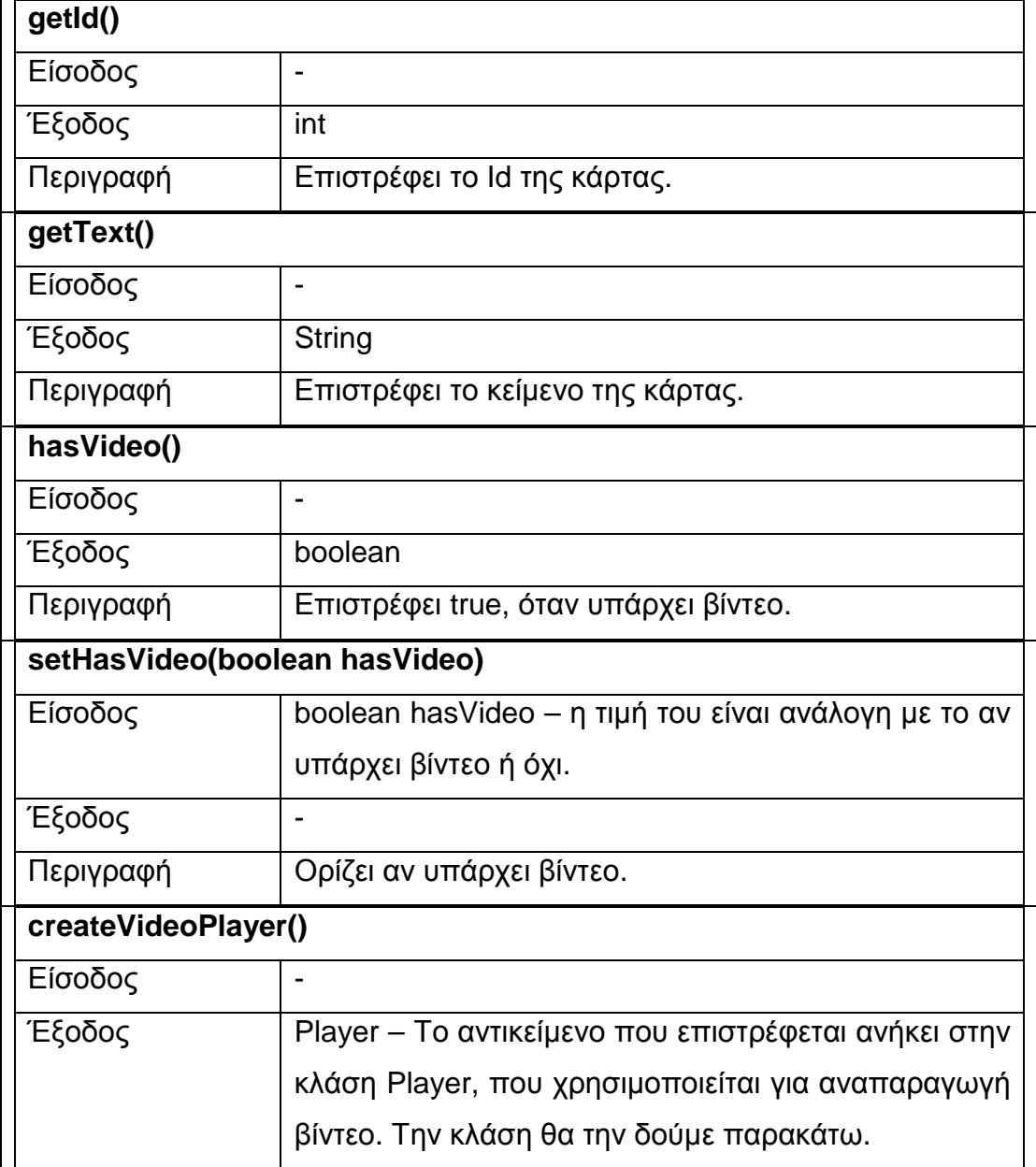

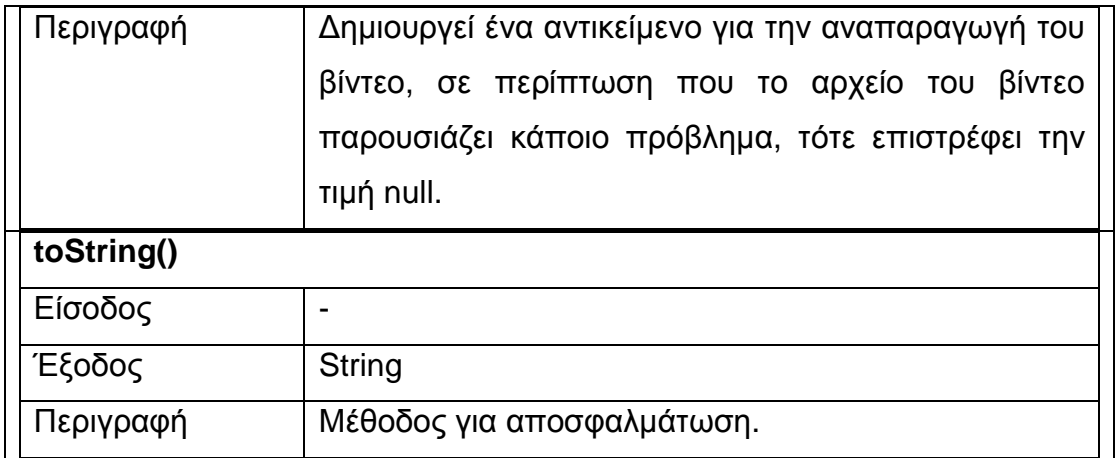

#### **Πίνακας 6-5 - Ιδιότητες κλάσης StatusCard**

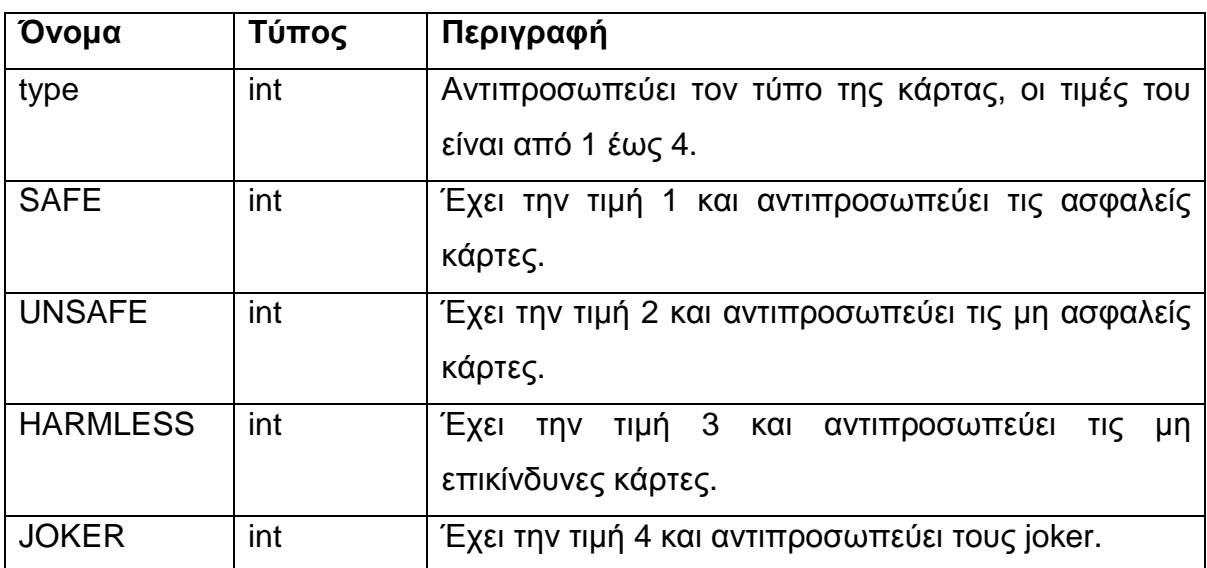

### **Πίνακας 6-6 - Μέθοδοι κλάσης StatusCard**

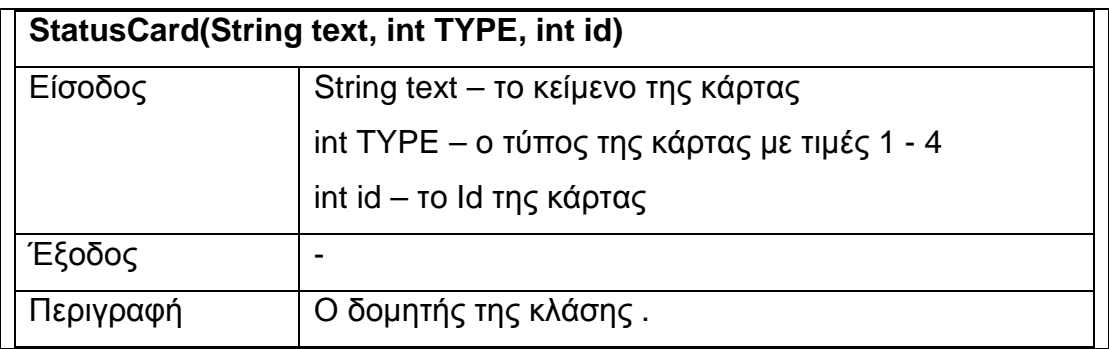

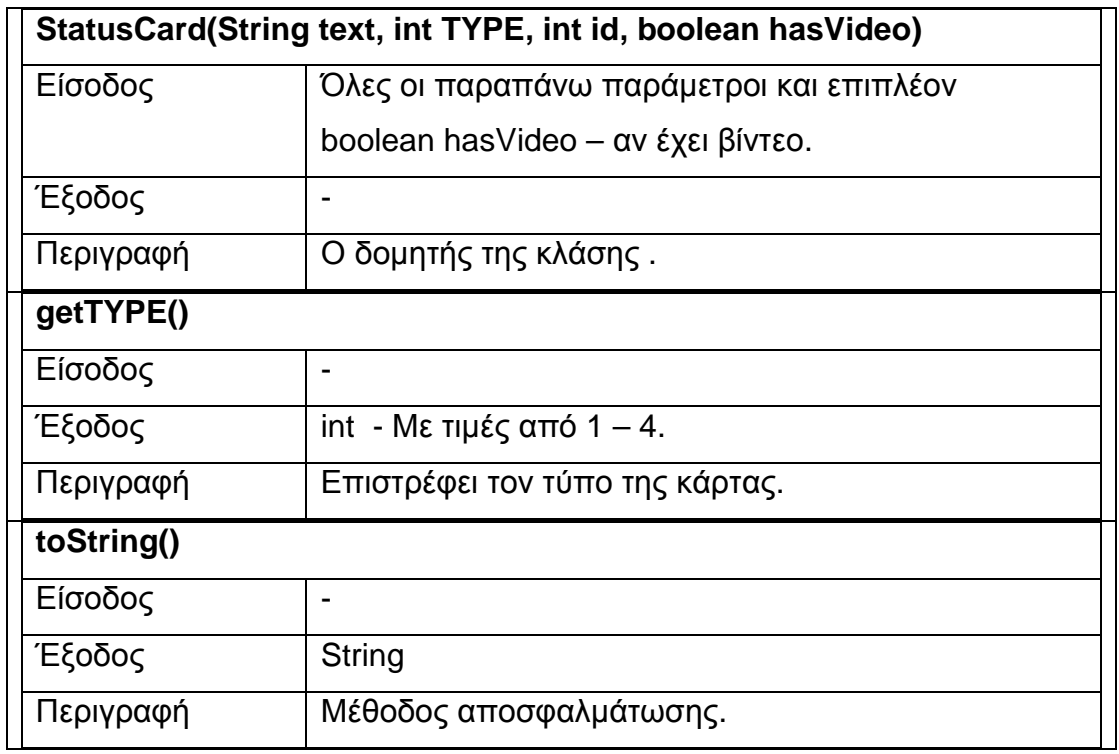

#### **Πίνακας 6-7 - Ιδιότητες κλάσης QCard**

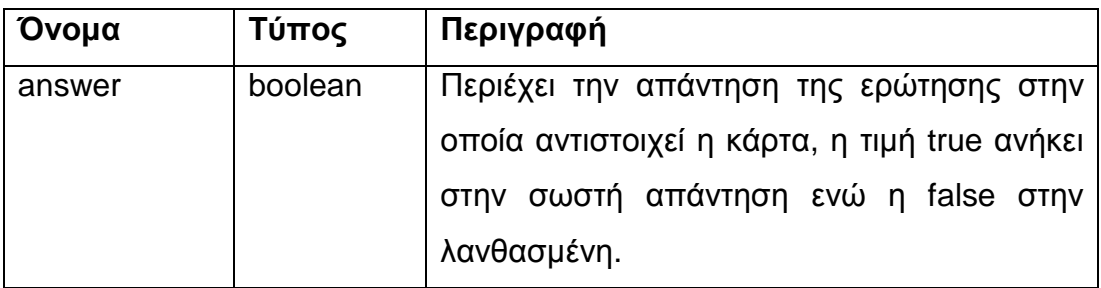

#### **Πίνακας 6-8 - Μέθοδοι κλάσης QCard**

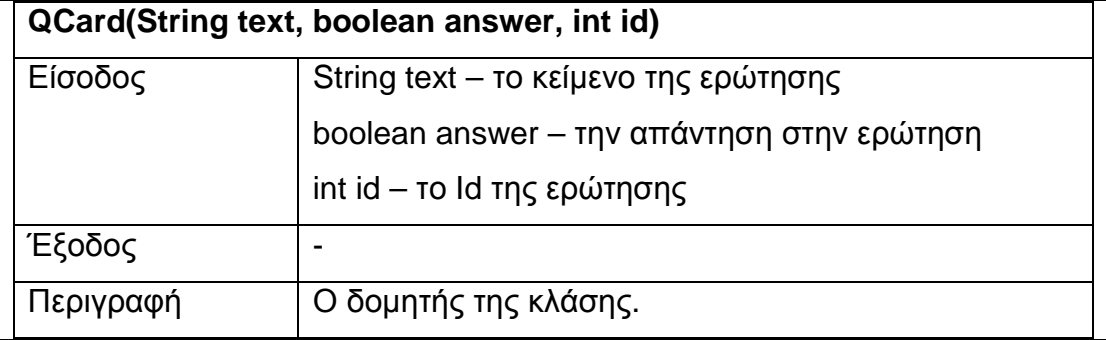

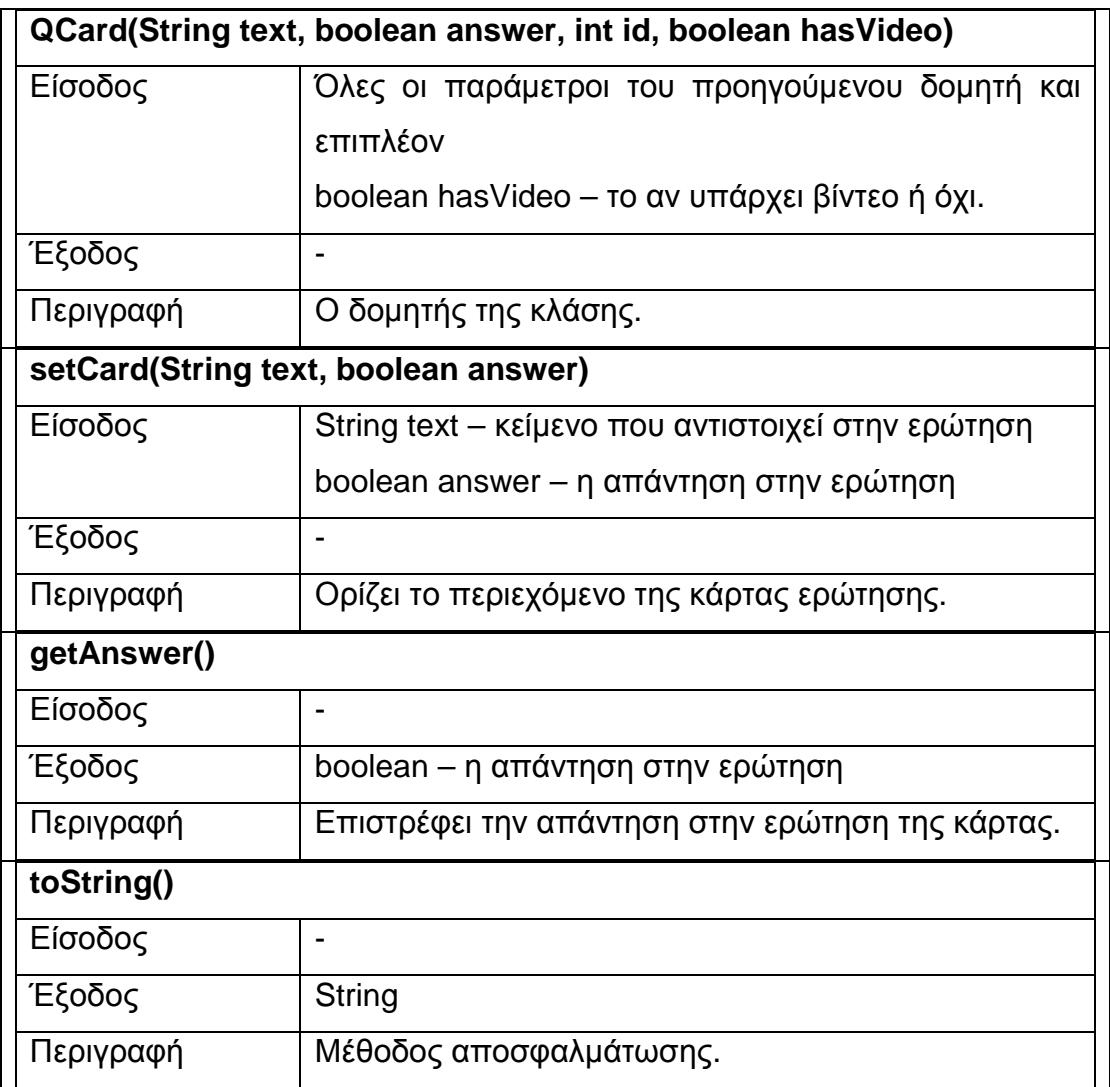

#### **6.1.1.3 Κλάση DataPack**

Όπως αναφέρθηκε στην ανάλυση η κλάση DataPack θα χρησιµοποιηθεί για να αποθηκεύσει τα δεδοµένα του παιχνιδιού σε κάποιο αρχείο στον δίσκο. Για την αποθήκευση, θα επιλέξουµε να αποθηκευτεί το αντικείµενο ολόκληρο µε τα δεδοµένα σε δυαδική µορφή. Για να γίνει κάτι τέτοιο στην γλώσσα Java πρέπει η κλάση DataPack να υλοποιήσει την διεπαφή (interface) java.io.Serializable. Εκτός από την κλάση DataPack, πρέπει να υλοποιούν την διεπαφή και όλα τα συστατικά της κλάσης, Η Εικόνα 6-3 δείχνει την κλάση και τις σχέσεις της. H DataPack περιέχει ένα πίνακα από αντικείµενα GamePlayer που αντιστοιχούν στους παίχτες και δύο αντικείµενα Stack, πρόκειται την κλάση της java.util.Stack που υλοποιεί την δοµή στοίβα, στις δύο στοίβες αποθηκεύονται οι κάρτες του παιχνιδιού (κλάση Card). Όπως βλέπουµε η κλάση GamePlayer υλοποιεί την διεπαφή Serializable, το ίδιο γίνεται και στην υπερκλάση της Stack την Vector, όπως και επίσης πρέπει να γίνει και στην Card που αποθηκεύεται στα αντικείμενα της Stack.

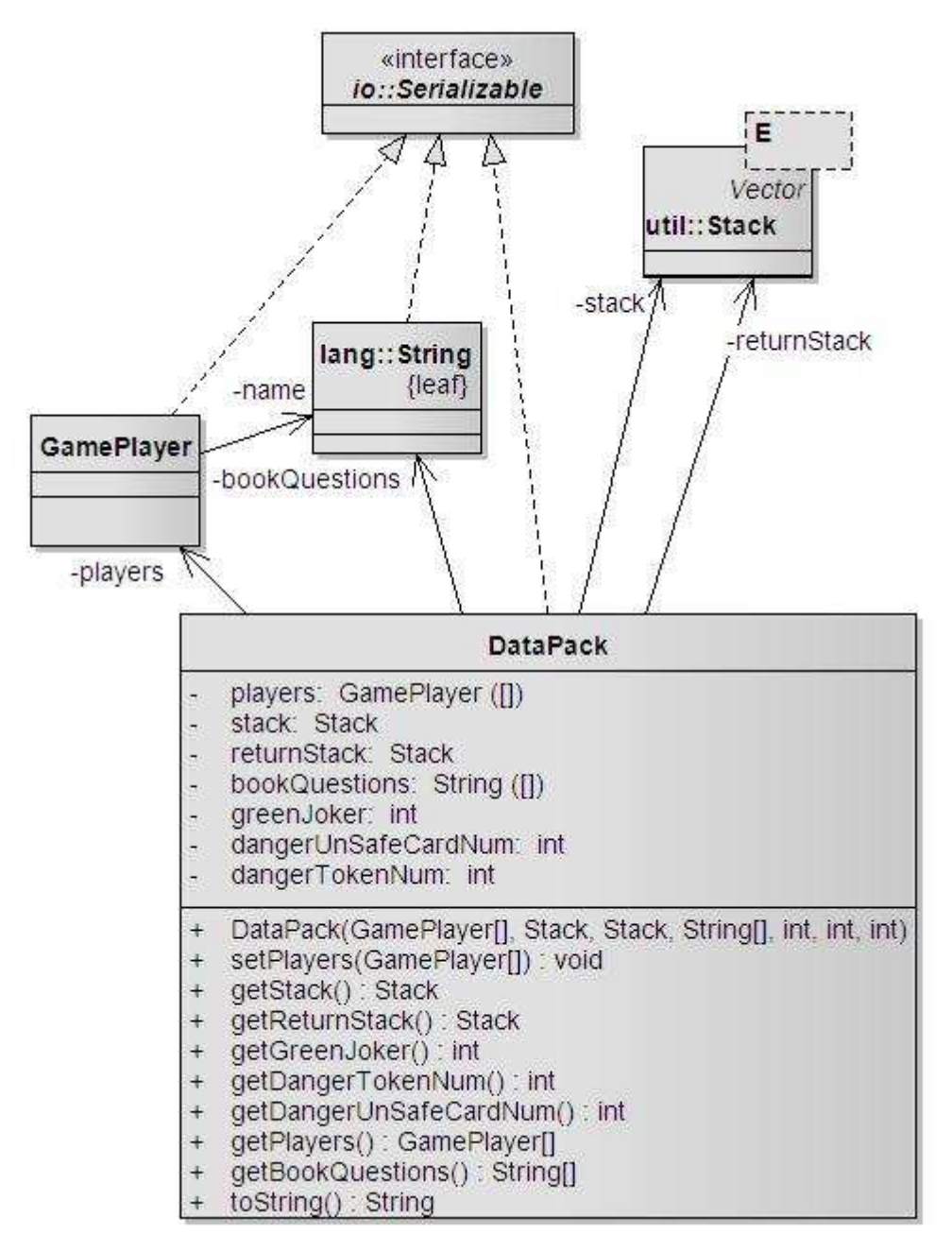

**Εικόνα 6-3 - Κλάση DataPack** 

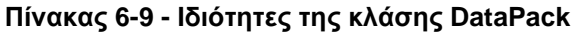

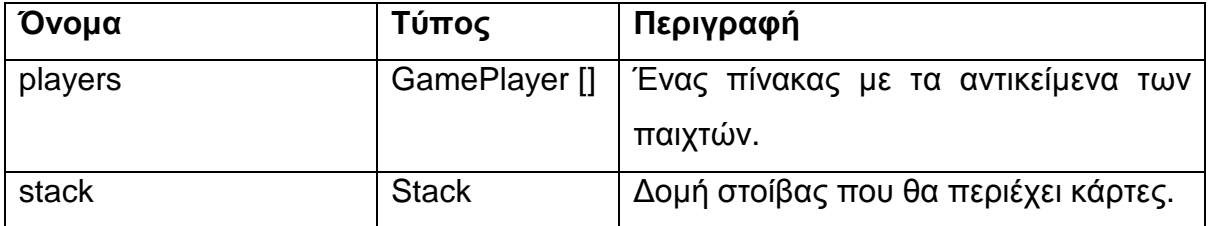

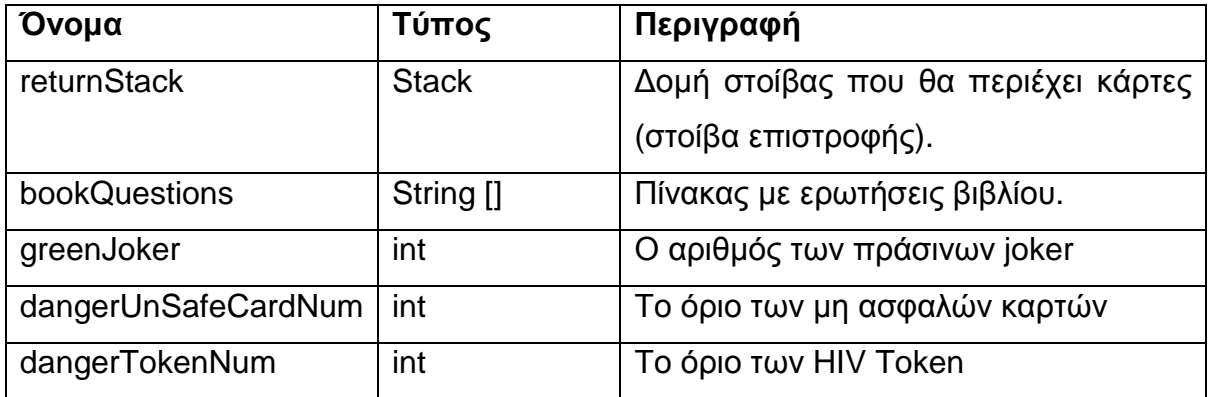

#### **Πίνακας 6-10 - Μέθοδοι της κλάσης DataPack**

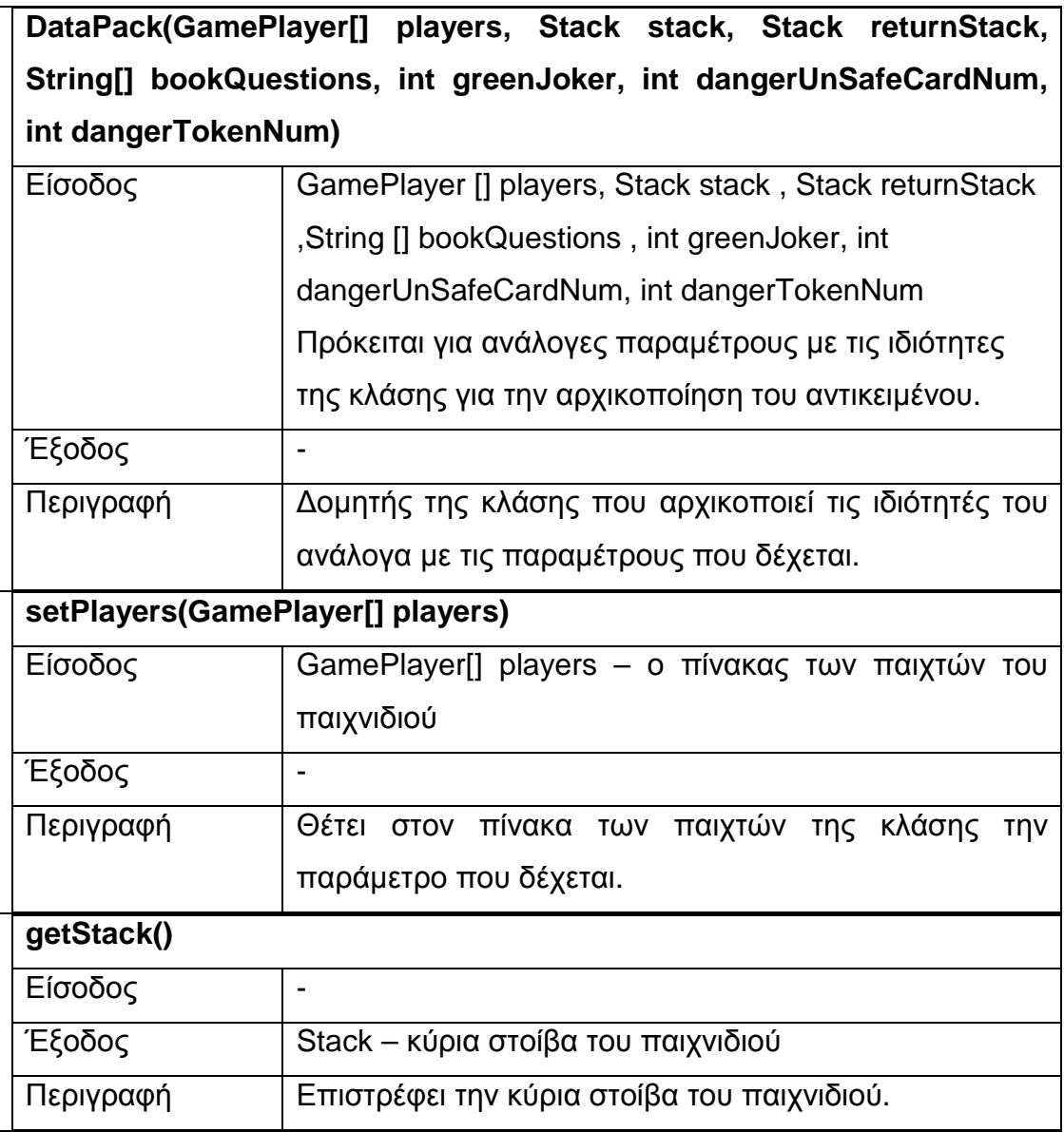

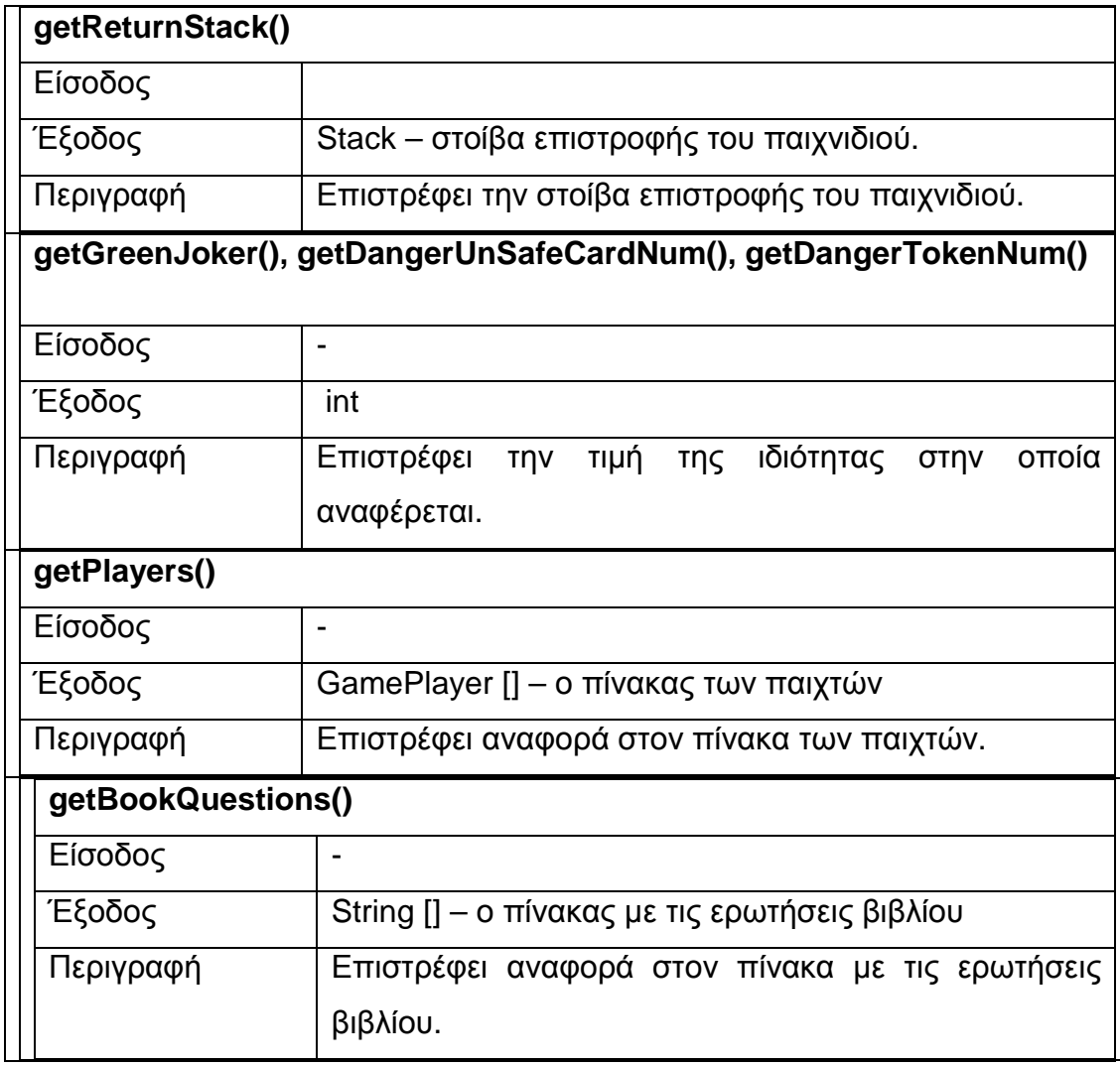

### **6.1.2 Κύρια κλάση του παιχνιδιού**

Η κύρια κλάση του παιχνιδιού µε το όνοµα Main περιέχει τα βασικά συστατικά του, µία κλάση που αντιπροσωπεύει το βασικό παράθυρο την SafeFrame και την κλάση που παίζει το ρόλο της µηχανής του παιχνιδιού, την GameEngine.

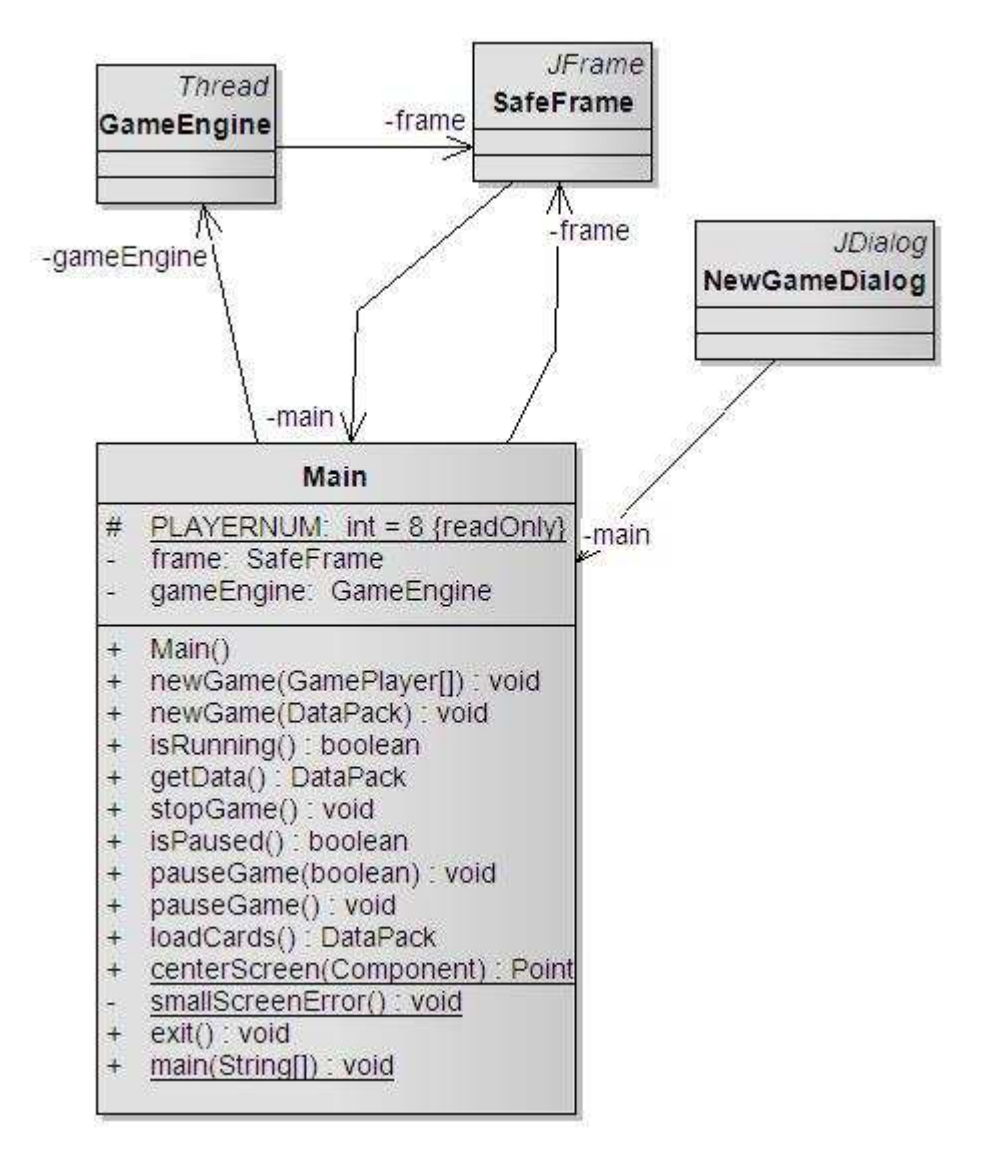

**Εικόνα 6-4 - Κλάση Main** 

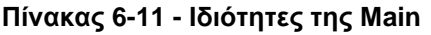

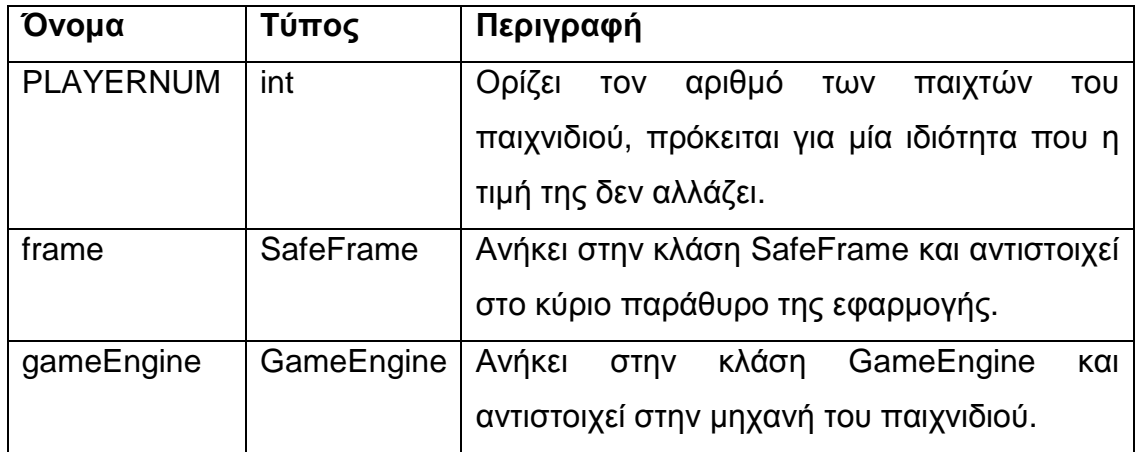

**Πίνακας 6-12 - Μέθοδοι της Main** 

| Main()                     |                                                      |  |
|----------------------------|------------------------------------------------------|--|
| Είσοδος                    |                                                      |  |
| Έξοδος                     | $\qquad \qquad \blacksquare$                         |  |
| Περιγραφή                  | τον δομητή της κλάσης,<br>εδώ<br>Πρόκειται<br>για    |  |
|                            | αρχικοποιείται το κεντρικό παράθυρο frame<br>και     |  |
|                            | εμφανίζεται.                                         |  |
| newGame(GamePlayer[] pl)   |                                                      |  |
| Είσοδος                    | GamePlayer[] pl - πίνακας παιχτών του παιχνιδιού     |  |
|                            | απαραίτητος για την αρχικοποίηση νέου                |  |
| Έξοδος                     |                                                      |  |
| Περιγραφή                  | Δημιουργεί ένα νέο παιχνίδι σύμφωνα με τον πίνακα    |  |
|                            | των παιχτών που δίνεται ως παράμετρος, εδώ           |  |
|                            | δημιουργείται η μηχανή του παιχνιδιού gameEngine     |  |
|                            | και φορτώνονται οι παράμετροι από το αρχείο των      |  |
|                            | ρυθμίσεων.                                           |  |
| newGame(DataPack dataPack) |                                                      |  |
| Είσοδος                    | DataPack dataPack - αντικείμενο που περιέχει όλες    |  |
|                            | τις πληροφορίες του παιχνιδιού                       |  |
| Έξοδος                     |                                                      |  |
| Περιγραφή                  | Χρησιμοποιείται για να συνεχίσουμε ένα παιχνίδι που  |  |
|                            | φορτώσαμε, το dataPack παρέχει όχι μόνο τις          |  |
|                            | ρυθμίσεις αλλά και τους παίχτες που έπαιζαν.         |  |
| isRunning()                |                                                      |  |
| Είσοδος                    | $\blacksquare$                                       |  |
| Έξοδος                     | boolean                                              |  |
| Περιγραφή                  | Επιστρέφει αν υπάρχει παιχνίδι που παίζει εκείνη την |  |
|                            | στιγμή ή όχι. Ουσιαστικά ελέγχει αν υπάρχει κάποια   |  |
|                            |                                                      |  |

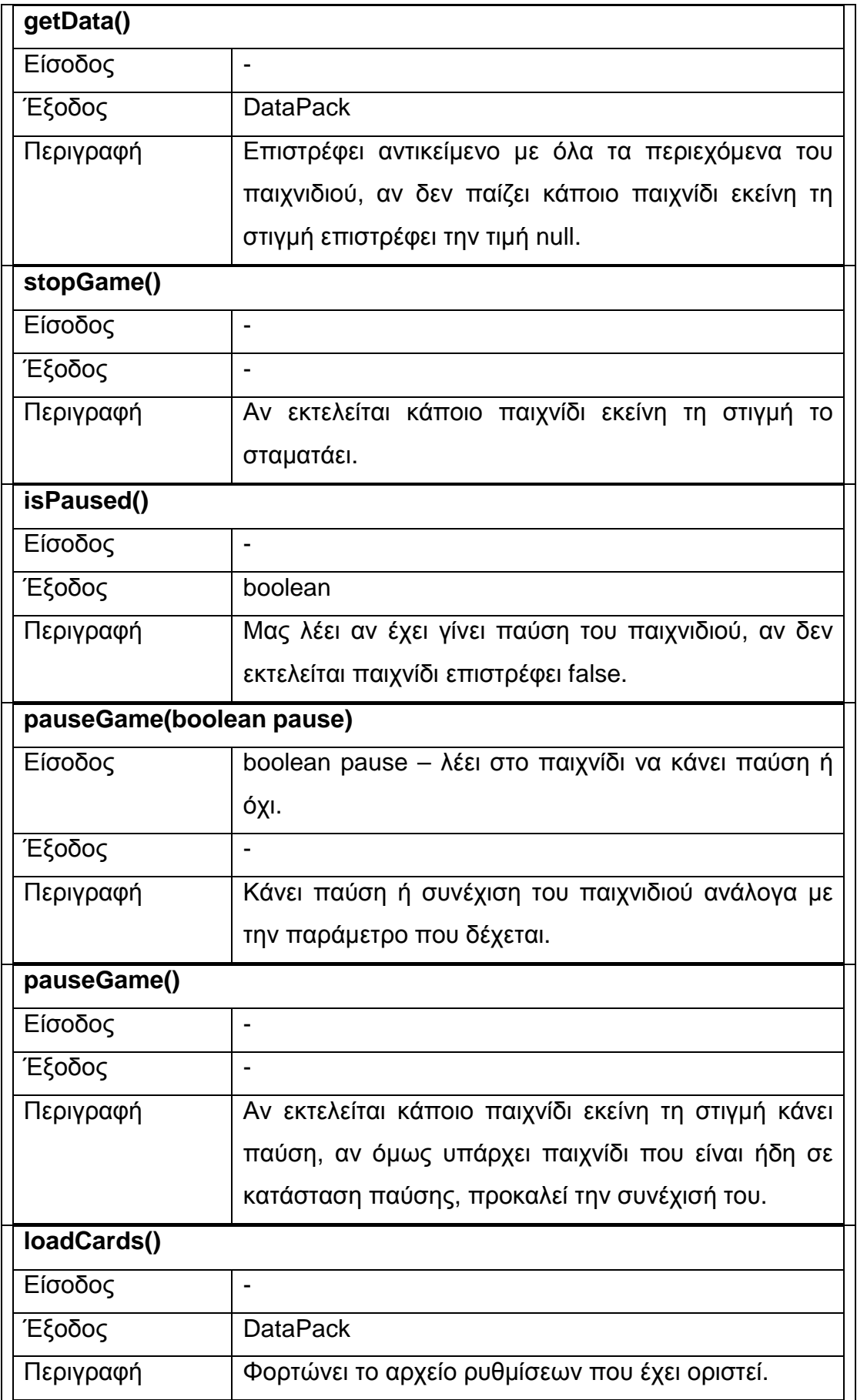
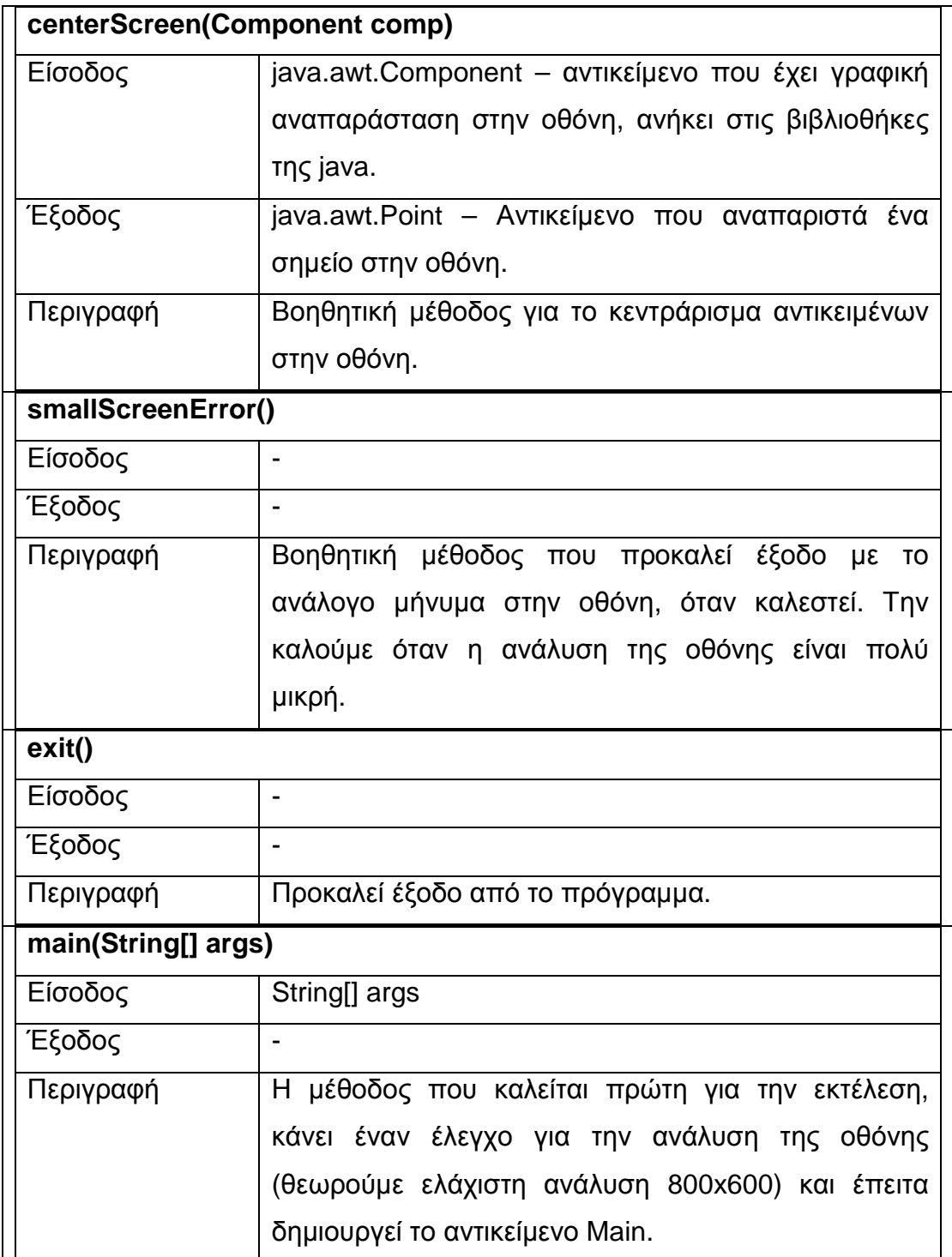

## **6.1.3 Παραθυρικές κλάσεις**

Στην Java µπορούµε να χειριστούµε παράθυρα και διαλόγους µε τη βοήθεια του swing, µιας συλλογής κλάσεων που βοηθά στη δηµιουργία γραφικών διεπαφών και εµπλουτίζει τον βαθµό αλληλεπίδρασης της εφαρµογής µε τον χρήστη. Στην Εικόνα 6-5 βλέπουµε το διάγραµµα των κλάσεων που θα µελετήσουµε παρακάτω, το διάγραµµα βασίζεται στην κλάση του πρωτεύοντος παραθύρου την SafeFrame.

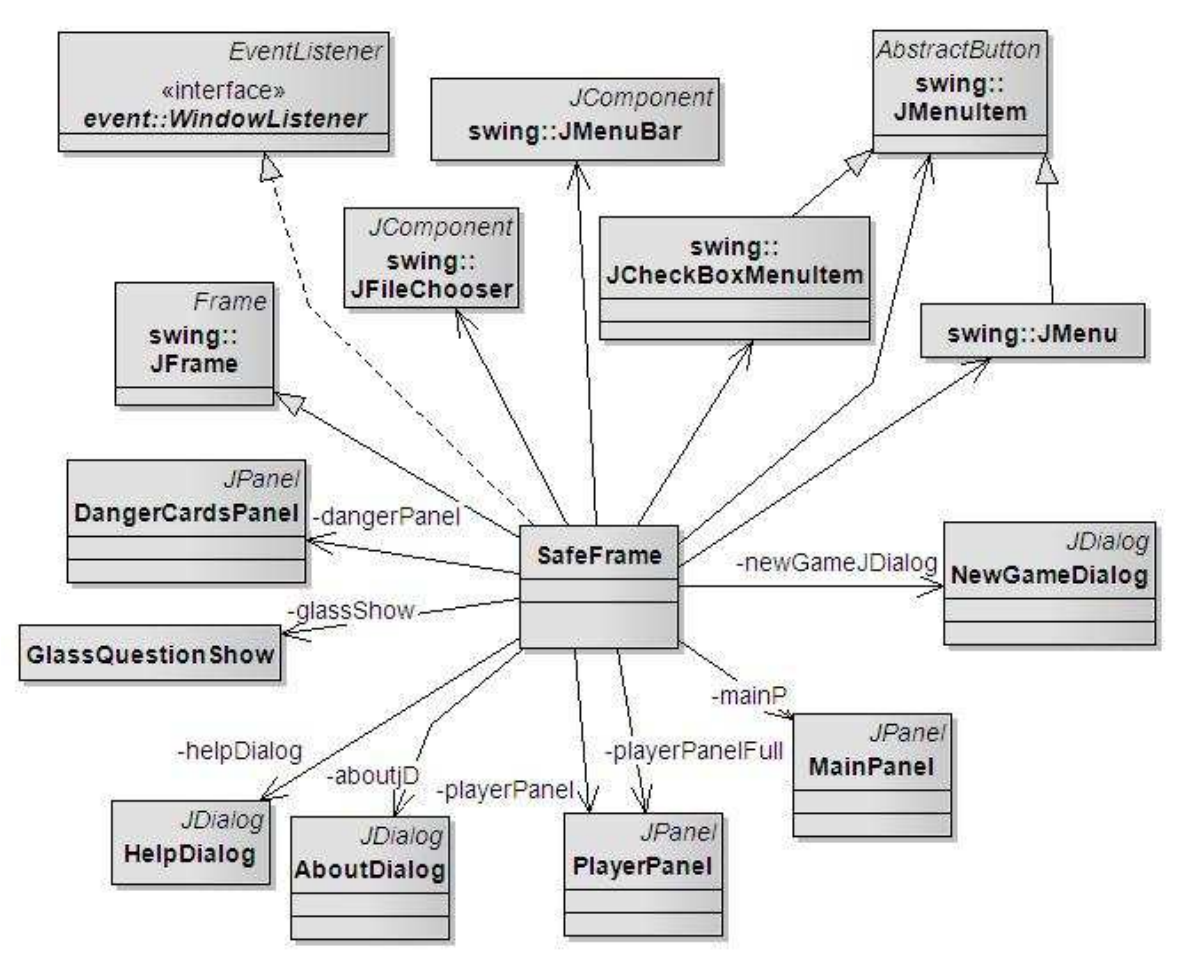

**Εικόνα 6-5 - Παραθυρικές κλάσεις**

## **6.1.3.1 Κλάση SafeFrame**

Το πρώτο και κύριο παράθυρο που αντικρίζουµε είναι από την SafeFrame, η οποία κληρονοµεί την javax.swing.JFrame και υλοποιεί την java.awt.event.WindowListener. Η JFrame δηµιουργεί ένα παράθυρο και η WindowListener είναι μία διεπαφή για το κάθε συμβάν που έχει να κάνει με το παράθυρο, όπως το κλείσιµο του παραθύρου. Η SafeFrame έχει το µενού της εφαρµογής το οποίο υλοποιείται από τις κλάσεις JMenu, JMenuBar, JMenuItem, JCheckBoxMenuItem του πακέτου javax.swing. Το µενού φαίνεται στην Εικόνα 6-6. Η επιλογή «Ήχος» ενεργοποιεί τον ήχο ή όχι, οπότε έχει και το ανάλογο σηµάδι ενεργοποίησης.

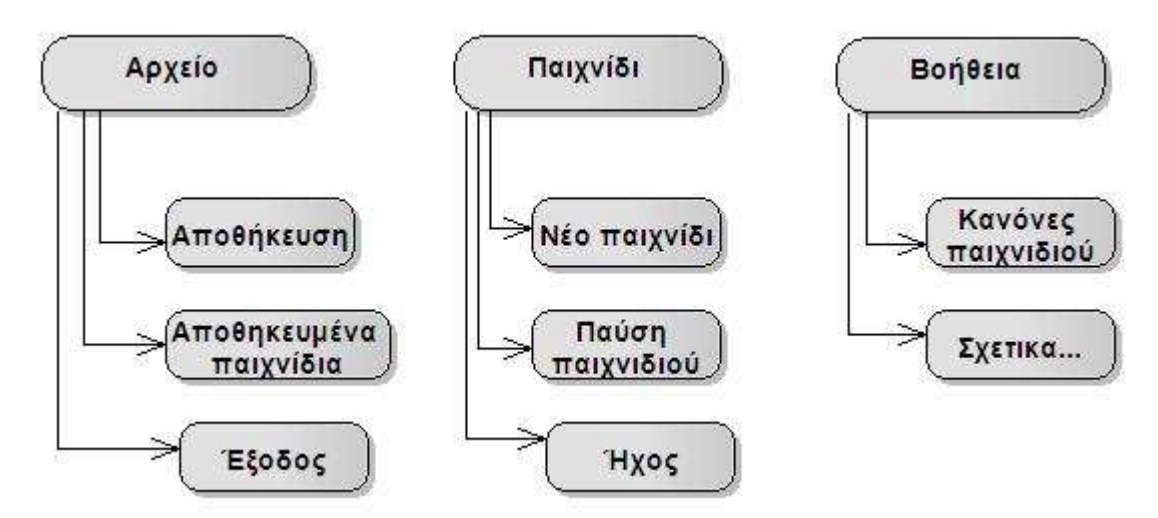

**Εικόνα 6-6 - Μενού παιχνιδιού**

Οι κλάσεις MainPanel, PlayerPanel και DangerCardsPanel κληρονοµούν την JPanel, κλάση της Java και αντιστοιχούν σε στοιχεία της κύριας οθόνης. Η MainPanel σχετίζεται με το ταμπλό του παιχνιδιού, η PlayerPanel σε κάθε παίχτη ξεχωριστά και η DangerCardsPanel στο σηµείο της οθόνης που πληροφορεί για τις τιµές των ορίων των HIV Token και των µη ασφαλών καρτών. Οι κλάσεις NewGameDialog, HelpDialog, AboutDialog κληρονοµούν την JDialog, κλάση της Java και εµφανίζονται µε την ανάλογη επιλογή του µενού. Η κλάση GlassQuestionShow χρησιµοποιείται για την εµφάνιση των ερωτήσεων βιβλίου, καλύπτοντας όλη την επιφάνεια της SafeFrame.

|                                | <b>SafeFrame</b>                                                                                    |  |  |
|--------------------------------|----------------------------------------------------------------------------------------------------|--|--|
| $\sim$                         | mainP: MainPanel                                                                                    |  |  |
| $\sim$                         | aboutjD: AboutDialog                                                                                |  |  |
| $\sim$                         | helpDialog: HelpDialog                                                                              |  |  |
| ÷,                             | newGameJDialog: NewGameDialog                                                                       |  |  |
| ÷,                             | aboutjMenuItem: JMenuItem                                                                           |  |  |
| ×                              | arxeiojMenultem: JMenu                                                                              |  |  |
| ×                              | gamejMenultem: JMenu                                                                                |  |  |
| $\overline{\phantom{a}}$       | eksodosjMenuItem: JMenuItem                                                                         |  |  |
| $\sim$                         | helpMenuItem: JMenu                                                                                 |  |  |
| $\overline{\phantom{a}}$       | kanonesjMenuItem: JMenuItem                                                                         |  |  |
| $\overline{\phantom{a}}$       | masterjMenuBar: JMenuBar                                                                            |  |  |
| $\overline{\phantom{a}}$       | newjMenuItem: JMenuItem                                                                             |  |  |
| $\overline{\phantom{a}}$       | savedjMenuItem: JMenuItem                                                                           |  |  |
| $\overline{\phantom{a}}$       | savejMenuItem: JMenuItem                                                                            |  |  |
| ÷                              | pausejMenuItem: JMenuItem                                                                           |  |  |
| ÷                              | soundMenuItem: JCheckBoxMenuItem                                                                    |  |  |
| $\sim$                         | main: Main                                                                                          |  |  |
| $\sim$                         | dangerPanel: DangerCardsPanel                                                                       |  |  |
| $\sim$                         | glassShow: GlassQuestionShow<br>fileChooser: JFileChooser                                           |  |  |
| $\sim$                         |                                                                                                    |  |  |
| $\overline{\phantom{a}}$       | playerPanelFull: PlayerPanel ([1)<br>playerPanel: PlayerPanel ([])                                  |  |  |
| $\sim$                         |                                                                                                    |  |  |
| $\sim$                         | positionArray. int ([][]) = {{1, 5}, {0, 2,  {readOnly}                                             |  |  |
| $\div$                         | SafeFrame(Main)                                                                                     |  |  |
| $\pm$                          | initializeGame(GamePlayer[], int, int): void                                                        |  |  |
| $\pm$                          | choosePlayer(int): void                                                                             |  |  |
| $\ddot{}$                      | getMainPanel(): MainPanel                                                                           |  |  |
| $^{+}$                         | updatePlayerPanel(int): void                                                                        |  |  |
| $^{+}$                         | addHIVToken(int): void                                                                              |  |  |
| $\pm$                          | setDangerNums(int, int): void                                                                       |  |  |
| $^{+}$                         | showQuestion(String, Object): void                                                                  |  |  |
| $\frac{1}{\pi}$                | eksodosjMenuItemActionPerformed(ActionEvent) : void                                                 |  |  |
| $\frac{1}{\sqrt{2}}$           | aboutjMenuItemActionPerformed(ActionEvent): void                                                    |  |  |
| $\sigma_{\rm s}$               | helpjMenuItemActionPerformed(ActionEvent): void                                                     |  |  |
|                                | newjMenuItemActionPerformed(ActionEvent) : void<br>savejMenuItemActionPerformed(ActionEvent) : void |  |  |
| $\frac{1}{\sqrt{2}}$           | printSt(DataPack): void                                                                             |  |  |
| $\frac{1}{\sqrt{2}}$           | loadjMenuItemActionPerformed(ActionEvent): void                                                     |  |  |
| $\frac{1}{\sqrt{2}}$           | pausejMenuItemActionPerformed(ActionEvent) : void                                                   |  |  |
| $\frac{1}{\sqrt{2}}$           | soundjMenuItemActionPerformed(ActionEvent): void                                                    |  |  |
| $\frac{1}{\sqrt{2}}$<br>$^{+}$ | windowOpened(WindowEvent): void                                                                     |  |  |
| $^{+}$                         | windowClosing(WindowEvent): void                                                                    |  |  |
| $\pm$                          | windowClosed(WindowEvent): void                                                                     |  |  |
| $\pm$                          | windowlconified(WindowEvent) : void                                                                 |  |  |
| $\pm$                          | windowDeiconified(WindowEvent): void                                                                |  |  |
| $^{+}$                         | windowActivated(WindowEvent): void                                                                  |  |  |
| $^{+}$                         | windowDeactivated(WindowEvent): void                                                                |  |  |
|                                |                                                                                                    |  |  |

**Εικόνα 6-7 - Κλάση SafeFrame** 

| Όνομα            | Τύπος                    | Περιγραφή                                                |
|------------------|--------------------------|----------------------------------------------------------|
| masterjMenuBar   | <b>JMenuBar</b>          | Η κύρια μπάρα του μενού.                                 |
| arxeiojMenultem  | <b>JMenu</b>             | Το μενού «Αρχείο».                                       |
| gamejMenultem    | <b>JMenu</b>             | Το μενού «Παιχνίδι».                                     |
| helpMenuItem     | <b>JMenu</b>             | Το μενού «Βοήθεια».                                      |
| aboutjMenuItem   | <b>JMenuItem</b>         | Το στοιχείο του μενού «Σχετικά ».                        |
| eksodosjMenultem | <b>JMenuItem</b>         | Το στοιχείο του μενού «Έξοδος».                          |
| kanonesjMenuItem | <b>JMenuItem</b>         | Το στοιχείο του μενού «Κανόνες                           |
|                  |                          | παιχνιδιού».                                             |
| newjMenuItem     | <b>JMenuItem</b>         | Το στοιχείο του μενού «Νέο παιχνίδι».                    |
| savedjMenuItem   | <b>JMenuItem</b>         | To<br>στοιχείο<br>μενού<br>TOU                           |
|                  |                          | «Αποθηκευμένα παιχνίδια».                                |
| savejMenuItem    | <b>JMenuItem</b>         | στοιχείο<br>To<br>μενού<br>TOU                           |
|                  |                          | «Αποθήκευση».                                            |
| pausejMenuItem   | <b>JMenuItem</b>         | «Παύση<br>στοιχείο του<br>To<br>μενού                    |
|                  |                          | παιχνιδιού».                                             |
| soundMenuItem    | <b>JCheckBoxMenuItem</b> | Το στοιχείο του μενού «Ήχος».                            |
| fileChooser      | <b>JFileChooser</b>      | Βοηθητικό παράθυρο για την επιλογή                       |
|                  |                          | αρχείων.                                                 |
| newGameJDialog   | <b>NewGameDialog</b>     | διαλόγου<br>Παράθυρο<br>για<br>тη                        |
|                  |                          | δημιουργία νέου παιχνιδιού.                              |
| aboutjD          | AboutDialog              | Παράθυρο διαλόγου για ενημέρωση                          |
|                  |                          | σχετικά με το πρόγραμμα.                                 |
| helpDialog       | HelpDialog               | Παράθυρο διαλόγου για την εμφάνιση                       |
|                  |                          | της βοήθειας                                             |
| mainP            | <b>MainPanel</b>         | Ο χώρος του ταμπλό του παιχνιδιού                        |
| dangerPanel      | <b>DangerCardsPanel</b>  | αναγράφονται<br>χώρος<br>O<br>$\pi$ ou<br>O <sub>1</sub> |
|                  |                          | παράμετροι του παιχνιδιού (όρια).                        |
| playerPanelFull  | PlayerPanel[]            | Ο χώρος που αντιστοιχεί στον κάθε                        |
|                  |                          | παίχτη, ο πίνακας των αντικειμένων                       |
|                  |                          | αντιστοιχεί σε όλους τους παίχτες.                       |

**Πίνακας 6-13 - Ιδιότητες της SafeFrame** 

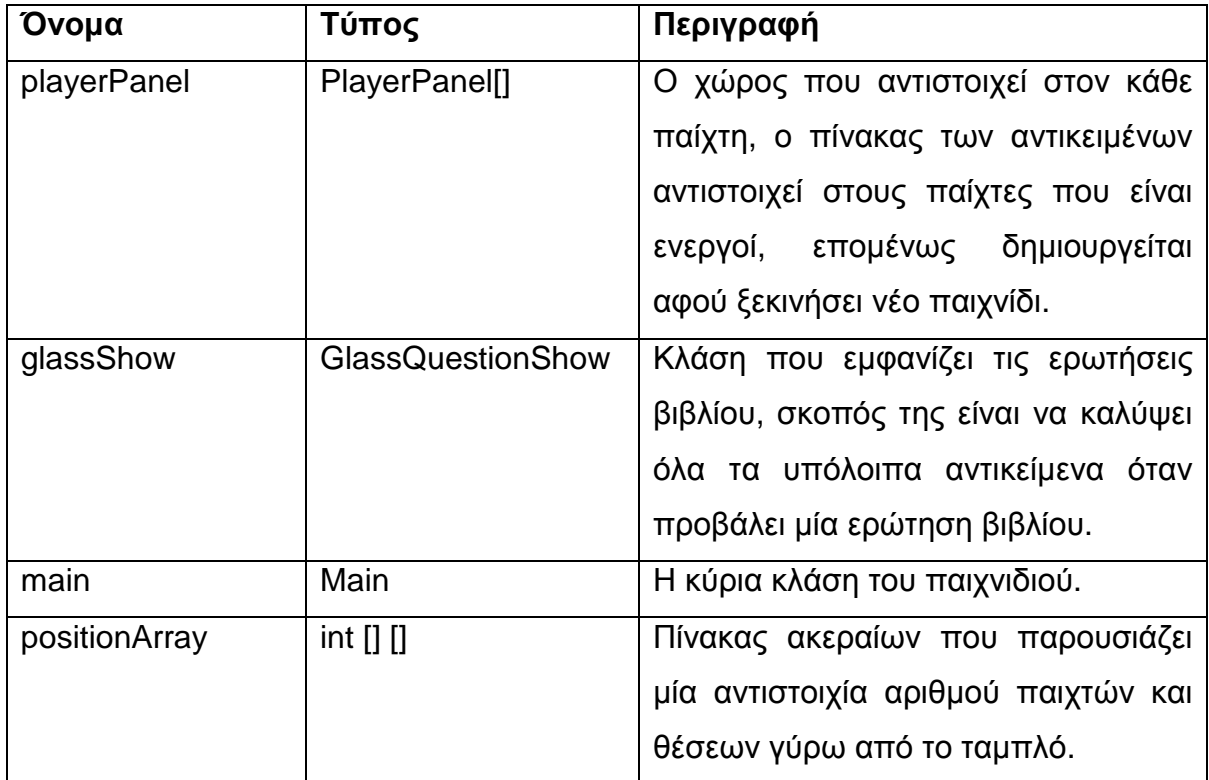

#### **Πίνακας 6-14 - Μέθοδοι της SafeFrame**

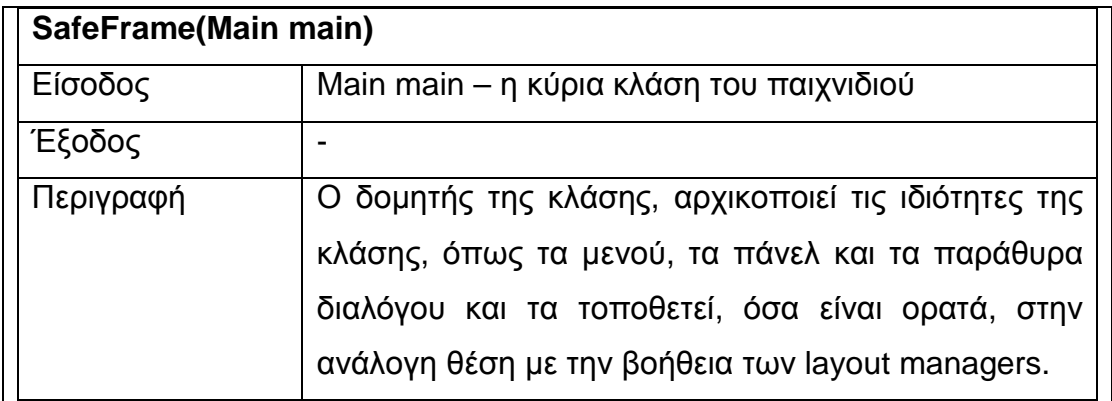

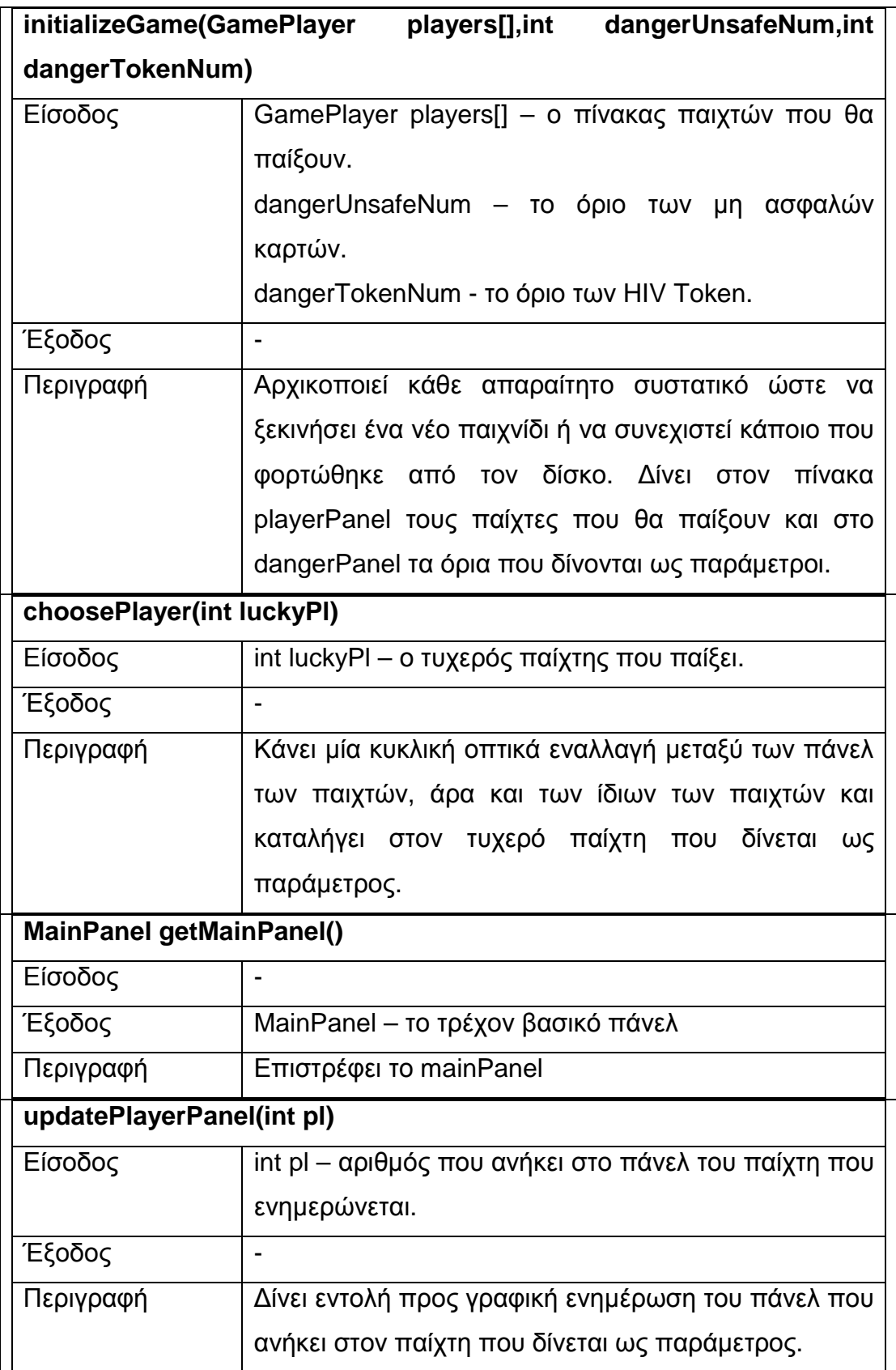

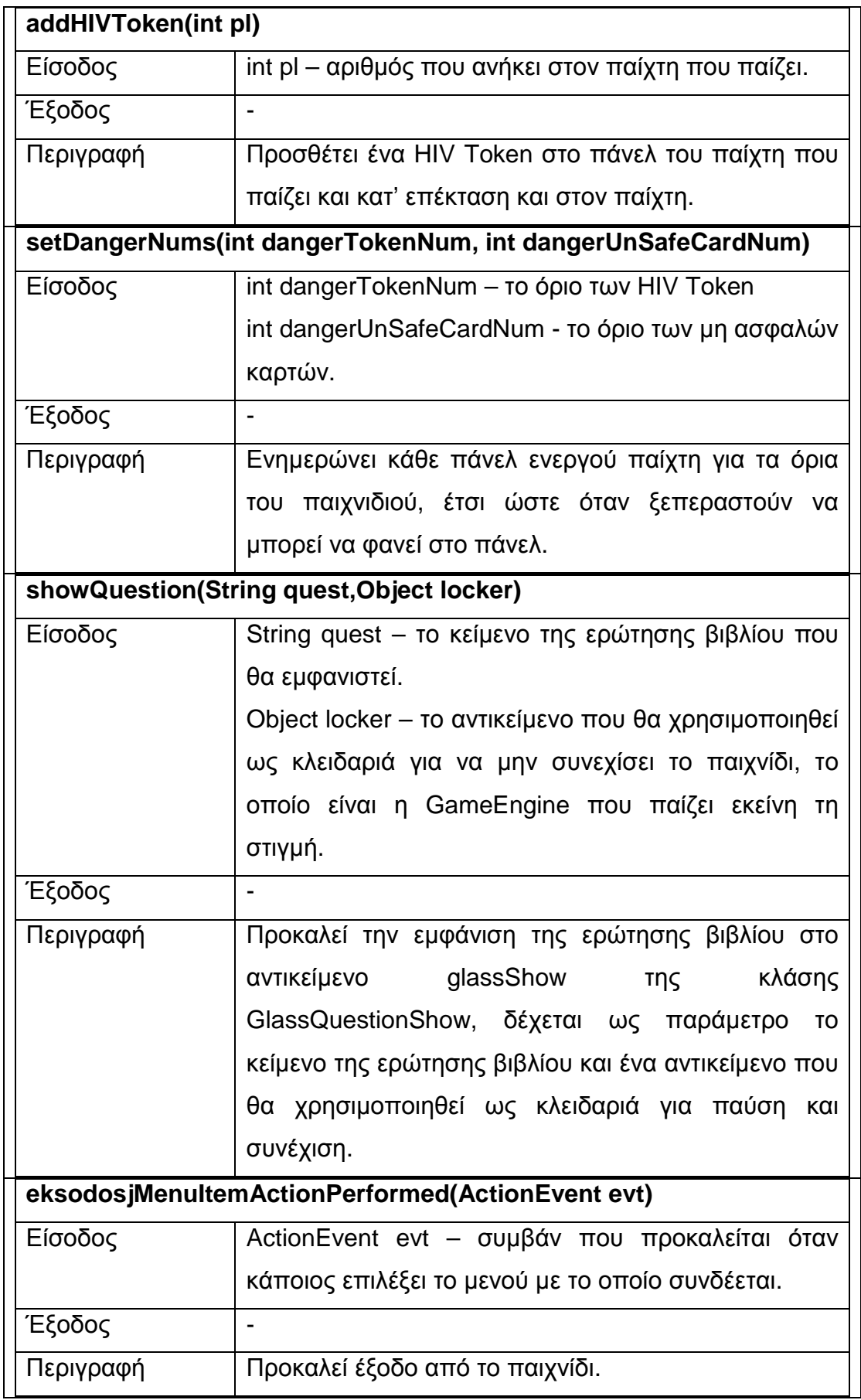

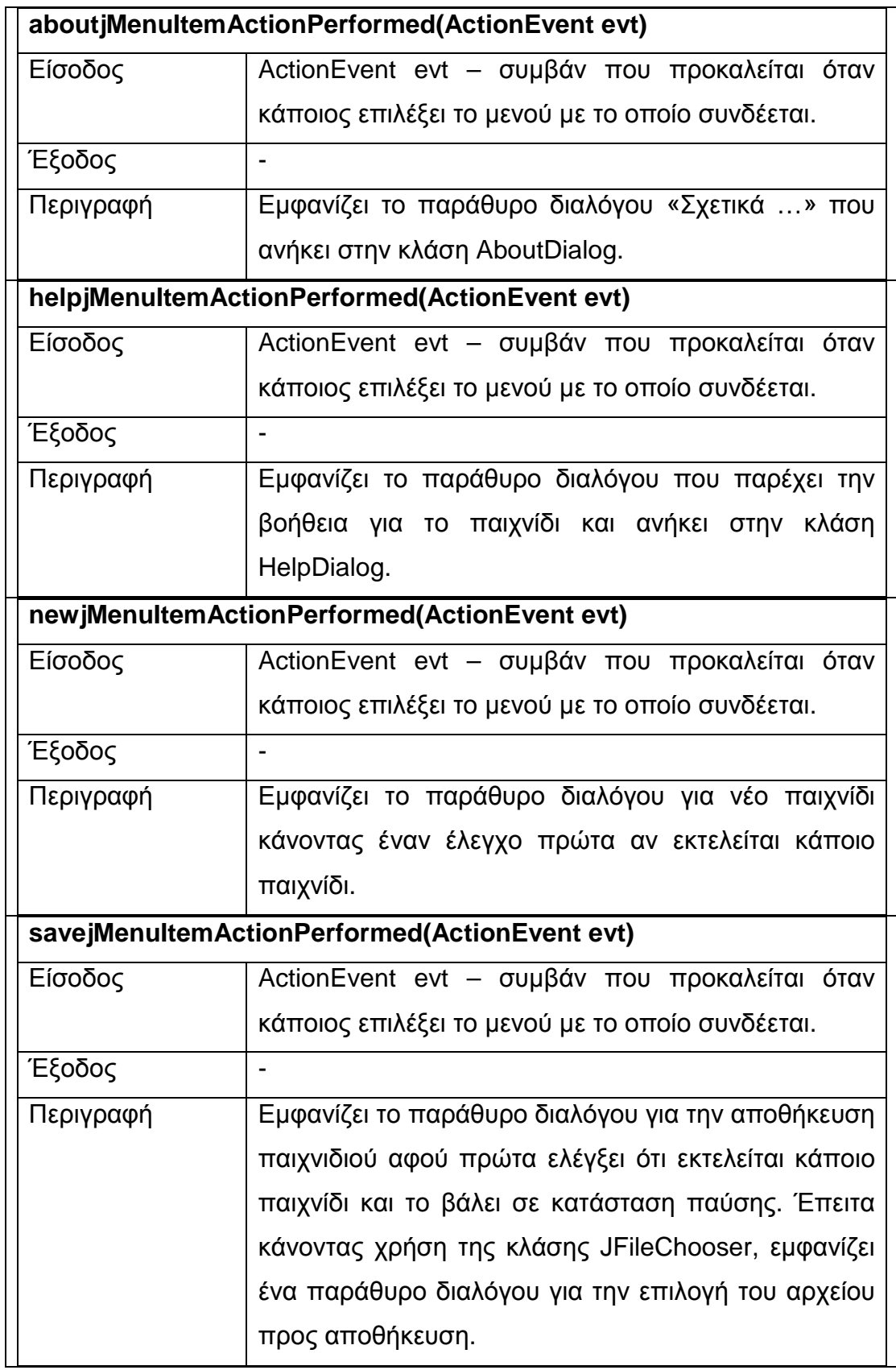

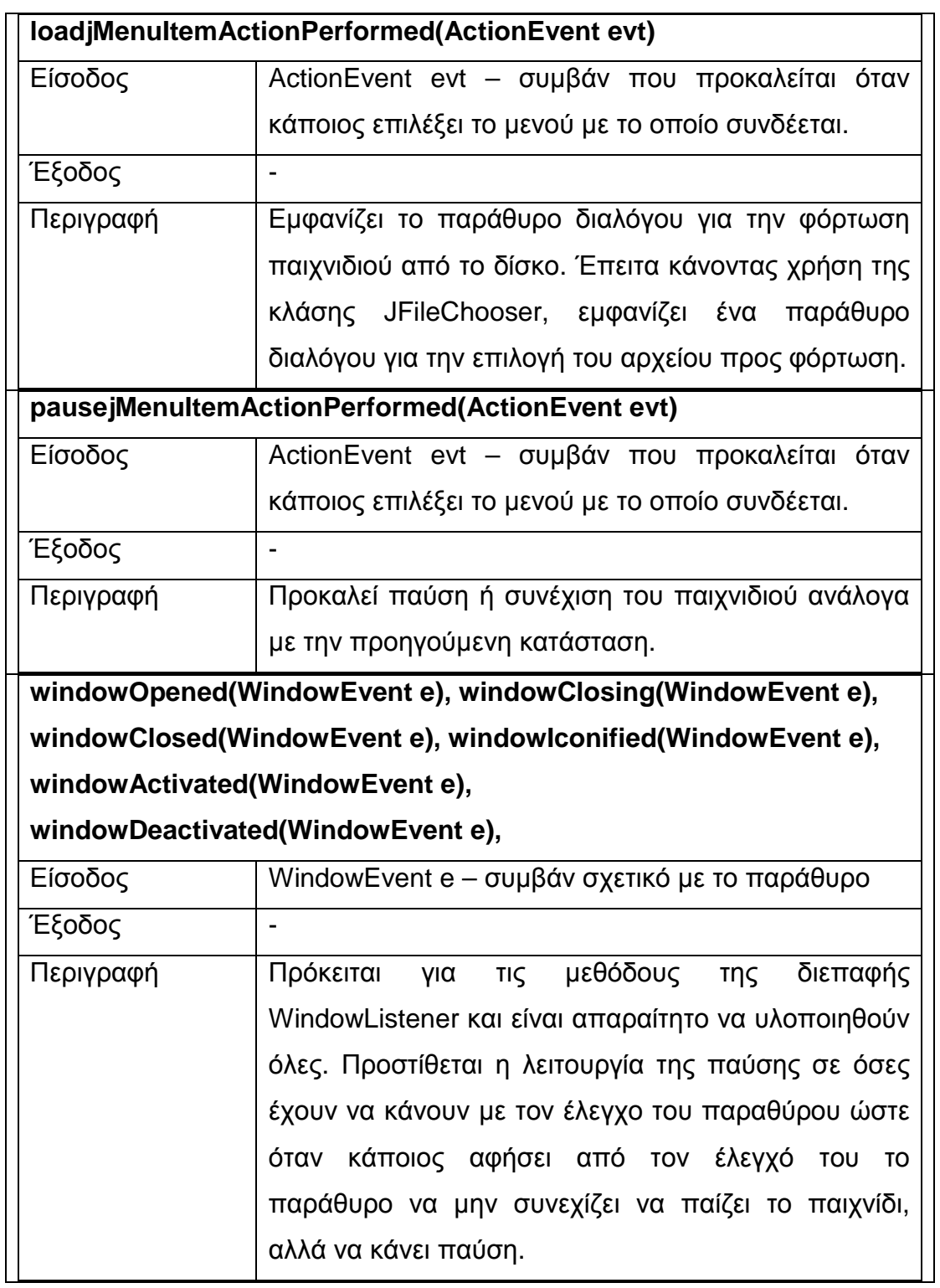

# **6.1.3.2 Κλάση NewGameDialog**

Η NewGameDialog κληρονοµεί την JDialog και συλλέγει όλα τα απαραίτητα στοιχεία για να ξεκινήσει ένα νέο παιχνίδι. Πρόκειται για µία κλάση που απεικονίζει µία φόρµα εισαγωγής στοιχείων.

#### Πτυχιακή εργασία του φοιτητή Χατζηαναγνώστου Σωτήριου

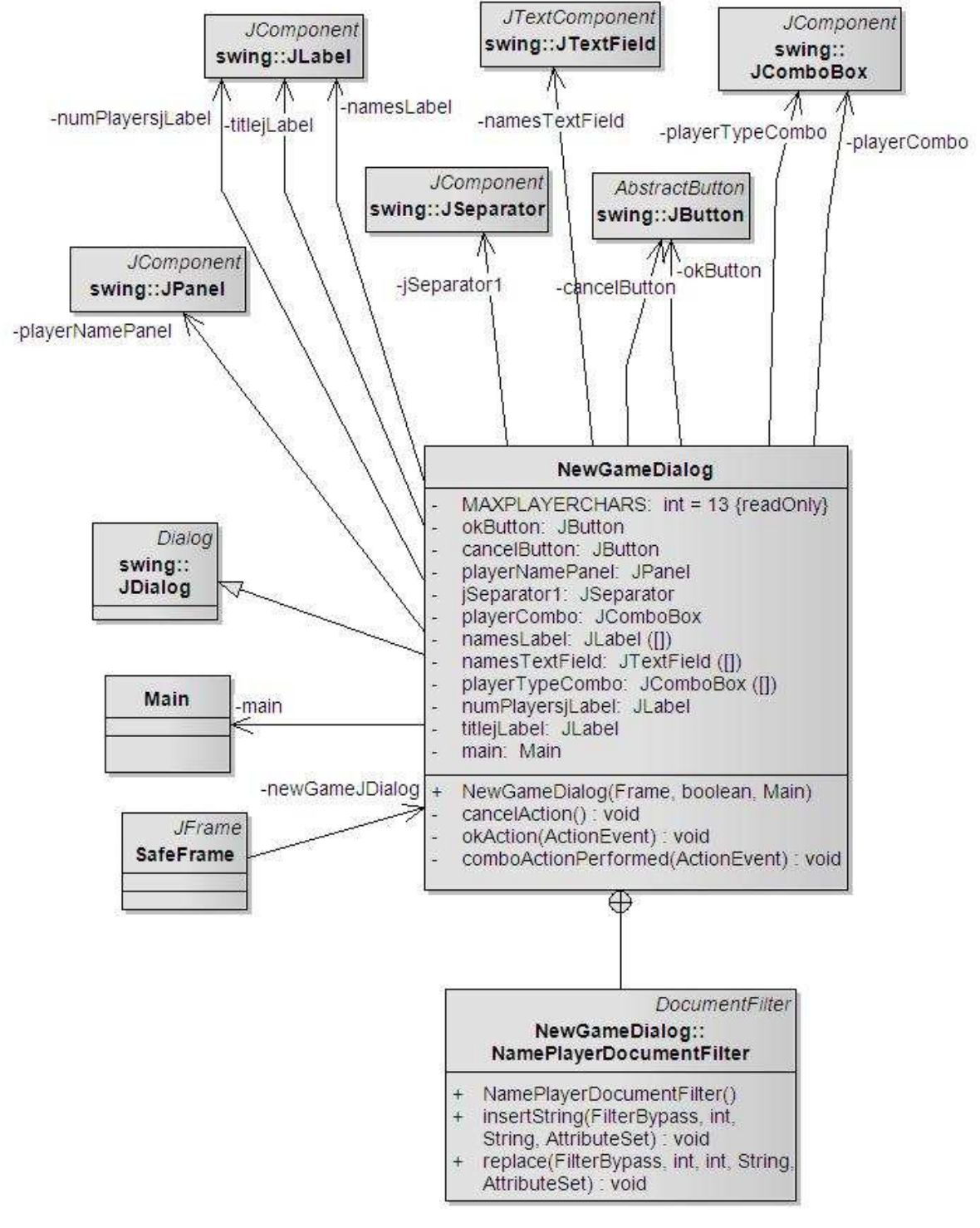

**Εικόνα 6-8 - Κλάση NewGameDialog** 

Στην Εικόνα 6-8 βλέπουµε τις κλάσεις µε τις οποίες αλληλεπιδρά η NewGameDialog, η εσωτερική κλάση NamePlayerDocumentFilter χρησιµοποιείται για φιλτράρισµα στα ονόµατα των παιχτών και δεν τους επιτρέπει όνοµα µεγαλύτερο από την τιµή της ιδιότητας MAXPLAYERCHARS.

| Όνομα                 | Τύπος             | Περιγραφή                                   |
|-----------------------|-------------------|---------------------------------------------|
| <b>MAXPLAYERCHARS</b> | int               | Αριθμητική τιμή που ορίζει το μέγιστο       |
|                       |                   | πλήθος χαρακτήρων του ονόματος ενός         |
|                       |                   | παίχτη.                                     |
| okButton              | <b>JButton</b>    | Κουμπί για ΟΚ.                              |
| cancelButton          | <b>JButton</b>    | Κουμπί για ΑΚΥΡΟ.                           |
| playerNamePanel       | <b>JPanel</b>     | Πάνελ που περιέχει τα συστατικά<br>στα      |
|                       |                   | οποία εισάγουν οι παίχτες τα στοιχεία τους. |
| jSeparator1           | <b>JSeparator</b> | Διαχωριστική γραμμή.                        |
| playerCombo           | <b>JComboBox</b>  | Σύνθετο πλαίσιο (combo box) για<br>TŊV      |
|                       |                   | εισαγωγή του αριθμού των παιχτών.           |
| namesLabel            | JLabel[]          | Πίνακας ετικετών για τους παίχτες           |
| namesTextField        | JTextField[]      | Πίνακας πεδίων εισαγωγής κειμένου για το    |
|                       |                   | όνομα του κάθε παίχτη.                      |
| playerTypeCombo       | JComboBox[]       | Πίνακας από σύνθετα πλαίσια για<br>TŊV      |
|                       |                   | εισαγωγή του τύπου κάθε παίχτη.             |
| numPlayersjLabel      | <b>JLabel</b>     | Ετικέτα της φόρμας.                         |
| titlejLabel           | <b>JLabel</b>     | Ετικέτα της φόρμας.                         |
| main                  | Main              | Η κύρια κλάση Main, χρησιμοποιείται για     |
|                       |                   | σταλθεί μήνυμα<br>προς αυτή όταν<br>vα      |
|                       |                   | πρόκειται να ξεκινήσει νέο παιχνίδι.        |

**Πίνακας 6-15 - Ιδιότητες κλάσης NewGameDialog** 

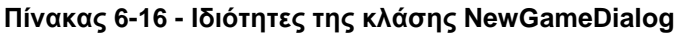

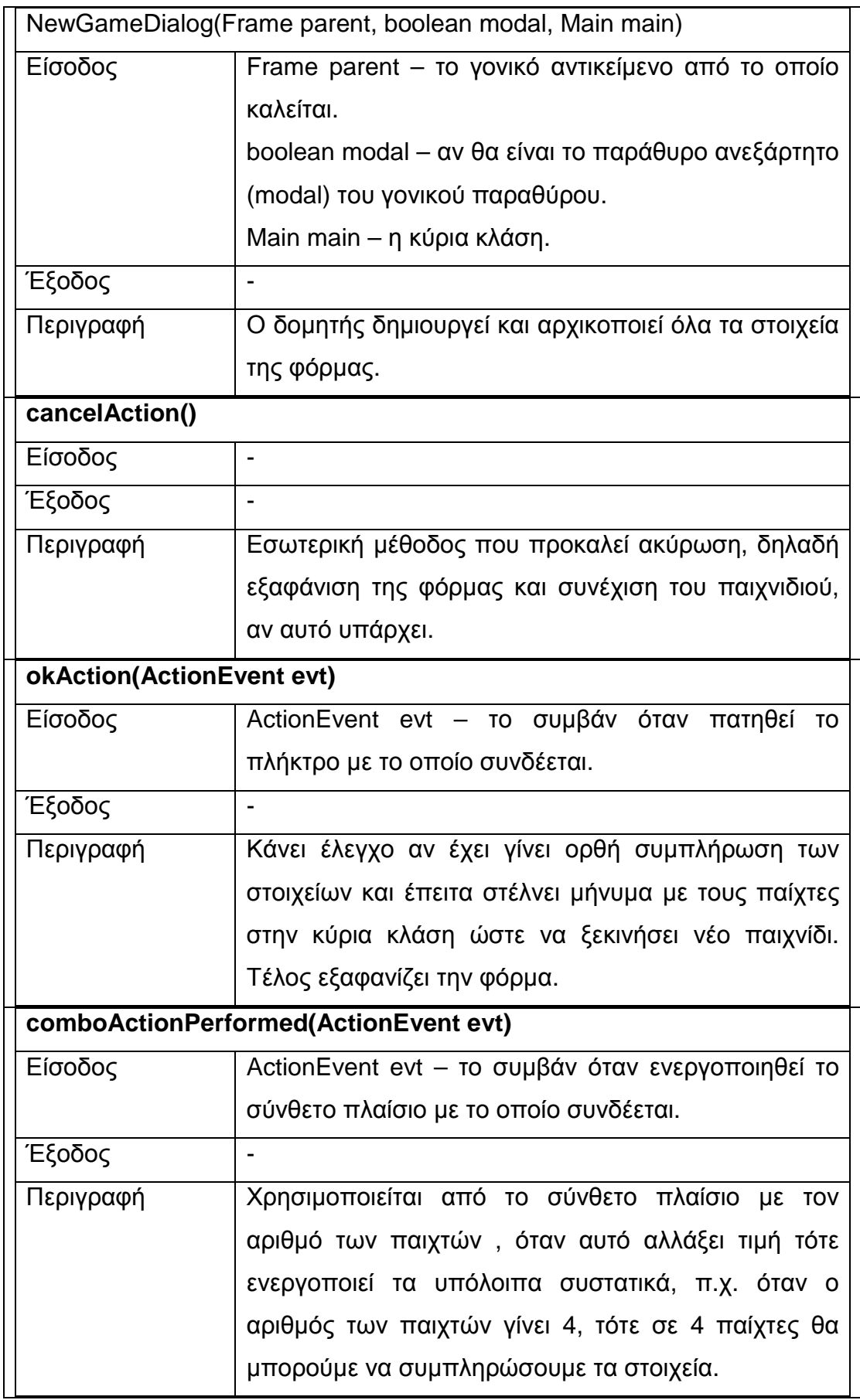

Η Εικόνα 6-9 µας δείχνει την αντιστοιχία των συστατικών της NewGameDialog.

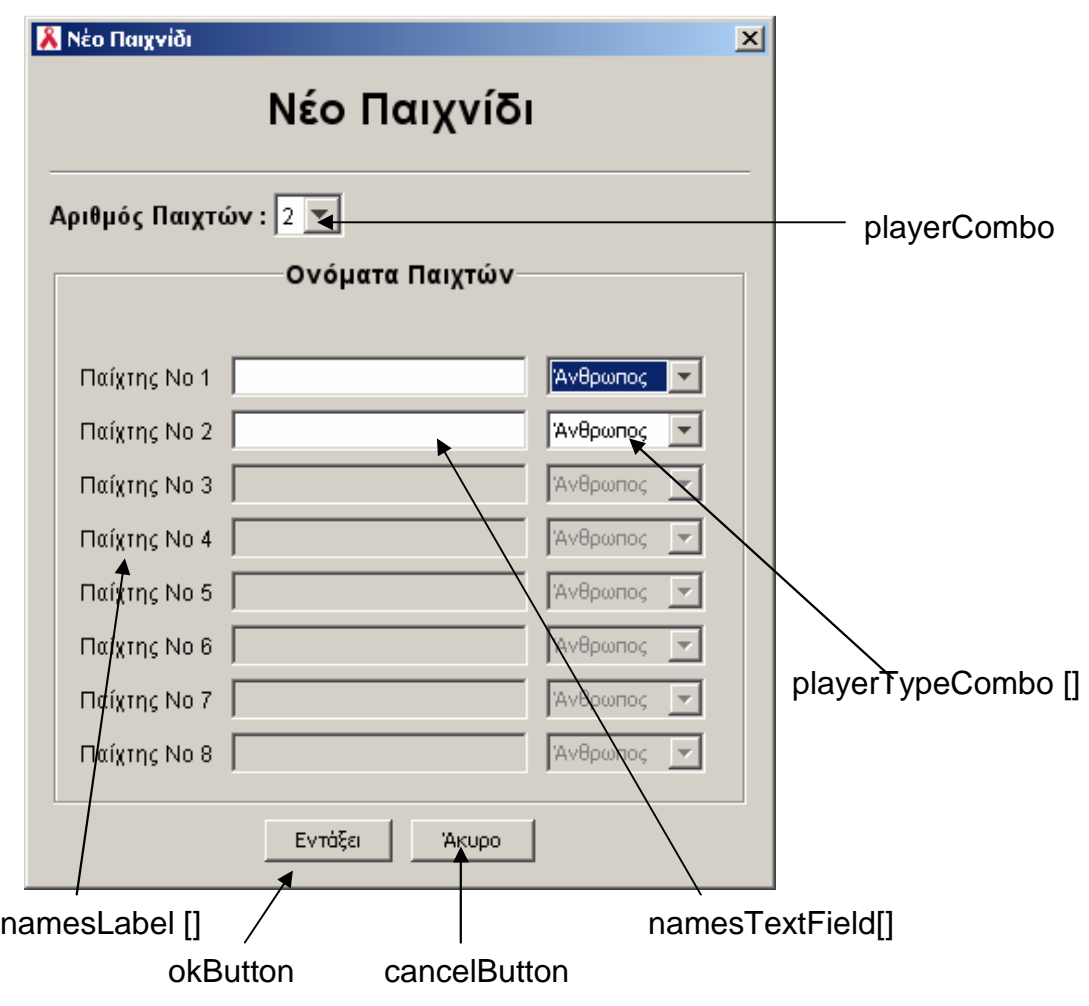

**Εικόνα 6-9 - Συστατικά της NewGameDialog** 

Η εσωτερική κλάση NamePlayerDocumentFilter, που υπάρχει στην NewGameDialog, κληρονοµεί την κλάση DocumentFilter (του πακέτου javax.swing.text) και έχει την ιδιότητα της προσάρτησης σε στοιχεία σχετικά µε κείµενο, όπως το JTextField, µε σκοπό το φιλτράρισµά του. Στην συγκεκριµένη περίπτωση δεν επιτρέπει την εισαγωγή περισσότερων από MAXPLAYERCHARS χαρακτήρες στα ονόµατα των παιχτών.

#### **6.1.3.3 Κλάσεις HelpDialog και AboutDialog**

Οι δύο κλάσεις έχουν ως µοναδικό τους σκοπό να παρουσιάζουν κείµενο για την πληροφόρηση των χρηστών, εποµένως δεν απαιτείται κάποιο ιδιαίτερο χαρακτηριστικό εκτός των ετικετών και των κουµπιών τους.

Για την ευκολότερη εισαγωγή και µορφοποίηση κειµένου µπορεί να χρησιµοποιηθεί η γλώσσα HTML στις ετικέτες καθώς τα αντικείµενα της κλάσης JLabel µπορούν να παρουσιάσουν κείµενο µε την µορφοποίηση της HTML.

| JDialog                                                       |  |  |  |  |  |  |
|---------------------------------------------------------------|--|--|--|--|--|--|
| HelpDialog                                                    |  |  |  |  |  |  |
| RULES: String = " <html><h2<br>ALIG {readOnly}</h2<br></html> |  |  |  |  |  |  |
| ok JButton                                                    |  |  |  |  |  |  |
| rules: JLabel                                                 |  |  |  |  |  |  |
| scrollPane: JScrollPane                                       |  |  |  |  |  |  |
| HelpDialog(Frame)                                             |  |  |  |  |  |  |
|                                                               |  |  |  |  |  |  |

**Εικόνα 6-10 - Κλάση HelpDialog** 

| JDialoc<br>AboutDialog                      |
|---------------------------------------------|
|                                             |
| titleLabel: Label                           |
| label1: Label                               |
| label2: Label                               |
| okButton: Button                            |
| stringCounter0: int                         |
| AboutDialog(Frame)                          |
| initComponents(): void                      |
| okButtonActionPerformed(ActionEvent) : void |
| setVisible(boolean) : void                  |

**Εικόνα 6-11 - Κλάση AboutDialog** 

Οι κλάσεις παρουσιάζονται στις Εικόνα 6-10 και Εικόνα 6-11, δεν γίνεται περεταίρω ανάλυση καθώς δεν παρουσιάζουν ενδιαφέρον.

#### **6.1.3.4 Κλάση GlassQuestionShow**

Σκοπός της κλάσης είναι να παρουσιάσει µία ερώτηση βιβλίου όταν απαιτείται. Η ερώτηση παρουσιάζεται καλύπτοντας όλη την επιφάνεια του παραθύρου και τα συστατικά. Όταν πρόκειται να παρουσιαστεί προκαλούµε παύση του παιχνιδιού, αν στο ενδιάµεσο διάστηµα δώσουµε τον έλεγχο σε ένα άλλο παράθυρο αυτόµατα η ενέργεια αυτή δίνει εντολή για παύση. Το πρόβληµα δηµιουργείται όταν επαναφέρουµε το παράθυρο του παιχνιδιού και δίνεται η εντολή για συνέχιση του παιχνιδιού, ενώ δεν το επιθυµούµε. Για τον διαχωρισµό των δύο καταστάσεων κλειδώνουµε την παύση από την GlassQuestionShow και το παιχνίδι συνεχίζεται όταν αυτή το αποφασίσει. Αυτό επιτυγχάνεται µε το µήνυµα wait() στο ξεχωριστό νήµα που τρέχει το παιχνίδι (GameEngine).

Η GlassQuestionShow για µπορέσει να καλύψει όλα τα υπόλοιπα συστατικά του βασικού παραθύρου (SafeFrame) πρέπει να ενεργήσει σε ένα επίπεδο της κλάσης JFrame που ονοµάζεται επίπεδο γυαλιού (glass pane). Σε αυτό το επίπεδο ότι ζωγραφίζουµε είναι κρυµµένο και εµφανίζεται όταν εµείς το επιλέξουµε καλύπτοντας όλα τα υπόλοιπα συστατικά. Η GlassQuestionShow συνδέεται µε το glass pane της SafeFrame και απλά εµφανίζει ένα κείµενο και ένα κουµπί τέλους.

| <b>GlassQuestion Show</b>                                                              |  |  |  |  |
|----------------------------------------------------------------------------------------|--|--|--|--|
| panel: JPanel<br>textLabel: JLabel<br>ok: JButton<br>locker: Object                    |  |  |  |  |
| GlassQuestionShow(JPanel, Dimension)<br>hide(): void<br>showText(String, Object): void |  |  |  |  |

**Εικόνα 6-12 - Κλάση GlassQuestionShow** 

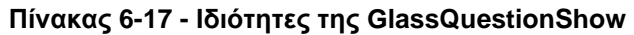

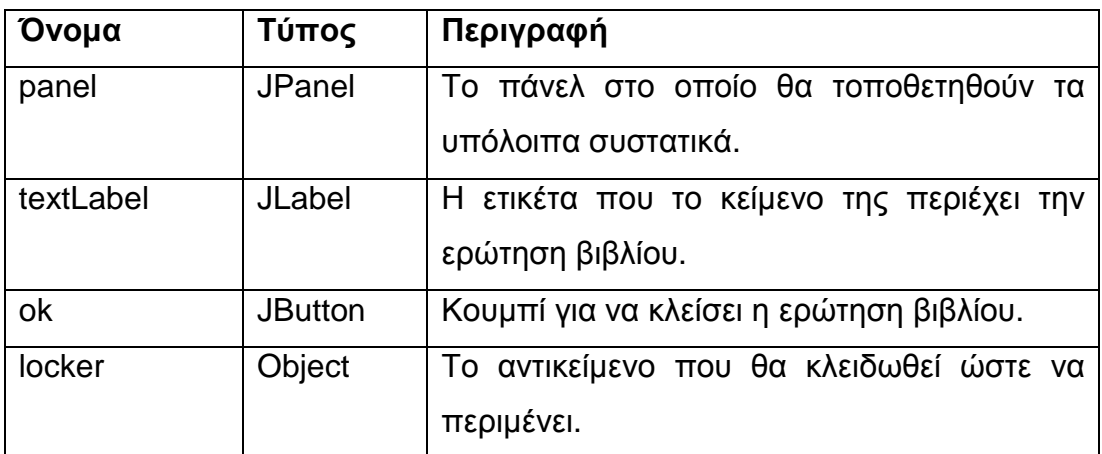

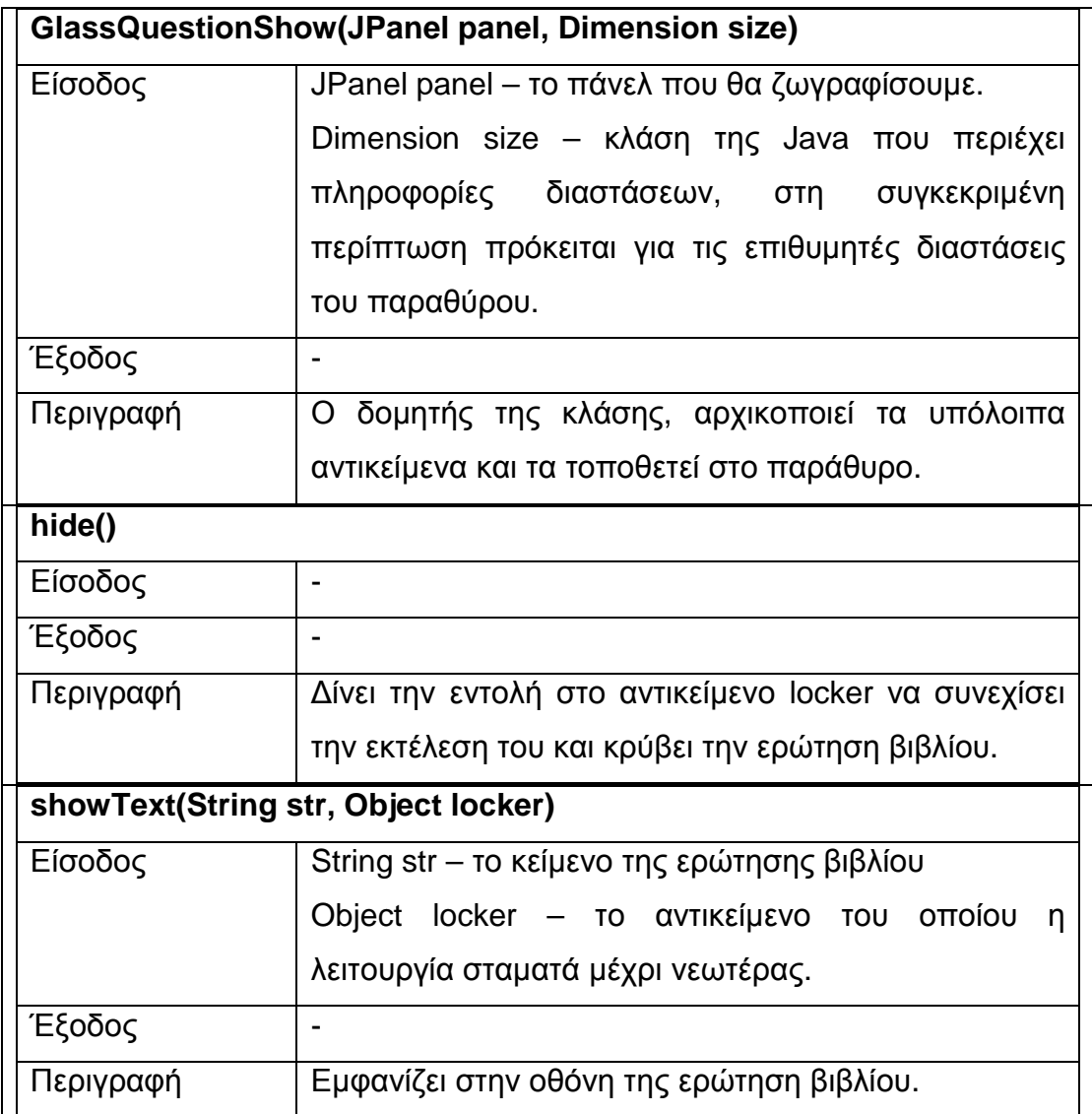

#### **Πίνακας 6-18 - Μέθοδοι της GlassQuestionShow**

## **6.1.3.5 Κλάσεις DangerCardsPanel και PlayerPanel**

∆ύο κλάσεις που αποτελούν συστατικά του βασικού παραθύρου και παρέχουν πληροφορίες για το παιχνίδι είναι η DangerCardsPanel και η PlayerPanel.

Η DangerCardsPanel είναι µία πολύ απλή κλάση που έχει δύο ετικέτες µε τα τις τιµές των ορίων HIV Token και µη ασφαλών καρτών. Η δοµή της φαίνεται στην Εικόνα 6-13 .

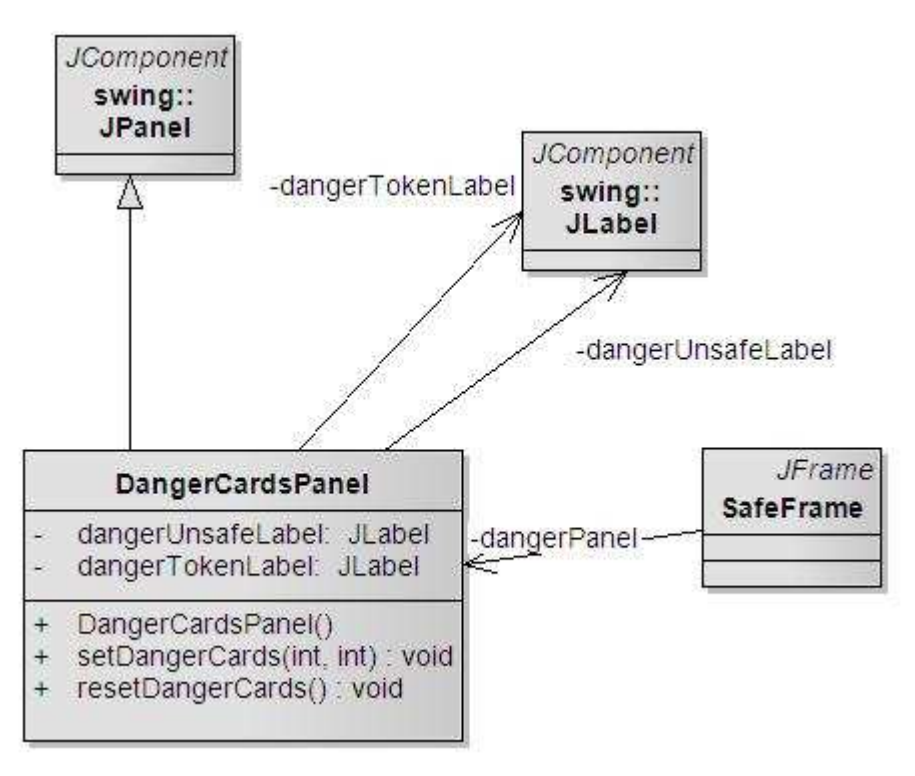

**Εικόνα 6-13 - Κλάση DangerCardsPanel** 

Από την άλλη η PlayerPanel είναι πιο σύνθετη κλάση µε περισσότερα συστατικά η οποία παρουσιάζει τα στοιχεία και την κατάσταση του παίχτη που παίζει κάθε στιγµή. Τα συστατικά της και πως είναι τοποθετηµένα φαίνονται στην Εικόνα 6-14.

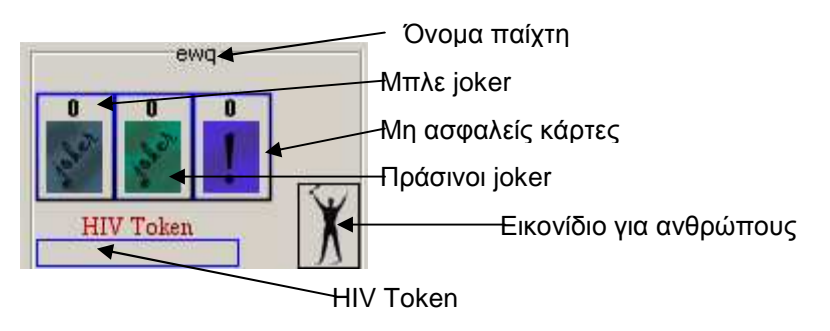

**Εικόνα 6-14 - Συστατικά του PlayerPanel** 

Η κλάση συνδέεται µε ένα αντικείµενο της GamePlayer ώστε να παρουσιάζει τα στοιχεία του κάθε στιγµή. Η Εικόνα 6-15 δείχνει την κλάση PlayerPanel και πως συνδέεται µε τις άλλες κλάσεις.

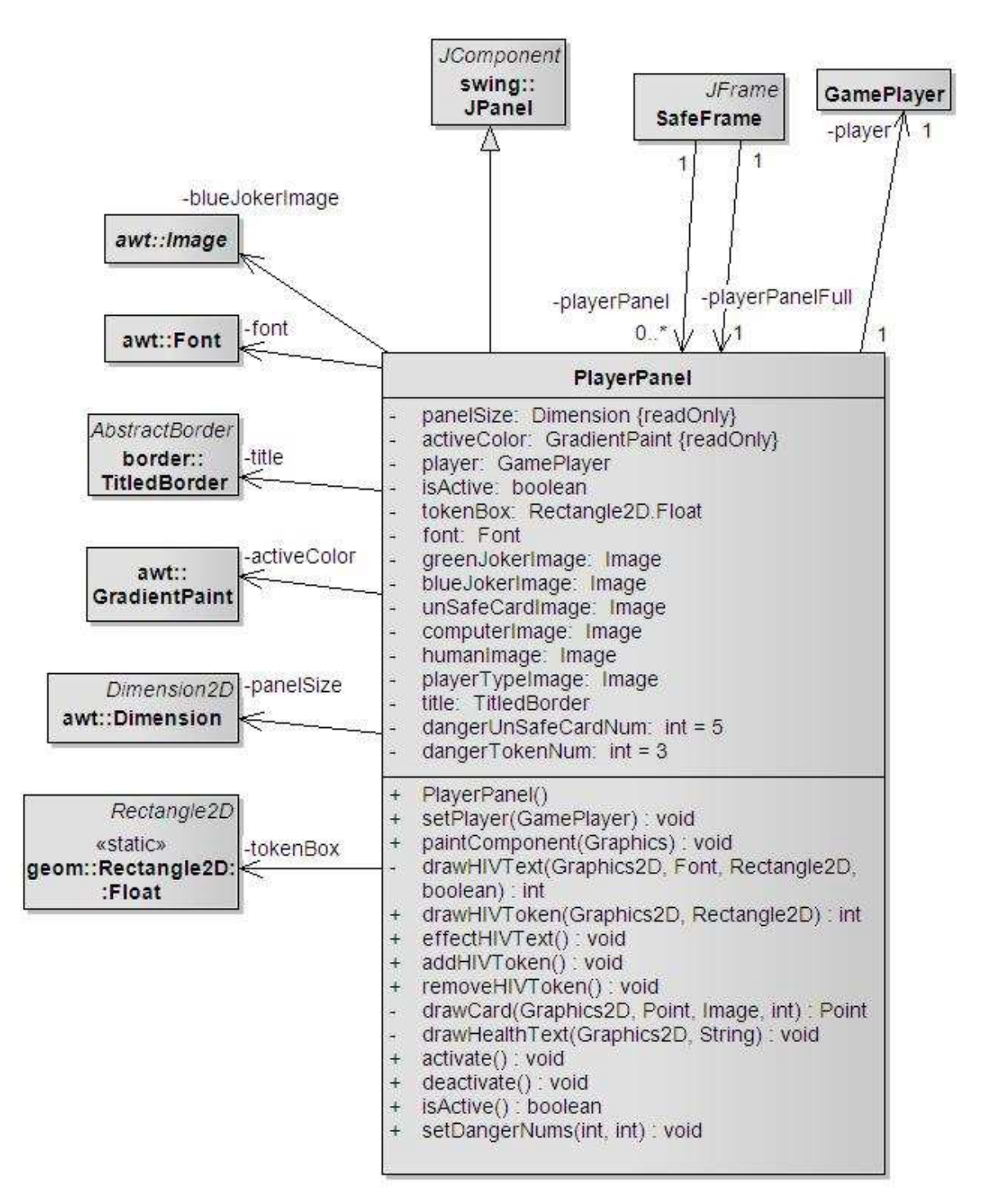

**Εικόνα 6-15 - Κλάση PlayerPanel** 

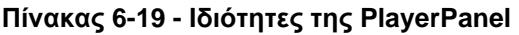

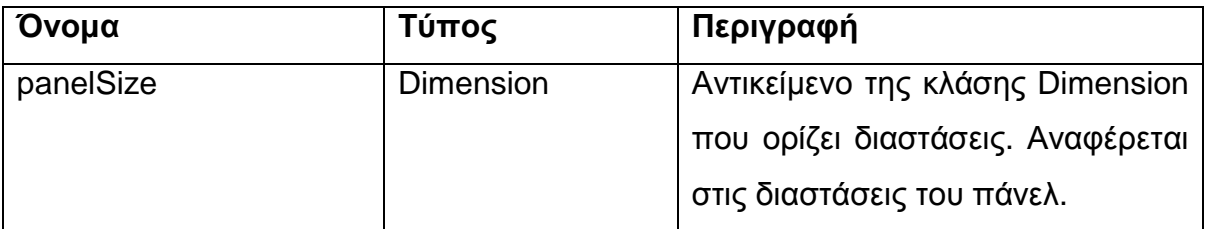

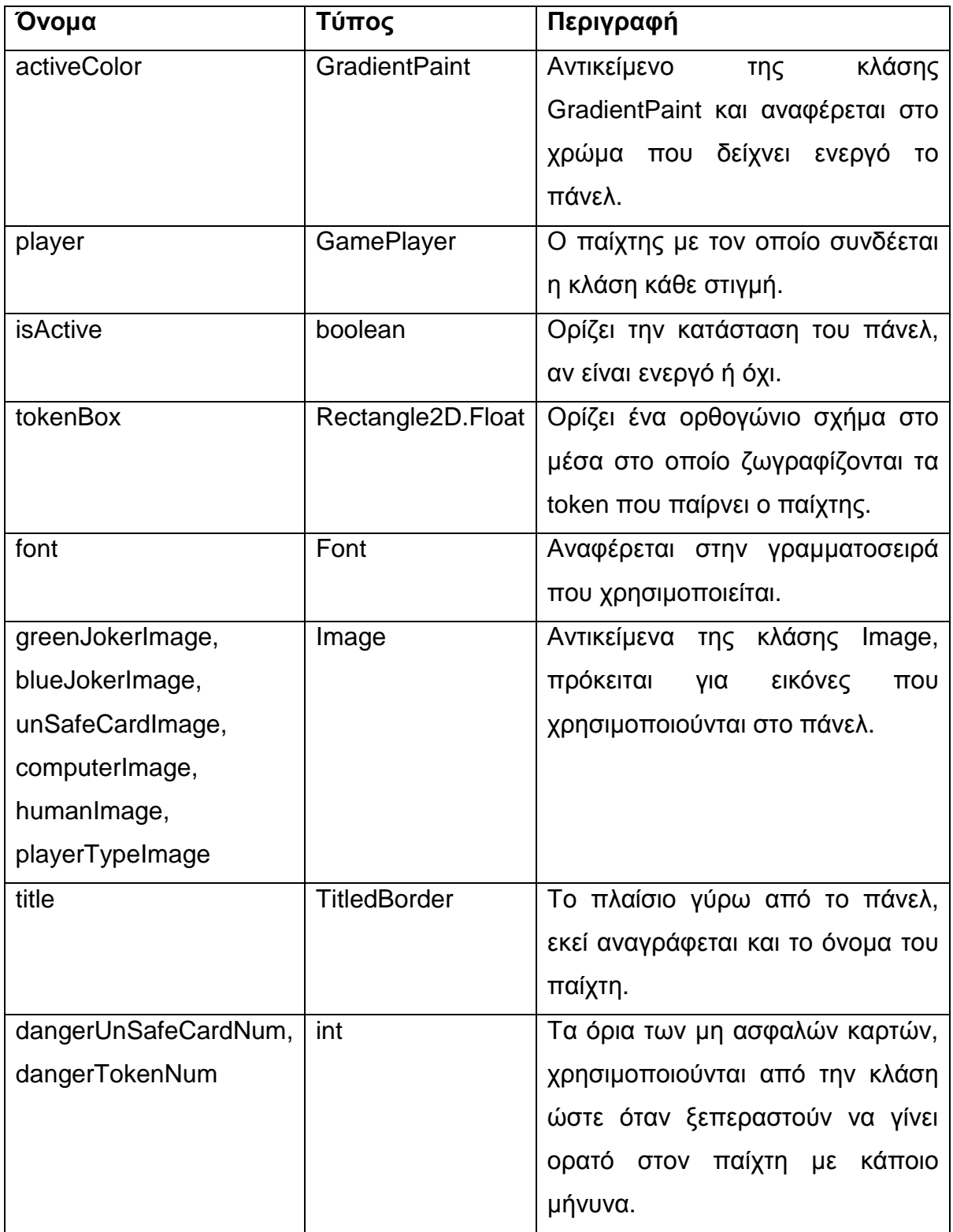

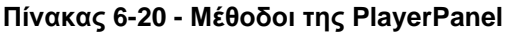

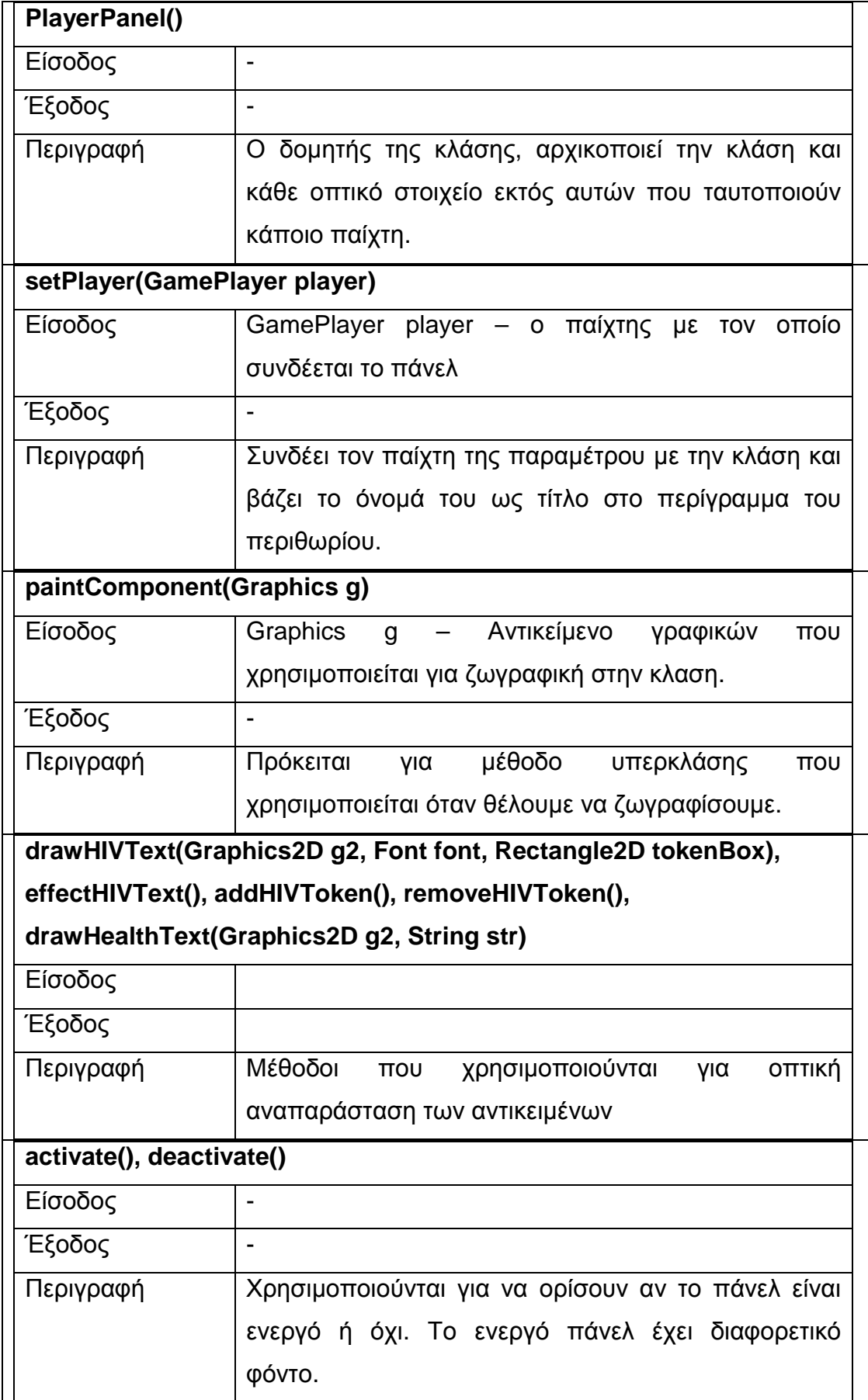

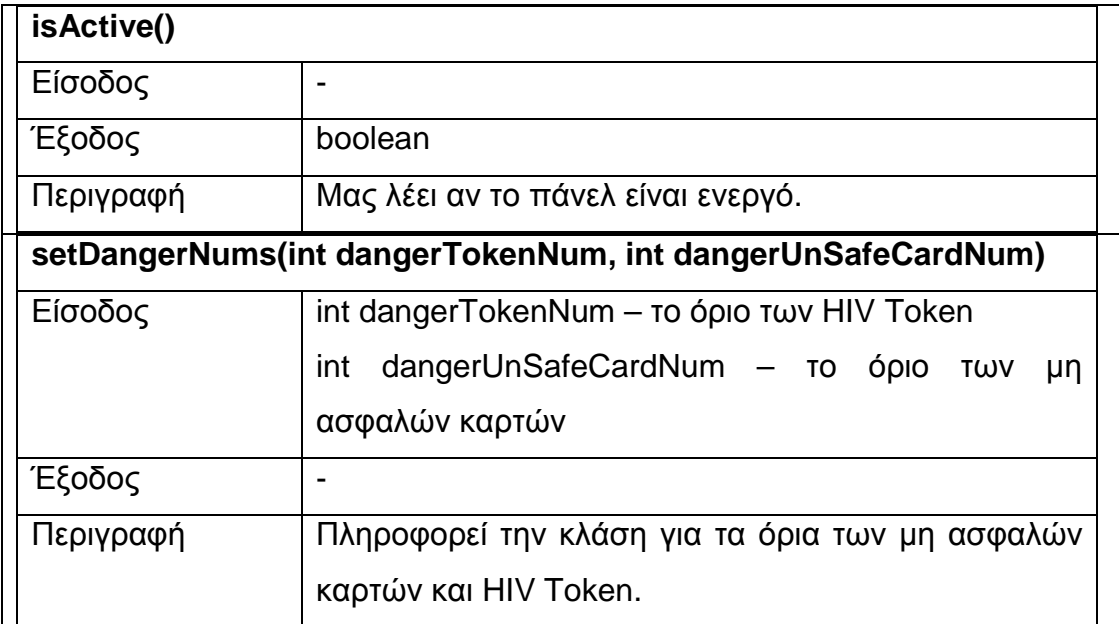

## **6.1.4 Μηχανή του παιχνιδιού και κλάσεις animation**

Το µεγαλύτερο µέρος του παιχνιδιού βασίζεται στο animation, για να επιτευχθεί θα χρησιµοποιήσουµε την MainPanel ως το χώρο που θα φιλοξενήσει τα σχέδια και η GameEngine θα συντονίσει το πότε και ποια θα εµφανιστούν. Στο συγκεκριµένο παιχνίδι η κίνηση των εικόνων-σχεδίων δεν είναι συνεχόµενη αλλά αποτελείται από διάφορες φάσεις όπως π.χ. την εµφάνιση µια κάρτας ή το ρίξιµο ενός κέρµατος.

Η MainPanel αναλαµβάνει φέρει σε πέρας το κάθε animation µε την χρήση ενός βρόχου που αποτελείται από τέσσερα στάδια :

- animUpdate() ενηµέρωση για την φάση που βρίσκεται το παιχνίδι και το αν πρέπει να συνεχίσει να εκτελείται το παιχνίδι.
- animRender() δηµιουργία των γραφικών σε έναν ενδιάµεσο buffer
- animPaint() ζωγράφισµα των γραφικών που δηµιουργήθηκαν
- µικρή παύση παύση ανάλογη του χρόνου εκτέλεσης των προηγούµενων ενεργειών και της επιθυµητής ταχύτητας του παιχνιδιού.

Κάθε διαφορετικό αντικείµενο του animation εκπροσωπείται από µία ξεχωριστή κλάση, ενώ παράλληλα προστίθεται µία κλάση που δίνει την δυνατότητα αναπαραγωγής ήχου.

Το ποιο αντικείµενο θα εµφανιστεί, πότε και το χρονικό διάστηµα που θα διαρκέσει η εµφάνισή του καθορίζεται από την GameEngine. Στην Εικόνα 6-16 βλέπουµε το διάγραµµα κλάσεων που είναι σχετικές µε το animation.

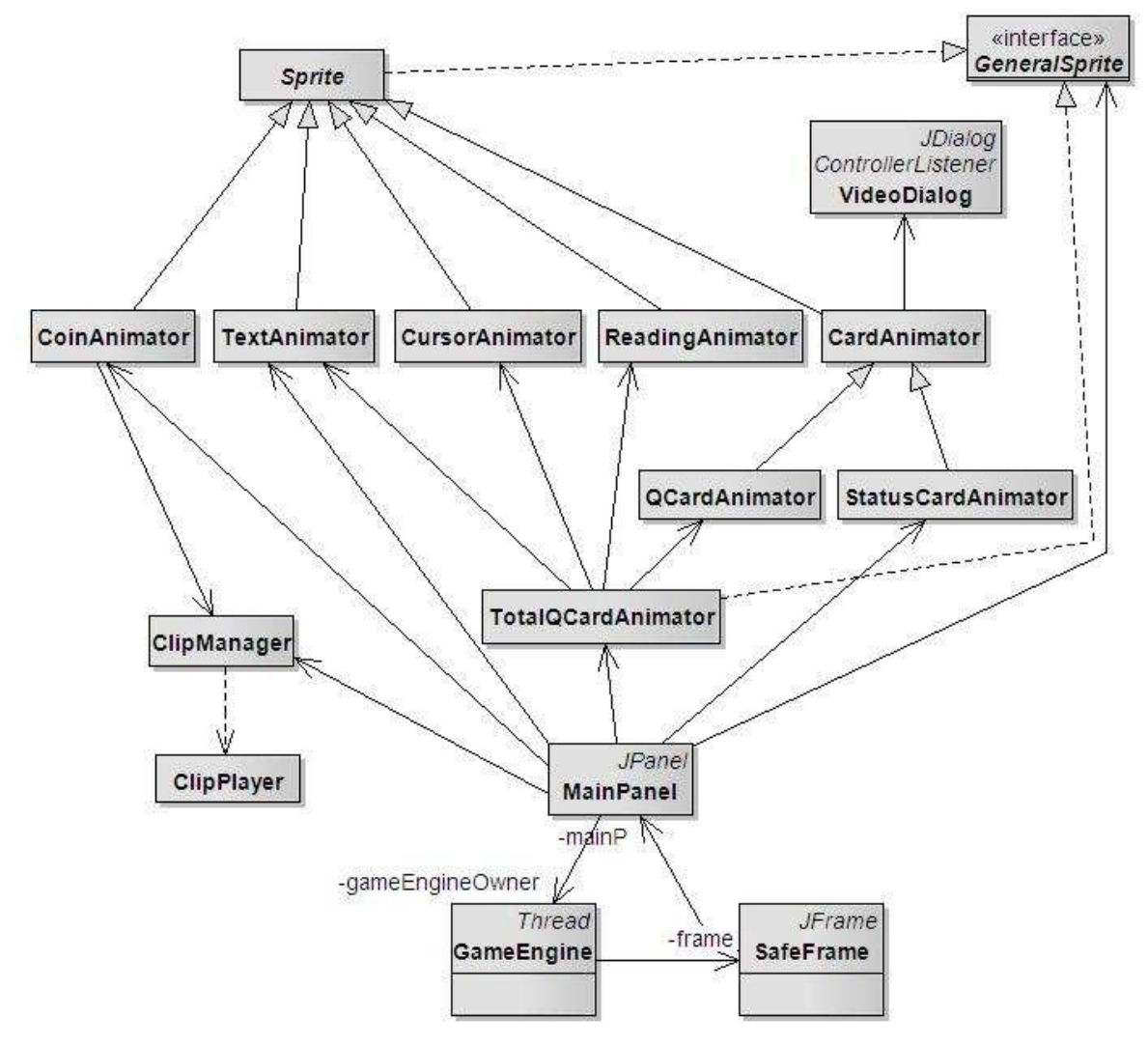

**Εικόνα 6-16 - ∆ιάγραµµα κλάσεων για το animation** 

Θεωρούµε ως µικρότερο συστατικό για κάποιο κινούµενο σχέδιο όλες τις κλάσεις που υλοποιούν την διεπαφή GeneralSprite. Η κλάση Sprite αναφέρεται αφηρηµένα σε κάποιο αντικείµενο που κινείται και οι υποκλάσεις της σε συγκεκριµένα, όπως κάποιο κείµενο. Επιπλέον υπάρχουν κλάσεις που έχουν συνδυασµούς από Sprite αντικείµενα, υλοποιώντας την διεπαφή GeneralSprite. Οι κλάσεις ClipManager και ClipPlayer ασχολούνται µε την αναπαραγωγή ήχου, ενώ η VideoDialog αναπαράγει βίντεο σε ένα ξεχωριστό παράθυρο.

### **6.1.4.1 ∆ιεπαφή GeneralSprite και κλάση Sprite**

Η διεπαφή GeneralSprite ορίζει τις βασικές µεθόδους που θα πρέπει να έχει ένα κινούµενο σχέδιο, χωρίς να τις υλοποιεί. Ένα επίπεδο ποιο κάτω βρίσκεται η κλάση Sprite η οποία υλοποιεί την GeneralSprite ενώ αφήνει κάποιες µεθόδους ως αφηρηµένες (abstract) για να υλοποιηθούν από τις υποκλάσεις της.

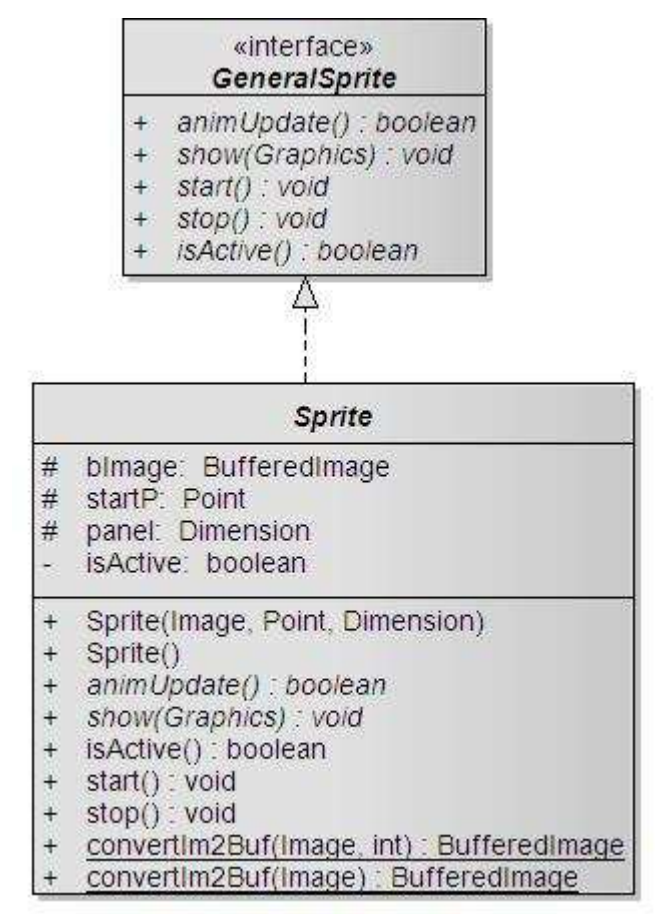

**Εικόνα 6-17 - ∆ιεπαφή GeneralSprite και κλάση Sprite** 

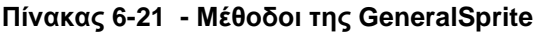

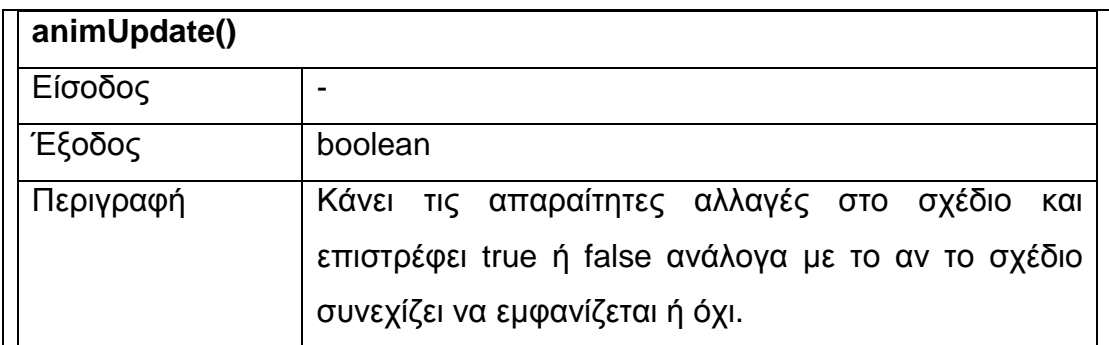

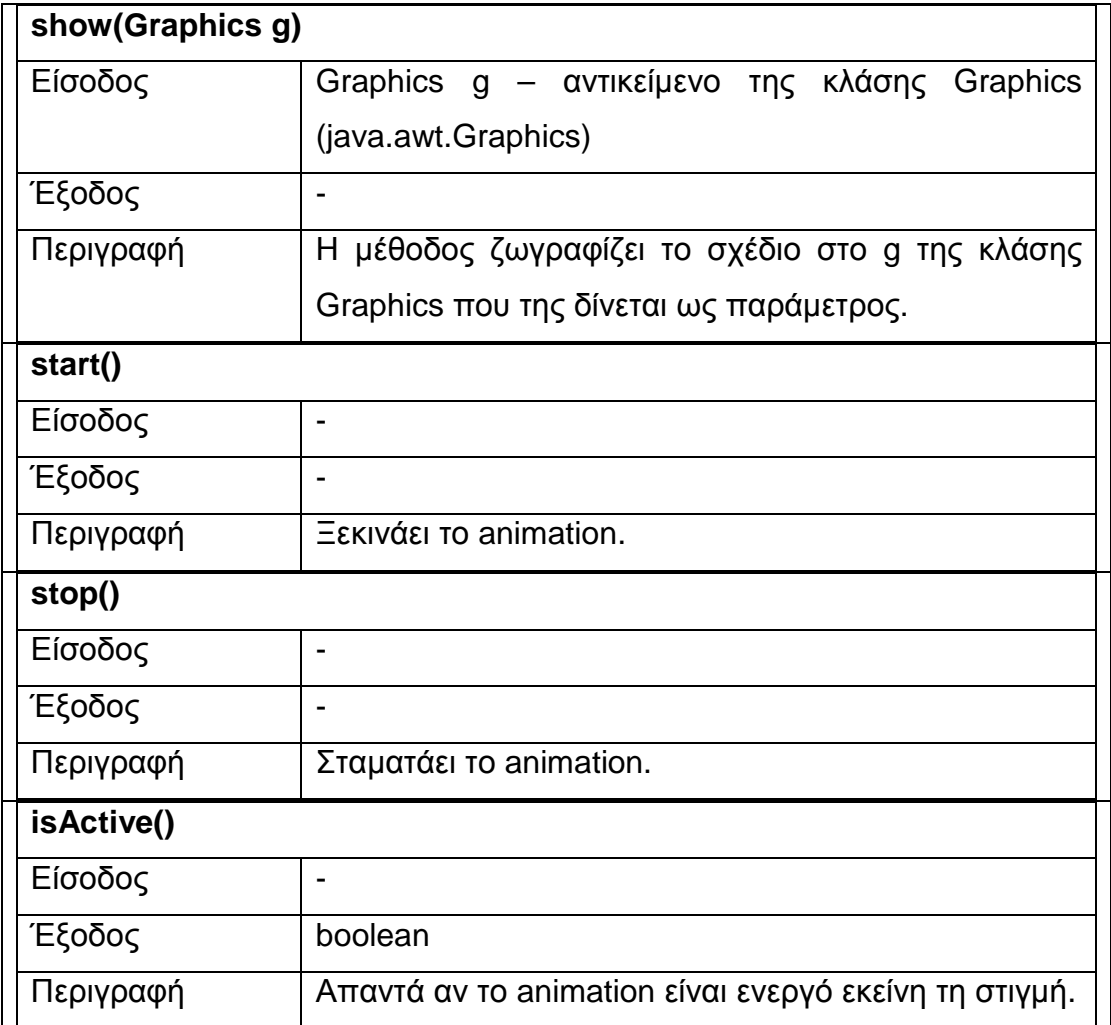

### **Πίνακας 6-22 - Ιδιότητες της Sprite**

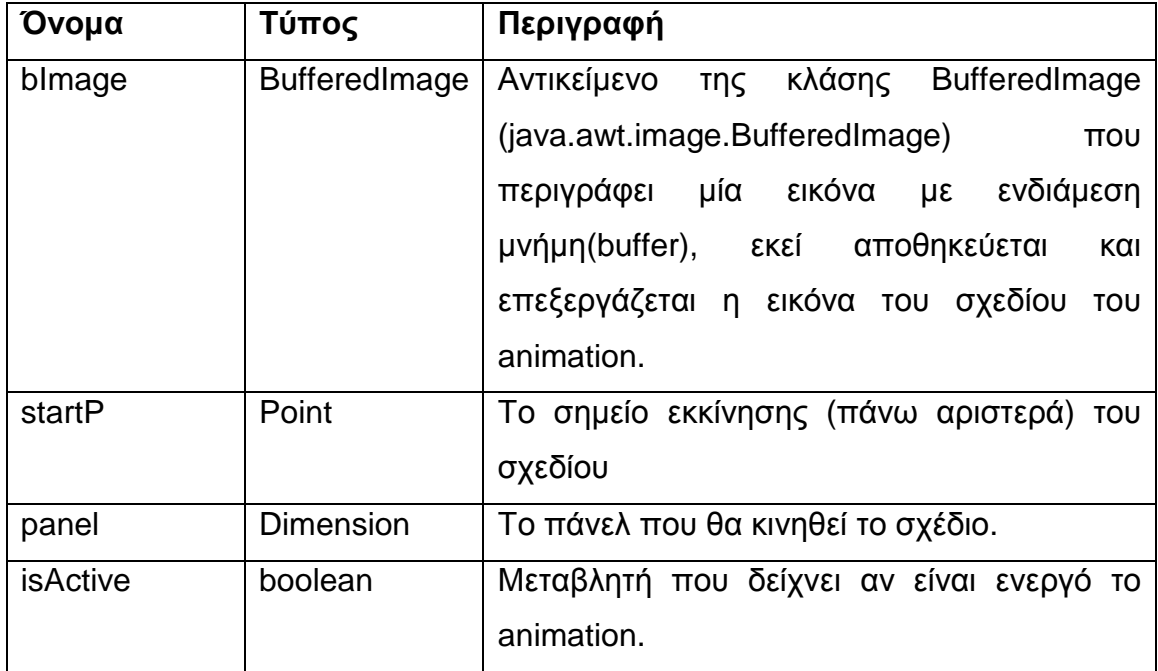

**Πίνακας 6-23 - Ιδιότητες της Sprite** 

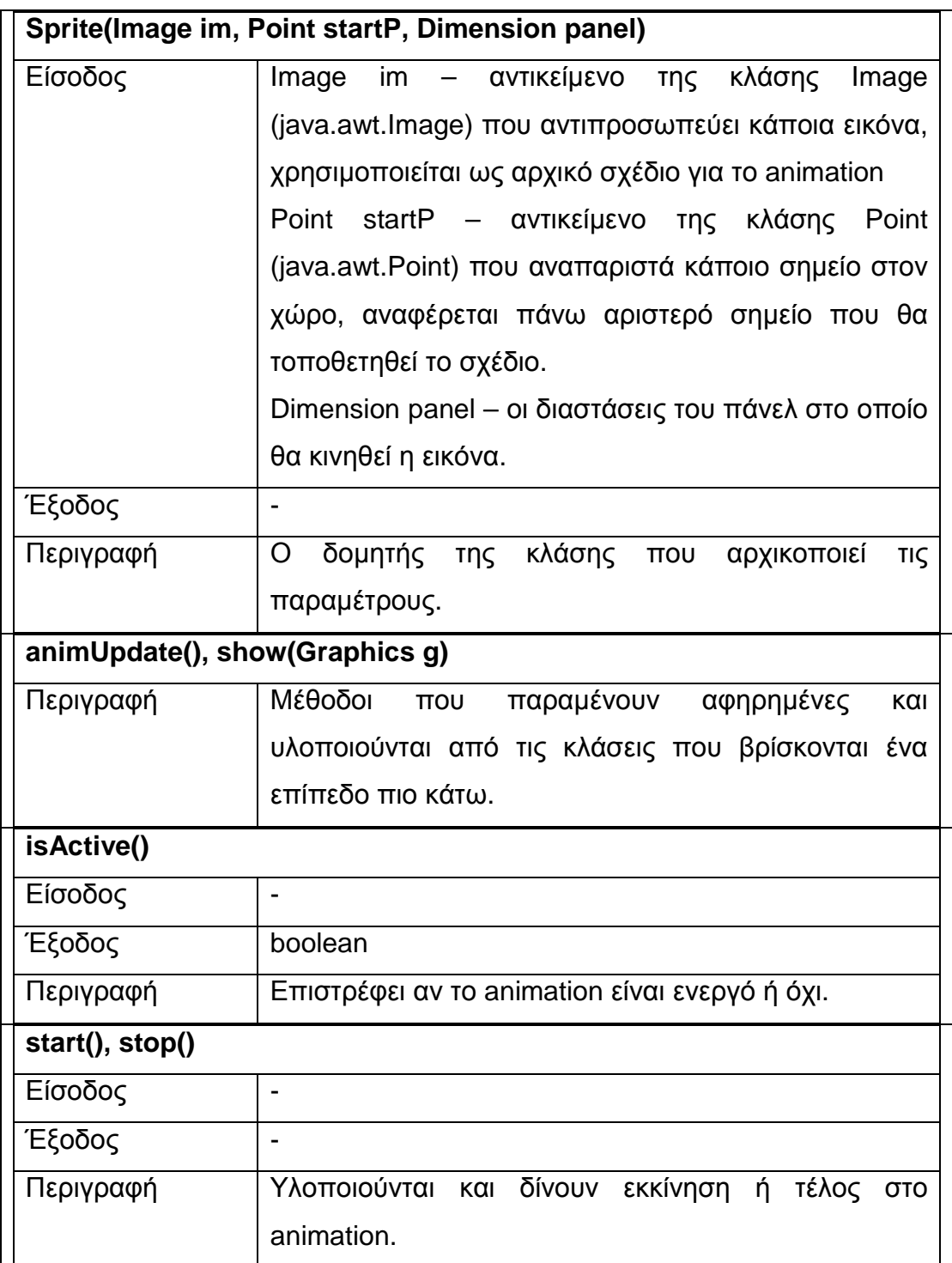

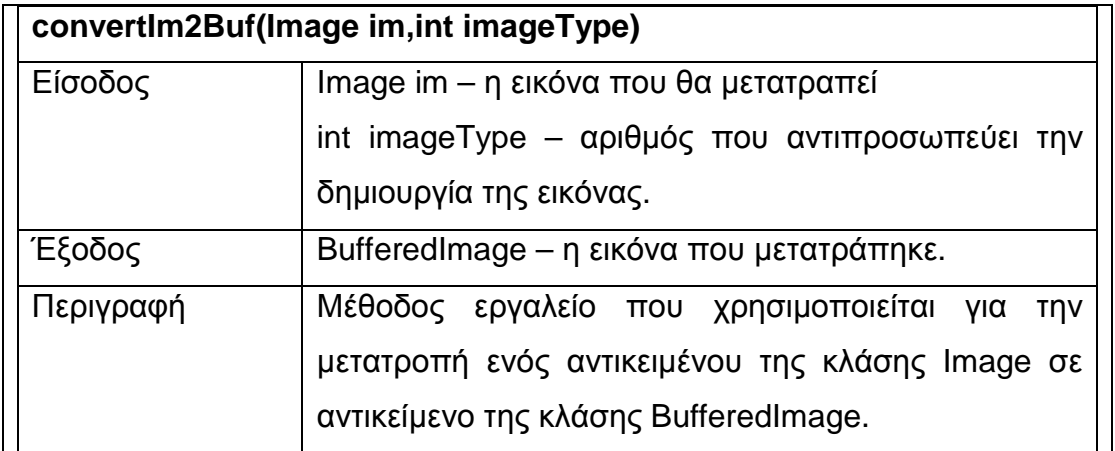

#### **6.1.4.2 Κλάση TextAnimator**

Ζητάµε από την κλάση TextAnimator να εµφανίσει κάποιο µήνυµα προς τους παίχτες. Το µήνυµα θέλουµε να εµφανίζεται και να εξαφανίζεται σταδιακά, ο χρόνος παραµονής του είτε δίνεται από την αρχή , π.χ. είτε 30 δευτερόλεπτα και µετά εξαφανίζεται είτε γίνεται εµφάνιση του κειµένου και ο χρόνος παραµένει αόριστος και εξαφανίζεται όταν δοθεί η εντολή.

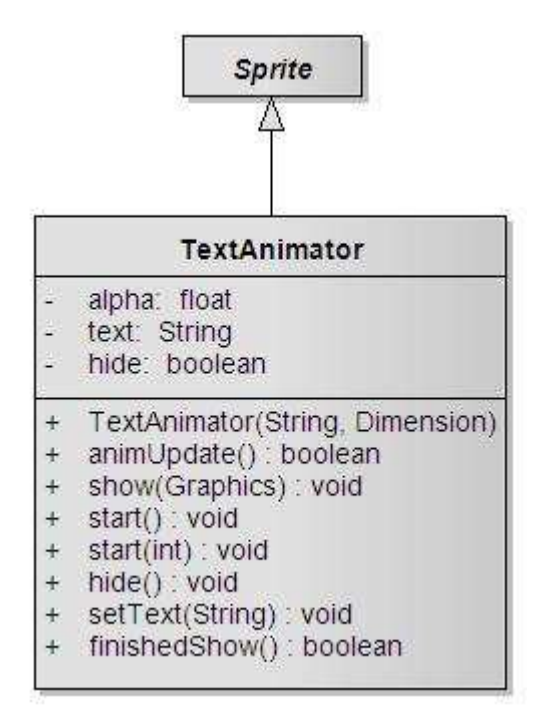

**Εικόνα 6-18 - Κλάση TextAnimator** 

**Πίνακας 6-24 - Ιδιότητες της TextAnimator** 

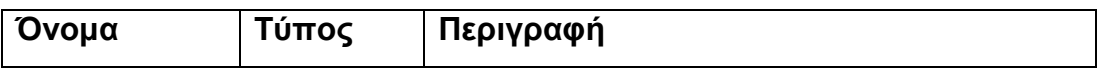

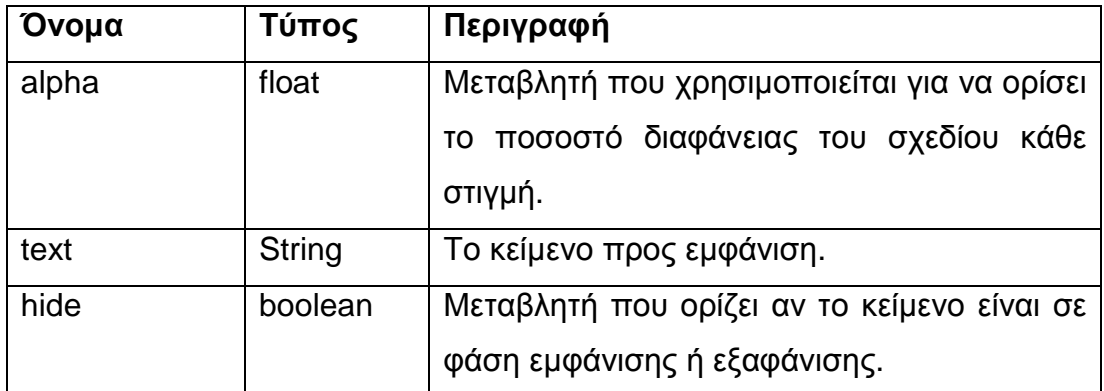

#### **Πίνακας 6-25 - Μέθοδοι της TextAnimator**

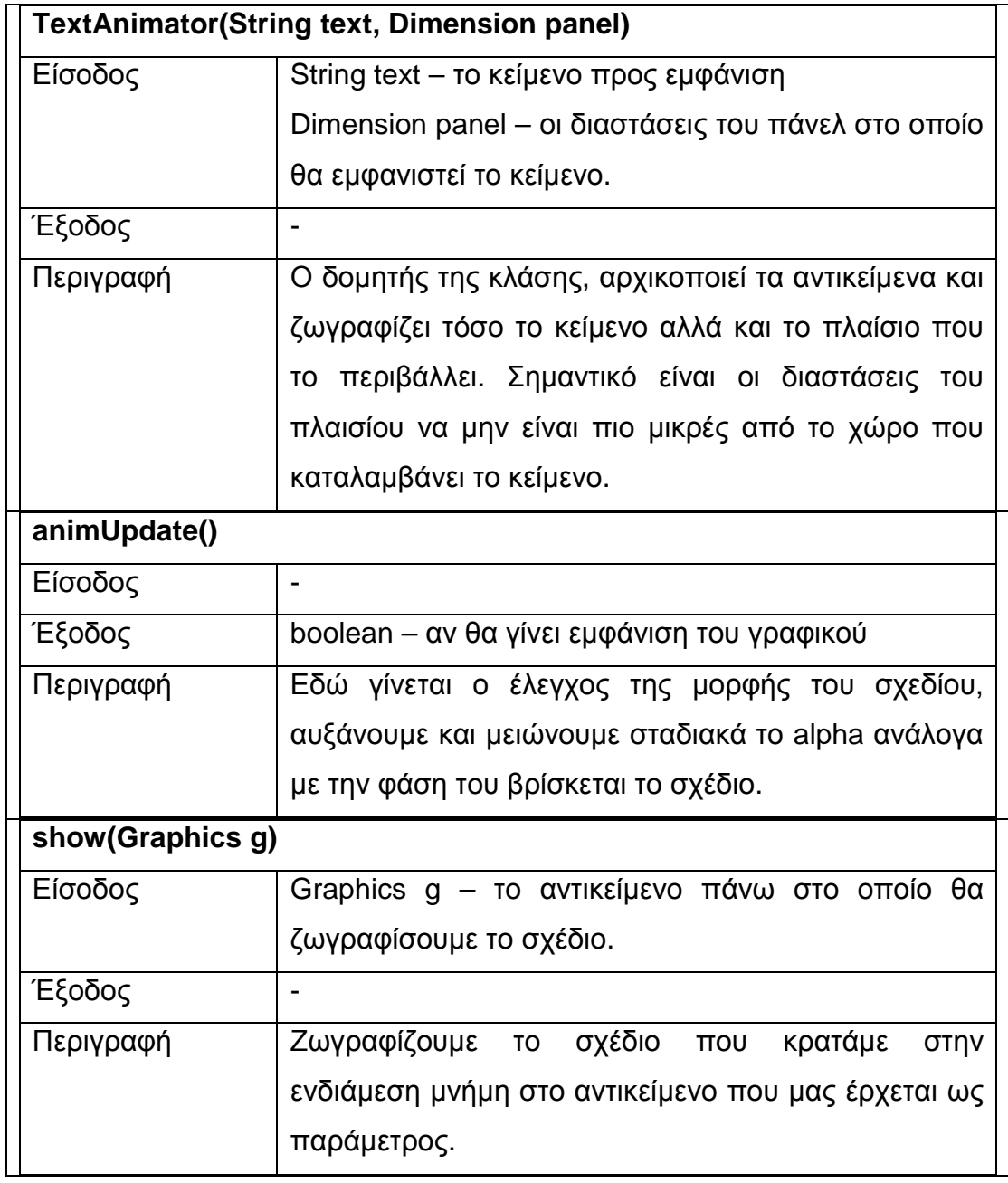

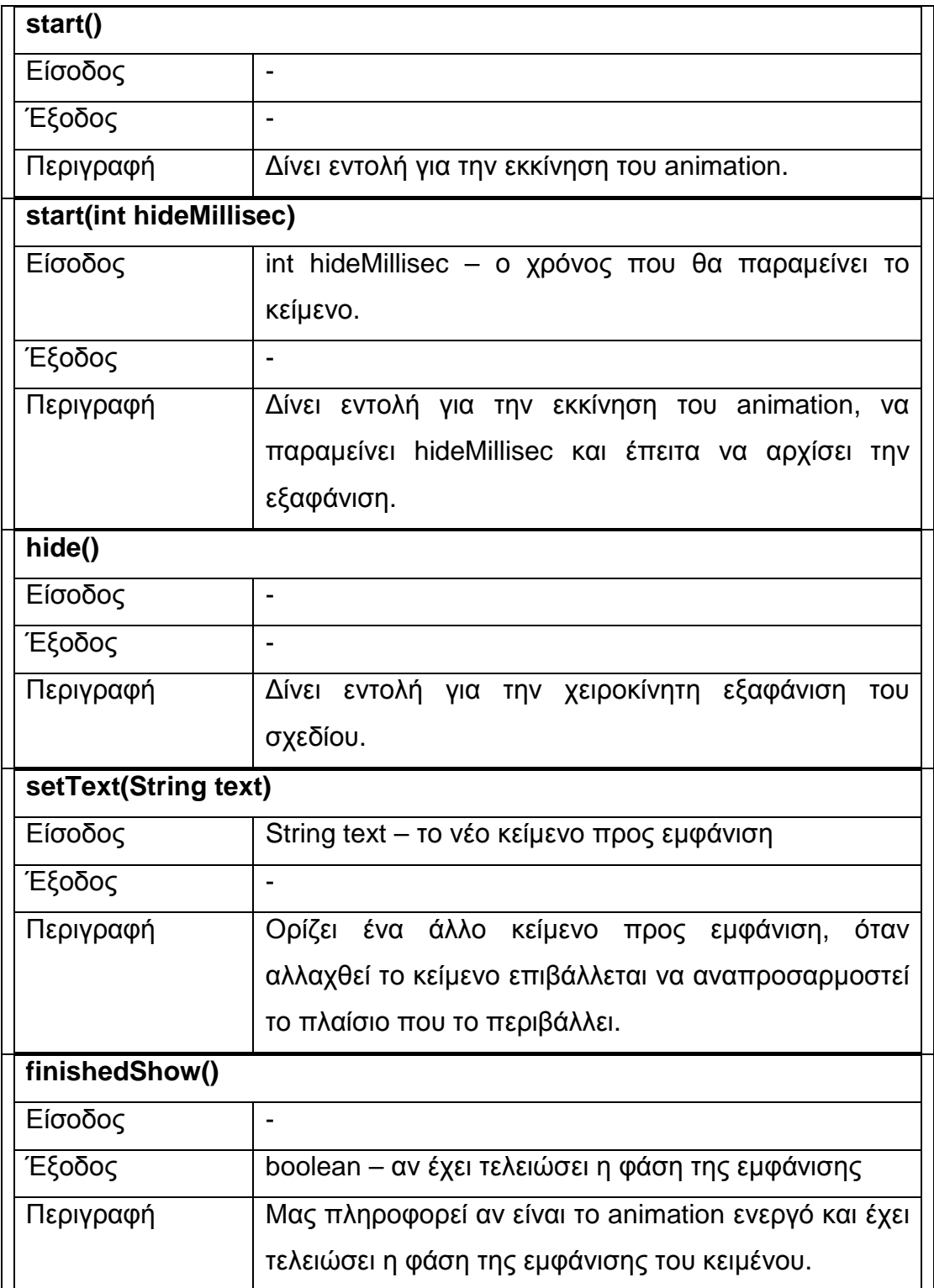

# **6.1.4.3 Κλάση CursorAnimator**

Η κλάση CursorAnimator αναλαµβάνει να παρουσιάσει τον δείκτη του ποντικιού να διαγράφει µία πορεία. Το συγκεκριµένο animation χρησιµοποιείται όταν παίζει ο Η/Υ και θέλουµε να δείξουµε πως απαντά σε κάποια ερώτηση.

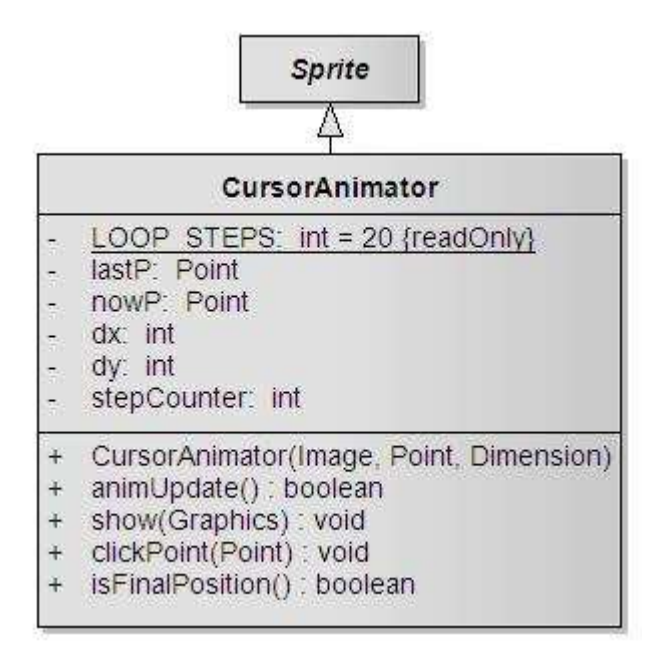

**Εικόνα 6-19 - Κλάση CursorAnimator** 

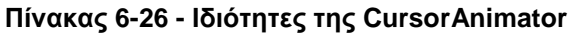

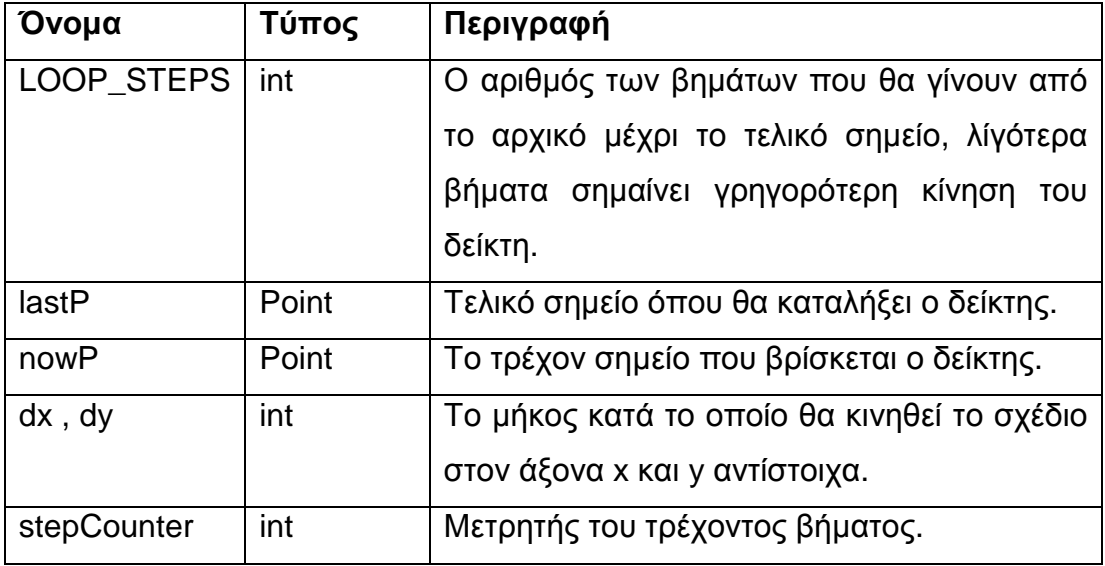

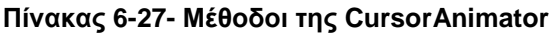

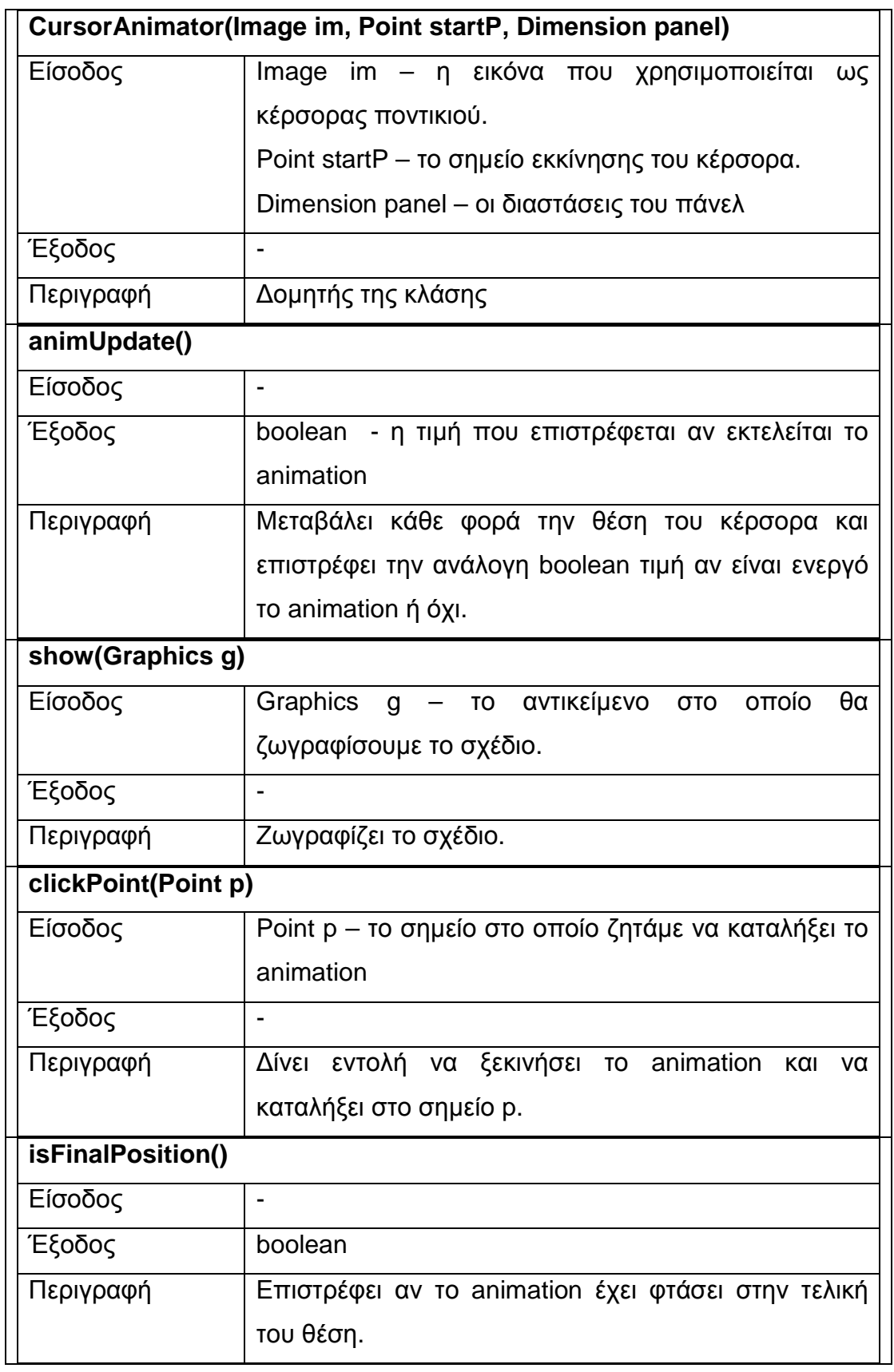

### **6.1.4.4 Κλάση ReadingAnimator**

Η ReadingAnimator εµφανίζει έναν κύριο να ξεφυλλίζει ένα βιβλίο, χρησιµοποιείται όταν θέλουµε να δείξουµε πως ελέγχουµε µία ερώτηση. Μία σειρά εικόνων στις διάφορες φάσεις του ξεφυλλίσµατος αποτελούν το υλικό που θα παρουσιαστεί.

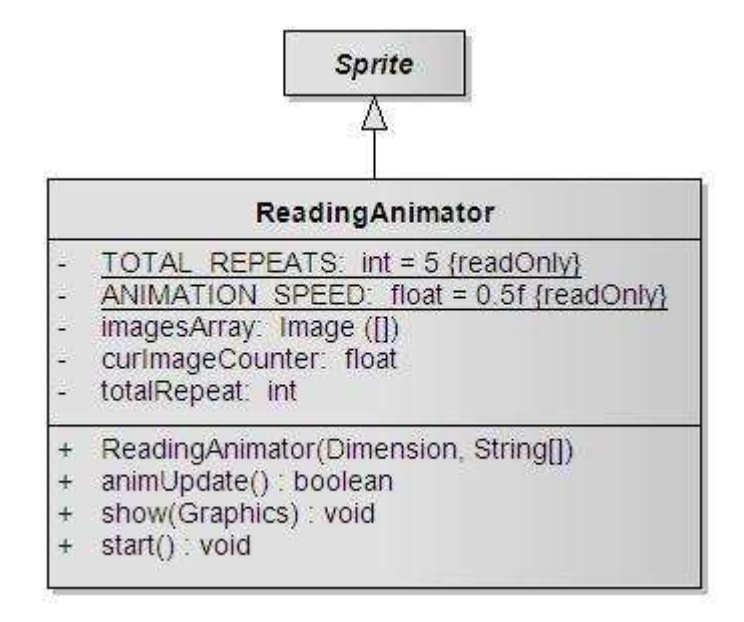

**Εικόνα 6-20 - Κλάση ReadingAnimator** 

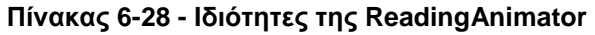

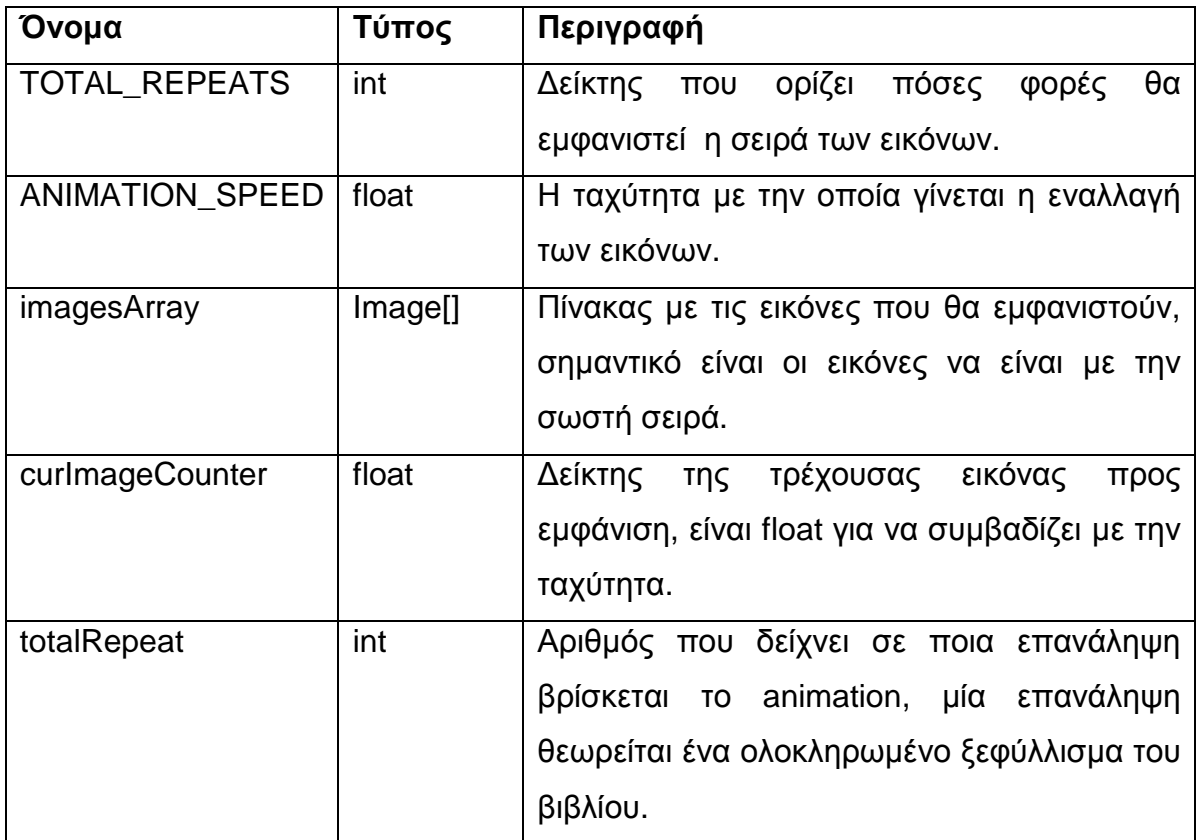

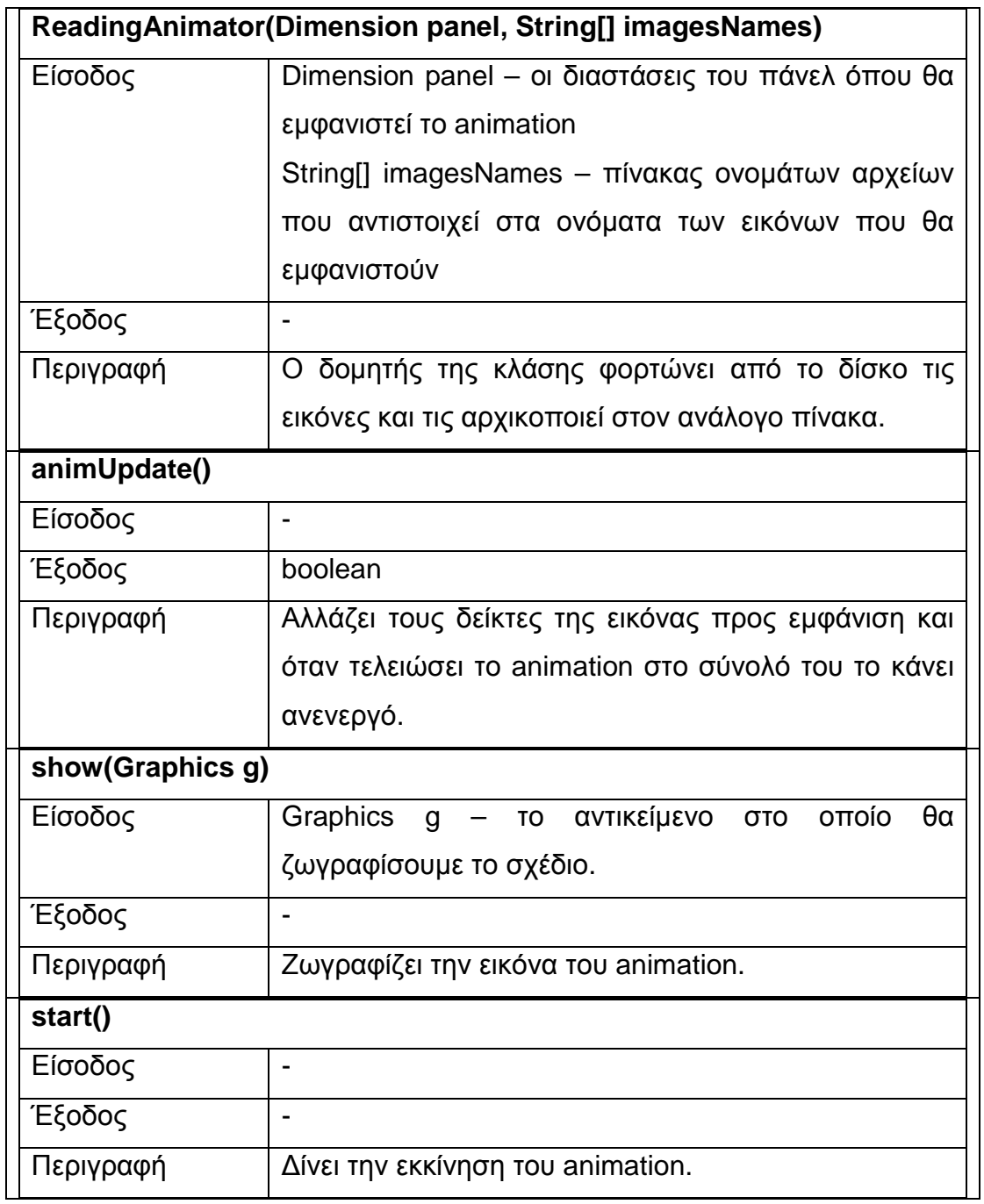

#### **Πίνακας 6-29 – Μέθοδοι της ReadingAnimator**

## **6.1.4.5 Κλάση CardAnimator**

Η κλάση CardAnimator περιγράφει το τράβηγµα µιας κάρτας από το ταµπλό, την εµφάνισή της και την επανατοποθέτηση πίσω. Αντικείµενά της δεν εµφανίζονται παρά µόνο των κλάσεων που την κληρονοµούν και αυτές είναι η

StatusCardAnimator που περιγράφει μία κάρτα κατάστασης και η QCardAnimator που περιγράφει µία κάρτα ερώτησης.

Για το χειρισµό της κάρτας χωρίζουµε την κίνηση στις εξής φάσεις:

- Φάση 0 : Αρχική φάση, δεν συµβαίνει τίποτα.
- Φάση A : Η κάρτα µεγαλώνει και κινείται προς το κέντρο.
- Φάση B : Η κάρτα έχει ήδη µεγαλώσει και ξεκινάει το γύρισµα της κάρτας.
- Φάση C : Η κάρτα έχει αλλάξει πλευρά και συνεχίζει να γυρίζει.
- Φάση D : Η κάρτα δεν κινείται, ο χρήστης µπορεί να διαβάσει το κείµενό της.
- Φάση Ε : Ξεκινάει η αντίστροφη διαδικασία, η κάρτα γυρνάει.
- Φάση F : Εµφανίζεται και πάλι η πίσω πλευρά της κάρτας και η κάρτα συνεχίζει να γυρνάει.
- Φάση G : Η κάρτα έχει πλέον γυρίσει και κινείται προς την αρχική της θέση.

Με βάση τις παραπάνω φάσεις γίνεται ο συντονισµός των σχεδίων προς εµφάνιση. Επίσης η κλάση υλοποιεί την διεπαφή MouseListener (java.awt.event) ώστε να χειρίζεται τα γεγονότα που συµβαίνουν µε το ποντίκι, όπως ένα κλικ σε κάποιο σηµείο. Κάτι τέτοιο είναι απαραίτητο για την αλληλεπίδραση µε τον χρήστη και την κάρτα, πιο συγκεκριµένα στις κάρτες κατάστασης ο χρήσης κάνει κλικ σε ένα κουµπί της κάρτας ώστε να συνεχιστεί η εκτέλεση, στις κάρτες ερωτήσεων απαντάει στην ερώτηση στο ανάλογο κουµπί της κάρτας. Η CardAnimator υλοποιεί την διεπαφή, ορίζει όµως κενές τις µεθόδους της διεπαφής και αφήνει τις υποκλάσεις της να τις υπερβούν.

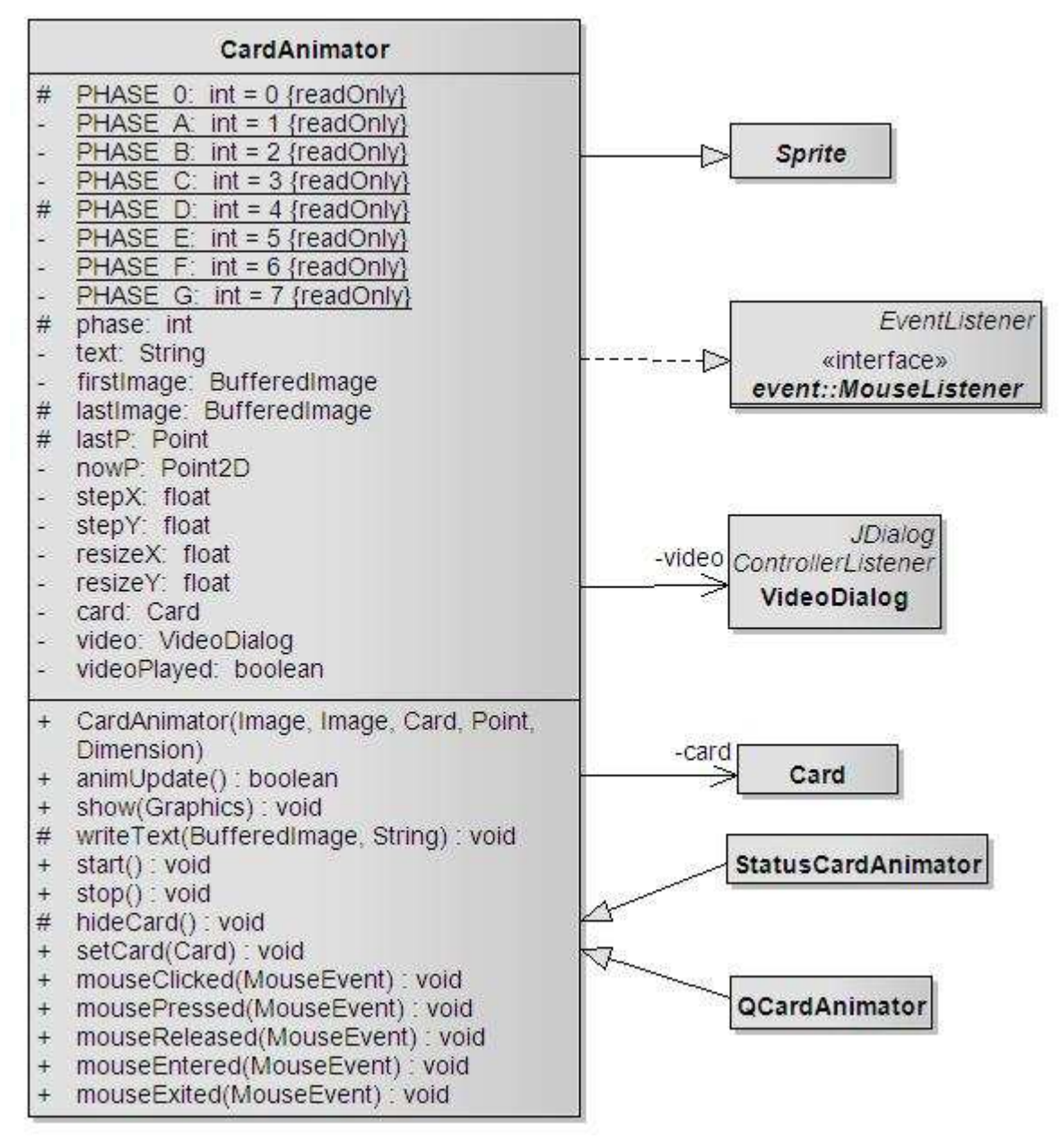

**Εικόνα 6-21 - Κλάση CardAnimator** 

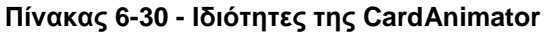

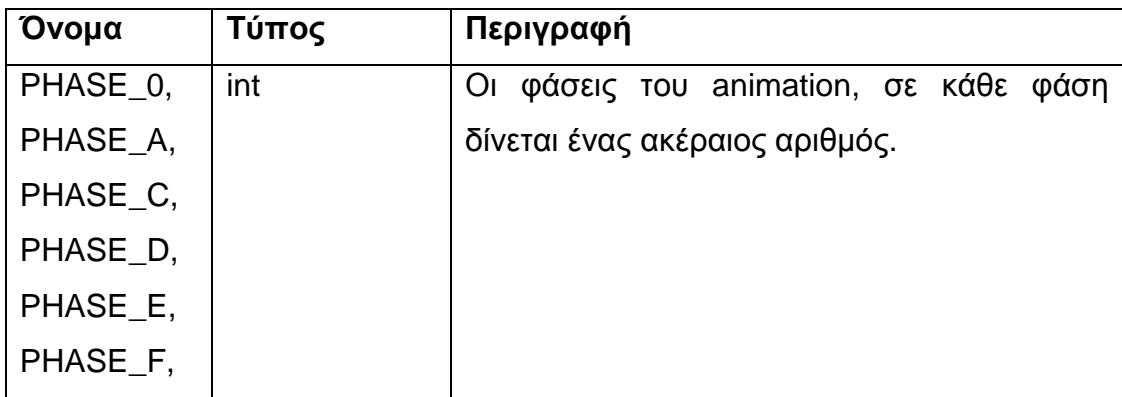

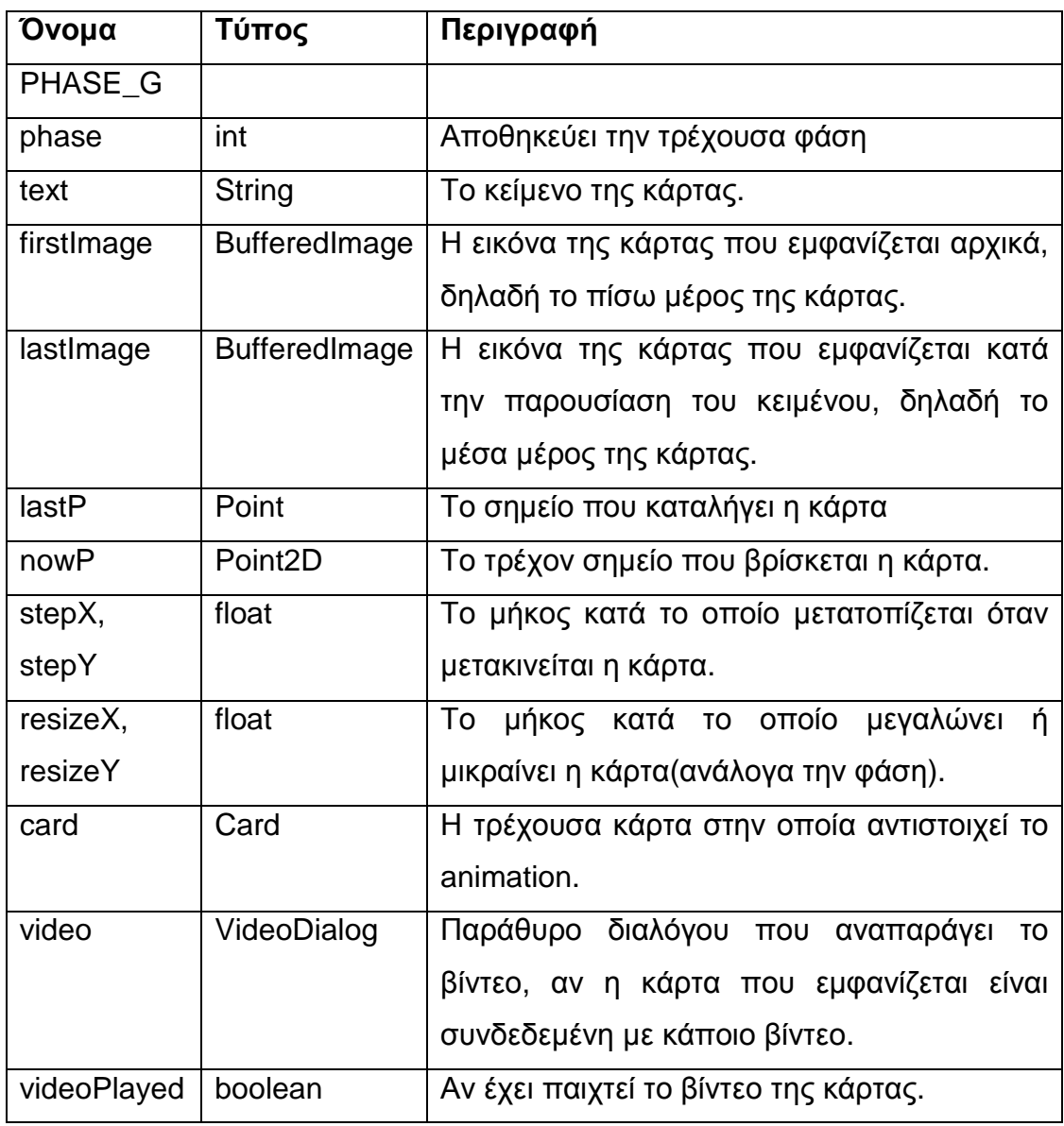
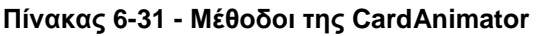

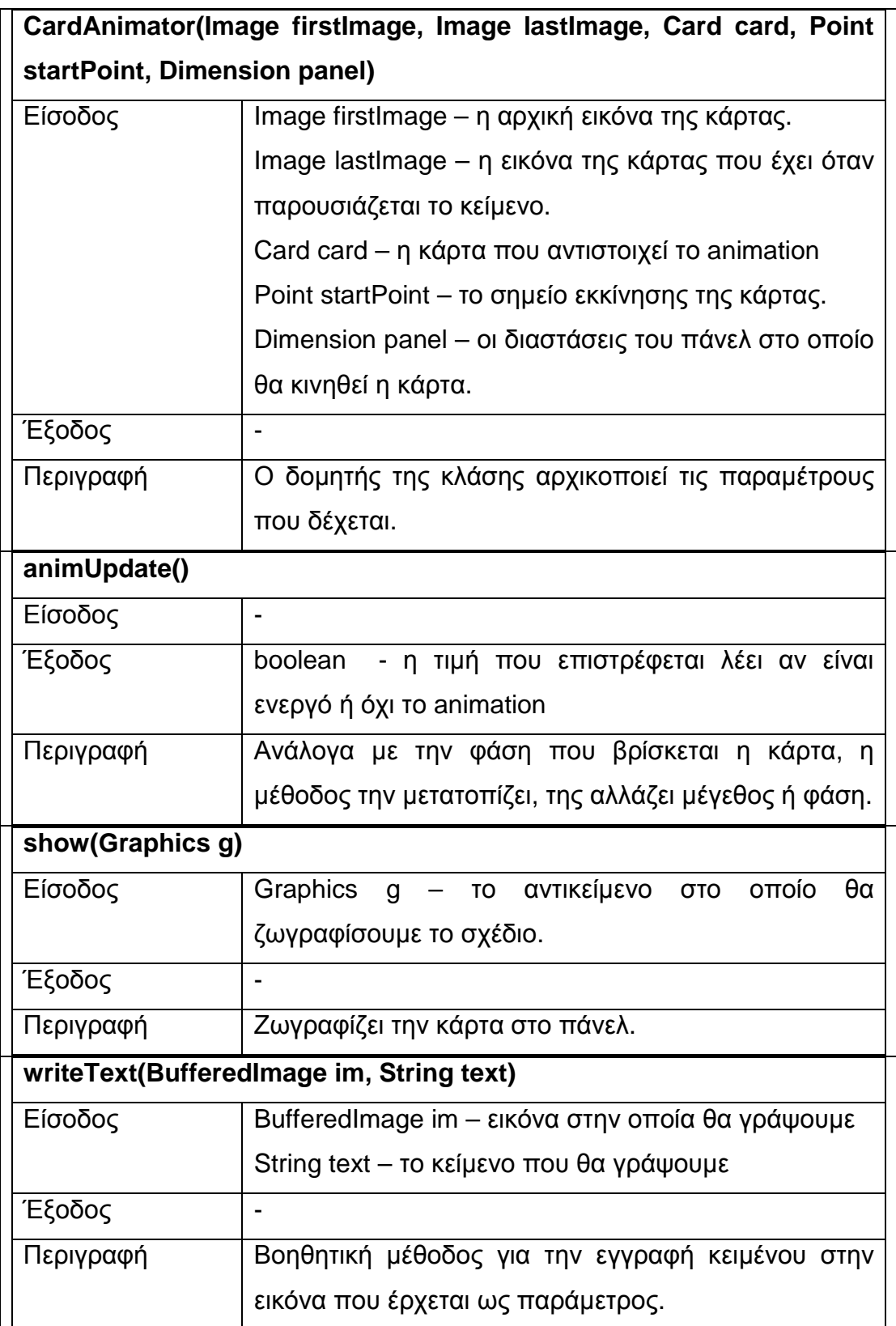

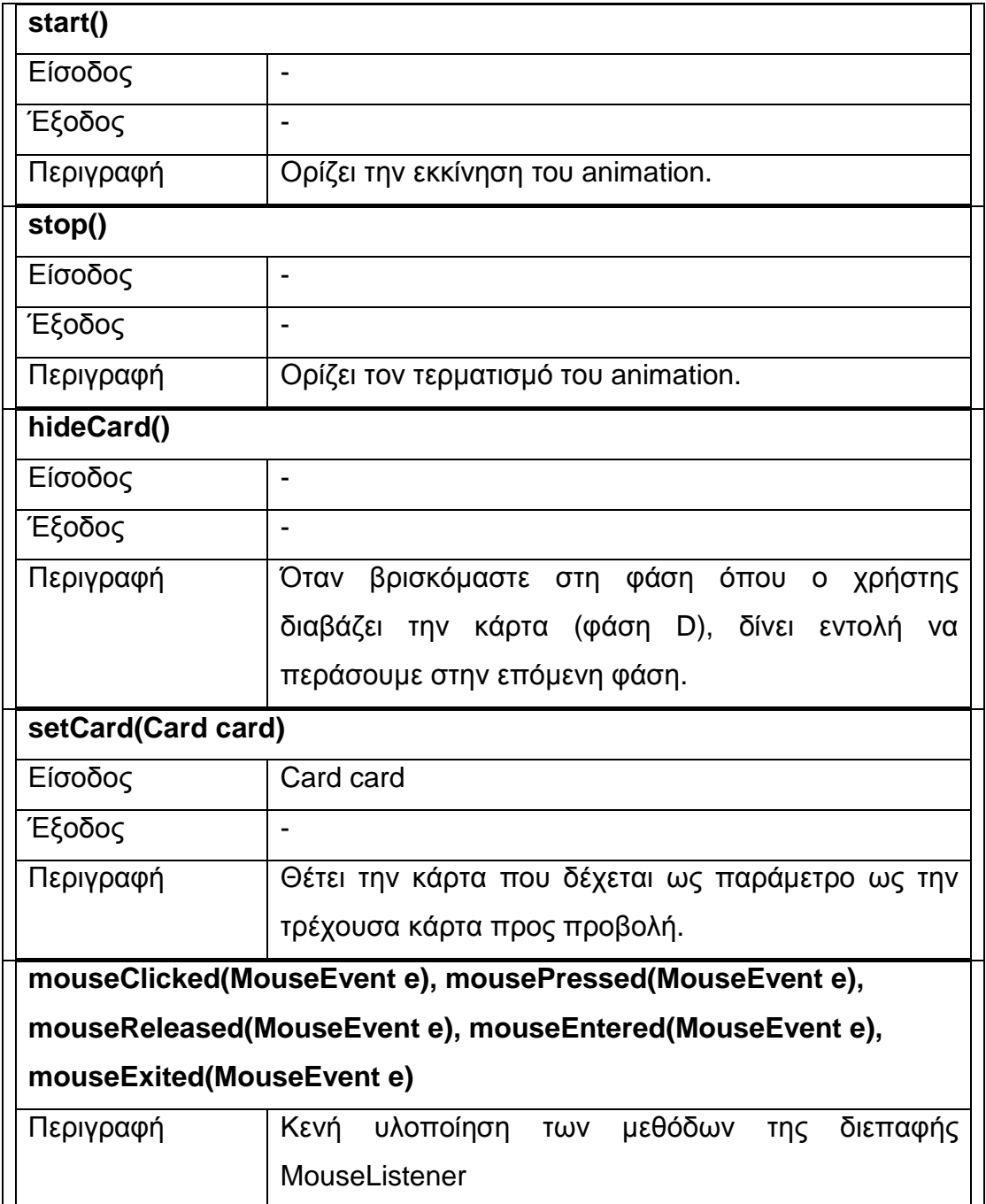

### **6.1.4.6 Κλάση StatusCardAnimator**

Η StatusCardAnimator κληρονομεί την CardAnimator και περιγράφει τις κάρτες κατάστασης. Εµφανίζει πληροφορίες για τον τύπο της κάρτας (ασφαλής,µη ασφαλής, κλπ) και διαθέτει ένα κουµπί µε το κείµενο «ΕΝΤΑΞΕΙ» για το κλείσιµο της κάρτας.

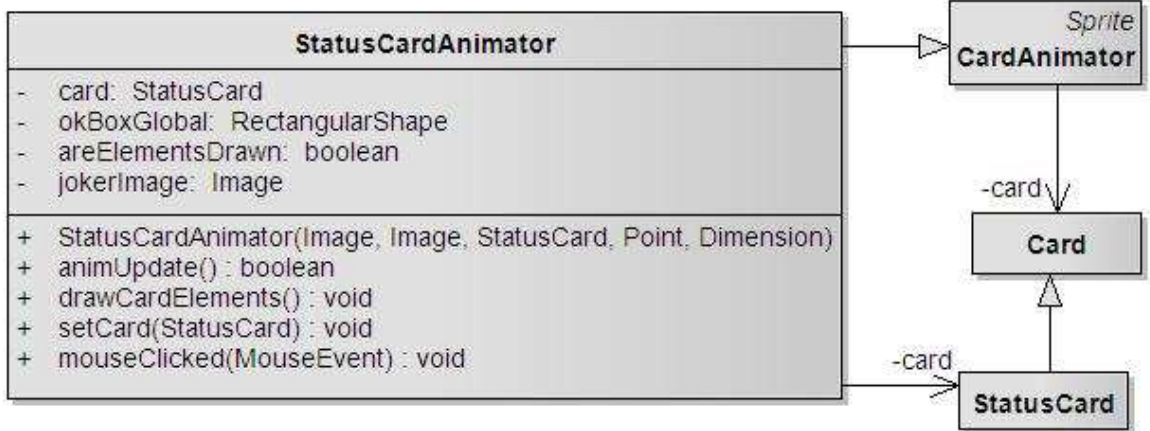

#### **Εικόνα 6-22- Κλάση StatusCardAnimator**

#### **Πίνακας 6-32 - Ιδιότητες της StatusCardAnimator**

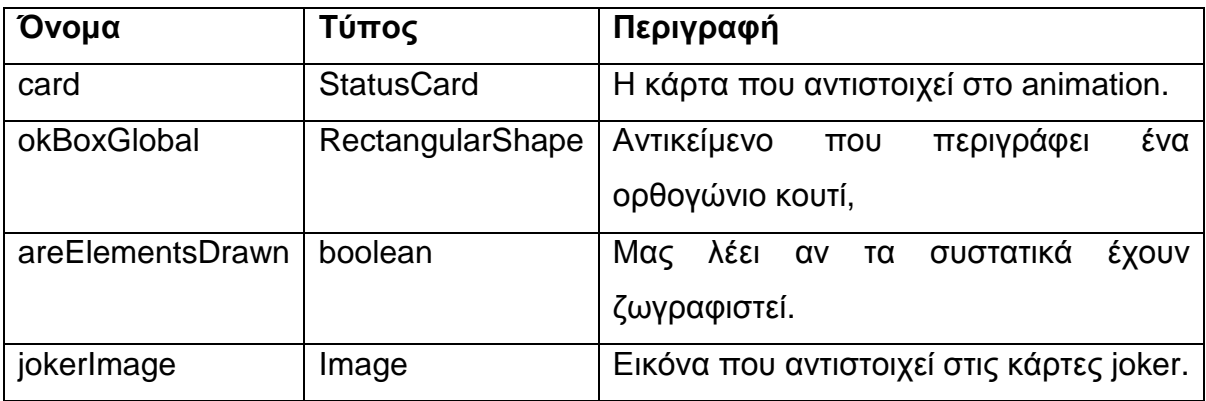

#### **Πίνακας 6-33 – Μέθοδοι StatusCardAnimator**

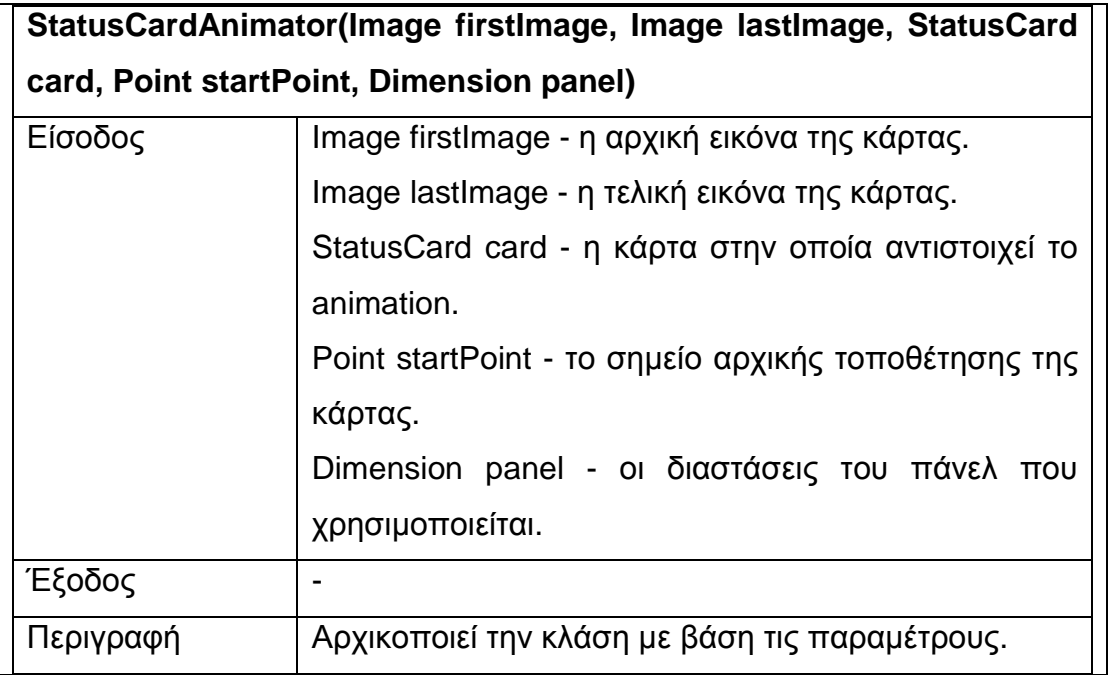

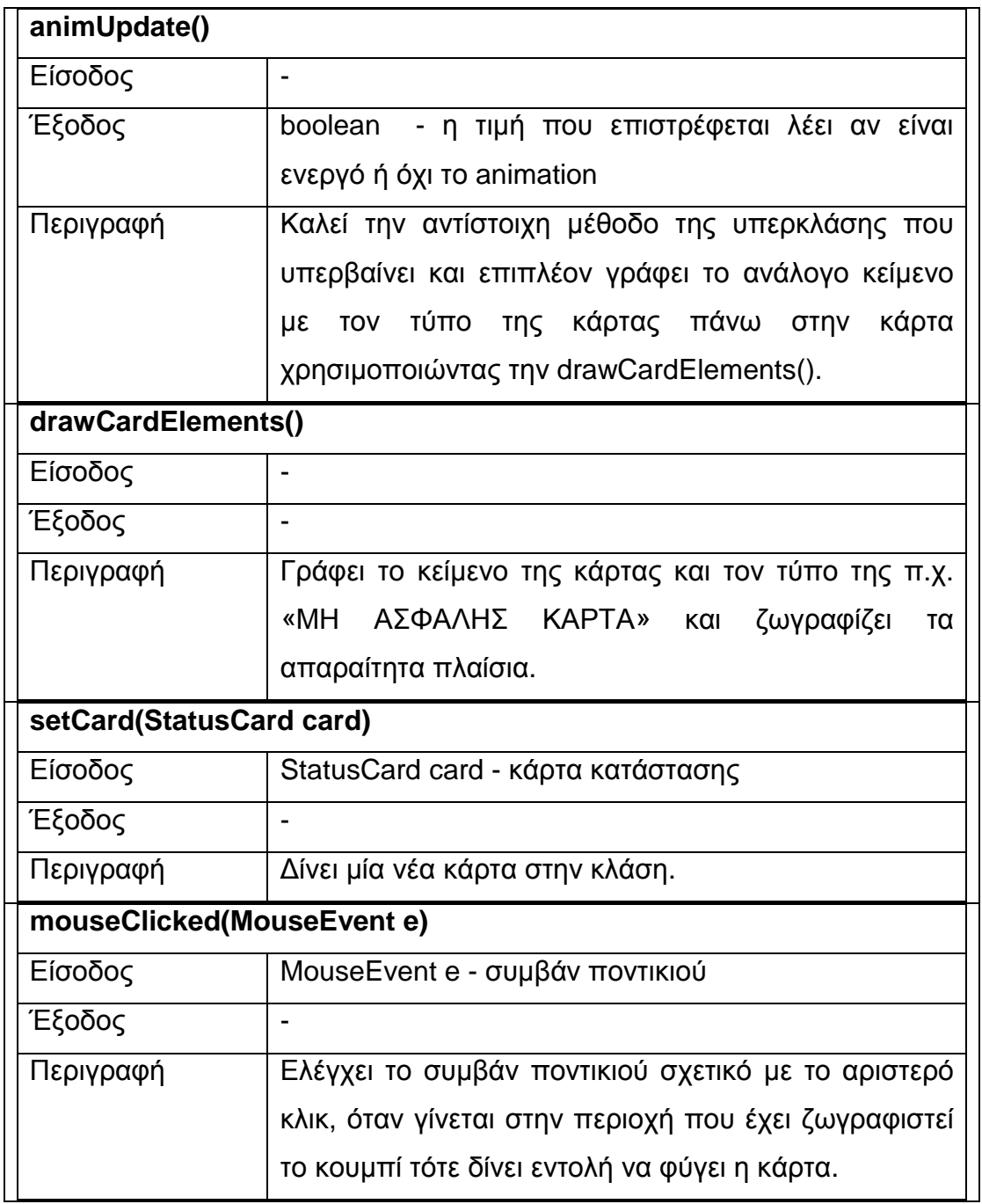

### **6.1.4.7 Κλάση QCardAnimator**

Αντίστοιχη κλάση µε την StatusCardAnimator είναι και η QCardAnimator που κληρονοµεί την CardAnimator. Πλέον το κείµενο που δίνεται είναι µία ερώτηση και ζωγραφίζονται δύο κουµπιά µε το κείµενο «ΣΩΣΤΟ» και «ΛΑΘΟΣ», ο χρήστης απαντά στην ερώτηση και η κάρτα φεύγει.

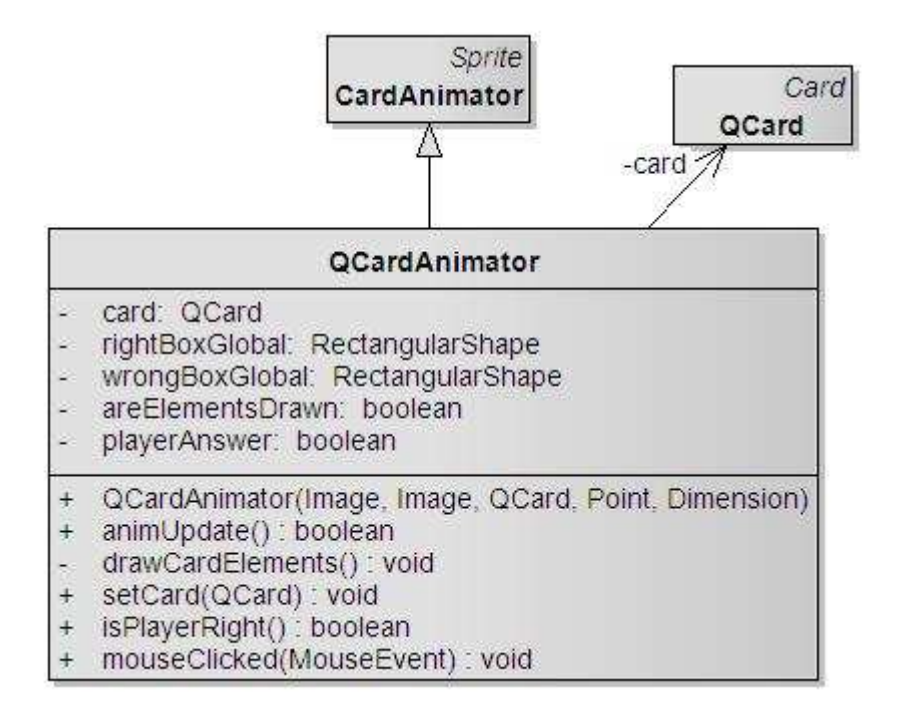

**Εικόνα 6-23 - QCardAnimator** 

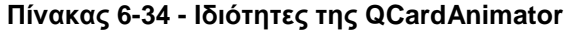

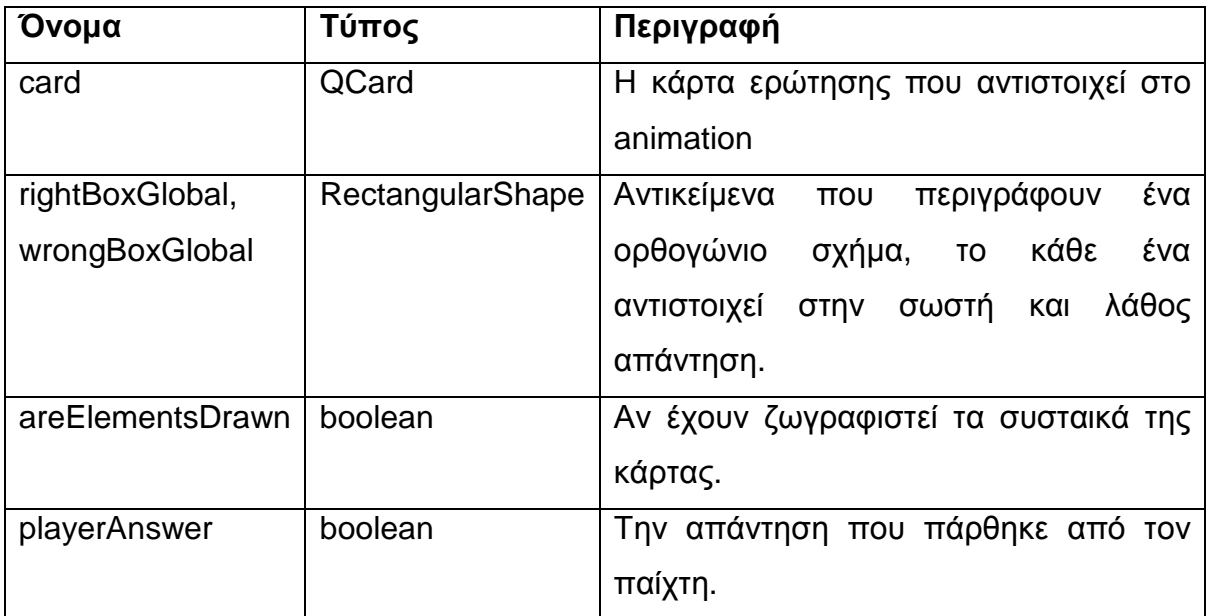

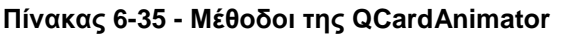

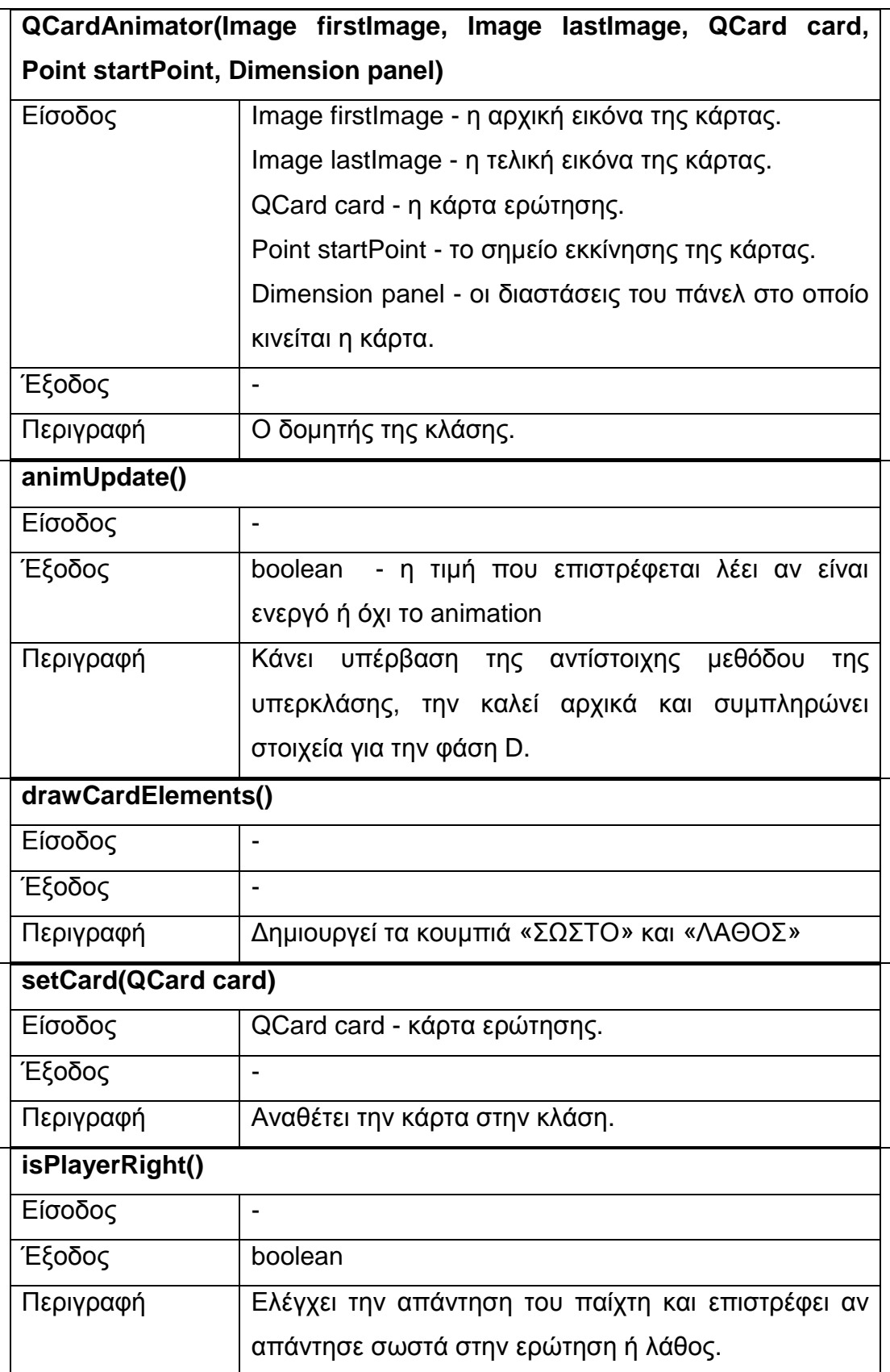

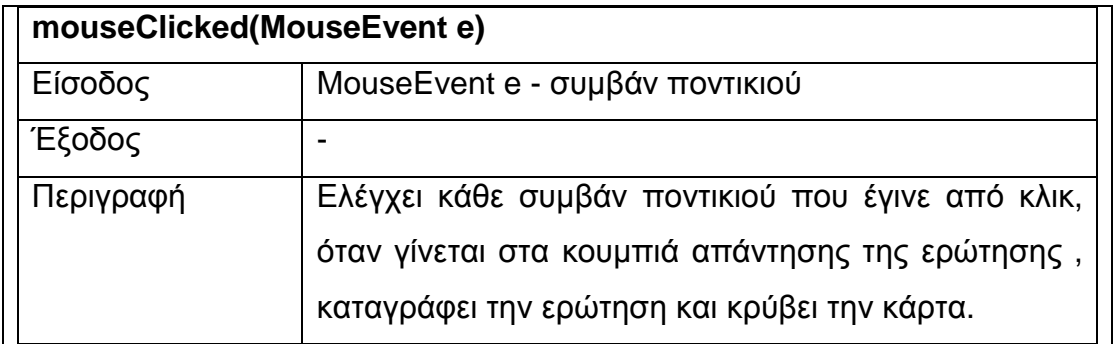

#### **6.1.4.8 Κλάση TotalQCardAnimator**

Συνδυασµό των προηγούµενων κλάσεων κάνει η TotalQCardAnimator προκειµένου να δείξει µια σειρά από animation για το τράβηγµα µιας κάρτας ερώτησης, την απάντηση της και τον έλεγχο της ορθότητας της απάντησης στην ερώτηση. Αυτή η κλάση δεν κληρονοµεί την Sprite αλλά µόνο υλοποιεί την GeneralSprite.

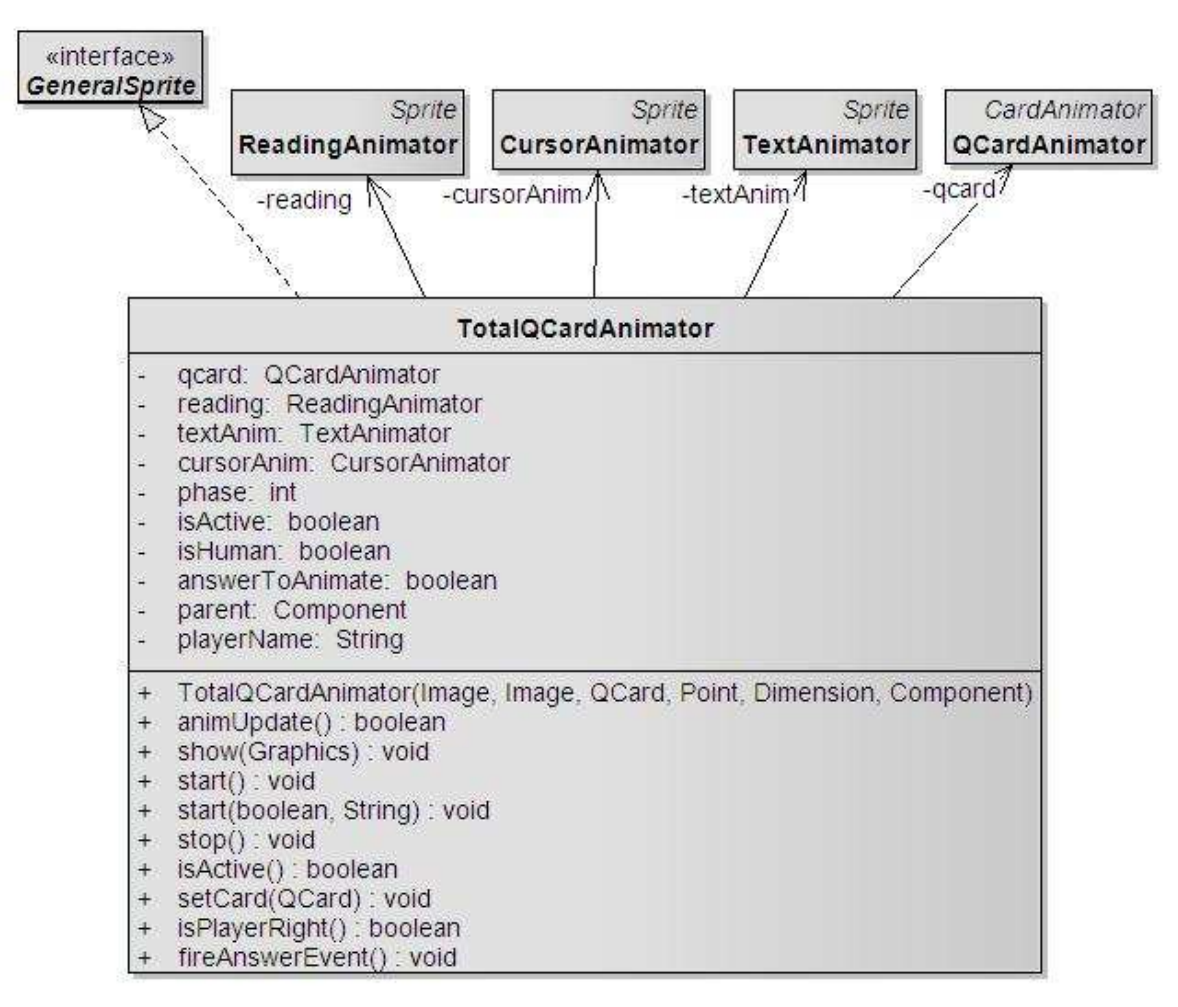

**Εικόνα 6-24 - Κλάση TotalQCardAnimator** 

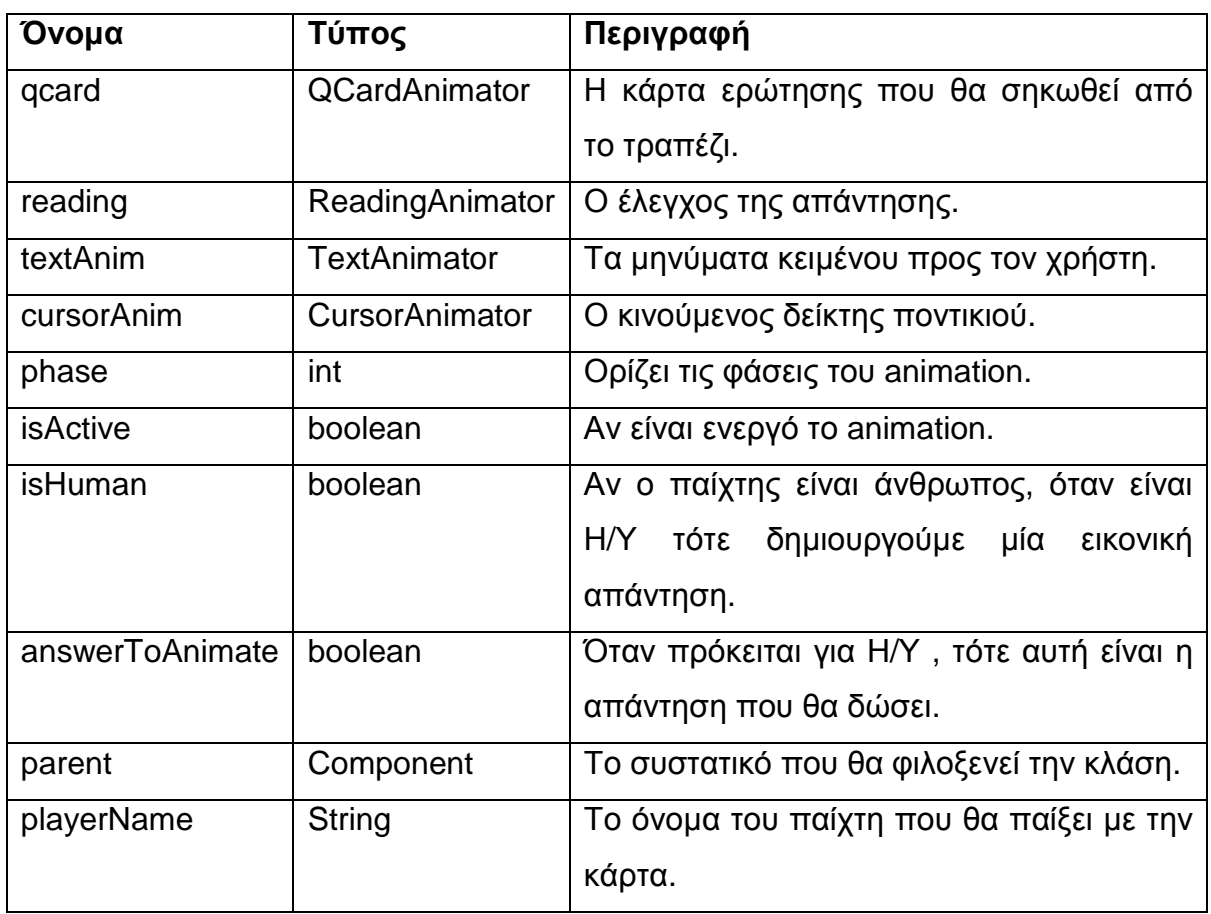

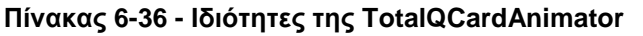

### **Πίνακας 6-37 - Μέθοδοι της TotalQCardAnimator**

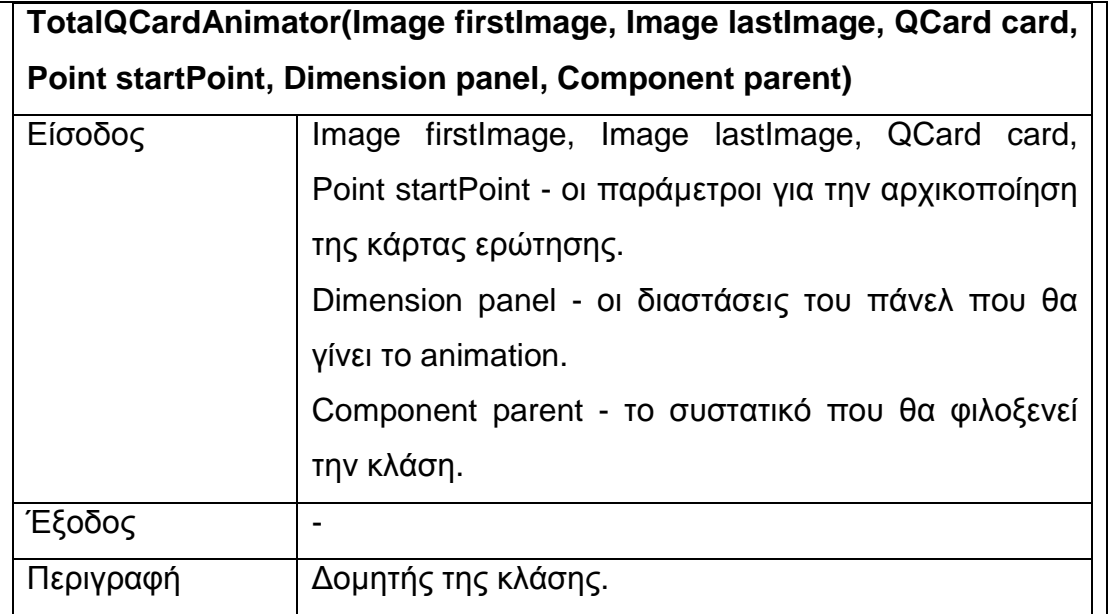

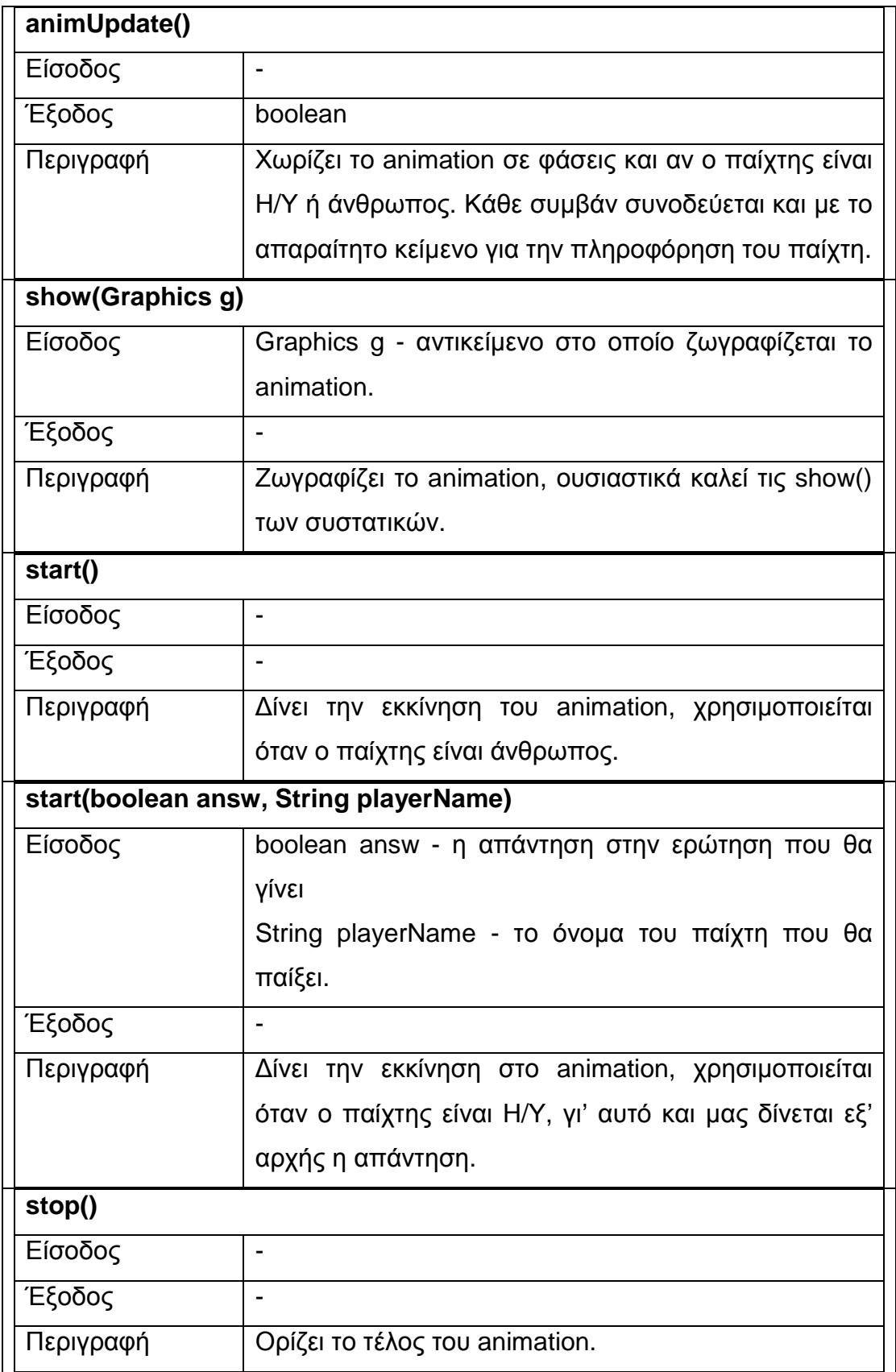

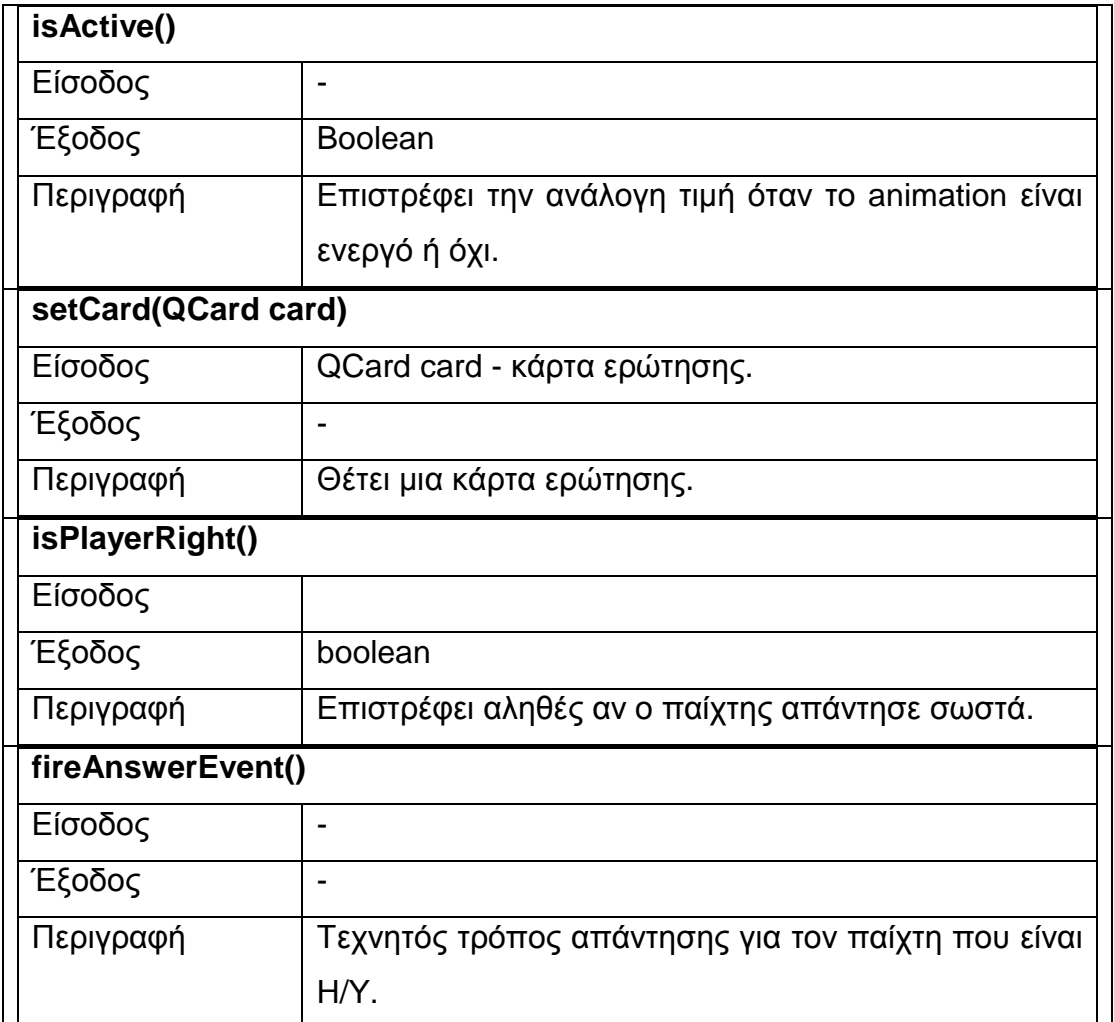

### **6.1.4.9 Κλάση CoinAnimator**

Το κέρµα που στριφογυρνά όταν ο παίχτης βρει µία µη ασφαλή κάρτα, παρουσιάζει η κλάση CoinAnimator. Το κέρµα στριφογυρνά και εµφανίζει τυχαία µία θλιµµένη ή µία χαρούµενη φάτσα. Στην συγκεκριµένη κλάση προστίθεται και ήχος στο τέλος, όταν εµφανίζεται το αποτέλεσµα ακούγεται και η ανάλογη επιφώνηση. Τον ήχο αναλαµβάνει η κλάση ClipManager.

Για να εµφανίσουµε ένα κέρµα να στριφογυρνάει, συµπιέζουµε το κέρµα κατά τον κατακόρυφο άξονα και έπειτα το µεγαλώνουµε ξανά(Εικόνα 6-25).

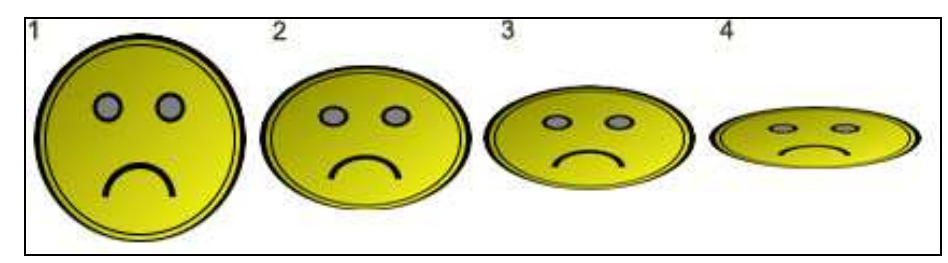

**Εικόνα 6-25 - Φάσεις του κέρµατος**

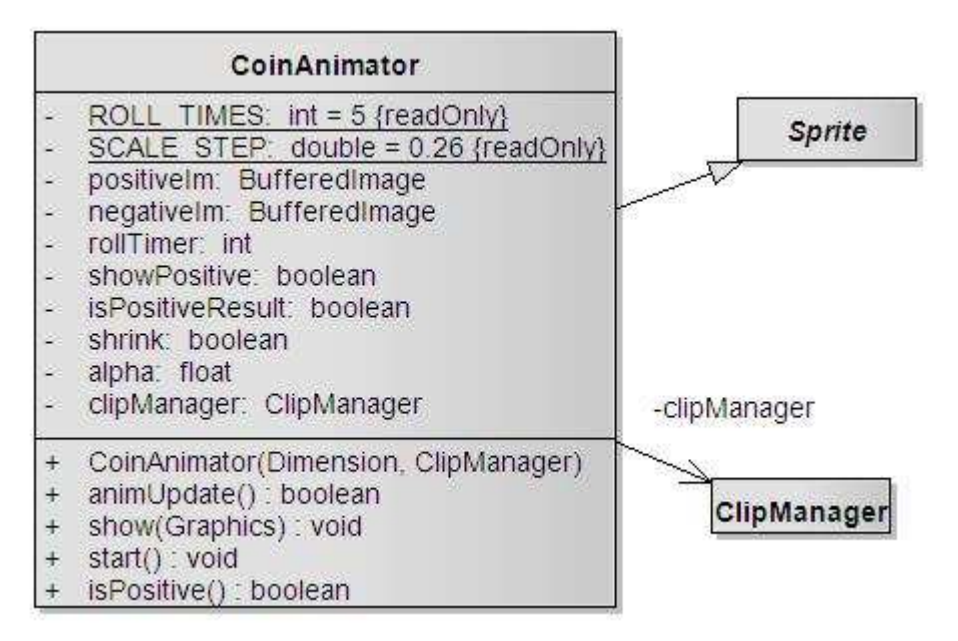

**Εικόνα 6-26 - Κλάση CoinAnimator** 

#### **Πίνακας 6-38 - Ιδιότητες της CoinAnimator**

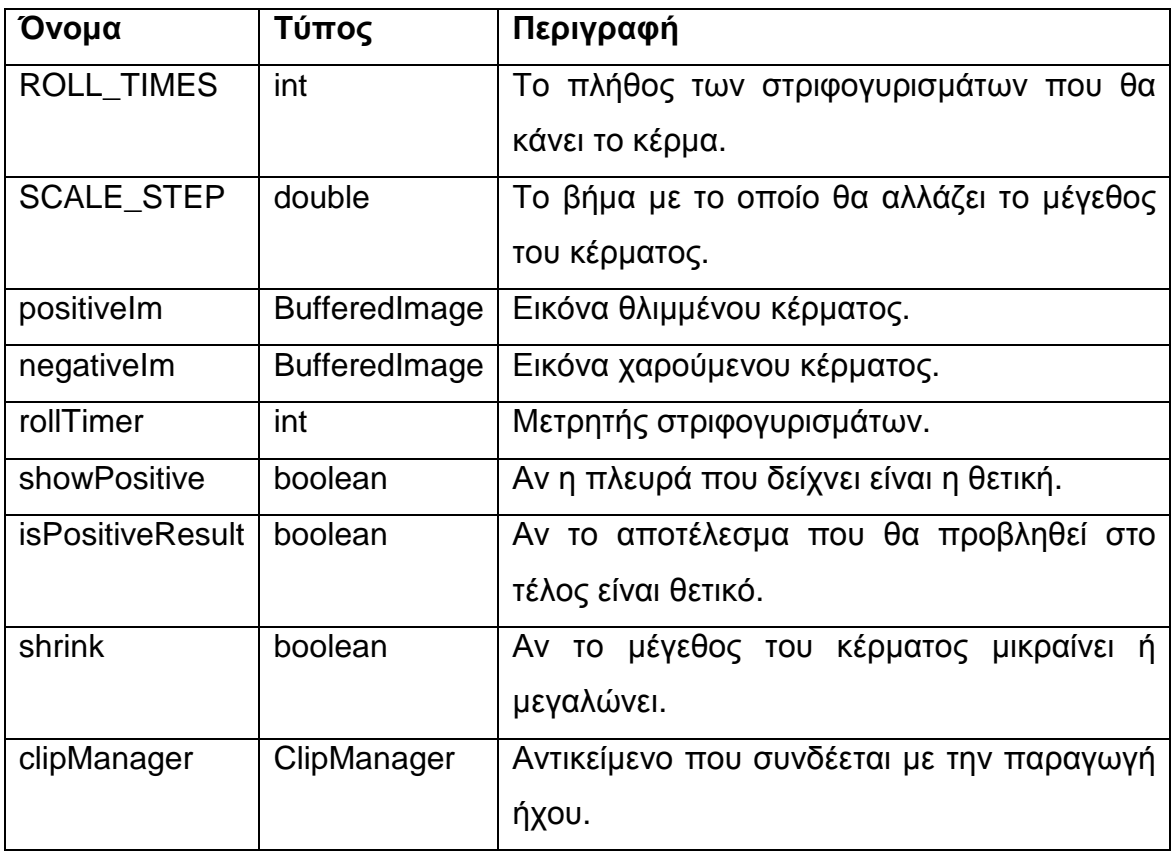

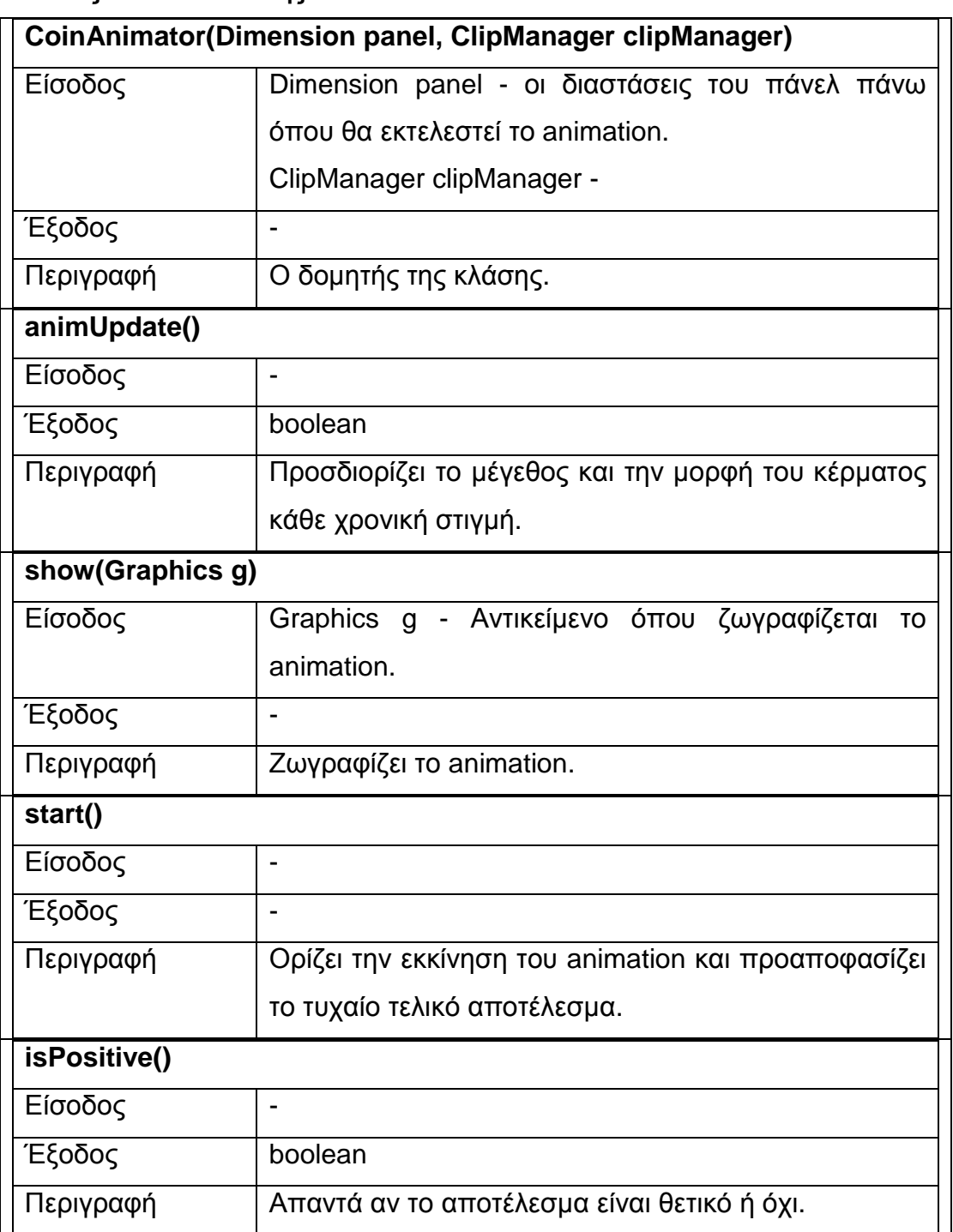

#### **Πίνακας 6-39 - Μέθοδοι της CoinAnimator**

#### **6.1.4.10 Κλάση VideoDialog**

Για την προβολή κάθε βίντεο σχετικού µε κάποια κάρτα χρησιµοποιείται από την κλάση CardAnimator, η κλάση VideoDialog. Η κλάση εµφανίζει ένα παράθυρο µε όπου αναπαράγεται κάποιο βίντεο σχετικό µε το κείµενο της κάρτας, όταν τελειώσει δίνεται η δυνατότητα επανάληψης. Κάνοντας χρήση µιας κλάσης της

Java που ονοµάζεται Player (javax.media.Player) και υλοποιώντας την διεπαφή ControllerListener (javax.media.ControllerListener) έχουμε την δυνατότητα να αναπαράγουµε και να ελέγξουµε την ροή αρχείων βίντεο.

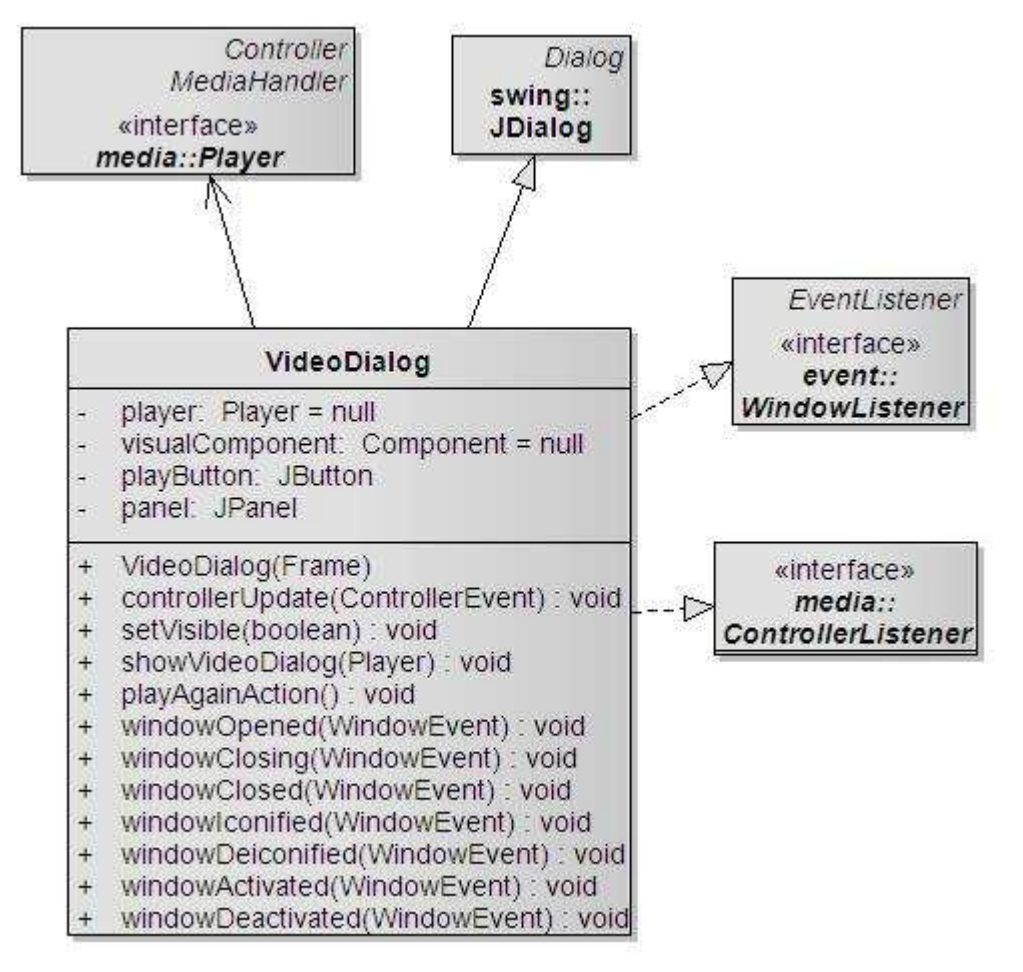

**Εικόνα 6-27 - Κλάση VideoDialog** 

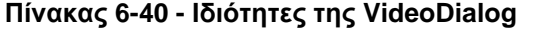

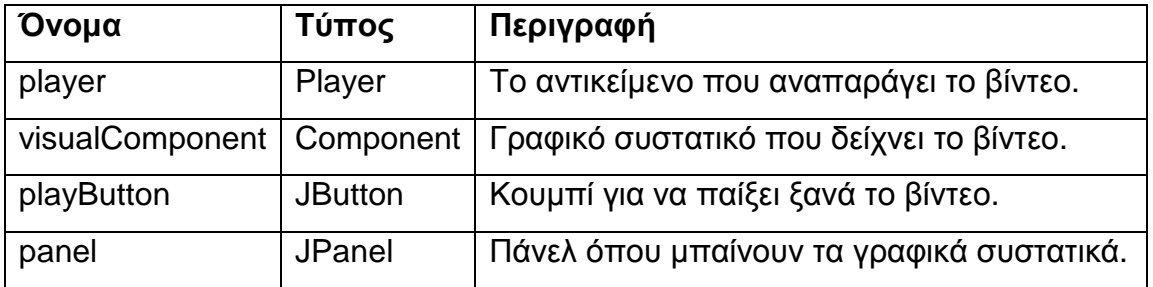

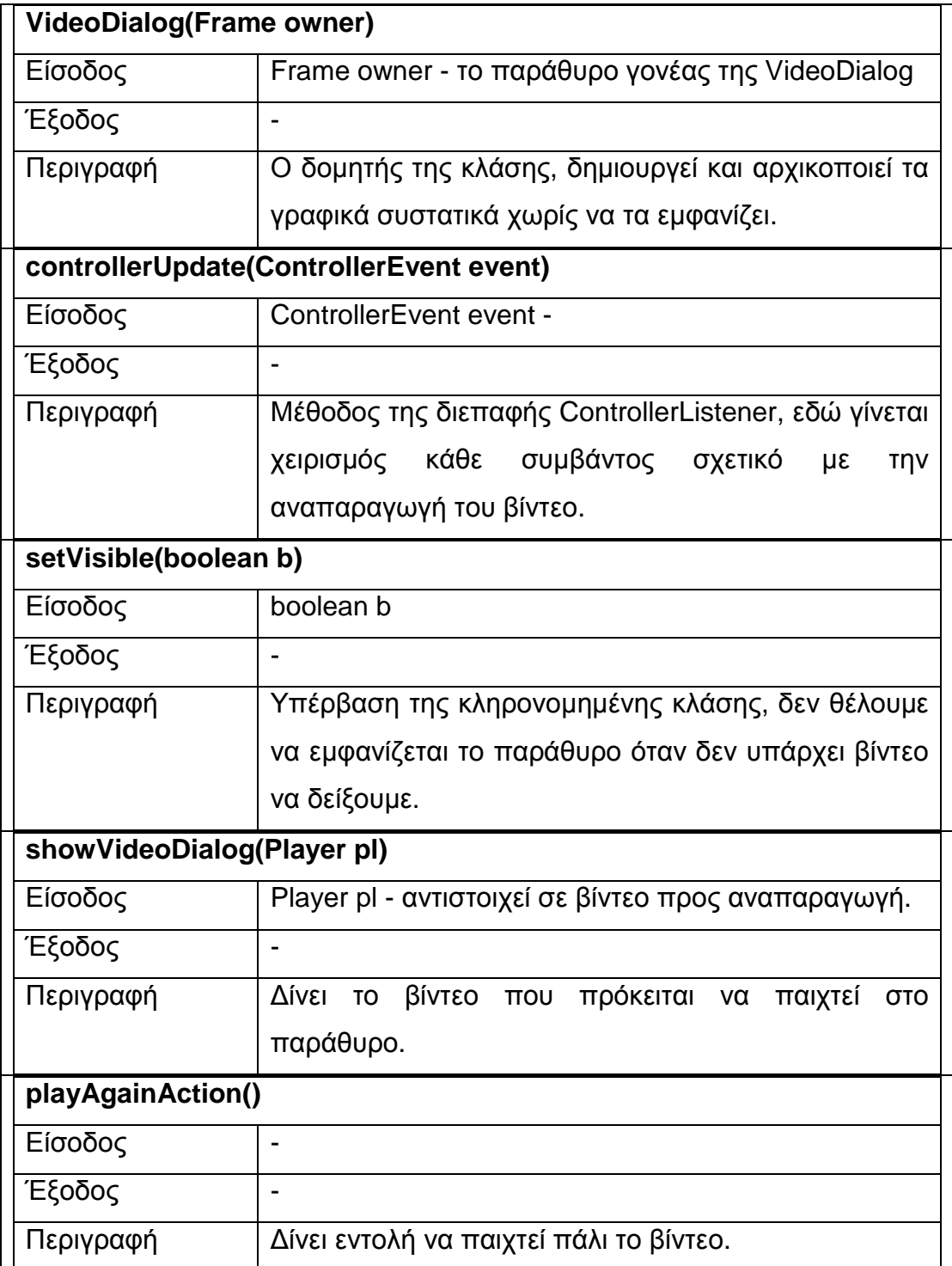

## **Πίνακας 6-41 - Μέθοδοι της VideoDialog**

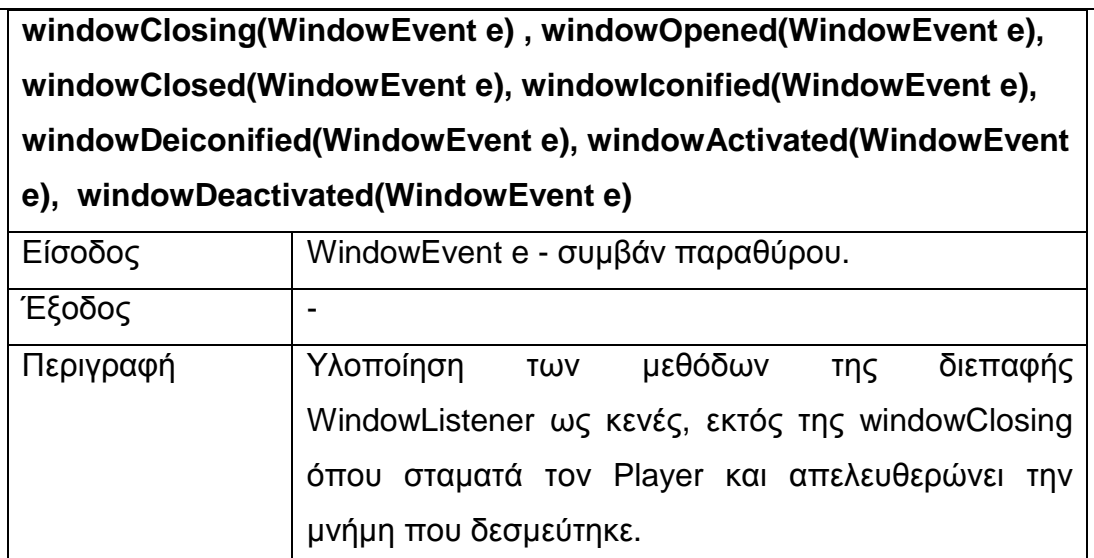

#### **6.1.4.11 Κλάσεις ClipManager και ClipPlayer**

Για την αναπαραγωγή ήχου χρησιµοποιούνται δύο κλάσεις, η µία για να αναπαράγει ένα αρχείο ήχου (ClipPlayer) και η δεύτερη για να χειριστεί µία συλλογή από την πρώτη (ClipManager), δηλαδή µία συλλογή ήχων. Η ClipPlayer ανοίγει και αναπαράγει ένα αρχείου ήχου χρησιµοποιώντας βιβλιοθήκες τις Java, ενώ η ClipManager δηµιουργεί µία συλλογή αντιστοιχίας ονοµάτων µε αντικείµενα της ClipPlayer, χρησιµοποιώντας µία βοηθητική κλάση την HashMap.

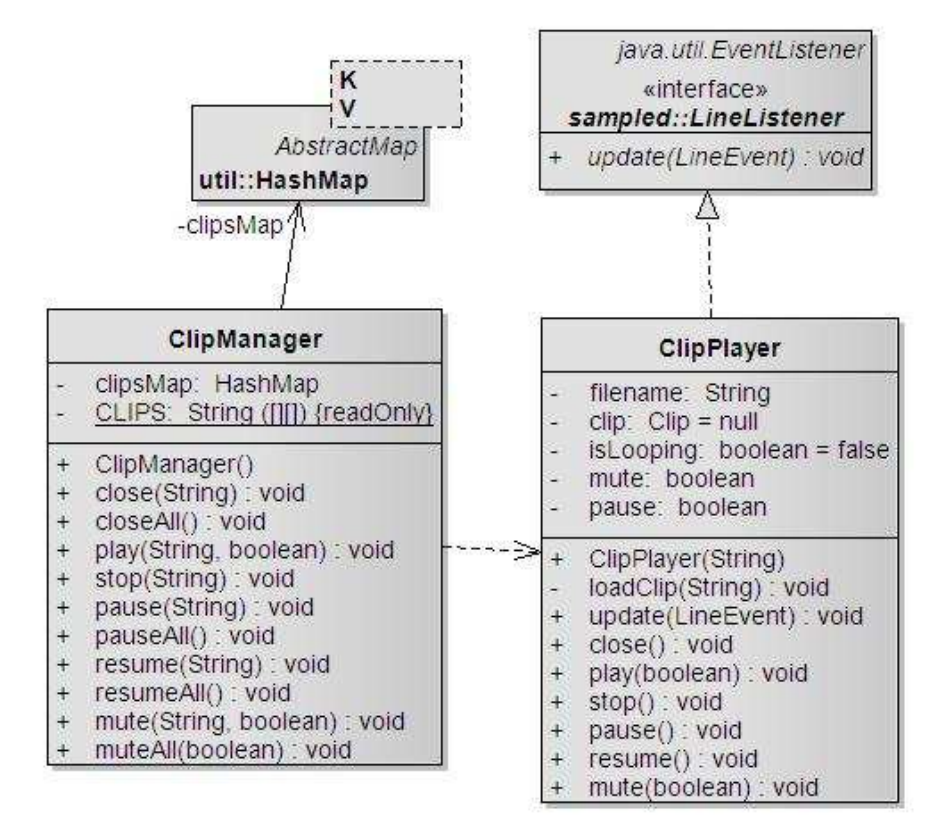

**Εικόνα 6-28 - Κλάσεις ClipManager και ClipPlayer** 

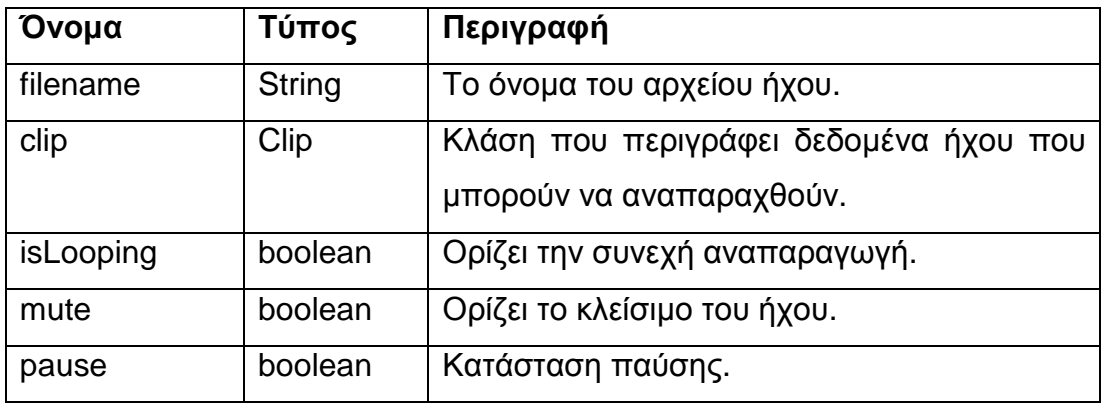

#### **Πίνακας 6-42 - Ιδιότητες της ClipPlayer**

## **Πίνακας 6-43 - Μέθοδοι της ClipPlayer**

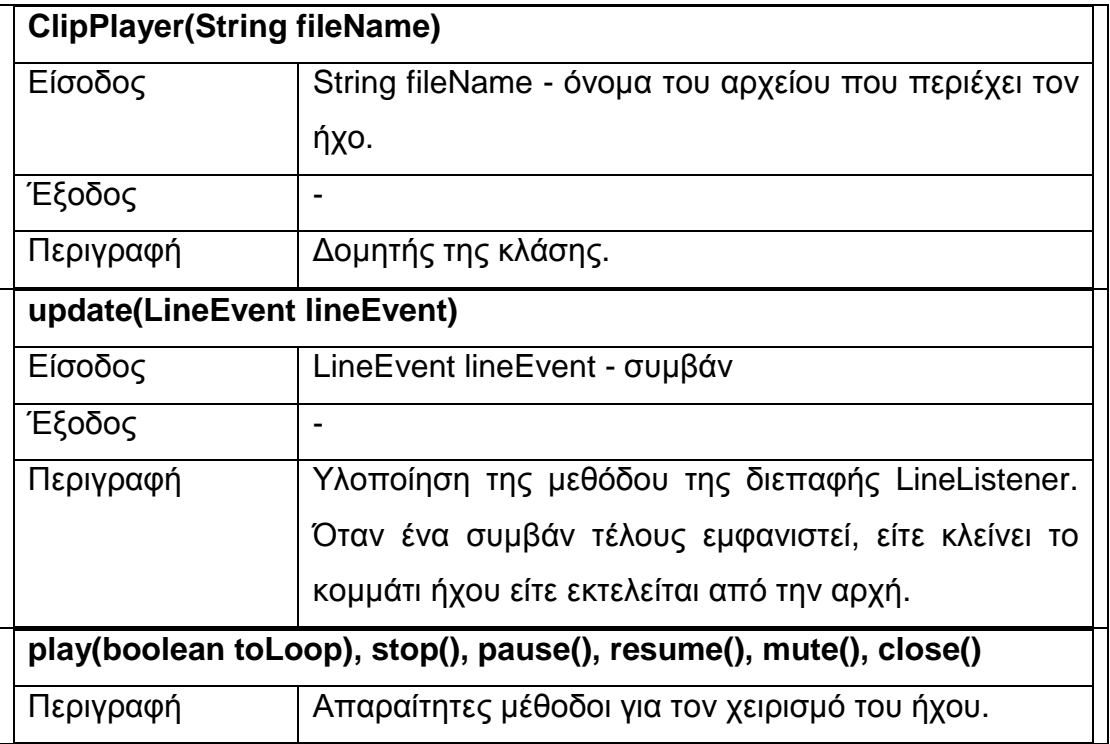

#### **Πίνακας 6-44 - Ιδιότητες της ClipManager**

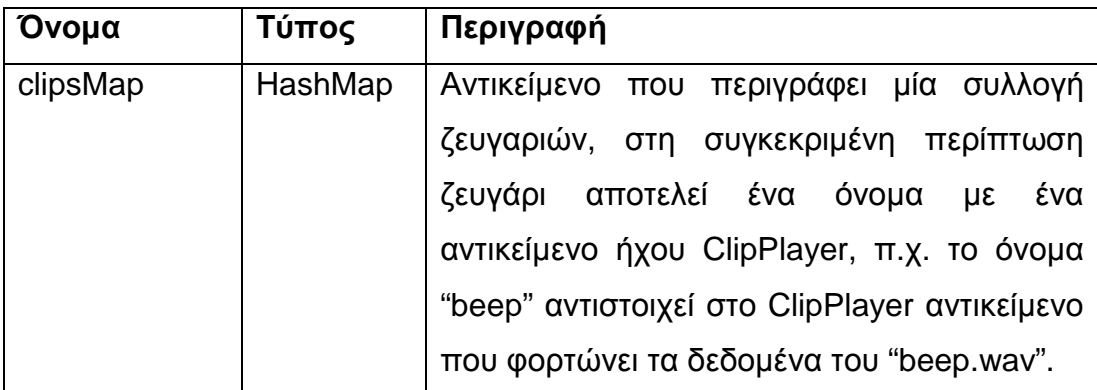

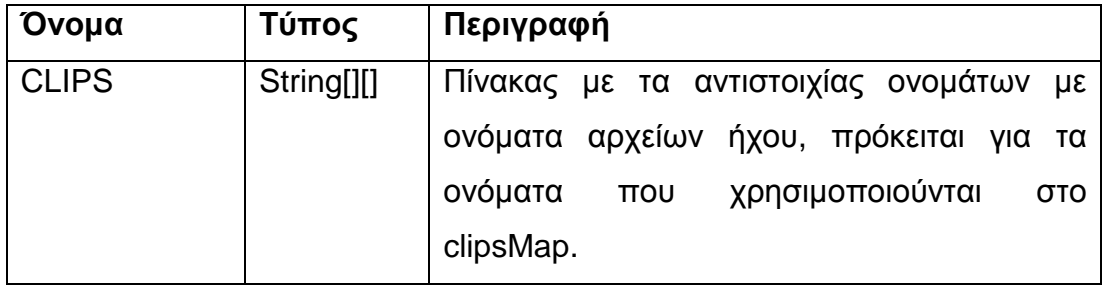

#### **Πίνακας 6-45 - Μέθοδοι της ClipManager**

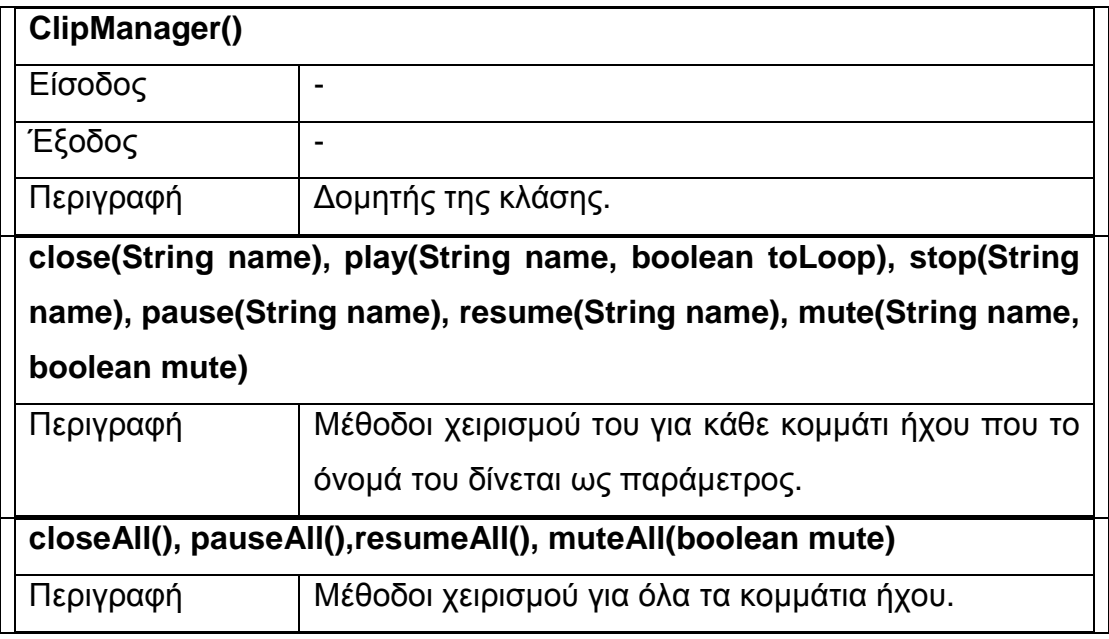

#### **6.1.4.12 Κλάση MainPanel**

Το ταµπλό του παιχνιδιού το αναπαριστά η κλάση MainPanel. Η επιφάνειά της αποτελεί τον χώρο που εκτελούνται τα animation και συντονίζεται από την GameEngine, η οποία εκτελείται σε ξεχωριστό νήµα (thread). Η κλάση αποτελείται από στατικά στοιχεία όπως την εικόνα του φόντου και τις στοίβες των καρτών και δυναµικά στοιχεία όπως το κέρµα που γυρνάει ή την κάρτα που δείχνει το περιεχόµενό της. Για την αναπαράσταση των δυναµικών στοιχείων χρησιµοποιείται ένας βρόχος επανάληψης (Εικόνα 6-29) που αποτελείται από τα εξής στάδια :

- ενηµέρωση στοιχείων του παιχνιδιού
- ζωγράφισµα στον ενδιάµεση µνήµη
- ζωγράφισµα της ενδιάµεσης µνήµης στην οθόνη
- παύση συγχρονισµού

Απαραίτητη τεχνική αποτελεί η χρήση ενδιάµεσης µνήµης ώστε να αποφευχθεί το τρεµόπαιγµα της οθόνης, στην τεχνική αυτή δεν ζωγραφίζουµε απευθείας στην οθόνη τα αντικείµενα αλλά γίνεται χρήση µιας δεύτερης εικόνας όπου ζωγραφίζουµε εκεί, µετά ζωγραφίζουµε την εικόνα στην οθόνη. Με την τεχνική αυτή αποφεύγουµε την καθυστέρηση που δηµιουργείται κατά την ζωγραφική απευθείας στην οθόνη, διαδικασία αργή τόσο ώστε να γίνεται αντιληπτή από το ανθρώπινο µάτι. Η παύση συγχρονισµού είναι απαραίτητη ώστε να υπάρχει µία σταθερή επιθυµητή ταχύτητα στα κινούµενα σχέδια.

Τέλος η κλάση ClipManager χρησιµοποιείται για την αναπαραγωγή ήχων όπου είναι απαράιτητο.

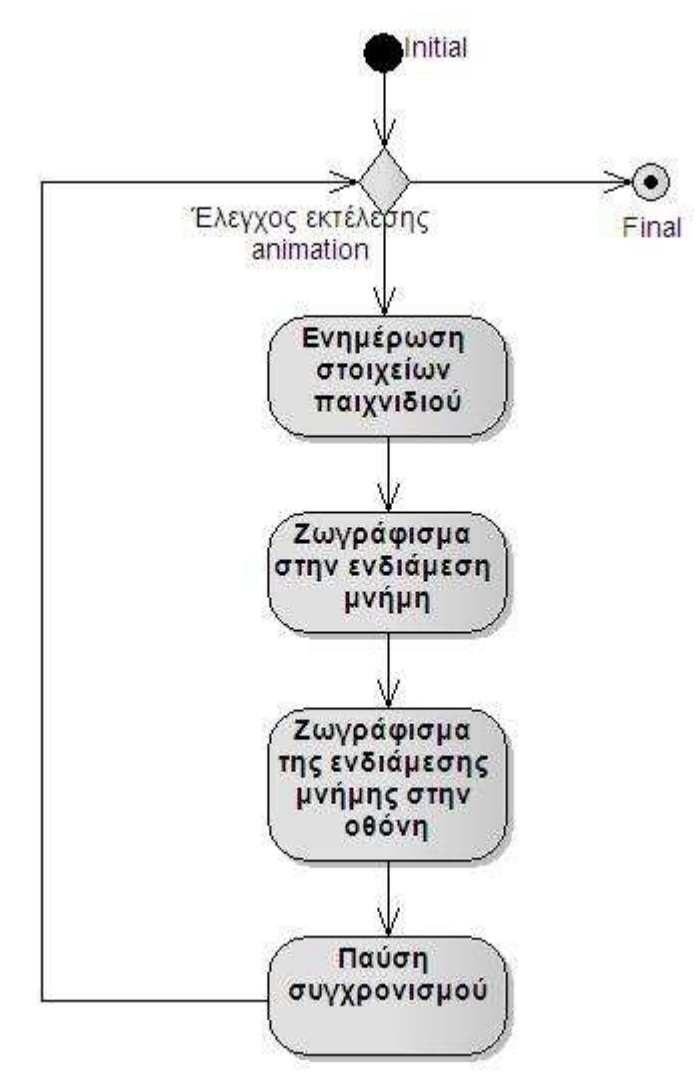

**Εικόνα 6-29 - Βρόχος επανάληψης της MainPanel** 

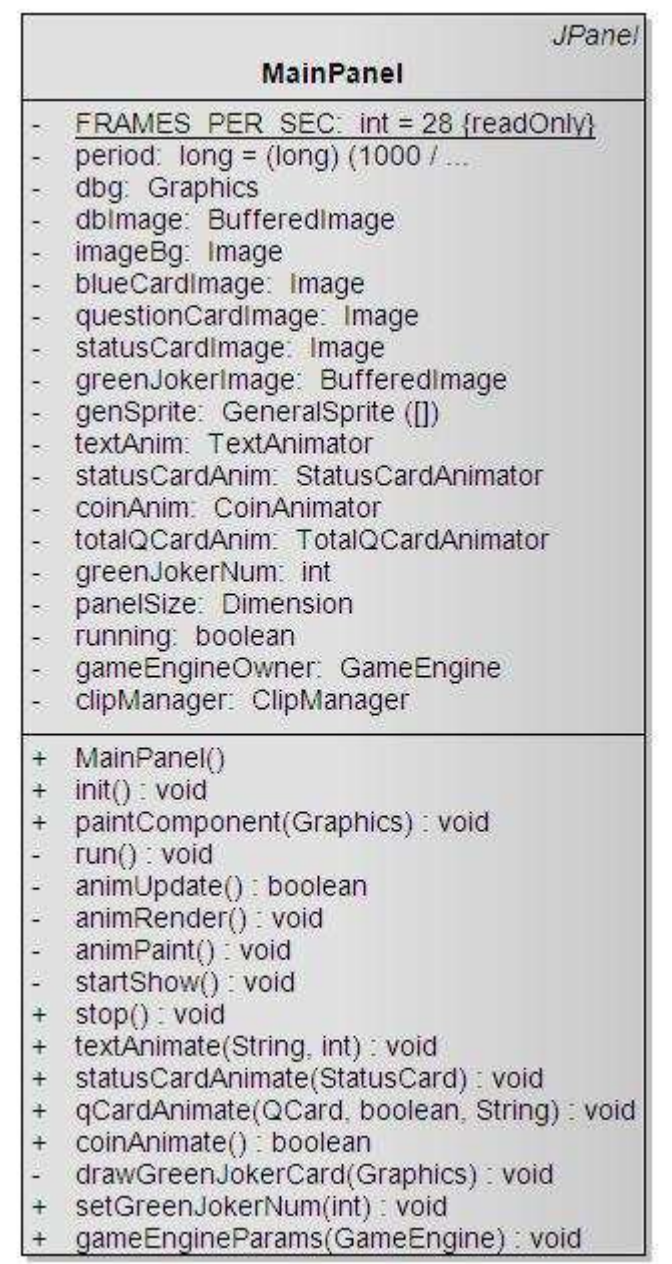

#### **Εικόνα 6-30 - Κλάση MainPanel**

#### **Πίνακας 6-46 - Ιδιότητες της MainPanel**

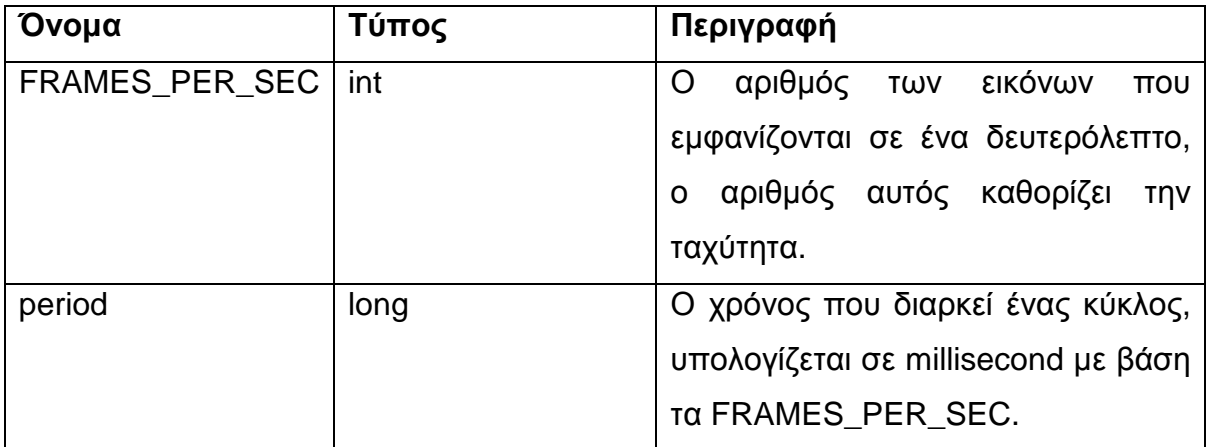

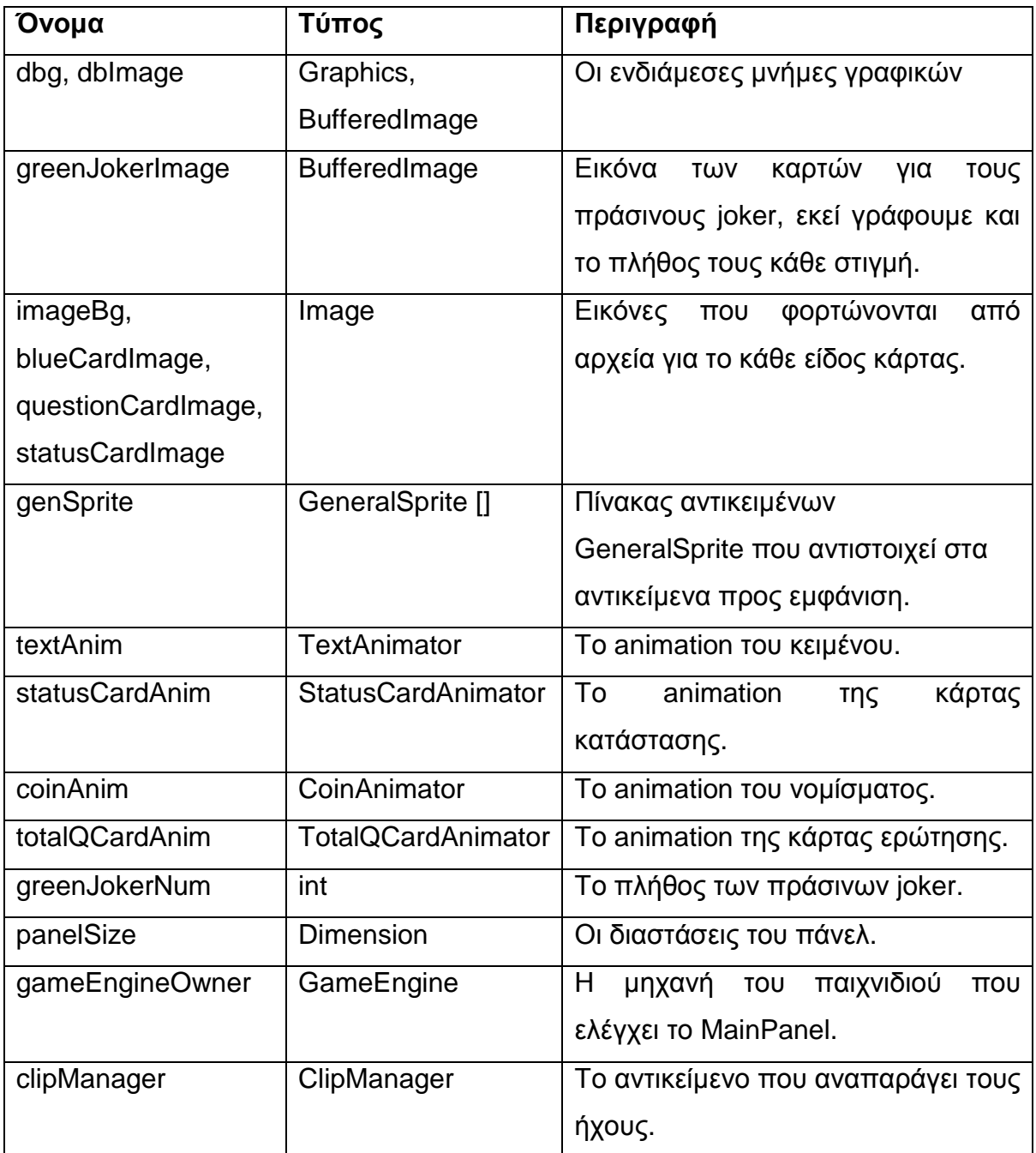

### **Πίνακας 6-47 - Μέθοδοι της MainPanel**

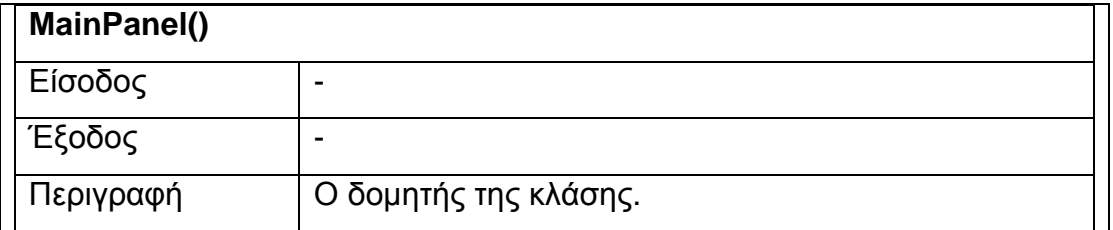

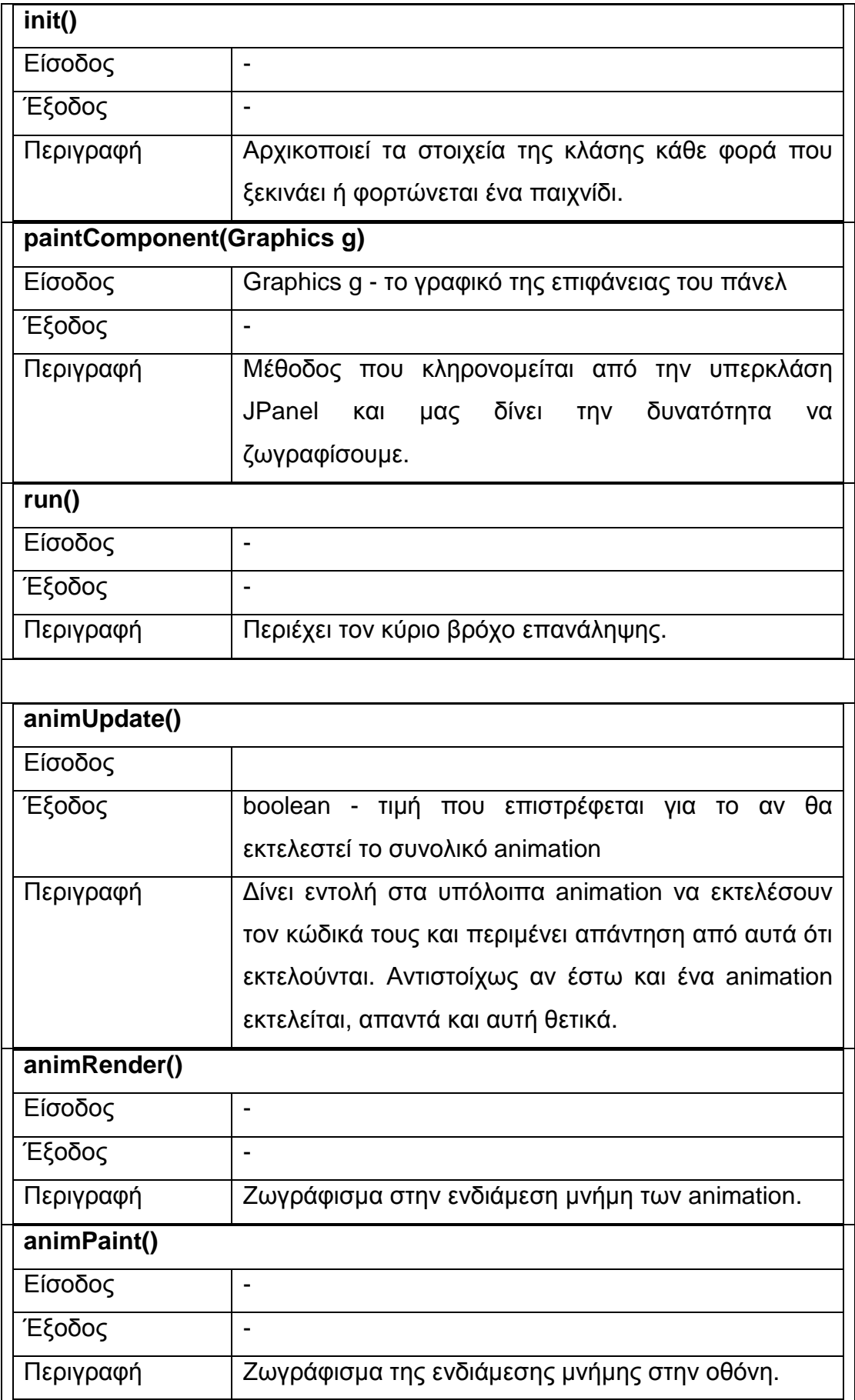

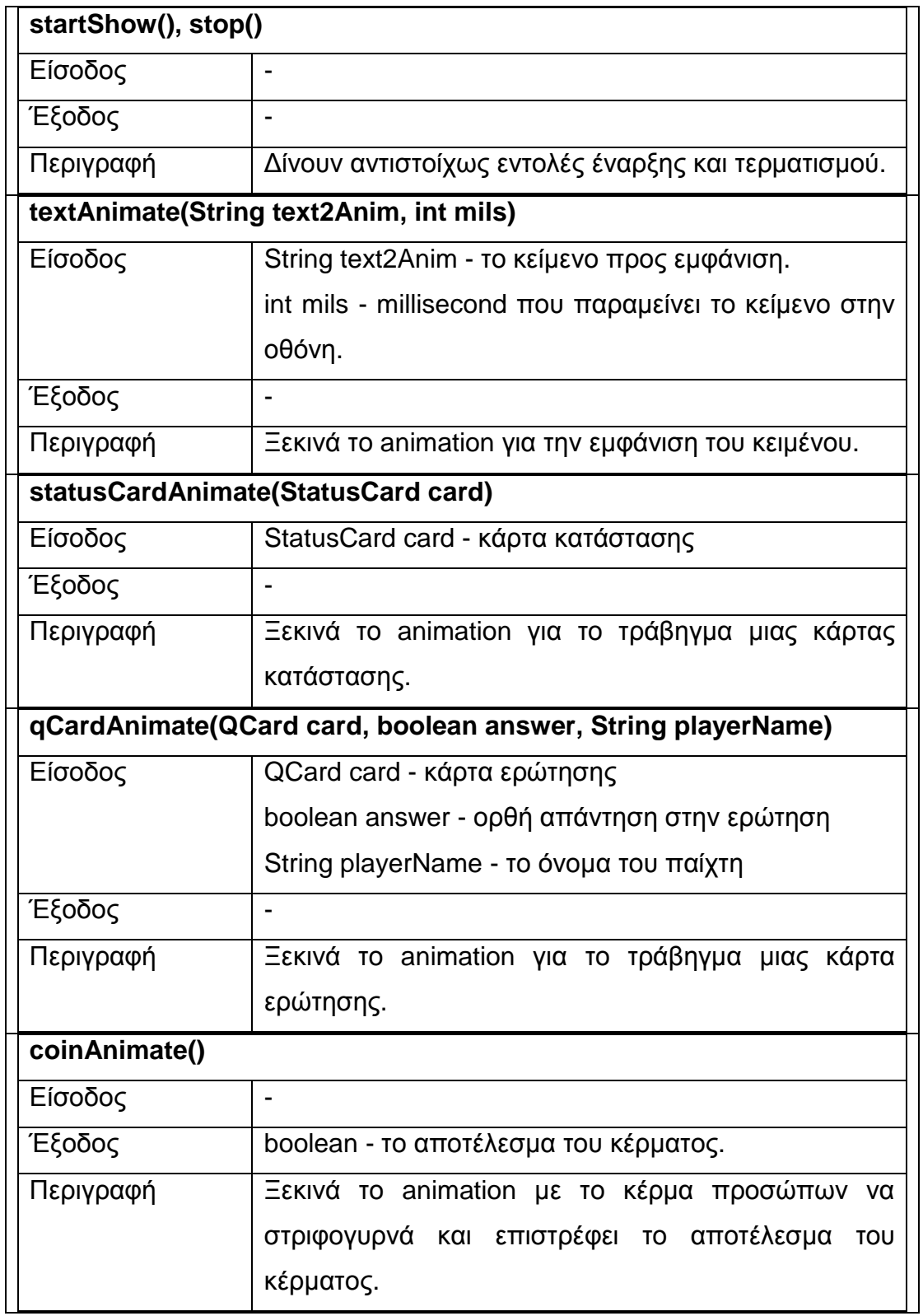

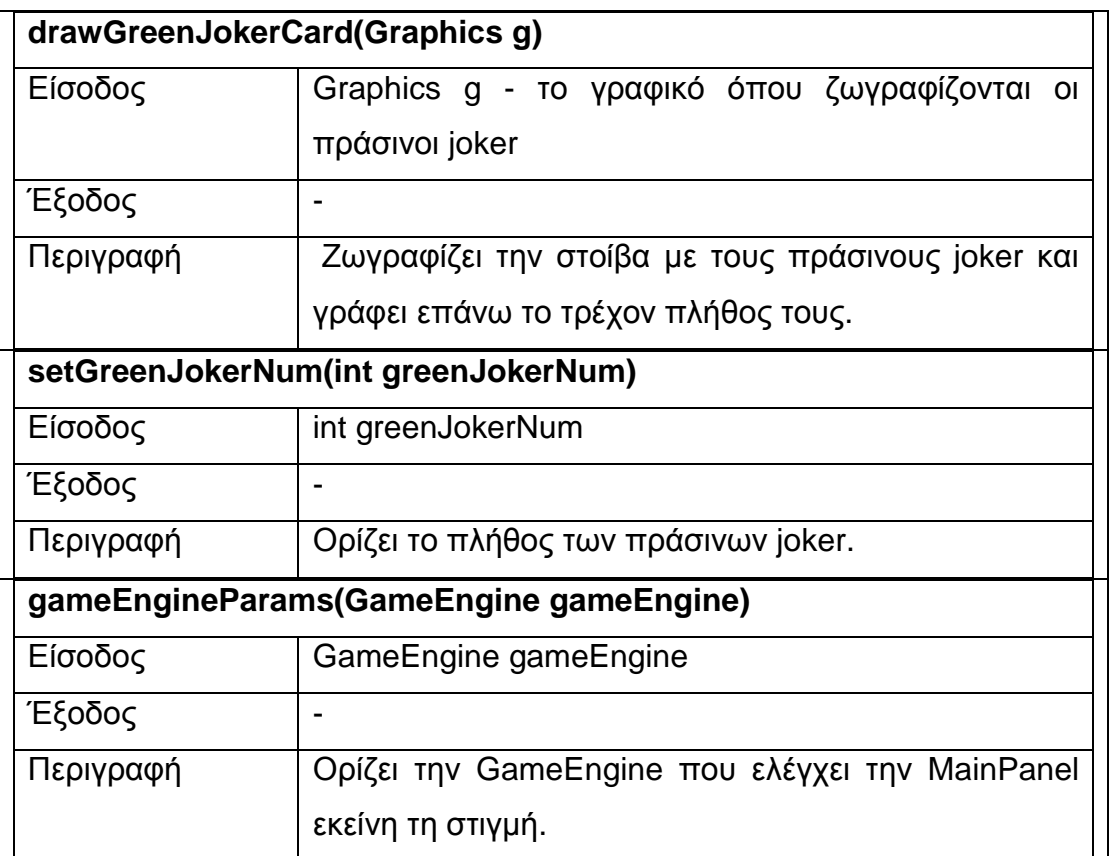

## **6.1.4.13 Κλάση GameEngine**

Η τελευταία και σηµαντικότερη κλάση είναι η GameEngine και αυτό γιατί ελέγχει τη ροή του παιχνιδιού και δίνει τις απαραίτητες εντολές στα γραφικά για το τι θα παρουσιαστεί στο χρήστη. Βασική της µέθοδος είναι run(), η οποία ξεκινάει την εκτέλεσή της όταν ξεκινάει νέο ή φορτώνεται ένα παλιό παιχνίδι και τερµατίζεται µε τον τερµατισµό του παιχνιδιού. Η run() αποτελείται από έναν κεντρικό βρόχο επανάληψης, κάθε επανάληψη του βρόχου αντιστοιχεί σε κάθε γύρο του παιχνιδιού. Το διάγραµµα καταστάσεων στην Εικόνα 6-31 µας δείχνει την εκτέλεσή της.

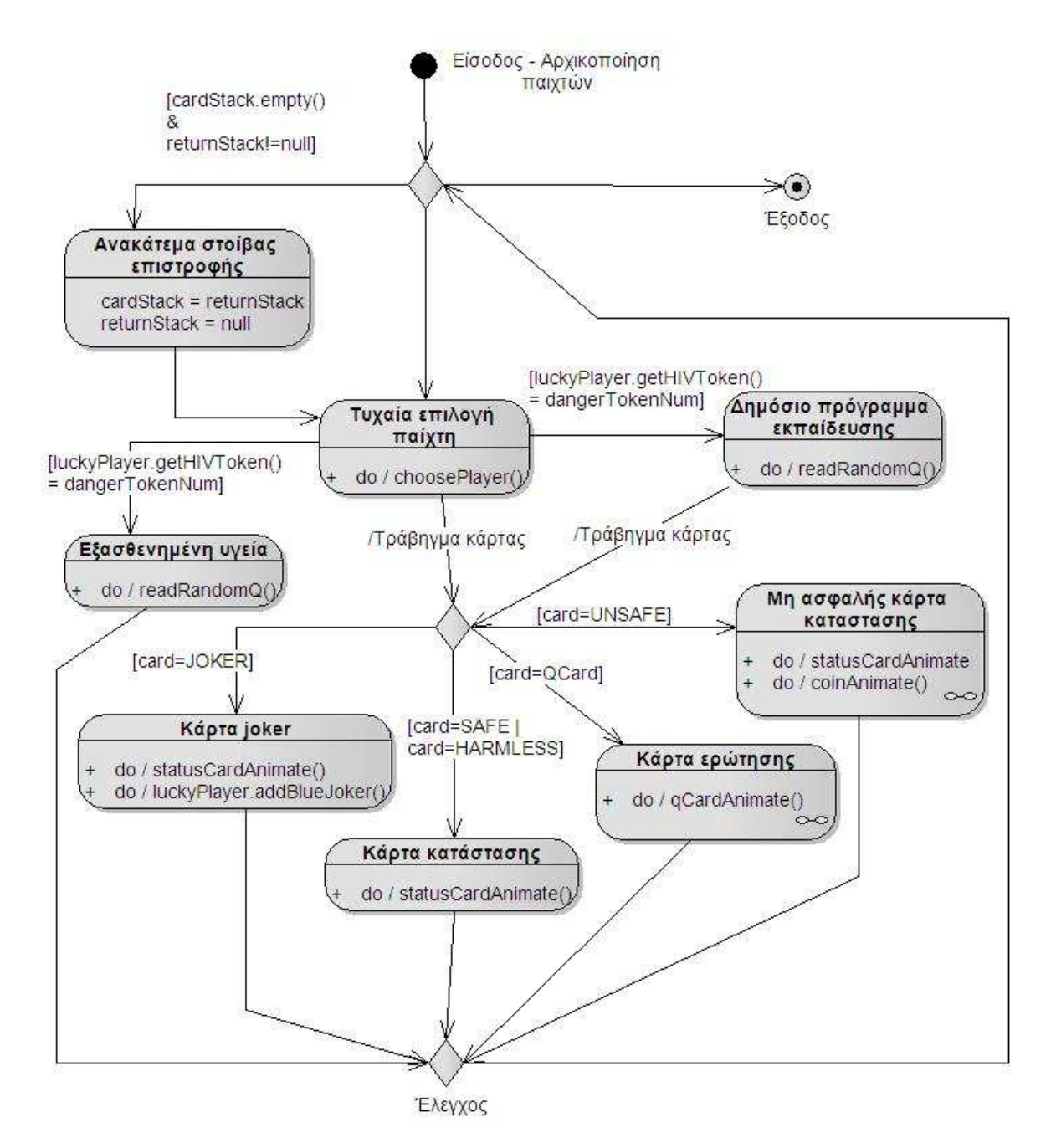

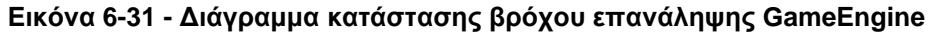

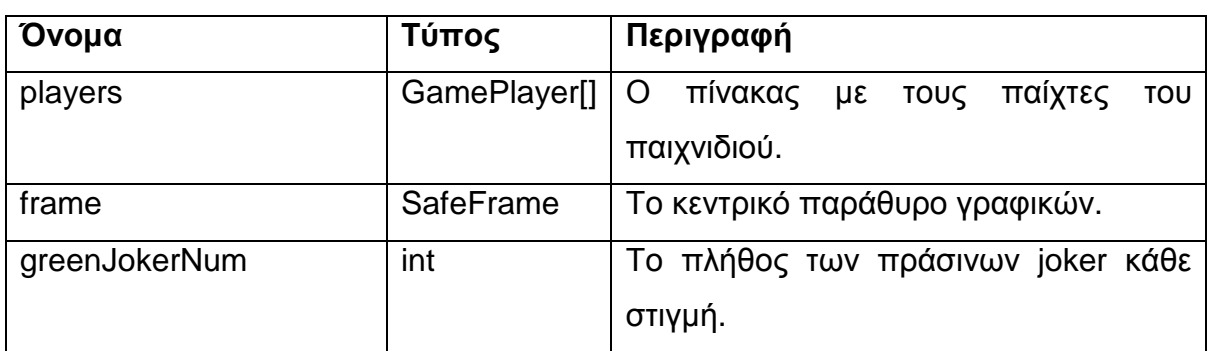

**Πίνακας 6-48 - Ιδιότητες της GameEngine** 

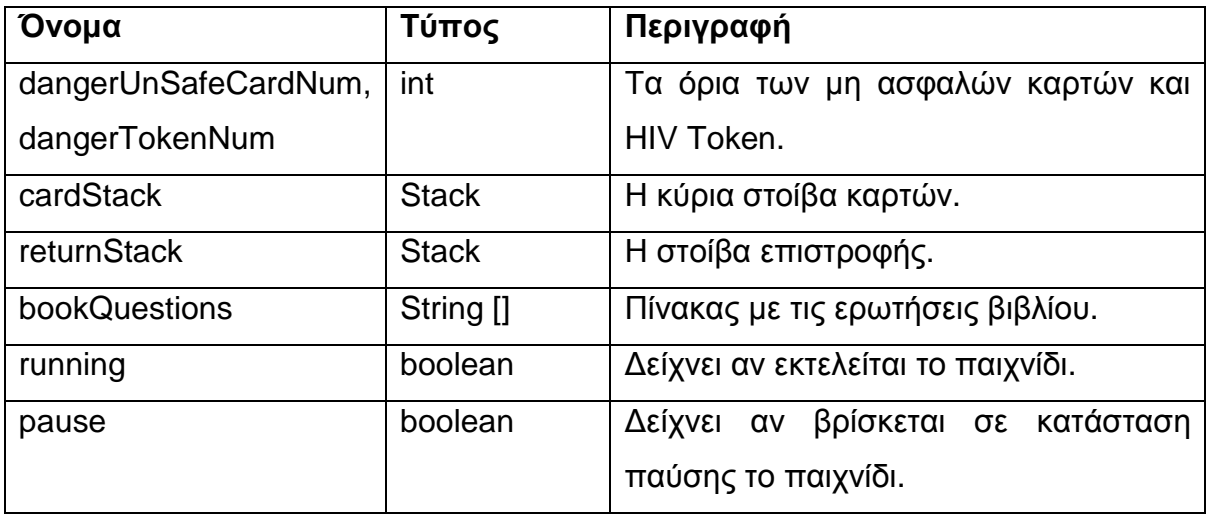

### **Πίνακας 6-49 - Μέθοδοι της GameEngine**

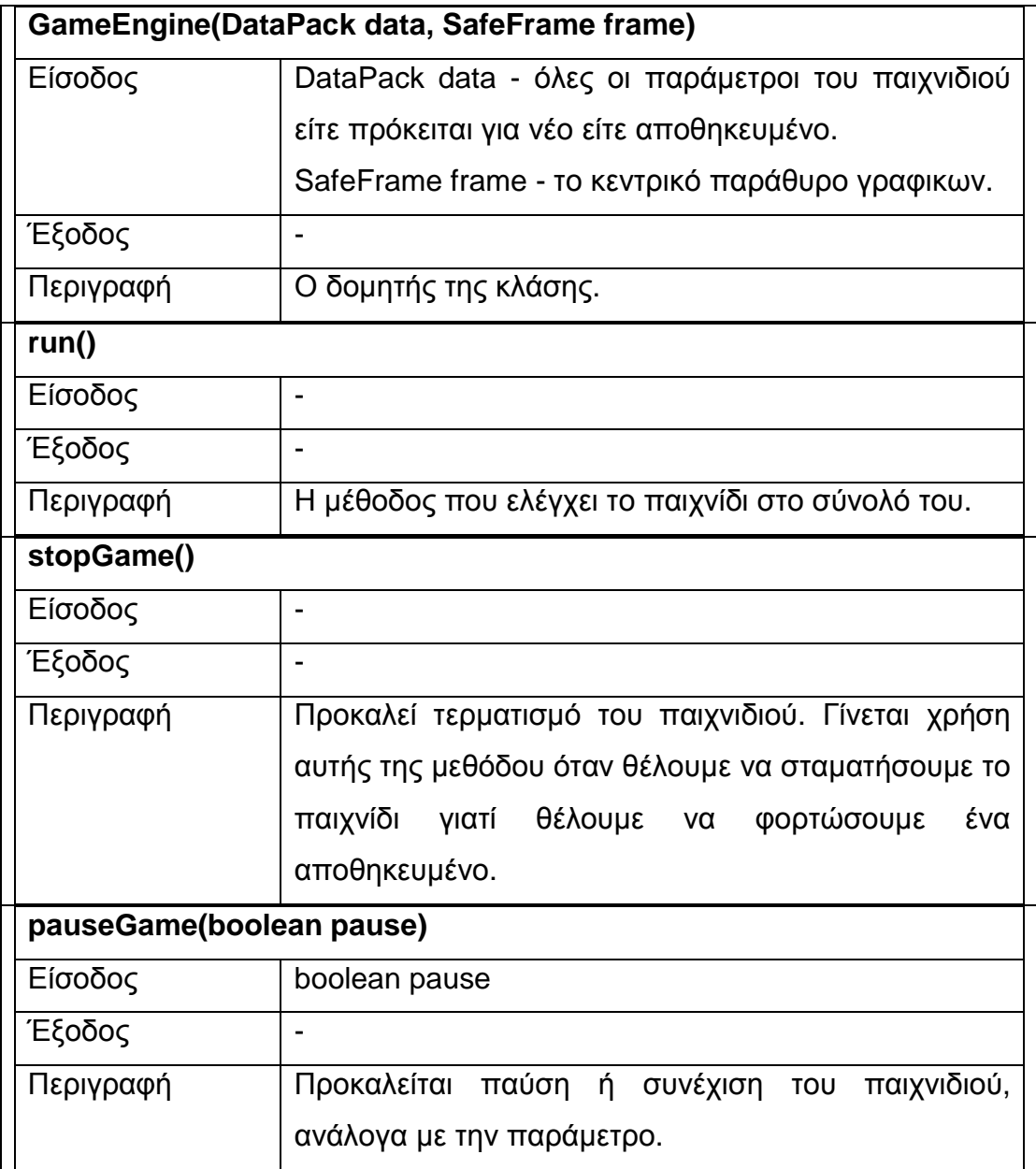

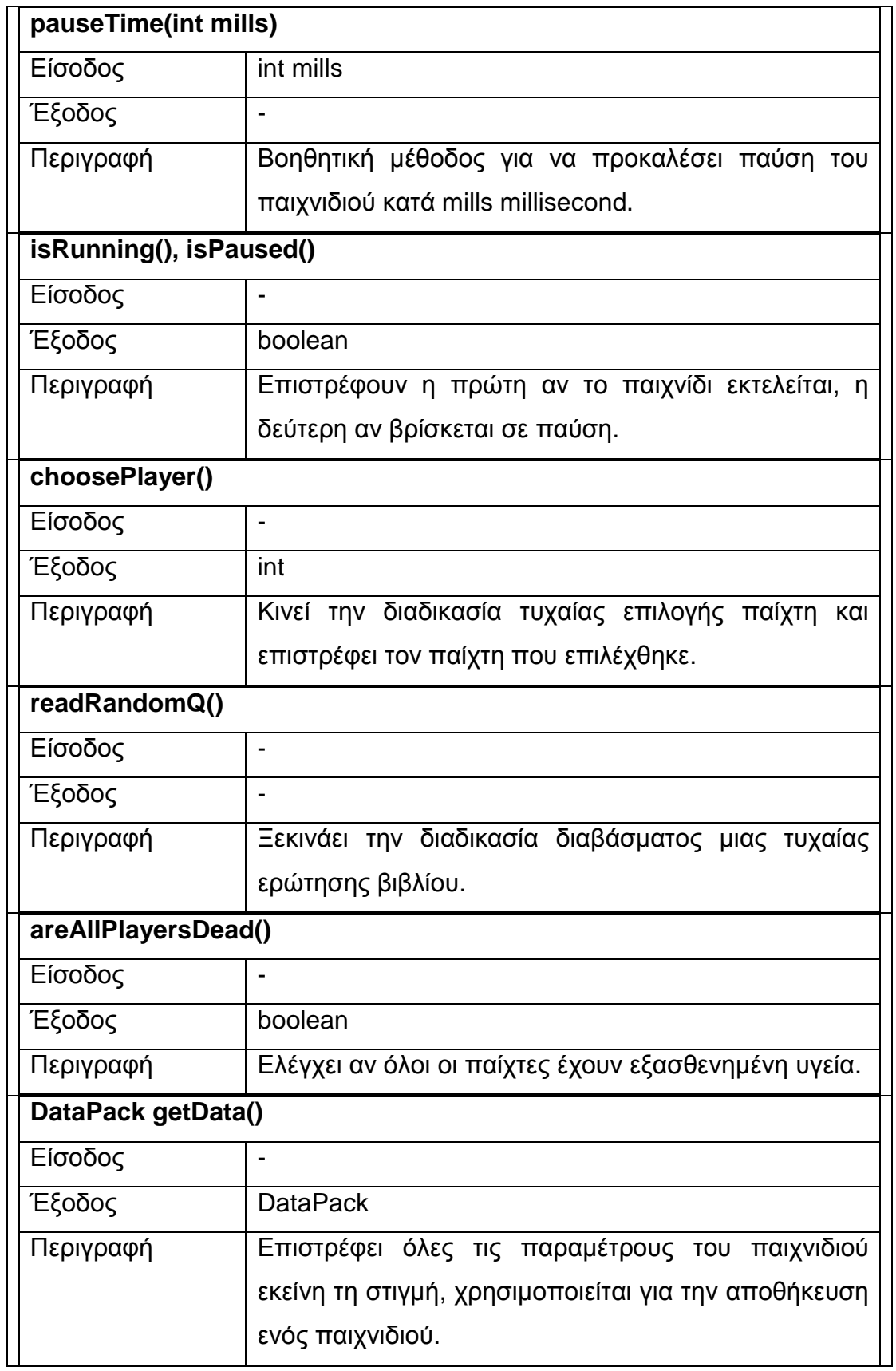

## **6.1.5 Σχεδίαση περιπτώσεων χρήσης**

Στη σχεδίαση περιπτώσεων χρήσης παρουσιάζεται ο τρόπος αντιµετώπισης κάθε περίπτωσης χρήσης κάνοντας χρήση των κλάσεων που παρουσιάστηκαν µε την συνοδεία των απαραίτητων διαγραµµάτων.

### **6.1.5.1 Περίπτωση Χρήσης : Νέο παιχνίδι**

Ο χρήστης από το µενού επιλέγει «Νέο παιχνίδι», το παράθυρο διαλόγου εµφανίζεται και συµπληρώνει τα στοιχεία των παιχτών που θα παίξουν.

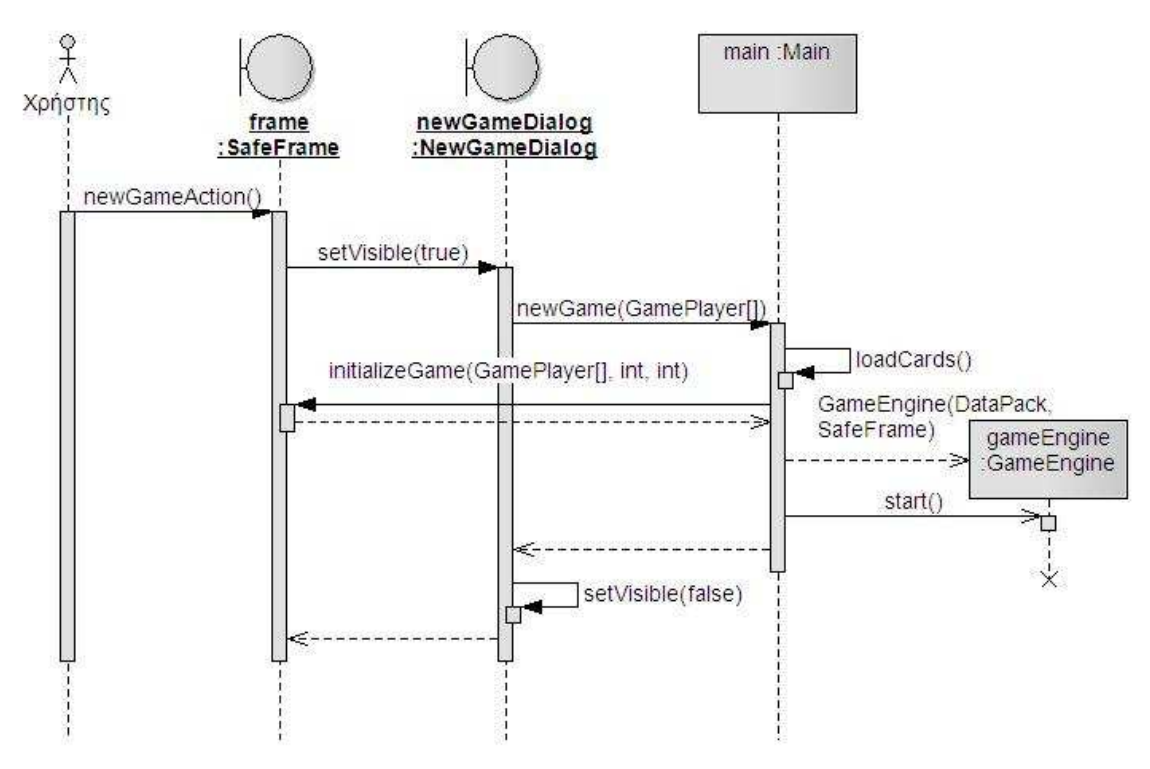

**Εικόνα 6-32 - ∆ιάγραµµα ακολουθίας νέου παιχνιδιού**

Μετά την επιλογή του µενού γίνεται έλεγχος αν εκτελείται κάποιο παιχνίδι, σε περίπτωση εκτέλεσης ζητείται επιβεβαίωση για το νέο παιχνίδι.

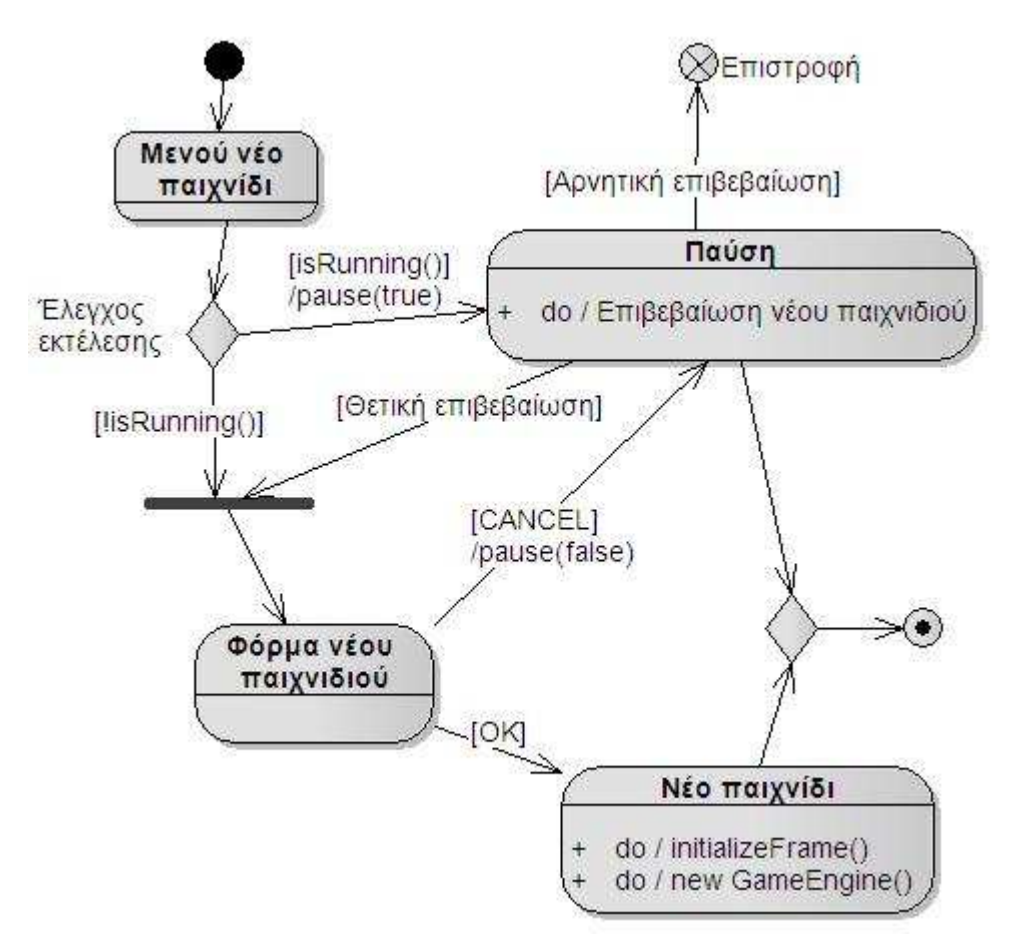

**Εικόνα 6-33 - ∆ιάγραµµα καταστάσεων νέου παιχνιδιού**

## **6.1.5.2 Περίπτωση Χρήσης : Αποθήκευση παιχνιδιού**

Από το µενού ο χρήστης επιλέγει «Αποθήκευση παιχνιδιού», σε περίπτωση που δεν παίζει κάποιο παιχνίδι το µενού παραµένει απενεργοποιηµένο. Η επιλογή του ονόµατος γίνεται µε µία βοηθητική κλάση της java την JFileChooser, η οποία εµφανίζει ένα παράθυρο διαλόγου για την επιλογή αρχείου.

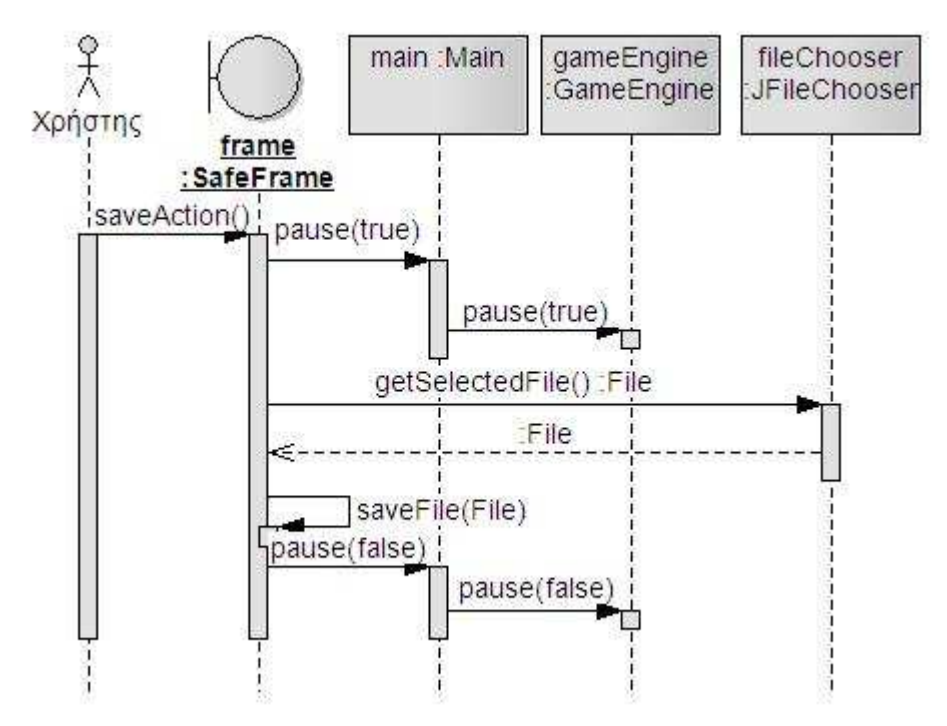

**Εικόνα 6-34 - ∆ιάγραµµα ακολουθίας αποθήκευσης παιχνιδιού**

# **6.1.5.3 Περίπτωση Χρήσης : Φόρτωση παιχνιδιού**

Οµοίως µε τις προηγούµενες περιπτώσεις από το µενού «Αποθηκευµένα παιχνίδια», ο χρήστης επιλέγει να επιλέγει να επαναφέρει ένα αποθηκευµένο παιχνίδι. Η επιλογή του αρχείου γίνεται και πάλι κάνοντας χρήση της βοηθητικής κλάσης JFileChooser.

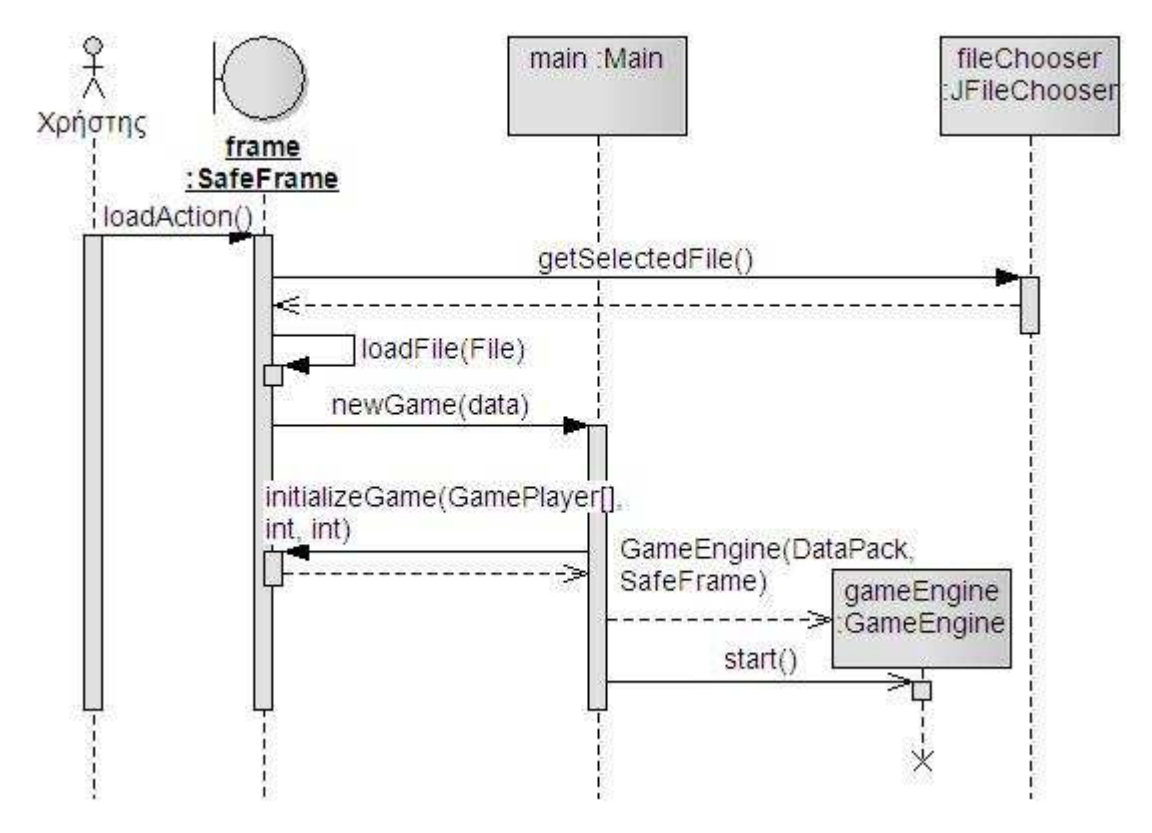

**Εικόνα 6-35 - ∆ιάγραµµα ακολουθίας φόρτωσης παιχνιδιού**

Και σε αυτή την περίπτωση γίνεται ο απαραίτητος έλεγχος για την εκτέλεση παιχνιδιού και την επιβεβαίωση της αντικατάστασης του υπάρχοντος παιχνιδιού.

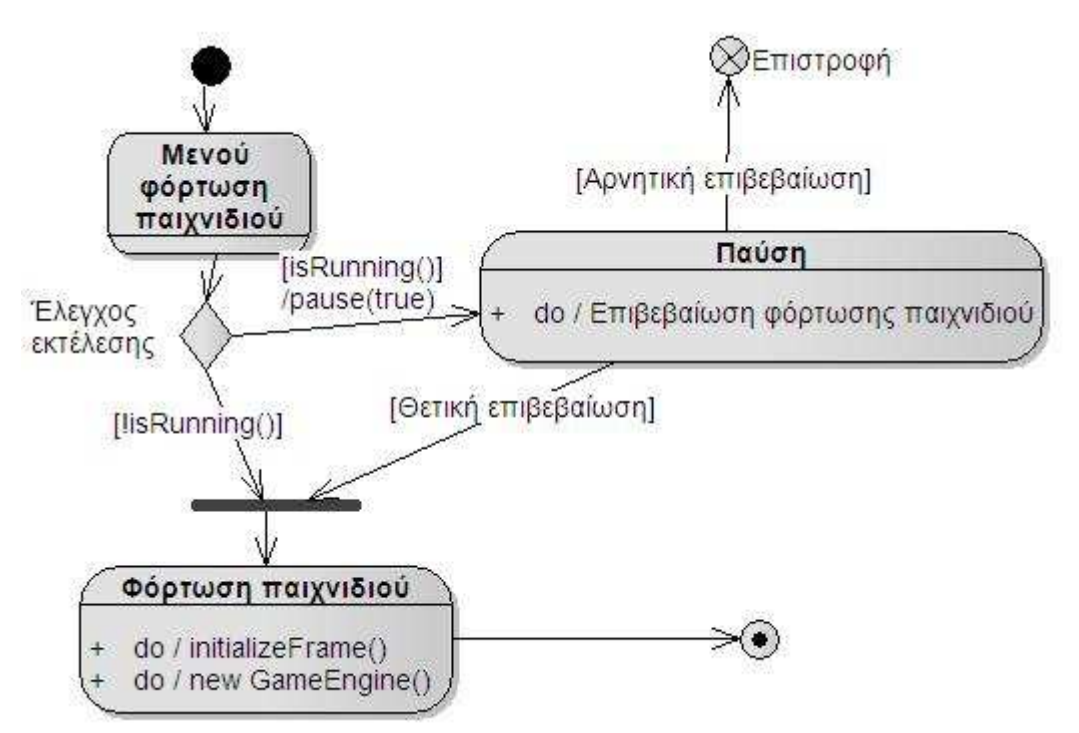

**Εικόνα 6-36 - ∆ιάγραµµα καταστάσεων φόρτωσης παιχνιδιού**

### **6.1.5.4 Περίπτωση Χρήσης : Τέλος παιχνιδιού**

Το τέλος του παιχνιδιού φτάνει όταν ικανοποιηθούν ορισµένες συνθήκες κατά τη διάρκεια του παιχνιδιού, αυτές είναι όταν έχει επιδεινωθεί η υγεία όλων των παιχτών ή έχει τελειώσει για δεύτερη φορά η στοίβα µε τις µπλε κάρτες. Ο έλεγχος των συνθηκών γίνεται κατά το τέλος κάθε γύρου. Η κλάση GameEngine που ελέγχει όλη τη ροή του παιχνιδιού είναι αυτή που θα αποφασίσει το τέλος του παιχνιδιού. Συγκεκριµένα στην µέθοδο run() εκτελείται ένας βρόχος επανάληψης που αντιστοιχεί σε κάθε γύρο του παιχνιδιού. Η συνθήκη επανάληψης του βρόχου είναι αυτή που ορίζει και το τέλος του παιχνιδιού. Με το τέλος του παιχνιδιού ένα παράθυρο διαλόγου πληροφορεί τους παίχτες για τα αποτελέσµατα.

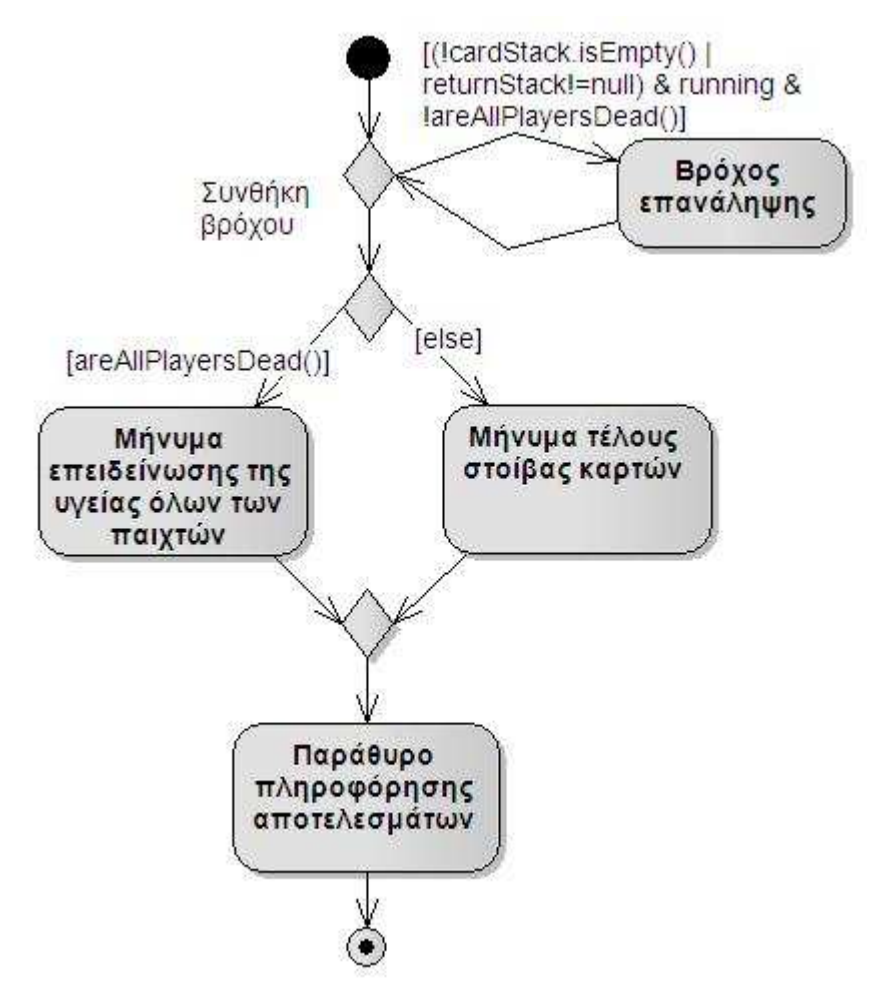

**Εικόνα 6-37- ∆ιάγραµµα δραστηριοτήτων τέλους παιχνιδιού**

Το παράθυρο διαλόγου περιγράφεται από την κλάση GameOverDialog, όπου και δίνεται ως παράµετρος ο πίνακας µε των παιχτών ώστε να εµφανιστεί η τελική κατάταξη.

## **6.1.5.5 Περίπτωση Χρήσης : Επιλογή παίχτη**

Η επιλογή παίχτη γίνεται στην αρχή κάθε γύρου και ξεκινάει όταν δώσει εντολή µέσα από την µέθοδο run(), η GameEngine. Η επιλογή του παίχτη γίνεται αντιληπτή στο χρήστη µέσω της αλλαγής χρώµατος στο φόντο του πάνελ του κάθε παίχτη, έτσι µε κυκλικό τρόπο διαδοχικά το φόντο του πάνελ σε κάθε παίχτη αλλάζει και επαναφέρεται στο προηγούµενο δηµιουργώντας ένα εφέ. Το εφέ υλοποιείται στη µέθοδο choosePlayer() της SafeFrame.

### **6.1.5.6 Περίπτωση Χρήσης : Τράβηγµα κάρτας**

Το τράβηγµα κάρτας από τη στοίβα µε τις µπλε κάρτες απευθύνεται κυρίως στο κοµµάτι των γραφικών. Η κλάση GameEngine κατά τη διάρκεια της εκτέλεσης της επιλέγει να πάρει το πρώτο αντικείµενο Card από την συλλογή που κρατά, την Stack cardStack. Έπειτα δίνει εντολή στην MainPanel να εµφανίσει την κάρτα που έλαβε. Η συγκεκριµένη περίπτωση χρήσης αποτελεί γενίκευση των περιπτώσεων χρήσης «Μη ασφαλής κάρτα κατάστασης», «Κάρτα ερώτησης» και «Λοιπές κάρτες κατάστασης και joker». Και στις τρεις περιπτώσεις χρήσης το animation για την εµφάνιση της κάρτας είναι ίδιο και υλοποιείται από την κλάση CardAnimator.

### **6.1.5.7 Περίπτωση Χρήσης : Μη ασφαλής κάρτα κατάστασης**

Όταν η κάρτα που έχει τραβηχτεί από την στοίβα περιέχει µία µη ασφαλής κάρτα κατάστασης, ενηµερώνουµε τον χρήστη για το είδος της κάρτας που τραβήχτηκε, όπως για την ρίψη του νοµίσµατος που ακολουθεί. Η Εικόνα 6-38 µας δείχνει τις ενέργειες που εκτελούνται ενώ η Εικόνα 4-2 που παρουσιάστηκε στις απαιτήσεις µας δείχνει τον τρόπο ανταλλαγής joker, HIV Token και µη ασφαλών καρτών, ανάλογα µε το αποτέλεσµα του νοµίσµατος.

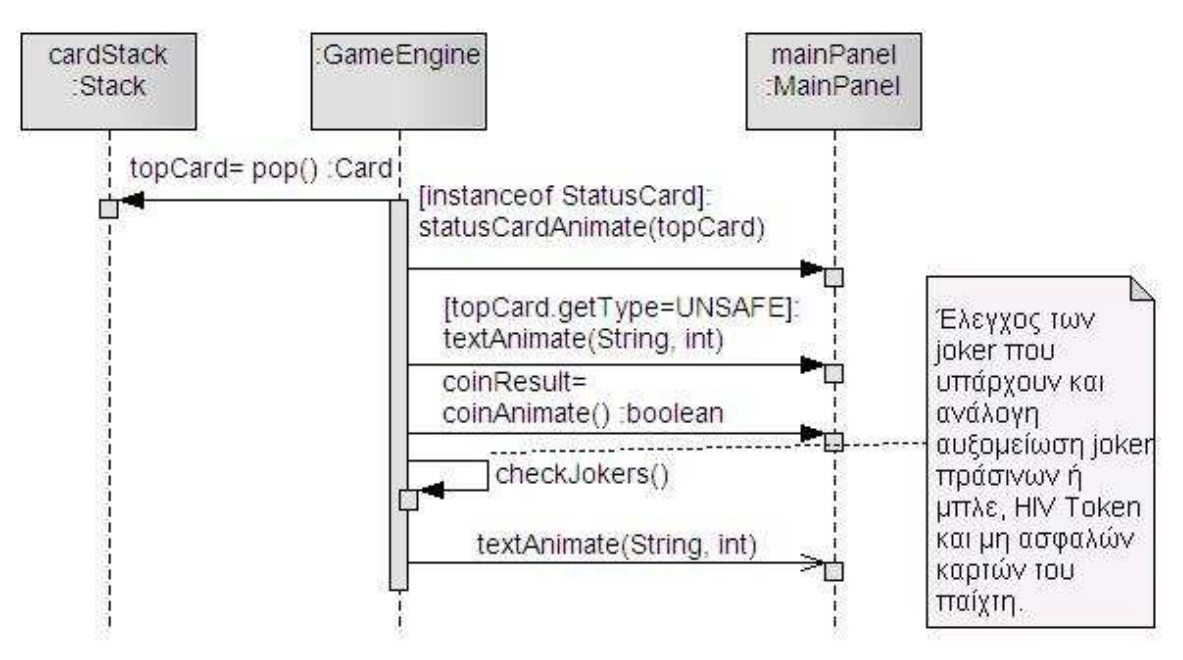

**Εικόνα 6-38 - ∆ιάγραµµα ακολουθίας περίπτωσης χρήσης µη ασφαλούς κάρτας**

## **6.1.5.8 Περίπτωση Χρήσης : Κάρτα ερώτησης**

Η GameEngine όταν δει πως η κάρτα που επιλέχθηκε είναι κάρτα ερώτησης δίνει εντολή να εκτελεστεί το ανάλογο animation. Το animation µιας κάρτας ερώτησης εκτελείται από την κλάση QCardAnimator που περιέχει την σειρά γεγονότων του τραβήγµατος της κάρτας και της παρουσίασης της ερώτησης, την απάντηση του χρήστη, την καταγραφή της απάντησης και τέλος τον έλεγχο της απάντησής του.

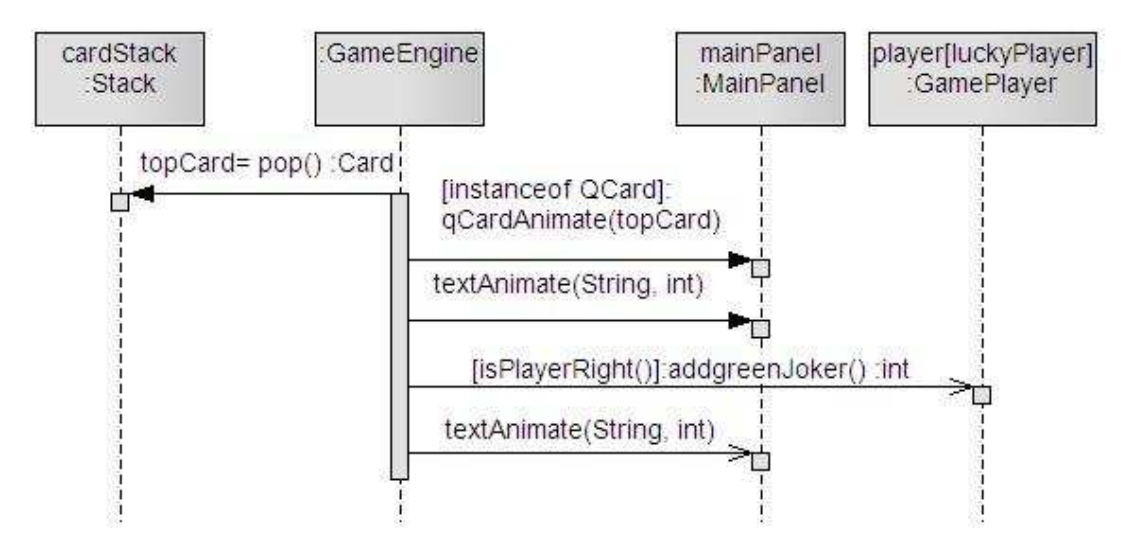

**Εικόνα 6-39- ∆ιάγραµµα ακολουθίας κάρτας ερώτησης**

# **6.1.5.9 Περίπτωση Χρήσης : Λοιπές κάρτες κατάστασης και joker**

Οι υπόλοιπες κάρτες κατάστασης δηλαδή οι µη επικίνδυνες και ασφαλείς κάρτες , όπως και οι κάρτες joker δεν έχουν κάποια ιδιαιτερότητα. Ο χρήστης όταν τραβήξει µία τέτοια κάρτα απλά ενηµερώνεται για το περιεχόµενό της. Η ενηµέρωση γίνεται µε την κλάση StatusCardAnimator, όµοια µε την περίπτωση των µη ασφαλών καρτών.

## **6.1.5.10 Περίπτωση Χρήσης : ∆ιάβασµα ερώτησης βιβλίου**

Ένας παίχτης διαβάζει µία ερώτηση βιβλίου όταν η υγεία του έχει εξασθενήσει (όριο HIV Token) ή όταν παρακολουθεί πρόγραµµα δηµόσιας εκπαίδευσης (όριο µη ασφαλών καρτών). Στην αρχή του κάθε γύρου και αφού έχει επιλεχθεί κάποιος παίχτης, η GameEngine ελέγχει την κατάσταση του και αναλόγως στέλνει µήνυµα στην SafeFrame και κατ' επέκταση στην GlassQuestionShow. Η GlassQuestionShow καλύπτει όλη την επιφάνεια του παραθύρου με την ερώτηση, ενώ παράλληλα προκαλεί παύση του παιχνιδιού.

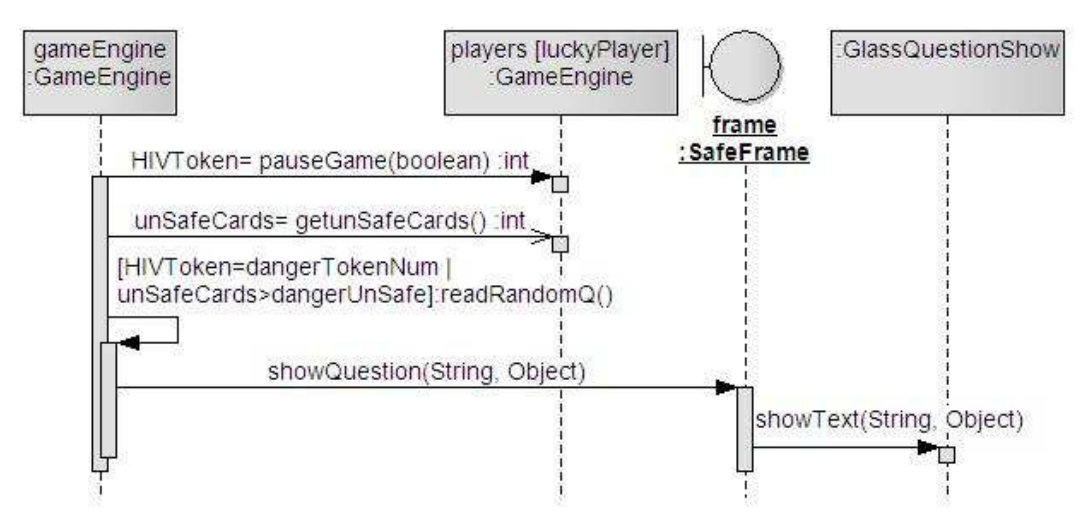

**Εικόνα 6-40 - ∆ιάγραµµα ακολουθίας ερώτησης βιβλίου**

Για να προσθέσουµε µεγαλύτερη ευελιξία γίνεται εκµετάλλευση της δυνατότητας της java στο να διαβάζει κώδικα HTML. Συγκεκριµένα η κλάση JLabel, µπορεί να εµφανίσει την µορφοποίηση της HTML γλώσσας, έτσι ο συντάκτης της εκάστοτε ερώτησης βιβλίου, µπορεί να της δώσει την µορφή που επιθυµεί.

# **6.2 Σχεδίαση του συντάκτη SafeGameEditor**

Ο συντάκτης δεν αποτελεί παρά µία φόρµα που αποθηκεύει τα στοιχεία που συλλέγει στο αρχείο ρυθµίσεων. Η δοµή του είναι πολύ απλή, µία κύρια κλάση (SafeGameEditor) που φέρει τη φόρµα των στοιχείων και είναι το κυρίως εκτελέσιµο, ενώ ως βοηθητικές χρησιµοποιούνται οι κλάσεις του SafeGame για την αποθήκευση των στοιχείων.

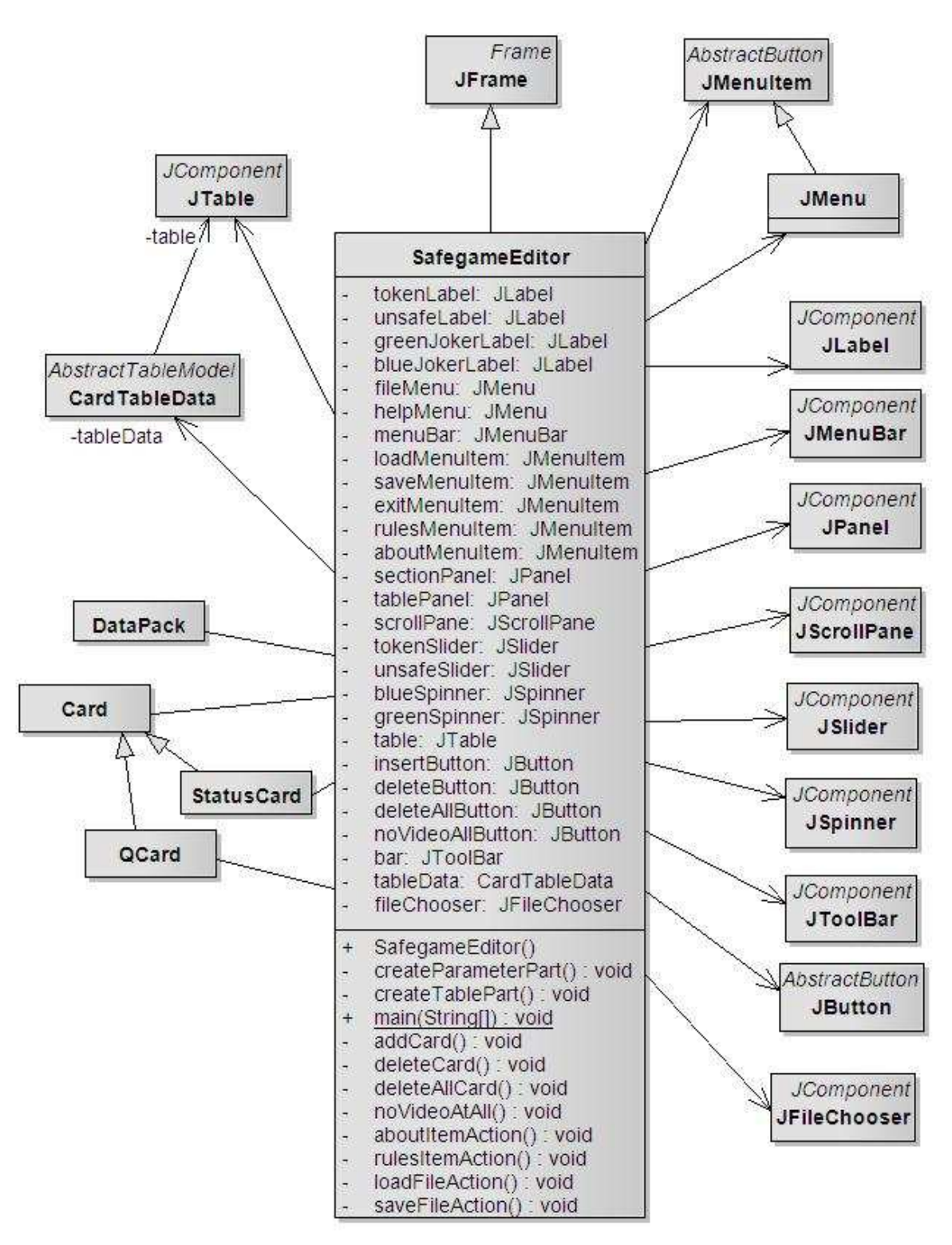

**Εικόνα 6-41 - ∆ιάγραµµα κλάσεων SafeGameEditor** 

Όπως βλέπουµε και στην Εικόνα 6-41, οι κλάσεις Card, QCard, StatusCard και DataPack είναι κλάσεις του SafeGame και εισάγονται ως βιβλιοθήκες. H κλάση SafeGameEditor κληρονομεί την JFrame καθώς η ίδια αποτελεί το παράθυρο που εµφανίζεται. Η κλάση CardTableData χρησιµεύει στην παραµετροποίηση των

λειτουργιών του πίνακα που µε τις κάρτες. Η Εικόνα 6-42 µας δίνει ένα δείγµα της SafeGameEditor.

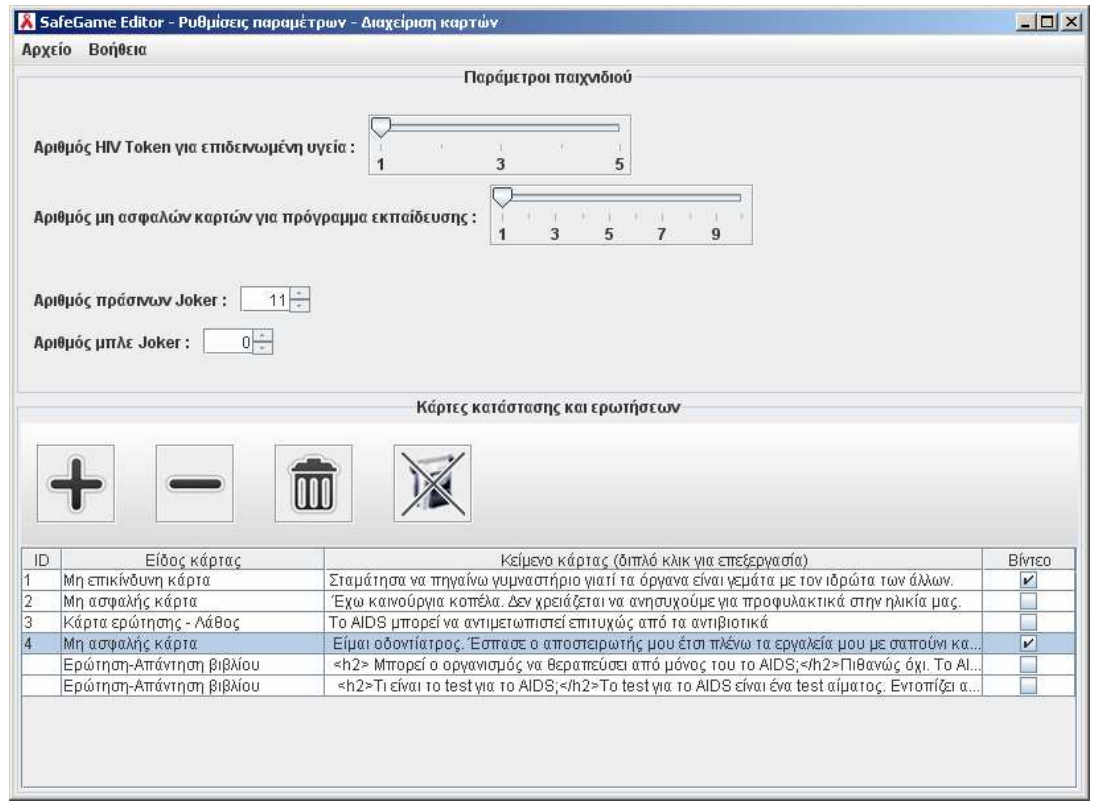

**Εικόνα 6-42 - Παράθυρο SafeGameEditor** 

Το µενού Αρχείο έχει τρεις επιλογές :

- Φόρτωση αρχείου φορτώνει από τον δίσκο το αρχείο που επιλέγεται.
- Αποθήκευση αρχείου αποθηκεύει στο αρχείου που επιλέγεται τις πληροφορίες που βρίσκονται στην φόρµα.
- Έξοδος

Το µενού Βοήθεια παρέχει την απαραίτητη βοήθεια.

Όλο το ενδιαφέρον επικεντρώνεται στον πίνακα ο οποίος µπορεί να φιλοξενήσει κάρτες κατάστασης, κάρτες ερωτήσεων αλλά και ερωτήσεις-απαντήσεις βιβλίου. Οι κάρτες κατάστασης και ερωτήσεων έχουν ένα µοναδικό αριθµό που τους χαρακτηρίζει και συµπληρώνεται αυτόµατα από το σύστηµα, ενώ µπορούν να είναι συσχετισµένες µε κάποιο βίντεο. Η συσχέτιση µε το βίντεο γίνεται µε το να βάζει κάποιος ή όχι σηµάδι στο ανάλογο κουτάκι. Όταν ο χρήστης επιλέγει για το είδος της κάρτας τότε ένα πτυσσόµενο µενού εµφανίζεται και του δίνει την δυνατότητα να επιλέξει. Για να δηµιουργηθεί το µοντέλο του πίνακα η κλάση CardTableData
κληρονοµεί την αφηρηµένη κλάση AbstractTableModel της java και υλοποιεί τις µεθόδους της.

# **7. Υλοποίηση**

Στο παρόν κεφάλαιο θα αναφερθούν ενδεικτικά κοµµάτια υλοποίησης που παρουσιάζουν ενδιαφέρον. Όπως και τα προηγούµενα δύο κεφάλαια θα χωριστεί δύο µέρη, για το SafeGame και για τον SafeGameEditor.

## **7.1 Υλοποίηση του SafeGame**

Όλες οι κλάσεις που αναφέρθηκαν στην σχεδίαση αντιπροσωπεύονται από ένα αρχείο java, όλα τα αρχεία java καθώς και οι απαραίτητες εικόνες πακετάρονται σε ένα αρχείο jar. Στον ίδιο κατάλογο που βρίσκεται το jar, υπάρχει το αρχείο των ρυθµίσεων µε το όνοµα settings, και δύο κατάλογοι. Ο πρώτος έχει το όνοµα lib και περιέχει την βιβλιοθήκη jmf.jar, απαραίτητη για την αναπαραγωγή βίντεο, ενώ ο δεύτερος κατάλογος φέρει το όνοµα video και περιέχει τα βίντεο των καρτών που ενδεχοµένως να υπάρχουν. Το όνοµα του κάθε βίντεο που βρίσκεται στον κατάλογο πρέπει να είναι ίδιο µε το id που δόθηκε στην αντίστοιχη κάρτα, π.χ. η κάρτα µε id 100 αντιστοιχεί στο βίντεο µε το όνοµα 100.mov. Παρακάτω παρουσιάζονται κλάσεις που παρουσιάζουν ενδιαφέρον.

### **7.1.1 Κλάση NewGameDialog**

Η κλάση NewGameDialog περιέχει την φόρµα που συµπληρώνει ο παίχτης για να ξεκινήσει ένα νέο παιχνίδι, αποτελεί παράδειγµα χρήσης στοιχείων του swing. Η όψη του παραθύρου φαίνεται στην Εικόνα 7-1.

Η κλάση κληρονοµεί την JDialog που χρησιµοποιείται για παράθυρα διαλόγου. Στον δοµητή της κλάσης δίνουµε ως παράµετρο την κύρια µέθοδο Main, έτσι ώστε όταν πατηθεί το κουµπί «Εντάξει», να σταλθεί µήνυµα έναρξης νέου παιχνιδιού στην Main.

Στο δοµητή, αρχικοποιούνται τα απαραίτητα συστατικά του παραθύρου και διατάσσονται στον χώρο µε βάση το layout που χρησιµοποιείται. Στην συγκεκριµένη κλάση χρησιµοποιείται το SpringLayout για το πάνελ µε τα ονόµατα των παιχτών και το GroupLayout για την διάταξη όλου του παραθύρου.

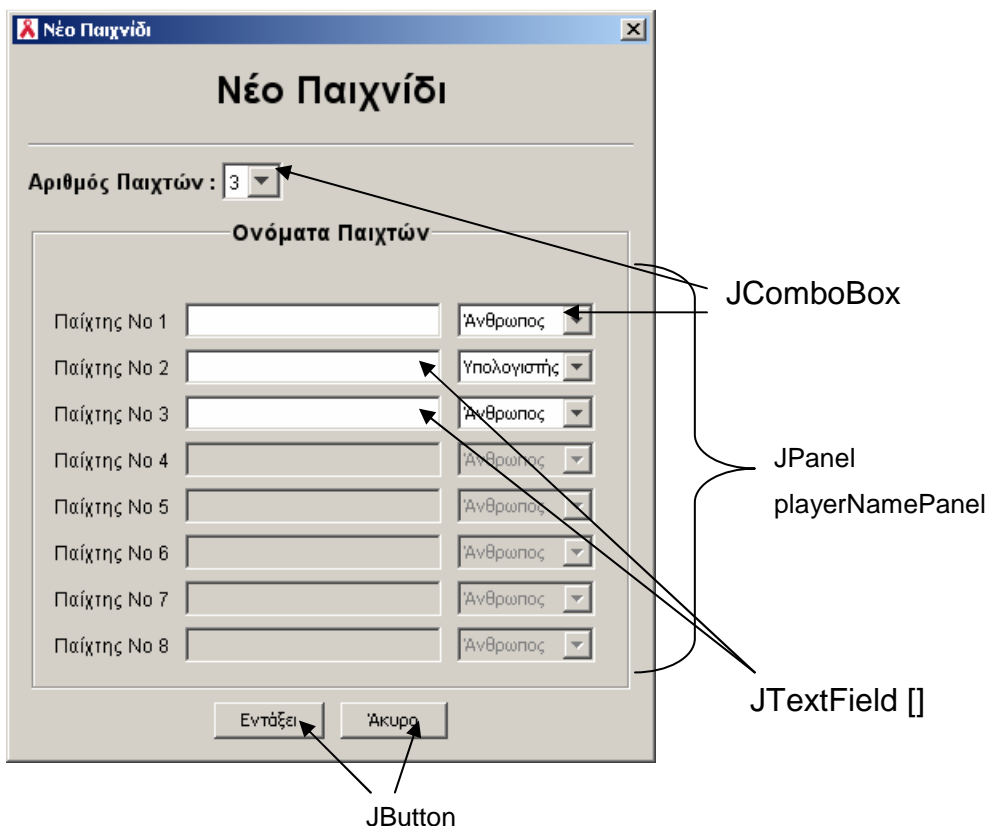

**Εικόνα 7-1 - Παράθυρο νέου παιχνιδιού**

Επιπλέον στο πεδίο εισαγωγής ονόµατος του παίχτη θέλουµε να υπάρχει ένα όριο στους χαρακτήρες εισαγωγής, για αυτό το σκοπό γίνεται χρήση ενός φίλτρου στα πεδία των ονοµάτων. Μία επιπλέον κλάση δηµιουργείται που κληρονοµεί την DocumentFilter και συνδέεται με το πεδίο του ονόματος.

### **7.1.2 Κλάση MainPanel και κλάσεις animation**

Το χαρακτηριστικό της MainPanel είναι ότι αποτελεί το χώρο όπου συµβαίνουν τα animation. Η MainPanel κληρονομεί την JPanel και υπερβαίνει την μέθοδο paintComponent, ζωγραφίζοντας στο χώρο της τα αντικείµενα που επιθυµεί.

```
Κώδικας 7-1 - Κλάση MainPanel, µέθοδος paintComponent()
```

```
 public void paintComponent(Graphics g) { 
        super.paintComponent(g); 
        if (imageBg != null) { 
           g.drawImage(imageBg, 0, 0, this.getWidth(), this.getHeight(), this);
 } 
        drawGreenJokerCard(g); 
       for (int i = 0; i < genSprite.length; i++) {
            genSprite[i].show(g); 
         } 
 }
```
Κάθε animation εκτελείται σε µία µέθοδο που περιέχει ένα βρόχο επανάληψης µε το όνοµα run(), η µέθοδος φροντίζει να ζωγραφίζεται στο πάνελ κάθε animation καλώντας τρεις µεθόδους και έπειτα πραγµατοποιώντας µία παύση. **Κώδικας 7-2 - Κλάση MainPanel µέθοδος run()** 

```
private void run() { 
        long beforeTime, afterTime, timeDiff, sleepTime;
         long overSleepTime = 0L; 
         int noDelays = 0; 
         long excess = 0L; 
         //Παίρνουµε τον χρόνο πριν µπούµε στο loop 
        beforeTime = System.name running = true; 
         while (running) { 
            if (!animUpdate()) // Αν το update αποφασίσει αρνητικά τότε δε
χρειάζεται να πάµε παρακάτω
             { 
                 continue; 
             } 
             animRender(); 
             animPaint(); 
             afterTime = System.nanoTime(); //Αφού εκτελέστηκαν οι ενέργειες 
             timeDiff = afterTime - beforeTime; 
             sleepTime = (period - timeDiff) - overSleepTime; //Ο χρόνος
καθυστέρησης 
             if (sleepTime > 0) { // υπολοιπόµενος χρόνος στον κύκλο
                 try { 
                    Thread.sleep(sleepTime / 1000000L); // nano -> ms
                  } catch (InterruptedException ex) {
 } 
                 overSleepTime = (System.nanoTime() - afterTime) - sleepTime; 
             } else { // sleepTime <= 0; καθυστερήσαµε περισσότερο από όσο θα
έπρεπε
                excess -= sleepTime; // αποθηκεύουμε το χρόνο υπέρβασης
                 overSleepTime = 0L; 
                 if (++noDelays >= NO_DELAYS_PER_YIELD) { 
                     Thread.yield(); //∆ίνουµε χρόνο και σε άλλο thread να
τρέξει
                     noDelays = 0; 
 } 
             } 
            beforeTime = System.name //Σε περίπτωση που καθυστερεί πολύ το animation, παραλείπουµε
κάποιoυς κύκλους µε ζωγραφική κάνοντας µόνο animUpdate() 
             int skips = 0; 
             while ((excess > period) && (skips < MAX_FRAME_SKIPS)) { 
                 excess -= period; 
                animUpdate(); // update αλλά όχι render
                 skips++; 
             } 
             excess = 0; 
         }//while 
         repaint(); 
     }//run
```
Όπως φαίνεται και στον Κώδικας 7-2 γίνεται κλήση στις µεθόδους animUpdate(), animRender() και animPaint(). Η animUpdate() αποφασίζει αν θα εκτελεστεί το animation και αναλόγως καλεί τις animUpdate των GeneralSprite, δηλαδή του κάθε animation (π.χ. κέρµα, κάρτα κλπ). Η animRender() φροντίζει να ζωγραφίζει στην εικόνα που χρησιµοποιείται ως ενδιάµεση µνήµη, δίνει επίσης εντολή στα GeneralSprite να ζωγραφίσουν στην ίδια εικόνα κάθε ένα το κοµµάτι του. Τέλος η animPaint() ζωγραφίζει την ενδιάµεση µνήµη στην οθόνη. Ο διαχωρισµός µεταξύ update και render γίνεται γιατί µερικές φορές όταν καθυστερεί το animation, απαιτείται να µην εµφανιστούν µερικοί κύκλοι µε αποτέλεσµα να κάνουµε µόνο το update.

Οι κλάσεις για το animation υλοποιούν όλες την διεπαφή GeneralSprite που περιέχει όλες τις απαραίτητες µεθόδους για να εµφανιστεί ένα animation.

**Κώδικας 7-3 - ∆ιεπαφή GeneralSprite** 

```
public interface GeneralSprite { 
     public abstract boolean animUpdate(); 
     public abstract void show(Graphics g); 
    public void start(); 
     public void stop(); 
     public boolean isActive(); 
}
```
### **7.1.3 Κλάση VideoDialog**

Η κλάση VideoDialog εµφανίζει ένα παράθυρο στο οποίο αναπαράγεται ένα βίντεο µε τη βοήθεια του Java Media Framework (JMF) . Ενώ συνήθως απαιτείται εγκατάσταση του JMF, λόγω των περιορισµένων απαιτήσεών µας έγινε ενσωµάτωση του jmf.jar που περιέχει βασικές κλάσεις για την αναπαραγωγή βίντεο, σε έναν ξεχωριστό κατάλογο µε το όνοµα lib. Έτσι πλέον δεν είναι απαραίτητο για τον τελικό χρήστη να εγκαταστήσει ξεχωριστά το JMF.

Η κλάση VideoDialog υλοποιεί δύο διεπαφές, µία τον χειρισµό των βίντεο µε το όνοµα ControllerListener (javax.media.ControllerListener) και µία για τον χειρισµό του παραθύρου µε το όνοµα WindowListener (java.awt.event.WindowListener). Το βίντεο αναπαράγεται µε τη βοήθεια µιας κλάσης µε το όνοµα Player (javax.media.Player ) και την υλοποίηση της µεθόδου controllerUpdate().

**Κώδικας 7-4 - Κλάση VideoDialog, µέθοδος controllerUpdate()** 

```
public synchronized void controllerUpdate(ControllerEvent event) { 
        if (player == null) {
             return; 
 } 
         //Όταν έχει τελειώσει το realize event µπορούµε πλέον να πάρουµε τα
Compοnents ώστε να δούµε το video 
         if (event instanceof RealizeCompleteEvent) { 
             if ((visualComponent = 
                     player.getVisualComponent()) != null) { 
                 setTitle("Video");
```

```
 panel.add(visualComponent); 
                 panel.add(Box.createRigidArea(new Dimension(0, 10))); 
                 panel.add(playButton); 
                  //Το repaint()χρειάζεται όταν ανοίξουµε για δεύτερη φορά το
παράθυρο 
            panel.repaint();<br>}
 } 
             player.prefetch(); 
         } else if (event instanceof EndOfMediaEvent) { 
             setTitle("Video - Τέλος"); 
         } else if (event instanceof ControllerErrorEvent) { 
             player = null; 
             System.out.println("Cannot play video!! "); 
             return; 
         } else if (event instanceof PrefetchCompleteEvent) { 
             if (visualComponent != null) { 
                 pack(); 
 } 
             player.start(); 
         } else if (event instanceof SizeChangeEvent) { 
             pack(); 
         } 
     }
```
#### **7.1.4 Κλάση GlassQuestionShow**

Χρησιµοποιείται για την εµφάνιση ερωτήσεων βιβλίου, ουσιαστικά πρόκειται για κλάση που ενεργοποιεί την «γυάλινη διατοµή» του παραθύρου (glass pane), πρόκειται για ένα διαφανές επίπεδο που καλύπτει όλη την επιφάνεια του παραθύρου. Οτιδήποτε ζωγραφίσουµε σ' αυτό καλύπτει όλα τα συστατικά του παραθύρου είτε πρόκειται για κουµπιά είτε για µενού.

Η SafeFrame δίνει ως παράµετρο στο δοµητή της GlassQuestionShow, το αντικείµενο που περιγράφει την «γυάλινη διατοµή», µε την µέθοδο getGlassPane().

Επιπλέον η κλάση GlassQuestionShow, αφού εµφανίσει το κείµενο προκαλεί παύση στο παιχνίδι, η παύση δηµιουργείται µε το αµοιβαίο κλείδωµα του αντικειµένου GameEngine.

```
Κώδικας 7-5 - Παύση µε κλείδωµα της GameEngine
```

```
 questionReading = true; 
         try { 
             wait(); 
             questionReading = false; 
         catch (InterruptedException e) {
 }
```
Και όταν πατηθεί το κουµπί «Εντάξει» στη GlassQuestionShow, απελευθερώνει την κλειδαριά εκτελώντας τον παρακάτω κώδικα :

**Κώδικας 7-6 - Απελευθέρωση κλειδαριάς στη GlasQuestionShow** 

```
synchronized (locker)
           locker.notify(); 
 }
```
### **7.2 Υλοποίηση του SafeGameEditor**

Ο συντάκτης οµοίως πακετάρεται σε ένα jar, ενώ στον κατάλογο που βρίσκεται το jar πρέπει να υπάρχει ένας κατάλογος µε το όνοµα lib. Στον κατάλογο αυτό πρέπει να βρίσκεται το jar του SafeGame, αυτό είναι απαραίτητο καθώς ο SafeGameEditor χρησιµοποιεί κλάσεις του SafeGame (π.χ. DataPack, Card κ.α.). Ο SafeGameEditor ουσιαστικά αποτελεί µία φόρµα που κάνει χρήση των στοιχείων του πακέτου swing. Από αυτό ενδιαφέρον κοµµάτι αποτελεί η µορφοποίηση του πίνακα των καρτών και που φαίνεται στην Εικόνα 6-42.

### **7.2.1 Πίνακας καρτών και κλάση CardTableData**

Στην κλάση SafeGameEditor υπάρχει ο πίνακας που περιγράφεται από την κλάση JTable, όταν θέλουµε να τροποποιήσουµε έναν πίνακα χρησιµοποιούµε ένα µοντέλο που περιγράφεται από την κλάση AbstractTableModel. Έτσι δηµιουργούµε την CardTableData που κληρονοµεί την AbstractTableModel και επιπλέον για το χειρισµό των κελιών δηµιουργούµε τις CheckCellRender, TextTableCellRenderer, TextTableCellEditor().

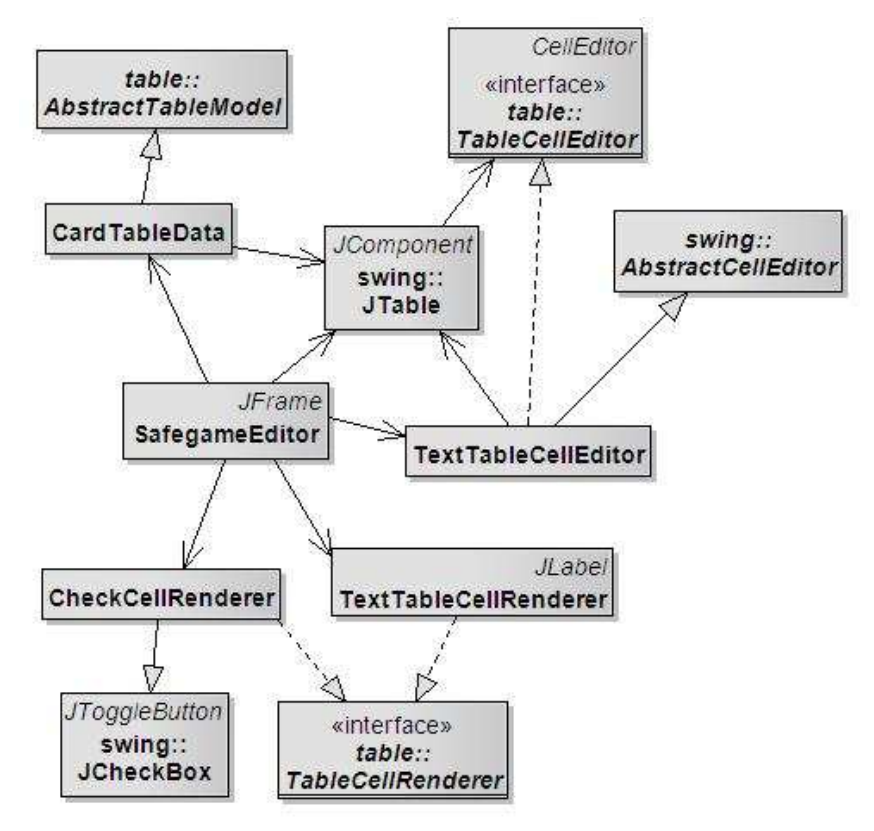

**Εικόνα 7-2 - ∆ιάγραµµα κλάσεων SafeGameEditor** 

Στην κλάση SafeGameEditor δηµιουργούµε και τον συσχετίζουµε µε το µοντέλο, οµοίως για τις στήλες του πίνακα.

**Κώδικας 7-7 - Προσθήκη πίνακα στη SafeGameEditor** 

```
 TableCellRenderer renderer; 
 TableCellEditor editor; 
 TableColumn column; 
table = new JTable();
 tableData = new CardTableData(table); 
 table.setModel(tableData); 
 //1η στήλη µε τον µοναδικό αριθµό της κάρτας
 renderer = new DefaultTableCellRenderer(); 
 //δεν βαζω editor editor = new DefaultCellEditor(); 
column = new TableColumn(0, 30, renderer, null); table.addColumn(column); 
 //2η στήλη µε τους τύπους των καρτών
 JComboBox typeCombo = new JComboBox(CardTableData.CARD_TYPES); 
editor = new DefaultCellEditor(typeCombo);
 column = new TableColumn(1, 200, renderer, editor); 
 table.addColumn(column); 
 //3η στήλη µε το κείµενο
editor = new TextTableCellEditor(table);
 renderer = new TextTableCellRenderer(); 
 column = new TableColumn(2, 500, renderer, editor); 
 table.addColumn(column); 
 //4η στήλη µε το checkBox 
 JCheckBox videoCheckBox = new JCheckBox(); 
 videoCheckBox.setHorizontalAlignment(JCheckBox.CENTER); 
 renderer = new CheckCellRenderer(); 
editor = new DefaultCellEditor(videoCheckBox);
 column = new TableColumn(3, 70, renderer, editor); 
 table.addColumn(column);
```
## **8. Προτάσεις - Συµπεράσµατα**

Το παιχνίδι µπορεί να βελτιωθεί, βελτιώνοντας τα γραφικά του. Ένα τρισδιάστατο περιβάλλον πολλές φορές εντυπωσιάζει τον χρήστη και κάνει το παιχνίδι ευχάριστο.

Μία δεύτερη βελτίωση είναι προσθήκη δικτυακής λειτουργίας έτσι ώστε πολλοί χρήστες να παίζουν ταυτόχρονα µέσω τοπικού ή παγκόσµιου δικτύου. Η δικτυακή λειτουργία του µπορεί να ακολουθήσει δύο πιθανά µοντέλα :

- 1) Κάθε χρήστης έχει ένα αντίγραφο εκτελέσιµου στον υπολογιστή του. Ένας από τους χρήστες αναλαµβάνει τον ρόλο διακοµιστή (server) και οι υπόλοιποι συνδέονται σε αυτόν µε ρόλους πελατών (client). Η επικοινωνία επιτυγχάνεται µε βάση την διεύθυνση IP και ορίζοντας κάποια θύρα (port) επικοινωνίας. Το µοντέλο αυτό επικρατεί συνήθως σε τοπικά δίκτυα, ενώ η επικοινωνία µέσω του διαδικτύου πολλές φορές έχει ορισµένα προβλήµατα όπως Η/Υ που έχουν ιδιωτική IP (private IP) ή βρίσκονται πίσω από τείχος προστασίας (firewall). Για να λυθούν τα προβλήµατα, απαιτούν τεχνικές γνώσεις που πολλές φορές δεν έχουν οι χρήστες.
- 2) Ένα δεύτερο µοντέλο που µπορεί να χρησιµοποιηθεί είναι αυτό στο οποίο οι χρήστες παίζουν το παιχνίδι µέσω του πλοηγού ιστοσελίδων (web browser). To παιχνίδι πλέον µπαίνει µε τη µορφή applet σε µία ιστοσελίδα που φιλοξενείται σε έναν κεντρικό διακοµιστή. Οι χρήστες µπορούν να συνδεθούν στην ιστοσελίδα ο καθένας µε ένα προσωπικό όνοµα χρήστη και συνθηµατικό.

Τελειώνοντας την εργασία µπορούµε να πούµε πως η ανάπτυξη παιχνιδιών και γενικότερα η ανάπτυξη λογισµικού αποτελείται από κύκλους βελτιώσεων. Κάθε φορά που τελειώνει ένα έργο ελέγχεται και µπαίνει σε λειτουργία, έπειτα είναι δυνατόν να ανακαλυφθούν λάθη και προβλήµατα που δεν ήταν άµεσα ορατά. Επιπλέον νέες ιδέες προστίθενται και το προϊόν µπαίνει πάλι στη φάση της ανάπτυξης.

# **Βιβλιογραφία**

- 1) Βεσκούκης, Β. (2001). Τεχνολογία Λογισµικού ΙΙ. Πάτρα: ΕΛΛΗΝΙΚΟ ΑΝΟΙΧΤΟ ΠΑΝΕΠΙΣΤΗΜΙΟ – Σχολή Θετικών Επιστηµών και Τεχνολογίας.
- 2) Arlow, J. & Neustadt, I. (2002). UML and the unified process : practical objectoriented analysis and design. London: Addison-Wesley.
- 3) Booch, G. [et al.]. (2007). Object-oriented analysis and design with applications. (3η εκδ.). Boston, MA: Addison-Wesley.
- 4) Davinson, A. (2005). Killer Game Programming in Java. Sebastol, CA: O'Reilly Media.
- 5) Fowler, M. (2004). UML distilled : a brief guide to the Standard object modeling language. (3η εκδ.). Boston, MA: Addison-Wesley.
- 6) IEEE. (1998). IEEE Std 830-1998 IEEE Recommended Practice for Software Requirements Specifications. IEEE Computer Society.
- 7) Kent, S. (2001). The Ultimate History of Video Games. Roseville, CA: Prima.
- 8) Knudsen, J. (1999). Java 2D Graphics. CA: O'Reilly Media.
- 9) Loy, M. [et. al.] (2002). Java Swing. (2η εκδ.). CA: O'Reilly Media.
- 10) Miles, R. & Hamilton, K. (2006). Learning UML 2.0. Sebastol, CA: O'Reilly Media.
- 11) Oaks, S. & Wong, H. (2004). Java Threads. (3η εκδ.). CA: O'Reilly Media.
- 12) Robinson, M. & Vorobiev, P. (2003). Swing. (2η εκδ.). Greenwich, CT: Manning.
- 13) Terrazas, A., Ostuni, J. & Barlow, M. (2002). Java™ Media APIs: Cross-Platform Imaging, Media, and Visualization. Indianapolis: Sams Publishing.
- 14) The Java Tutorials. (14 Μαρτίου 2008). Ανακτήθηκε 20 Απριλίου, 2008, από http://java.sun.com/docs/books/tutorial/

# **ΠΑΡΑΡΤΗΜΑ A. - Οδηγός χρήσης λογισµικού**

Απαιτήσεις : Για την χρήση και των δύο κοµµατιών λογισµικού απαιτείται εγκατάσταση του Java RunTime Enviroment 1.4 ή νεώτερου.

## **A.1 Οδηγός χρήσης του SafeGame**

Εγκατάσταση: Είναι δυνατόν να έχουµε είτε ένα εκτελέσιµο .exe για το περιβάλλον των Windows είτε ένα αρχείο .jar για όλα τα λειτουργικά συστήµατα. Αποσυµπιέζουµε τα περιεχόµενα του αρχείου safegame.rar στον ίδιο φάκελο, τα αρχεία που εµφανίζονται είναι :

- Τα εκτελέσιµα αρχεία είτε το safegame.jar είτε το safegame.exe.
- Το αρχείο των ρυθµίσεων settings.
- Ο φάκελος µε τα βίντεο ./video/ .
- Ο φάκελος µε την βιβλιοθήκη ./lib/ .

### Εκτέλεση:

Το jar µπορούµε να το εκτελέσουµε µε την εξής εντολή :

java -jar safegame.jar

### Παιχνίδι:

Οι κανόνες του παιχνιδιού περιγράφονται στο 3ο κεφάλαιο.

Έπειτα εµφανίζεται το κεντρικό παράθυρο του παιχνιδιού. Πλέον το παιχνίδι µπορεί να ξεκινήσει επιλέγοντας από το µενού «Παιχνίδι» και έπειτα «Νέο παιχνίδι» ή πατώντας τον συνδυασµό Ctrl+N. Μία φόρµα εµφανίζεται όπου επιλέγουµε το πλήθος των παιχτών, το όνοµα τους και τη φύση τους (άνθρωπος-Η/Υ).

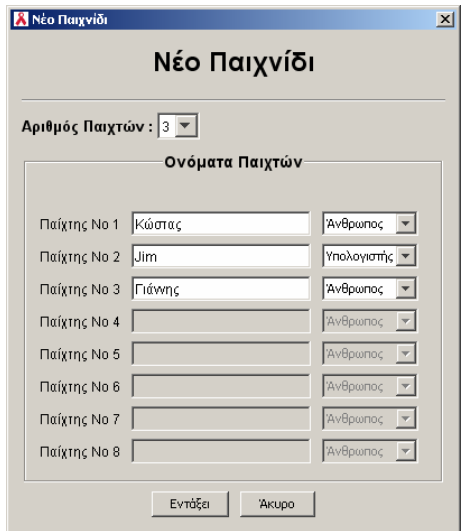

Πτυχιακή εργασία του φοιτητή Χατζηαναγνώστου Σωτήριου

**Εικόνα A-1 - Καρτέλα Νεό παιχνίδι**

Έπειτα επιλέγουµε «Εντάξει» για να ξεκινήσει το νέο παιχνίδι. Οι παίχτες τοποθετούνται κυκλικά γύρω από το ταµπλό και το παιχνίδι ξεκινά. Κάθε παίχτης έχει το δικό του χώρο στο ταµπλό όπου περιέχει πληροφορίες για αυτόν.

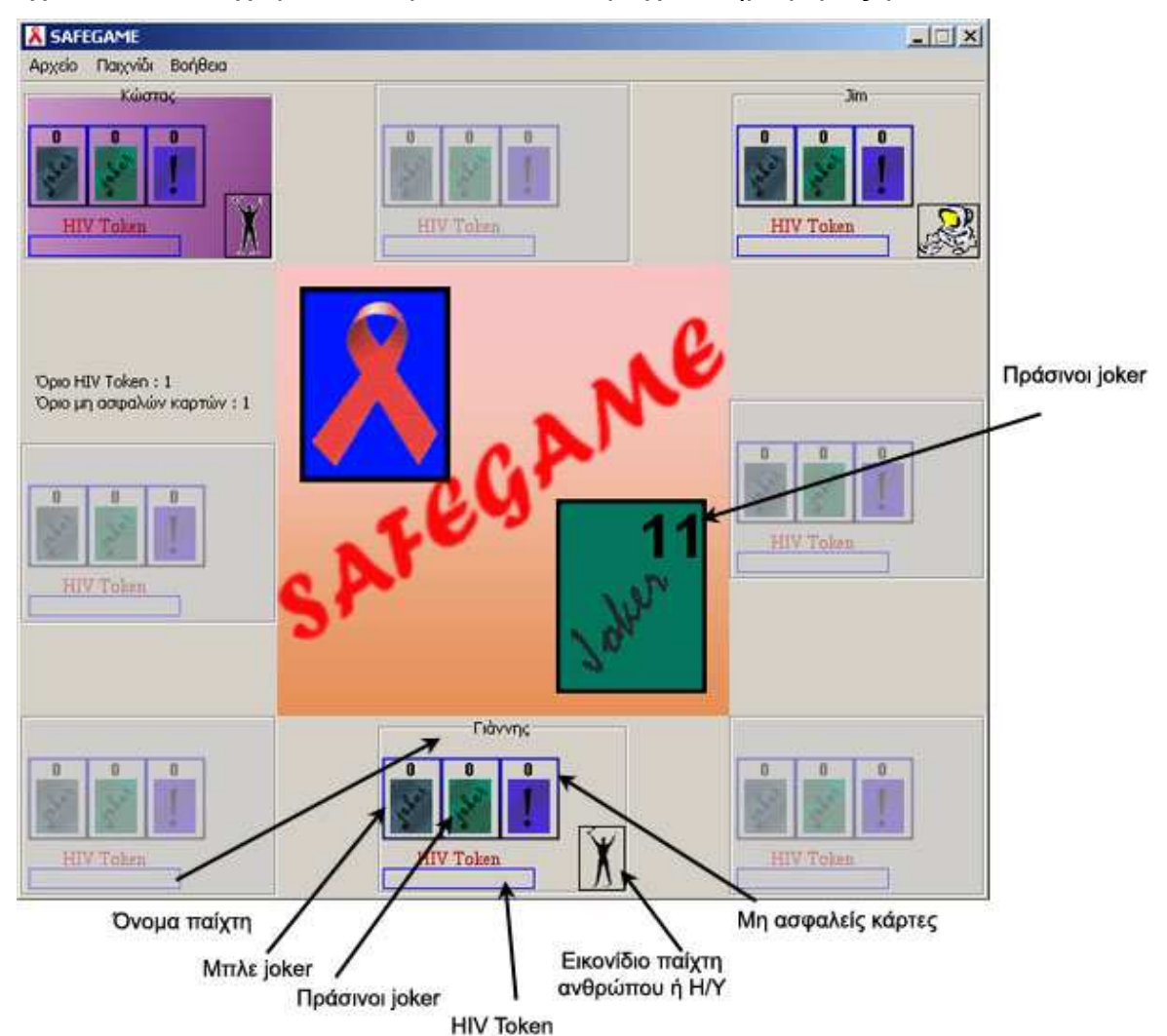

**Εικόνα A-2 - Ταµπλό του παιχνιδιού**

Με µία κυκλική εναλλαγή µεταξύ των παιχτών καταλήγει τυχαία στον παίχτη που θα παίξει. Έπειτα ο παίχτης τραβά µία κάρτα από τη στοίβα µε τις µπλε κάρτες και την διαβάζει, οι εξής περιπτώσεις µπορούν να συµβούν :

- Ο παίχτης να τραβήξει µία µη ασφαλή κάρτα κατάστασης, δηλαδή µία κάρτα που περιγράφει µία µη ασφαλή κατάσταση. Η επόµενη κίνηση είναι να ρίξει ένα νόµισµα µε ένα χαρούµενο και ένα θλιµµένο πρόσωπο. Αν έρθει ένα θλιµµένο πρόσωπο και ο παίχτης δεν έχει joker, τότε ένα HIV Token προστίθεται και κρατά και την µη ασφαλή κάρτα. Με έναν joker αποφεύγει το HIV Token, ενώ µε δύο και την µη ασφαλή κάρτα. Στο χαρούµενο πρόσωπο, αν ο παίχτης δεν έχει joker κρατά την µη ασφαλή κάρτα, ενώ αν έχει όχι.
- Ο παίχτης να τραβήξει µία ασφαλή ή µία µη επικίνδυνη κάρτα κατάστασης. Ο παίχτης διαβάζει το κείµενο της κάρτας και αυτή µπαίνει στη στοίβα επιστροφής.
- Ο παίχτης να τραβήξει έναν µπλε joker, τον οποίο και κρατά.
- Ο παίχτης να τραβήξει µία κάρτα ερώτησης, όπου αν απαντήσει σωστά επιβραβεύεται µε έναν πράσινο joker, εφόσον είναι διαθέσιµος.

Υπάρχουν δύο καταστάσεις που µπορεί να µπει ένας παίχτης, το πρόγραµµα εκπαίδευσης και η εξασθενηµένη υγεία. Σε πρόγραµµα εκπαίδευσης µπαίνουν οι παίχτες που έχουν φτάσει ή ξεπεράσει το όριο των µη ασφαλών καρτών που αναγράφεται (Εικόνα A-3) και η υγεία τους εξασθενεί όταν τα HIV Token που έχουν µαζέψει έχουν φτάσει το όριο των HIV Token ().

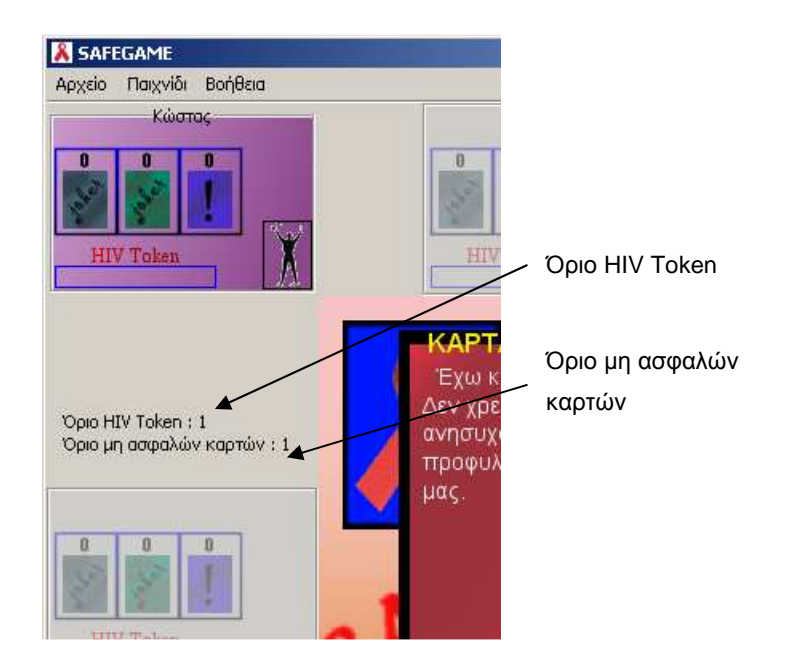

**Εικόνα A-3 - Όρια παιχνιδιού**

Όταν ένας παίχτης µπει σε πρόγραµµα εκπαίδευσης, τότε διαβάζει µία ερώτηση βιβλίου, πράγµα που σηµαίνει ότι µία ερώτηση και η απάντηση της εµφανίζονται στην οθόνη προς επιµόρφωση των παιχτών, έπειτα ο παίχτης παίζει. Ο παίχτης που η υγεία του έχει εξασθενήσει έχει πλέον σταµατήσει και βοηθάει τους συµπαίχτες του διαβάζοντας µία ερώτηση βιβλίου κάθε φορά που είναι να παίξει. Όταν τελειώσει η στοίβα µε τις µπλε κάρτες, ανακατεύεται και παίζει πάλι. Το παιχνίδι τελειώνει όταν η υγεία όλων των παιχτών εξασθενήσει ή όταν έχει τελειώσει και για δεύτερη φορά η στοίβα µε τις κάρτες.

### Λειτουργίες παιχνιδιού:

Ο χρήστης έχει την δυνατότητα να αποθηκεύσει ένα παιχνίδι επιλέγοντας από το µενού «Αρχείο» και έπειτα «Αποθήκευση» ή µε τον συνδυασµό Ctrl+S, έπειτα µπορεί να συνεχίσει να παίζει το παιχνίδι.

Οµοίως µπορεί να φορτώσει ένα παιχνίδι από το µενού «Αρχείο» και «Αποθηκευµένα παιχνίδια» ή µε τον συνδυασµό Ctrl+O.

Ο ήχος του παιχνιδιού µπορεί να απενεργοποιηθεί και να ενεργοποιηθεί από το µενού «Παιχνίδι» και έπειτα «Ήχος».

Ο χρήστης µπορεί να προκαλέσει παύση του παιχνιδιού από το µενού «Παιχνίδι» και έπειτα «Παύση παιχνιδιού» ή µε τον συνδυασµό Ctrl+P. Παύση του παιχνιδιού επίσης προκαλείται όταν ενεργοποιήσουµε ένα άλλο παράθυρο ή κάνουµε minimize το παιχνίδι, έτσι ώστε να µην χάσουµε την ροή του παιχνιδιού.

### Ρυθµίσεις παιχνιδιού:

Μπορούµε να αλλάξουµε τις ρυθµίσεις του παιχνιδιού, τις κάρτες του και τις ερωτήσεις βιβλίου αλλάζοντας το αρχείο ρυθµίσεων. Το αρχείο µε το όνοµα settings που βρίσκεται στον ίδιο κατάλογο µε το εκτελέσιµο του παιχνιδιού περιέχει όλες τις πληροφορίες του παιχνιδιού, ο χρήστης µπορεί να το αντικαταστήσει µε ένα άλλο, απαραίτητο όµως είναι το όνοµα του αρχείου να παραµείνει settings.

## **A.2 Οδηγός χρήσης του SafeGameEditor**

Εγκατάσταση: Οµοίως µπορούµε να έχουµε ένα απευθείας εκτελέσιµο για το λειτουργικό σύστηµα των Windows ή ένα αρχείο jar.

Αποσυµπιέζουµε το safegameeditor.rar στον ίδιο φάκελο, τα αρχεία που εµφανίζονται είναι :

- Το εκτελέσιµο που µπορεί να είναι είτε το safegameeditor.exe είτε το safegameeditor.jar.
- Ένα φάκελος µε το όνοµα lib που περιέχει το αρχείο safegame1.jar.

### Εκτέλεση:

Τρέχουµε µε διπλό κλικ το αρχείο exe ή από την γραµµή εντολών δίνουµε :

java -jar safegameeditor.jar

### Αποθήκευση - Ανάκτηση :

Στο συντάκτη µπορούµε να φορτώσουµε τις πληροφορίες ενός αρχείου ρυθµίσεων και να τις αποθηκεύσουµε κάνοντας από το µενού «Αρχείο» και έπειτα «Φόρτωση Αρχείου» ή «Αποθήκευση Αρχείου» αντίστοιχα. Το όνοµα του αρχείου ή η επέκτασή του είναι στην επιλογή του χρήστη.

Προσθήκη - επεξεργασία στοιχείων:

Για τον ορισµό των ορίων HIV Token και µη ασφαλών καρτών υπάρχουν δύο ροοστάτες, οµοίως δύο ρυθµιστές υπάρχουν για το πλήθος των πράσινων και µπλε joker.

Για την προσθήκη µιας κάρτας ή µια ερώτησης βιβλίου πατάµε το κουµπί µε το σύµβολο «+», ενώ το σύµβολο «-» χρησιµεύει στο να αφαιρεθεί µία επιλεγµένη γραµµή του πίνακα. Το εικονίδιο µε τον κάδο µπορεί να αφαιρέσει όλες τις γραµµές του πίνακα και τέλος το εικονίδιο µε την κάµερα απενεργοποιεί το βίντεο από όλες τις κάρτες.

Κατά την προσθήκη µιας κάρτας ή µιας ερώτησης βιβλίου ο χρήστης κάνοντας κλικ στο πεδίο «Είδος κάρτας», ένα µενού αναπτύσσεται για να επιλέξει το είδος της κάρτας που θέλει. Το κείµενο της κάρτας ή της ερώτησης µπορεί να το εισάγει κάνοντας διπλό κλικ στο πεδίο «Κείµενο κάρτας» και µόνο για τις κάρτες µπορεί να ενεργοποιήσει το βίντεο από το αντίστοιχο πεδίο.

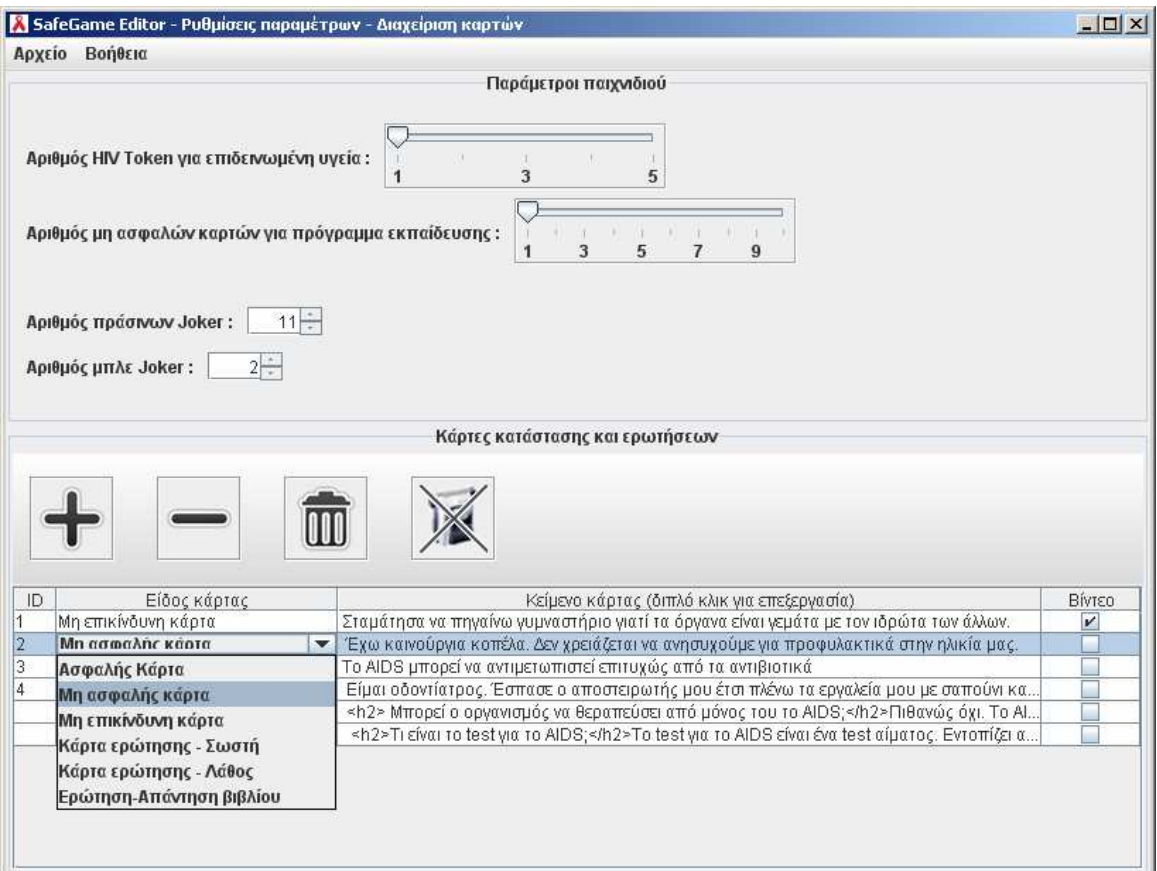

#### **Εικόνα A-4 - Παράθυρο του SafeGameEditor**

Στις ερωτήσεις βιβλίου ο χρήστης µπορεί να µορφοποιήσει το κείµενο κάνοντας χρήση της γλώσσα HTML, παρακάτω δίνεται ένα παράδειγµα.

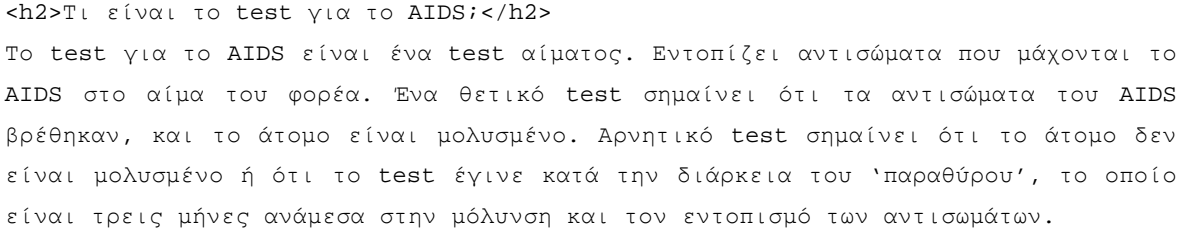